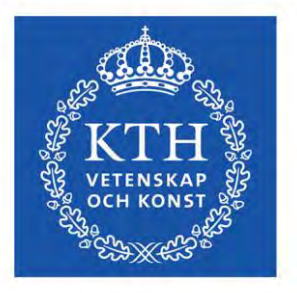

DEGREE PROJECT ENERGY TECHNOLOGY SECOND CYCLE, 30 CREDITS *STOCKHOLM, SWEDEN 2024*

# **Development of Photovoltaic System Simulator: PV Remote Lab**

Jesus Querol Puchal

KTH ROYAL INSTITUTE OF TECHNOLOGY

DEPARTMENT OF ENERGY TECHNOLOGY

### **Author**

Jesus Querol Puchal <jesusqp@kth.se> MSc Sustainable Energy Engineering, DM -KTH & Universitat Politècnica de València – TSUEM KTH Royal Institute of Technology

## **Place for Project**

Stockholm, Sweden

## **Supervisor**

Taras Koturbash Stockholm KTH Royal Institute of Technology

### **Examiner**

Jeevan Jayasuriya Stockholm KTH Royal Institute of Technology

#### **TRITA**

TRITA-ITM-EX 2024:30

## **Abstract**

Currently, a sustainable energy transition is underway to reduce  $CO<sub>2</sub>$  emissions. To meet the targets outlined in international agreements like the Kyoto Protocol, a rapid expansion of renewable energy sources, particularly photovoltaic (PV) systems, is underway. Due to photovoltaic technology's rapid development and integration, reliable testing and evaluation methods are essential.

This master's thesis is dedicated to developing a PV system simulator to study the PV systems. PV simulators serve as precious tools due to their capacity to control and replicate the environmental conditions experienced by PV panels. Consequently, these simulators facilitate thorough research, design refinement, and PV system performance assessment.

The developed PV system simulator is essentially a PV remote lab, offering the capability to monitor, gather data, and evaluate the performance of the PV system remotely. The proposed system's flexibility and scalability enable its application to study various types of PV installation. The PV remote lab is expected to be a training centre for students and industry professionals.

A comprehensive literature review on photovoltaic technology has been undertaken. Following the literature review, the different components that form a PV system have been defined and selected. The system will have a communication block to achieve a flexible and scalable PV remote lab. In this way, different configurations of the PV panels and different system outputs can be implemented. This commutation block can be remotely controlled using an Arduino, and an interface can be designed where the desired PV panel configurations and system outputs can be selected. In this interface, visualising the tests' results will also be possible.

#### **Keywords**

PV panels, PV solar simulator, characterization methods, commutation block, configurations

## **Sammanfattning**

För närvarande pågår en hållbar energiomställning för att minska koldioxidutsläppen. För att uppfylla de mål som fastställts i internationella avtal som Kyotoprotokollet pågår en snabb utbyggnad av förnybara energikällor, särskilt solcellssystem (PV). På grund av solcellsteknikens snabba utveckling och integration är tillförlitliga test- och utvärderingsmetoder av avgörande betydelse.

Denna masteruppsats handlar om att utveckla en solcellssimulator för att studera solcellssystem. PV-simulatorer är värdefulla verktyg eftersom de kan kontrollera och återskapa de miljöförhållanden som PV-panelerna utsätts för. Följaktligen underlättar dessa simulatorer grundlig forskning, designförbättring och bedömning av PV-systemets prestanda.

Den utvecklade PV-systemsimulatorn är i grunden ett fjärrstyrt PV-labb som gör det möjligt att övervaka, samla in data och utvärdera PV-systemets prestanda på distans. Det föreslagna systemets flexibilitet och skalbarhet gör att det kan användas för att studera olika typer av solcellsinstallationer. PV-fjärrlabbet förväntas bli ett utbildningscenter för studenter och yrkesverksamma inom branschen.

En omfattande litteraturgenomgång om solcellsteknik har genomförts. Efter litteraturgenomgången har de olika komponenterna som bildar ett solcellssystem definierats och valts ut. Systemet kommer att ha ett kommunikationsblock för att uppnå ett flexibelt och skalbart PV-fjärrlabb. På så sätt kan olika konfigurationer av solcellspanelerna och olika systemutgångar implementeras. Detta kommutationsblock kan fjärrstyras med en Arduino och ett gränssnitt kan utformas där de önskade konfigurationerna av solcellspaneler och systemutgångar kan väljas. I detta gränssnitt kommer det också att vara möjligt att visualisera testresultaten.

#### **Nyckelord**

PV-paneler, PV-solsimulator, karakteriseringsmetoder, kommuteringsblock, konfigurationer

## **Acknowledgements**

To my family,

to my tutors,

to my classmates,

thank you for accompanying me during this journey.

## **Table of Contents**

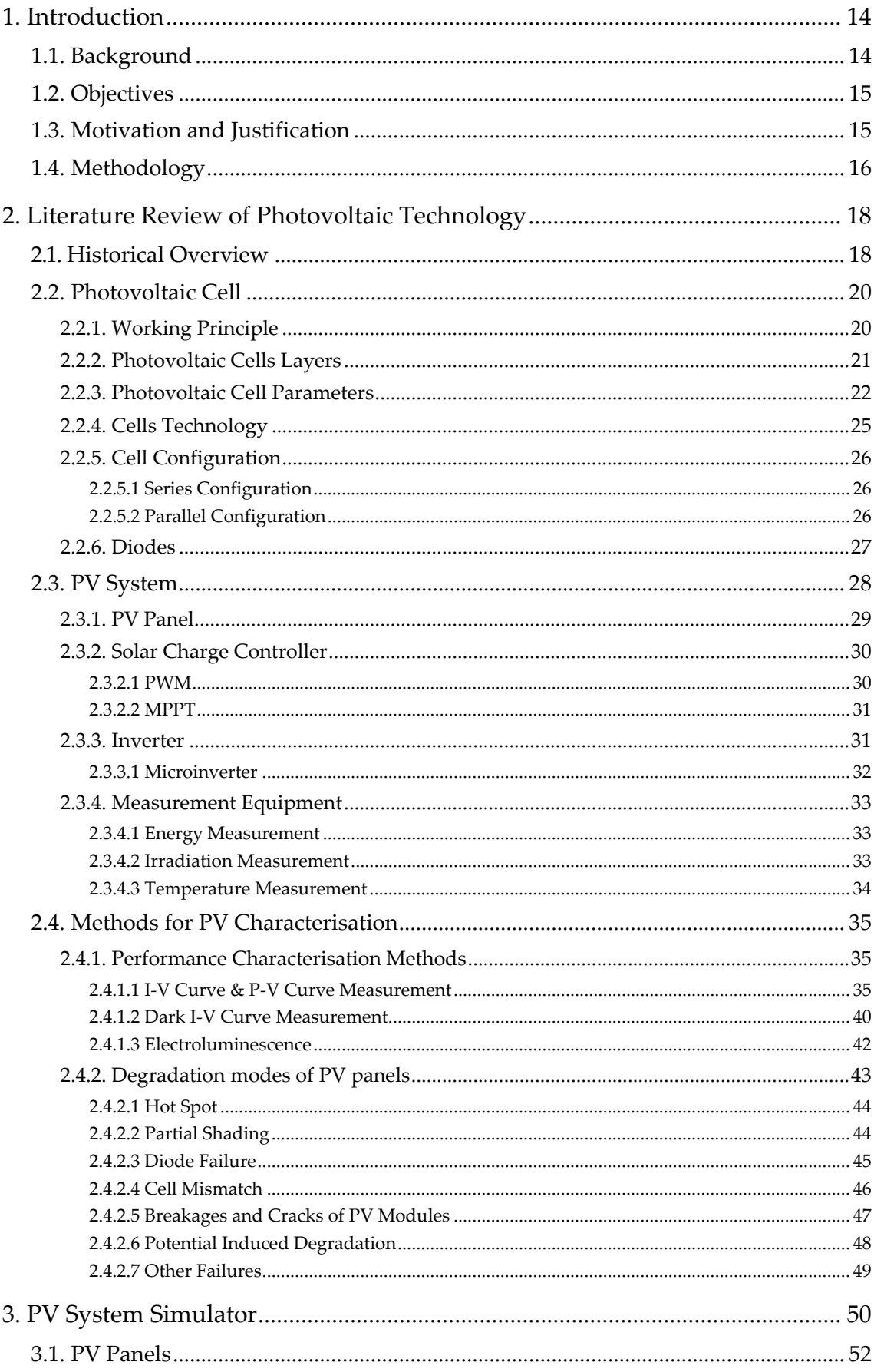

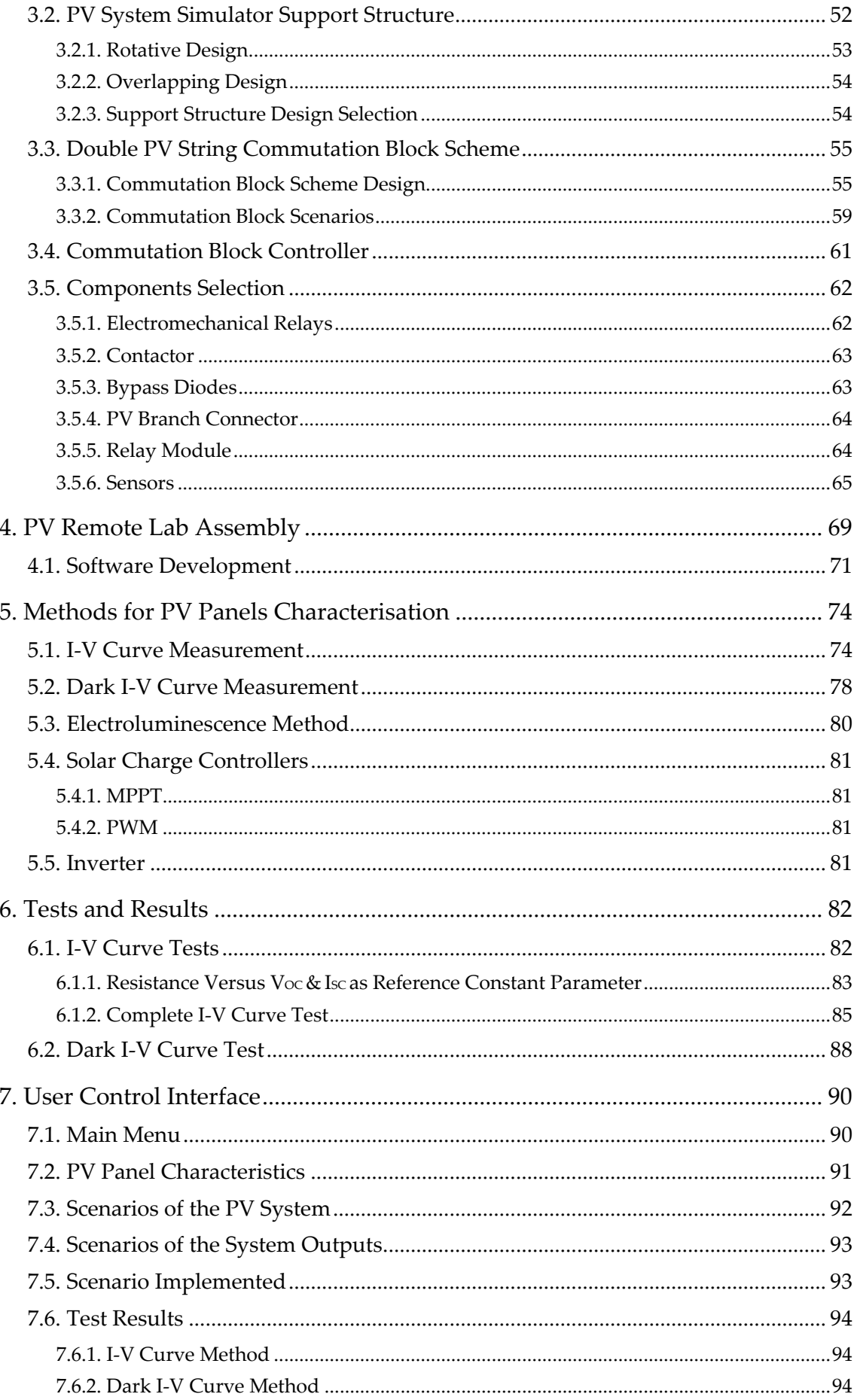

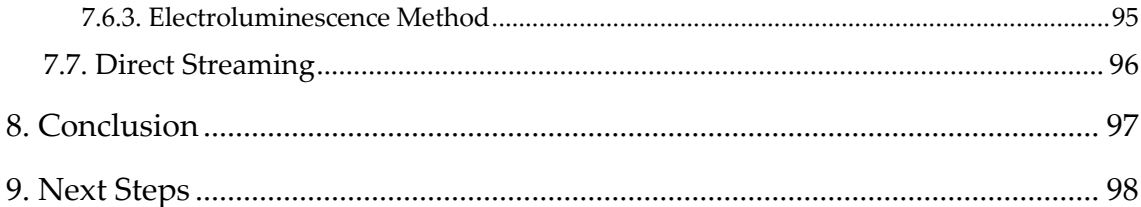

## Appendix

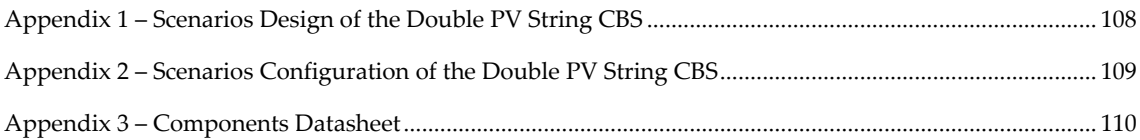

## Table of Figures

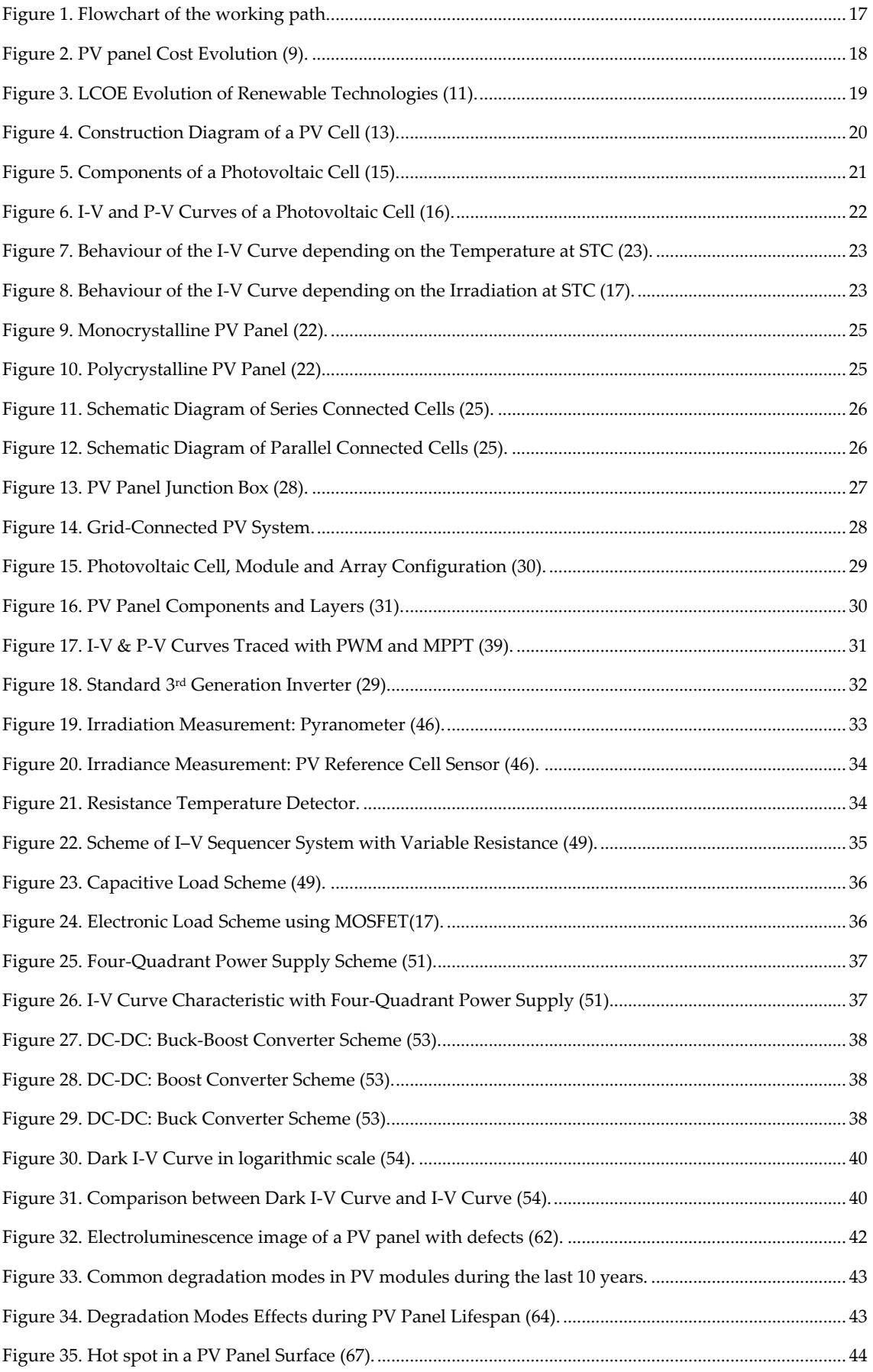

## **Development of Photovoltaic System Simulator: PV Remote Lab**

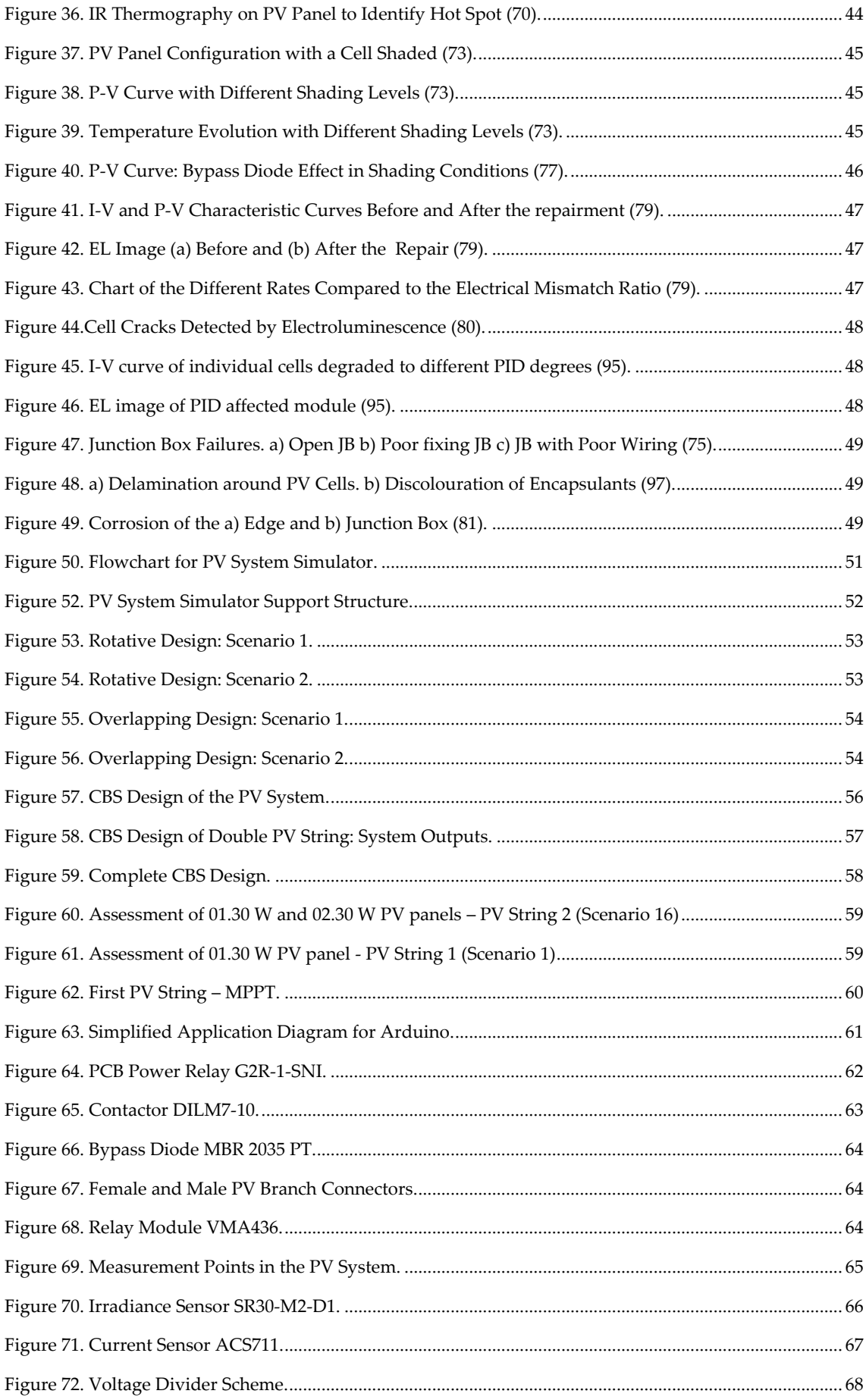

## **Development of Photovoltaic System Simulator: PV Remote Lab**

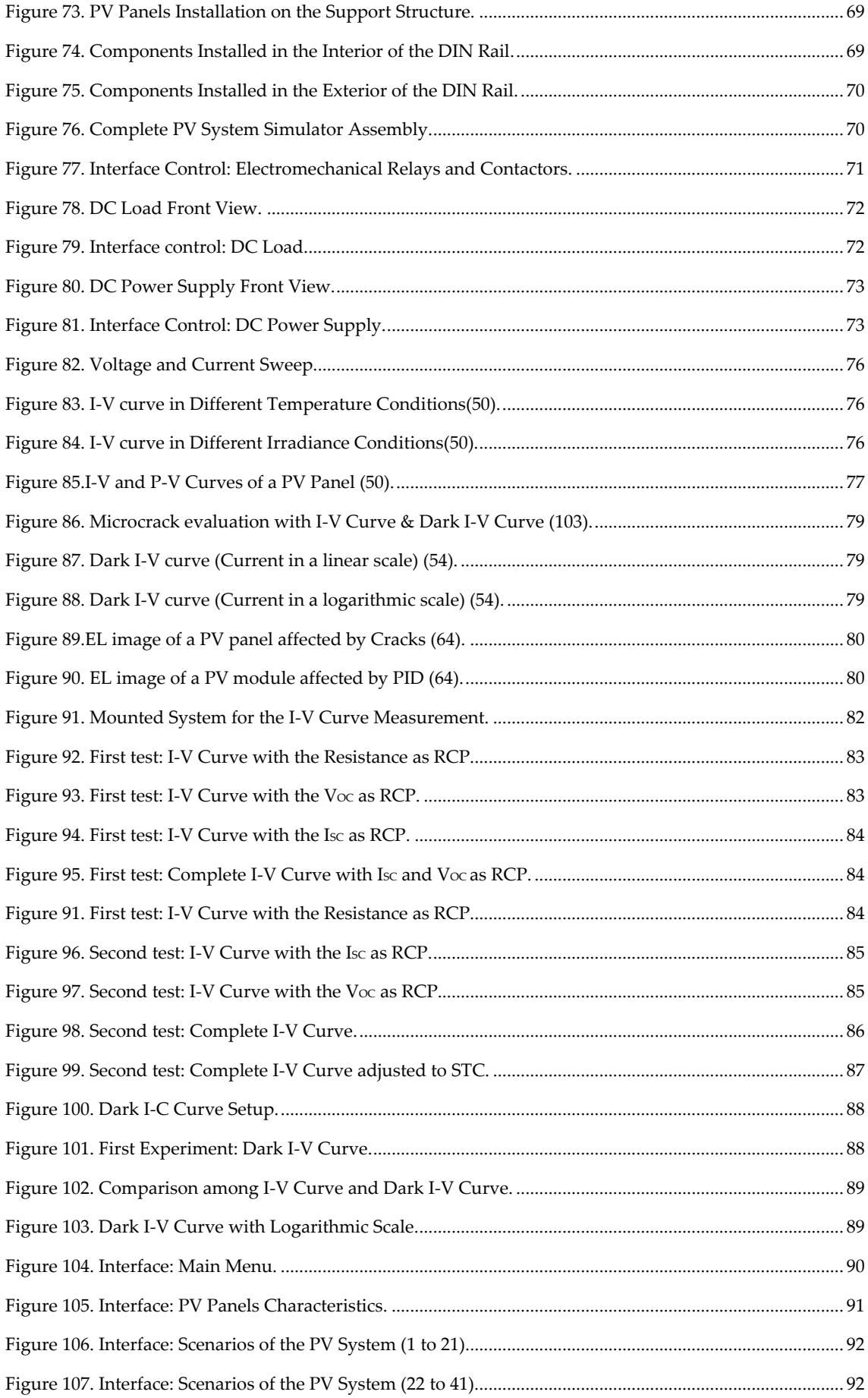

## **Development of Photovoltaic System Simulator: PV Remote Lab**

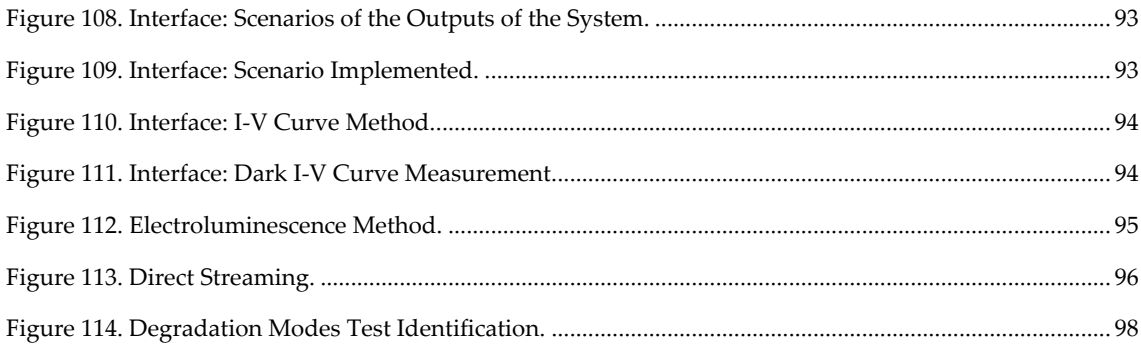

## Table of Tables

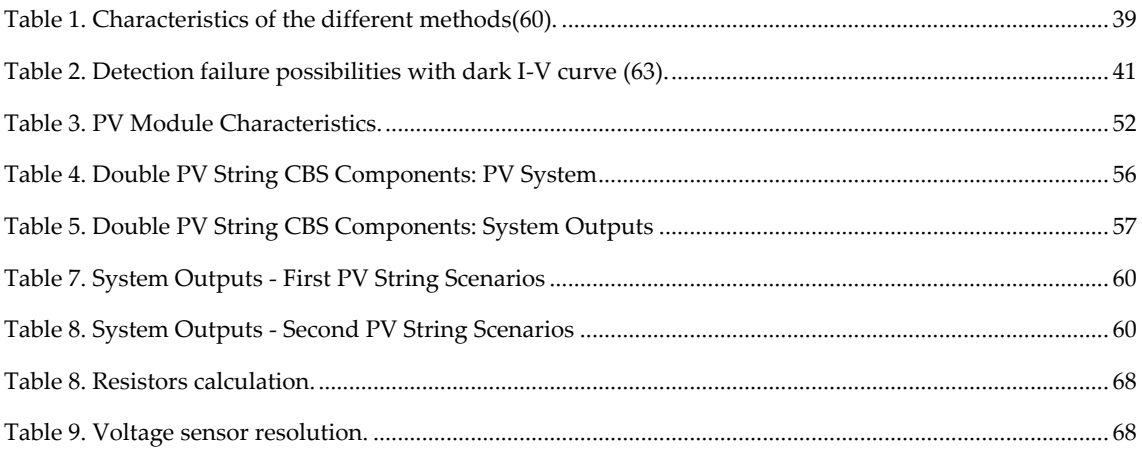

## **List of Abbreviations**

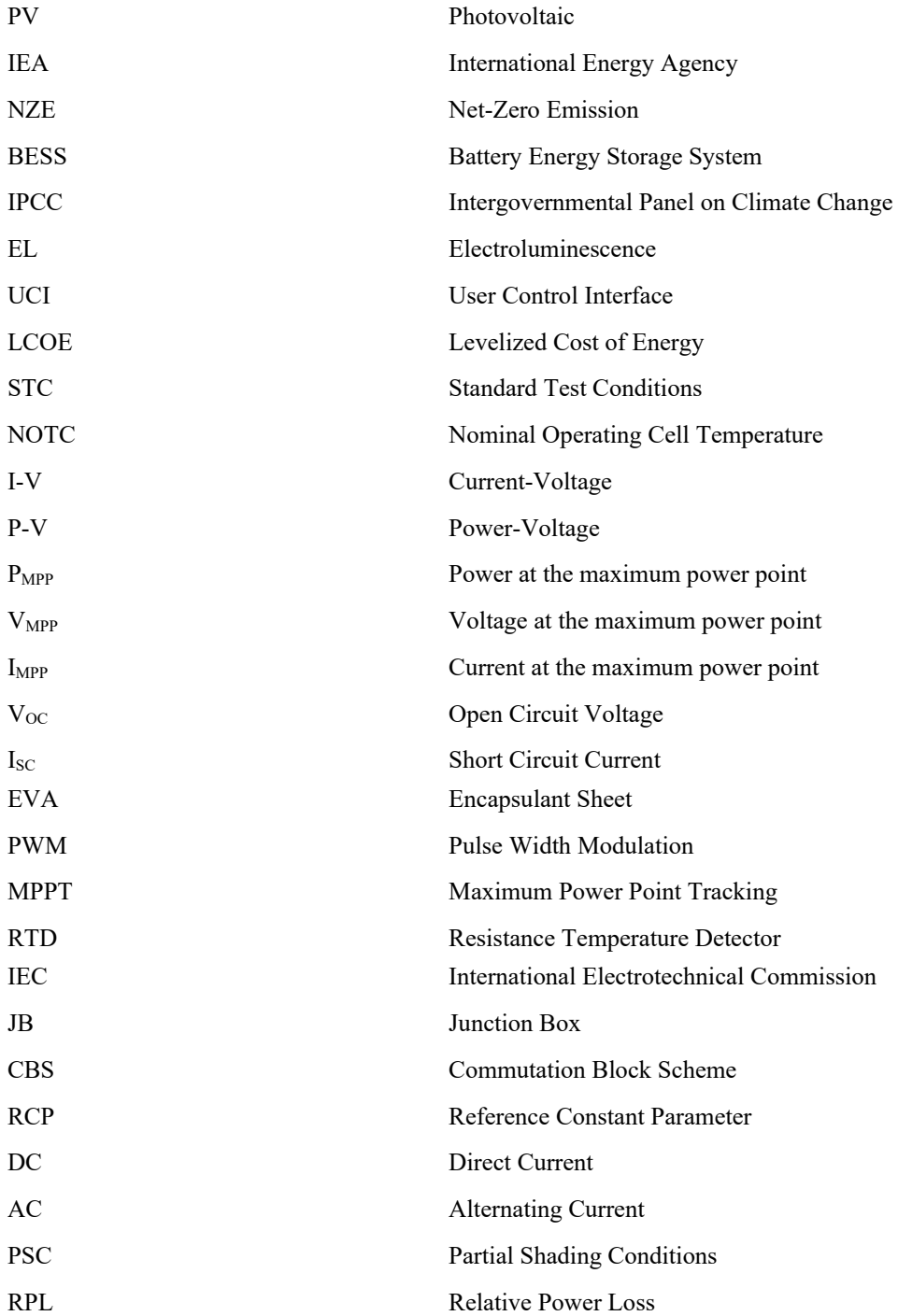

## <span id="page-13-0"></span>**1. Introduction**

## <span id="page-13-1"></span>**1.1. Background**

Nowadays, the world is in front of a green energy transition to fight climate change, one of the most critical challenges that has never been faced. The Kyoto Protocol was the first step proposed by the governments to confront climate change, followed by the Paris Agreement in which most countries took part (1) (2). Both agreements have been decisive in contemplating suggestions and defining procedures to reduce greenhouse gas emissions in the world, with the goal of not reaching a world average temperature increment of more than 1.5ºC and thus preventing dangerous anthropogenic interference with the climate system (2).

A global energy transition was initiated to reduce greenhouse gas emissions. The main key pillar of global energy transition, as defined by the International Energy Agency (IEA) , are the energy efficiency, the behavioural changes, and the technological revolution that replaces fossil fuel technologies with renewable technologies, hydrogen-based fuels, and infrastructure electrification (3).

Energy efficiency is a cornerstone of achieving global sustainable development. Total final consumption in 2021 amounted to around 410 EJ in 2020, while in the Net-Zero Emission (NZE) Pathway by 2050, the global energy demand should decrease by 8% compared with todays status. The main difference between todays situation and NZE's (2050) pathway is that in the forecast defined by the IEA, the population is increased by 2 billion people with an economy of more than twice as big (4). The four drivers to reach the goals of the NZE Scenario related to energy efficiency are the efficiency benefits with the appropriate use of biomass, sustainable equipment usage and building envelopes, efficiency benefits of electrification and improved energy habits (5). Renewable energy systems, such as PV energy and wind energy, have been defined as the two most important technologies to decarbonise the energy sector. In 2025, the total installed power capacity by wind and PV will be doubled, and electricity generation will increase. This renewable electricity generation increase is expected to meet 99% of the global electricity demand increase during 2020 – 2025 (6).

All these renewable energy systems rely on ambient conditions such as solar irradiation, wind speed, or rain, considered intermittent technologies. For this reason, the battery energy storage system (BESS) will be essential as a backup technology with energy surplus storage. Hydrogen is another technology that can help renewables to form a reliable energy mix with different purposes (7).

To sum up, there are many key pillars to combat climate change. In the following years, policymakers should listen to scientists considering all the necessary measures to reach all the objectives proposed. Engineers in the sector should be prepared with an appropriate background and knowledge to implement those measures correctly and efficiently, in order to contribute towards the sustainable energy generation.

## <span id="page-14-0"></span>**1.2. Objectives**

The main goal of this thesis is to develop, test and commission the Photovoltaic System Simulator: PV Remote Lab. The PV remote lab will be used at the Department of Energy Technogy (KTH) as a PV training and testing facility for students' and professionals' education. The test rig would allow conducting various experiments with the components of a PV system components relevant to studying to understanding the typical PV system.

During the MSc thesis project, the working principles of PV technology will be explained and the main components of a PV system will be described. Once the introduction to the field is achieved, PV panel characterisation methods will be defined in order to be used to assess the state of the PV panels. There is also a description of the main defects that can appear in PV panels, explaining their causes and how to identify them.

Apart from getting practical exposure to design system configuration, there will be a knowledge acquisition related to laboratory skills such as good usage of electronic equipment, interface development, or teamwork with laboratory technicians to implement the experimental

## <span id="page-14-1"></span>**1.3. Motivation and Justification**

Renewable energy is presented as one cornerstone to reach the green energy transition. For this reason, in recent years, the implementation of PV installations and other renewable technologies has grown massively worldwide.

PV installations are designed to achieve maximum power generation possible for the given location. However, in some cases, PV panels are installed without a monitoring system to track the performance of the PV installation. The result is that if the problems occur in the PV installation, they might go unnoticed, thus reducing energy generation capacity. The use of PV system simulators make it possible to detect defects so that they can be repaired. Therefore, PV system simulators should continuously monitor PV installation performance, detect possible defects, and maximise the power generation of PV installation.

The PV remote lab will be offered to KTH students. The hands-on experience that students would gain from the simulator would play a crucial role in understanding the underlying physical phenomena of photovoltaics. The PV system simulator can be used as a training centre/laboratory to train the professionals and improve their knowledge in the design, analysis, and monitoring of the behaviour of PV systems. With such hands-on approach, students and industry representatives should acquire a broader understanding of PV technology.

## <span id="page-15-0"></span>**1.4. Methodology**

The methodology for this thesis is illustrated i[n Figure 1](#page-16-0) and described below:

- 1. Introduction.
	- ❖ Provide an overview of the energy transition and the important role of PV technology.
	- ❖ Define the main objectives and applications of the Master Thesis.
- 2. Literature Reviewed of PV Technology
	- ❖ Conduct a historical review of the evolution of PV technology.
	- ❖ Definition of the principle of operation of photovoltaic cells and description of the layers that conform it. In addition, the most relevant the electrical parameters of a photovoltaic cell are defined and the two types of configurations that can be realized between photovoltaic cells are presented.
	- ❖ Definition of a PV system and description of its main components.
	- ❖ Literature review of the PV characterisation methods: I-V curve, dark I-V curve and electroluminescence method.
	- ❖ Description of the causes and effects of the most common degradation modes in PV panels.
- 3. PV System Simulator
	- ❖ Selection and description of the PV panels that make up the PV system.
	- ❖ Movable trolley design according to LASS requirements.
	- ❖ Design of the commutation block scheme and presentation of the scenarios that can be implemented in the "Double PV String Commutation Block".
	- ❖ Application diagram of the system through Arduino.
	- ❖ Selection of the main components that will make up the PV system simulator.
- 4. PV Remote Lab Assembly
	- ❖ Installation of the PV panels in the movable trolley according to the design
	- ❖ Assembly of the commutation block components in the DIN rail supports.
	- ❖ Mounting of the commutation block on the trolley trolley.
- 5. Methods for PV Panels Characterisation
	- ❖ Installation of the PV panels in the movable trolley according to the design
	- ❖ Assembly of the commutation block components in the DIN rail supports.
- 6. Tests and Results
	- ❖ Definition of the procedures to develop characterization methods
	- ❖ Experimental validation of the procedures
- 7. User Control Interface
	- ❖ Design of the different interfaces in order to be able to remotely control the solar PV simulator.

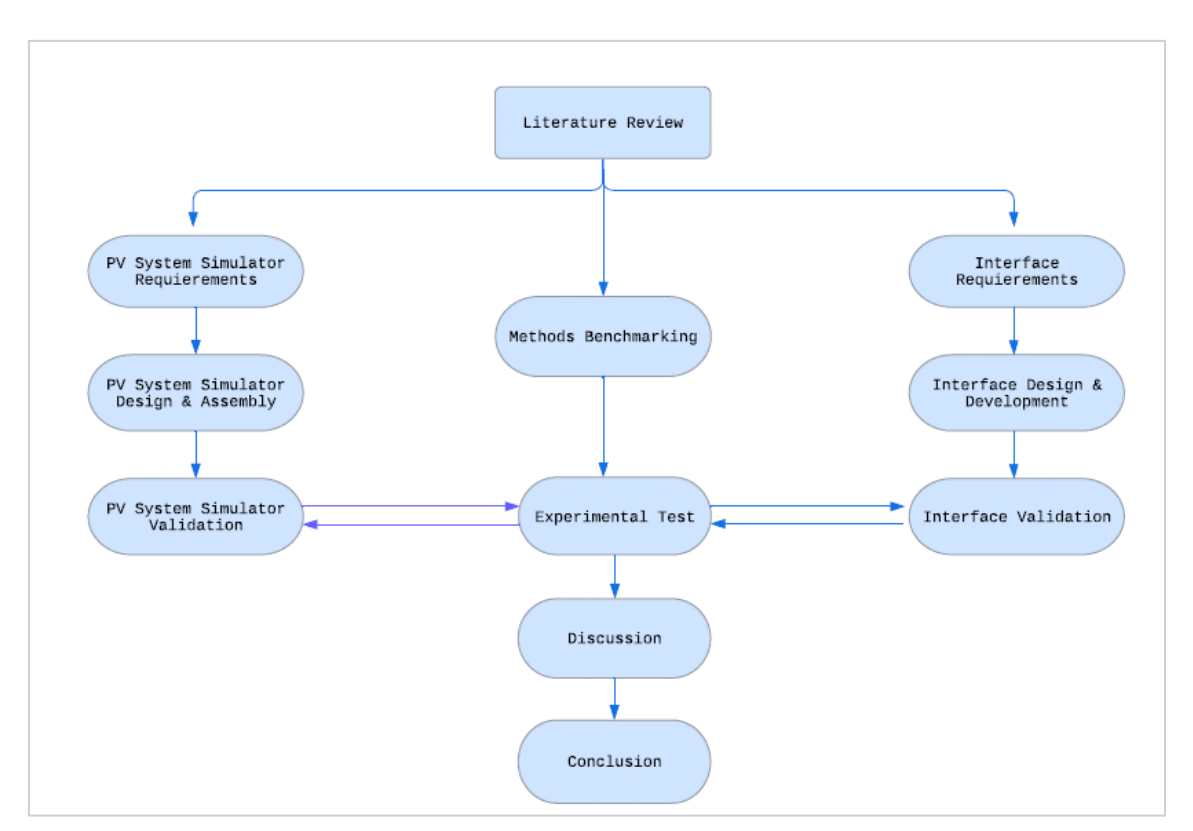

The flowchart of the working path followed during this MSc project is presented in [Figure 1.](#page-16-0)

<span id="page-16-0"></span>*Figure 1. Flowchart of the working path.*

## <span id="page-17-0"></span>**2. Literature Review of Photovoltaic Technology**

## <span id="page-17-1"></span>**2.1. Historical Overview**

In the middle of 20th century, Russel Ohl discovered that silicon had a higher photo potential than the materials used until then: copper oxide or selenium. The 0.5 V photo potential barrier was overcome. This breakthrough was followed by discovering the p-n (positive-negative) junction, hence, doping phenomena (8). During the following years, there was intense research activity with the primary goal of achieving higher efficiency. In 1952, 1% solar cell efficiency was reached by implementing the Ohl method. The technology multiplied in the next three years, with the introduction of lithium wraparound, led and boron diffusion reaching 11% efficiency in 1955. Finally, in 1959, the contacting metallic grids were introduced in the technology, achieving an efficiency of around 14 %.

All these achievements were accomplished under the pressure of the different governments involved in the space conquest. The lack of sufficient stored energy in aerospace vehicles was the main drawback of conquering space. In 1961, a USA satellite powered by photovoltaic technology was launched.

In 1970, the term "violet cell", the antireflection process, was found. More discoveries were made during the following decades to obtain a profitable cost to put the technology on the market.

[Figure 2](#page-17-2) shows the price evolution of PV panels from 1975 to the present. PV panel commercial price during the 70s was around 110 \$/W. However, the price plummeted during the following decades until it reached a PV panel watt cost of 0.27  $\frac{6}{7}$  in 2020 (9). The main drives causing this plummeting cost are the government policy helping the growing markets and incentivising the technology with subsidies, research and development, achieving higher efficiencies, improving production processes and the scale economies (10).

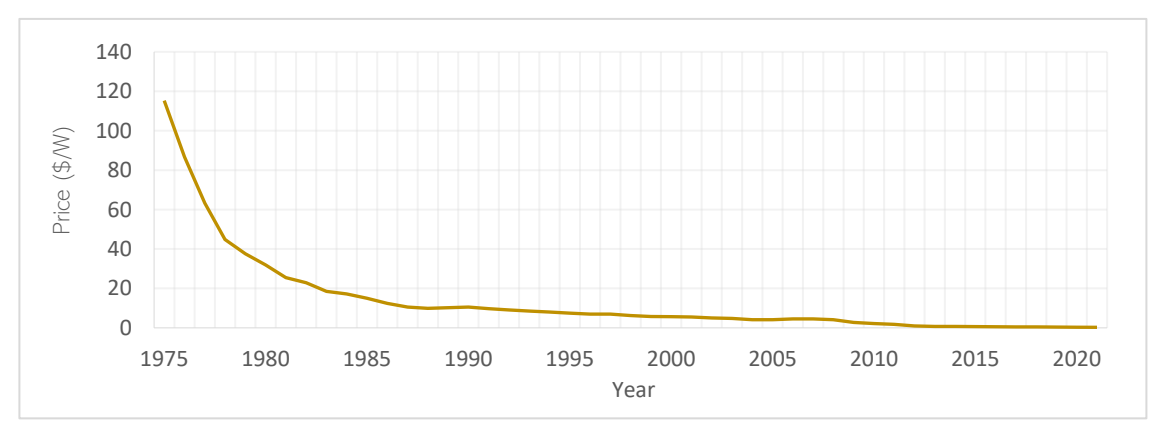

#### *Figure 2. PV panel Cost Evolution (9).*

<span id="page-17-2"></span>[Figure 3](#page-18-0) shows the LCOE evolution during the last years of different renewable technologies. The price of solar photovoltaic technology has fallen during the previous few years, and combined with higher performance, the LCOE has dropped to values near onshore wind technology. Twothirds of the newly installed renewable power in 2021 had lower costs than the cheapest fossil fuel-fired option in the G20 (11).

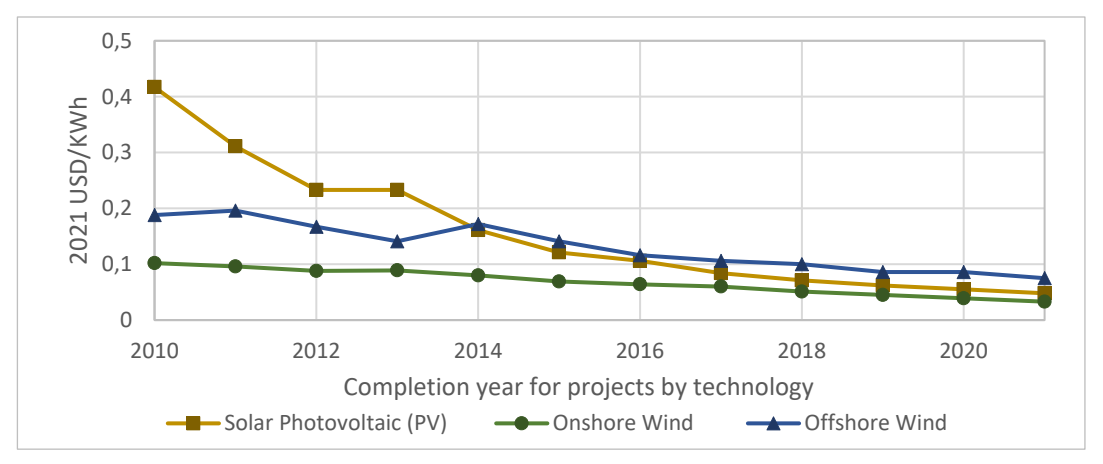

*Figure 3. LCOE Evolution of Renewable Technologies (11).*

<span id="page-18-0"></span>Recent reports define the solar power generation in 2030 Net Zero Scenario will be 7 413.9 TWh with a power capacity installed of 5 041.9 GW. In context, in 2021, the solar power generation was around 1,000 TWh with a solar capacity of about 900 GW (12). These numbers show the importance of the photovoltaic field, focusing on utility-scale plants but pairing with an increasing installation amount in the residential, commercial and industrial segments.

## <span id="page-19-0"></span>**2.2. Photovoltaic Cell**

In the following subsections, the photovoltaic cell working principle will be explained, and the main photovoltaic cell parameters will be defined to understand the parameters shown in a PV panel datasheet and how they affect PV panel operation.

### **2.2.1. Working Principle**

<span id="page-19-1"></span>A PV panel is an element composed of photovoltaic cells connected in series and parallel, depending on the target application. Typically, a PV panel has 60-72 solar cells connected in series. Every cell works independently and can convert the photons from the sunlight that arrives at the cell surface into electrical energy. The solar cell comprises a silicon semiconductor doped with phosphorus and boron, resulting in a p-n junction device, as shown in [Figure 4](#page-19-2) (13).

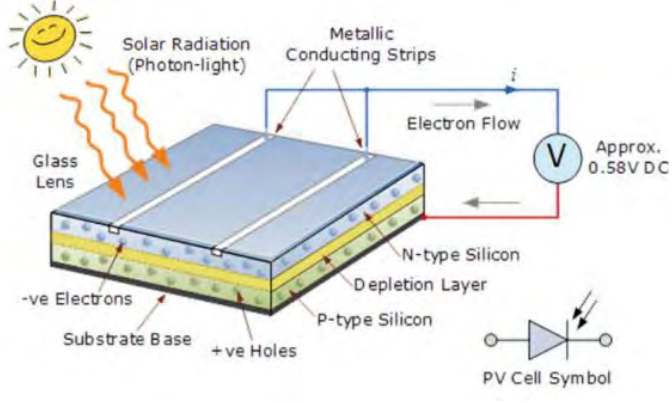

<span id="page-19-2"></span>*Figure 4. Construction Diagram of a PV Cell (13).*

When the solar irradiance (photon light) reaches the PV cell, the photon absorption in the p-n junction electronic semiconductor to separate the electrodes of the valence band. When the photon absorption has higher energy than the gap energy of the doped semiconductor material, the electron will be excited, sending it from the valence band to the conduction band and leaving a hole at the valence level, which another electron can fill. When the energy level of an electronhole pair in a semiconductor exceeds a certain threshold, the excess energy is dissipated as heat. The p-n junction creates an electric field separating the electrons extracted during electricity generation. This electric field causes the holes to move away through the p-region, effectively leaving the junction. In contrast, electrons flow out across the n-region. This electron flow forms an electric current. Once the electrons have passed through the load, they recombine with the holes (14).

#### **2.2.2. Photovoltaic Cells Layers**

<span id="page-20-0"></span>A photovoltaic cell comprises several layers with different functions to ensure correct cell operation. As shown in [Figure 5,](#page-20-1) a photovoltaic cell is a multi-layered unit consisting of the following parts (15):

- The cover glass is a transparent glass layer that protects internal components from the outdoor conditions. For example, dust and water a can cause damage to the PV cell and panel.
- The transparent adhesive layer firmly attaches the cover glass to the rest of the solar cell.
- The anti-reflective coating is a layer that incorporates a material intended to minimise light reflection reaching the cell, thereby enhancing the cell's ability to absorb the maximum amount of energy.
- The front contact is the layer where the electric current is transmitted.
- The positive-negative junction comprises a n-type semiconductor layer and a p-type semiconductor layer. Both are thin-layer silicon. The n-type is mixed with phosphorus, while the p-type is mixed with boron to provide better-conducting conditions.
- The back contact is used to transmit the electric current.

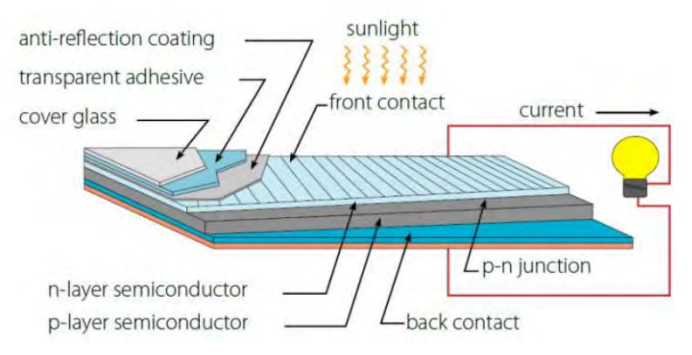

<span id="page-20-1"></span>*Figure 5. Components of a Photovoltaic Cell (15).*

#### **2.2.3. Photovoltaic Cell Parameters**

<span id="page-21-0"></span>The main parameters of PV panels are always shown in the PV panel's datasheets and are essential to understanding their behaviour and limitations. According to IEC 60891, most of the parameters shown in a datasheet are measured in the Standard Test Conditions (STC):

- Irradiation:  $1000 \text{ W/m}^2$
- Cell temperature: 25 °C
- Air mass: 1.5 global spectrum

Some parameters of PV panels are reported for Nominal Operating Cell Temperature (NOCT):

- Irradiation: 800 W/m<sup>2</sup>
- Air temperature: 20 °C
- Air mass: 1.5 global spectrum
- Wind speed: 1 m/s

The I-V curve of a photovoltaic cell is shown in [Figure 6.](#page-21-1) This I-V curve illustrates all the operational points at which the photovoltaic cell can function under STC (16). As can be seen from the figure, the curve goes from the Isc point to the V<sub>oc</sub> point, passing through the maximum power point. The power-voltage (P-V) curve allows identification of the maximum power point of the PV panel. For maximum power point ( $P_{MPP}$ ), there will be corresponding voltage V<sub>MPP</sub> and current IMPP. The P-V curve provides complementary information to the I-V curve.

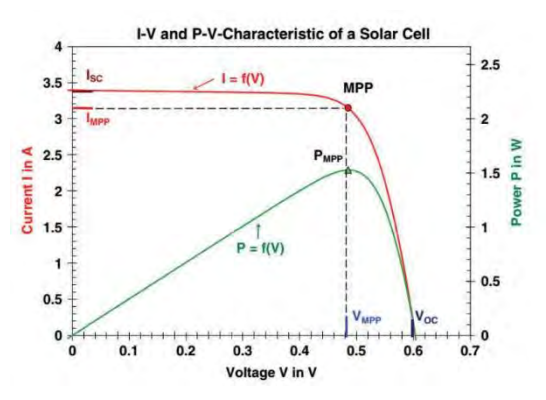

<span id="page-21-1"></span>*Figure 6. I-V and P-V Curves of a Photovoltaic Cell (16).*

The three more important points of the I-V curve at STC are:

- Maximum voltage  $(0, \text{Voc})$
- Maximum current  $(I<sub>SC</sub>,0)$
- Maximum power (IMPP, VMPP).

The parameters that describe the I-V curve at STC are:

#### → Open Circuit Voltage, Voc

It is the maximum voltage that a cell can deliver, at which no current flows in the external circuit (no load is connected). The V $\alpha$  corresponds to the forward bias voltage, while the reverse saturation current compensates for the photocurrent.

#### → **Short Circuit Current, Isc**

It occurs when the current across the photovoltaic cell is the maximum current that the cell can deliver. The Isc depends on the area of a solar cell and the photon flux density incident. Therefore, it depends on the spectrum of the incident light to the photovoltaic cell surface.

#### → **Maximum Power Point, PMPP**

It is the maximum output power the photovoltaic cell can provide. The maximum power voltage ( $V_{MPP}$ ) and the maximum power current ( $I_{MPP}$ ) should be given to find the maximum power point.

#### → **Fill Factor, FF**

The fill factor measures the squareness of the current-voltage (I−V) curve and indicates how the total internal electrical resistances affect the output current. A square-shaped curve, meaning a fill factor close to 1, shows high efficiency and maximum power output.

$$
FF = \frac{P_{MPP}}{V_{OC} I_{SC}}
$$

Other critical parameters that are provided in the PV panel's datasheet by the manufacturer are the following ones:

- → **Cell Efficiency**
- $\rightarrow$  It is the portion of irradiation that arrives in the cell from the sunlight and can be converted by the solar cell to electricity through photovoltaic phenomena.
- → **Operating Module Temperature**
- $\rightarrow$  It is the range where the module can work without damage and failure.

#### → **Maximum System Voltage**

It is a vital parameter to know how many PV panels can be connected to a PV facility.

#### → **Temperature Coefficients**

These parameters describe the temperature influence in the voltage, current and power to correct this value if the working conditions differ from the STC.

 $0<sub>7</sub>$ 

The I-V curve depends on the irradiance and temperature, as shown in [Figure 8](#page-22-1) an[d Figure 7](#page-22-0) (1). The solar irradiation variation is directly proportional to the photons that can be absorbed by the photovoltaic cell. Hence, the less irradiation, the lower the current on the photovoltaic cell is. Regarding the temperature, the photovoltaic cell experiences an increase in voltage as the temperature decreases. The temperature has a minor effect on the current. Although, it is important to define that with a higher the cell temperature, a higher Isc is achieved.

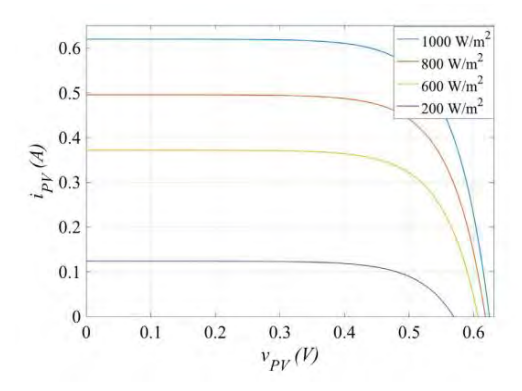

 $0.6$  $25^{\circ}$ C 50 °C  $05$  $\widehat{\mathcal{Z}}$  0.4  $0.3$  $0.2$  $0.1$  $0\frac{1}{0}$  $0.2$  $0.4$  $0.6$  $0.8$  $v_{p\gamma}(V)$ 

<span id="page-22-1"></span>*Figure 8. Behaviour of the I-V Curve depending on the Irradiation at STC (17).*

<span id="page-22-0"></span>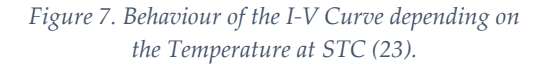

 $-25\,^{\circ}C$ 

 $0^{\circ}C$ 

If PV parameter where not measured at STC, an adjustment to STC is required according to ASTM (1985) and ABNT (1991) (18) (19). The following equations allow the correction of the short-circuit current and open-circuit voltage points to the STC:

$$
I_{SC(STD)} = \frac{G_{STD}}{G} I_{SC_{(measured)}} + \alpha (T_{STD} - T_{cell})
$$

where:

- ISC(STD) is the short-circuit current of the module at STC.
- G<sub>STD</sub> is the standard irradiance.
- G is the solar irradiance on the surface of the module.
- Isc<sub>(measured)</sub> is the measured short-circuit current of the module.
- TSTD is the standard cell temperature.
- TCELL is the measured cell temperature.
- $\alpha$  is the temperature coefficient of the Isc of a PV cell.

$$
V_{OC(STD)} = V_{OC_{(measured)}} + N \beta (T_{STD} - T_{cell}) + N \frac{nKT_{cell}}{e} \ln \left(\frac{G_{STD}}{G}\right)
$$

where:

- V<sub>OC(STD)</sub> is the module's open circuit voltage at STC.
- $V_{\text{OC(measured)}}$  is the measured open-circuit voltage of the module.
- $\beta$  is the temperature coefficient of the Voc of a PV cell.
- K is the Boltzmann constant.
- N is the number of cells associated in series.
- e is the electron charge.
- n is the diode ideality factor.

And for the rest of the points, the following equations should be used to correctly calculate the STC adjustment:

$$
I_{(STD)} = I_{(measured)} + I_{SC_{(measured)}} \left(\frac{G_{STD}}{G} - 1\right) + \alpha \left(T_{STD} - T_{cell}\right)
$$

where

I<sub>(STD)</sub> is the current of the module at STC

I<sub>(measured)</sub> is the measure module current

And

$$
V_{(STD)} = V_{(measured)} + \beta (T_{STD} - T_{cell}) - F_{CC} I_{(STD)} (T_{STD} - T_{cell}) - R_S (I_{STD} - I_{(measured)})
$$

where

- V(STD) is the voltage of the module at STC.
- V<sub>(measured)</sub> is the measured module voltage.
- F<sub>cc</sub> is the curve correction factor.
- Rs is the series resistance of the module.

### **2.2.4. Cells Technology**

<span id="page-24-0"></span>Photovoltaic cells are often classified based on their design and manufacturing technology. The most common commercial pv panels in the market are the following ones (20):

#### → **Monocrystalline technology**

This technology comprises thinly pure silicon crystal bars or another semiconductor material. Photovoltaic cells should be identical, with high efficiencies of around 25%. This high-efficiency technology is associated with a higher cost than other technologies.

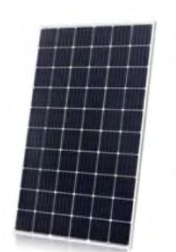

<span id="page-24-1"></span>*Figure 9. Monocrystalline PV Panel (22).*

#### → **Polycrystalline technology**

This technology is made of several silicon crystals or other semiconductor materials, which are melted and poured into a square mol. The resulting silicon crystal is less pure than in the monocrystalline PV cell technology. The efficiency is around 20%. The manufacturing process is more straightforward than the monocrystalline procedure, resulting in a lower price.

<span id="page-24-2"></span>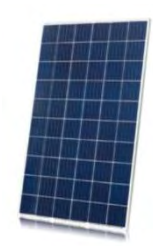

*Figure 10. Polycrystalline PV Panel (22).*

In 2022, the most common commercial PV panels used are the p-type monocrystalline PERC technology, with almost 60% market share (21). However, n-type will become mainstream for concepts such as passivated contacts, achieving 50% of the market in the next decade. Otherwise, bifacial technology will significantly grow during the next decade, accounting for almost 80% of the production by 2031 (22).

Multijunction solar cells have higher efficiencies due to a doped layer taking advantage of a specific wavelength, which can cover a broader spectrum of solar energy (23). The thin-film technologies and perovskite cells have made a considerable development. Despite recent discoveries, these cell types do not have a competitive cost. The solar cell with the highest recorded efficiency is a four-junction solar cell featuring a new antireflection coating. This remarkable achievement was made by the Fraunhofer Institute for Solar Energy Systems ISE, with an impressive efficiency rating of 47.6% (24).

#### **2.2.5. Cell Configuration**

#### **2.2.5.1 Series Configuration**

<span id="page-25-1"></span><span id="page-25-0"></span>The photovoltaic cells could be connected in series as a string. The starting point in the combination in cell series is the negative terminal, while the ending is the positive terminal. The negative terminal is connected to the positive terminal of the next cell, allowing a smooth flow of electrons and so on for all the rest cells.

The resulting resistance is calculated with the following equation:

$$
R_T = R_1 + R_2 + R_3 + \dots + R_n,
$$

where n is the number of cells in the system.

The resultant voltage is the sum of the different cell voltages generated while the current carried throughout the circuit remains the same (25). In [Figure 11,](#page-25-3) the cell in series configuration is presented.

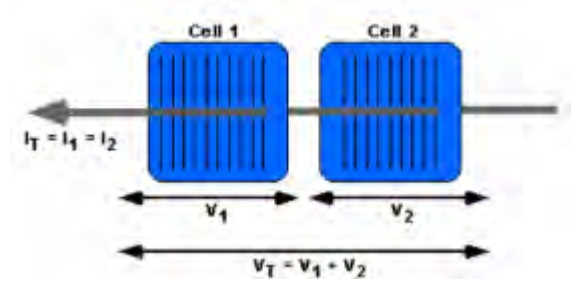

<span id="page-25-3"></span>*Figure 11. Schematic Diagram of Series Connected Cells (25).*

#### **2.2.5.2 Parallel Configuration**

<span id="page-25-2"></span>The photovoltaic cells could be connected in parallel, creating different ways where the current can go. In this case, all the positive terminals are connected to the same point, and the same happens with the negative terminals.

The resulting resistance is calculated with the following equation:

$$
\frac{1}{R_T} = \frac{1}{R_1} + \frac{1}{R_2} + \frac{1}{R_3} + \dots + \frac{1}{R_n},
$$

where n is the number of cells in the system.

The voltage is the same across every component in a combination of cells, while the total current is the sum of the current of all the cells in the system (25). In [Figure 12,](#page-25-4) the cell in parallel configuration is presented.

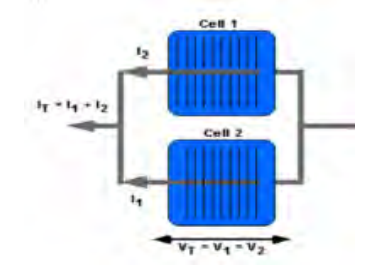

<span id="page-25-4"></span>*Figure 12. Schematic Diagram of Parallel Connected Cells (25).*

Typically 60 to 72 photovoltaic cells are connected in series in a PV panel. In most PV installations, the PV panels are connected in series to reduce the wire cost. However, the parallel configuration has a clear advantage: a failure of a cell does not affect the whole system. The current can flow through other photovoltaic cells/panels.

#### **2.2.6. Diodes**

<span id="page-26-0"></span>The diode is an electric component composed of two terminals that only allow the electrical current in one direction. They are made of semiconductor material, typically silicon. The unidirectional current allowed by the diode happens due to the resistance in one of the terminals. If the current flows, the anode is connected to the positive terminal (with a low, ideally zero, resistance value). In contrast, the cathode is connected to the negative terminal (with a high, ideally infinite resistance value). In the inverse case, the current is not allowed to pass.

PV panels use diodes with different goals, such as blocking or bypassing the current.

Blocking diodes allow current flow from a solar panel to the grid, but prevent/block the current flow from the grid to the solar panel. In the case of using batteries, it prevents the battery from discharging (26).

The bypass diode is connected antiparallel between the positive and negative output terminals of a small group of the series cell. Most used solar panels have around 60 - 72 solar cells, divided into groups of 20 - 24 to improve the performance. In the case of solar cell failure in one of these strings, the diode bypasses the faulty series cell by providing current in an alternative flow path, thereby maintaining the continuity of power production (27). However, when the bypass diode lets the current flow, it consumes some of its energy.

Bypass diodes are installed in the junction box on the backside of PV panels, as shown in [Figure](#page-26-1)  [13.](#page-26-1) When PV panel is in the partial shading conditions , the bypass diode will activate, rerouting the current around these shaded cells (28).

<span id="page-26-1"></span>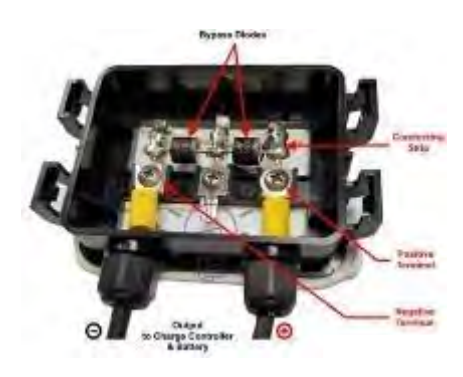

*Figure 13. PV Panel Junction Box (28).*

## <span id="page-27-0"></span>**2.3. PV System**

Apart from PV panels and inverters, which are major components of a PV system, there are other essential elements, such as solar charge controllers or measurement equipment. The different components that comprise a PV system will be introduced and described in this subsection.

In [Figure 14,](#page-27-1) the components that make up a grid-connected PV installation with energy storage are shown. This type of PV system is the most comprehensive as it harnesses all the energy generated by the PV installation through the accumulation of energy in batteries in case the energy generated is not consumed at the time.

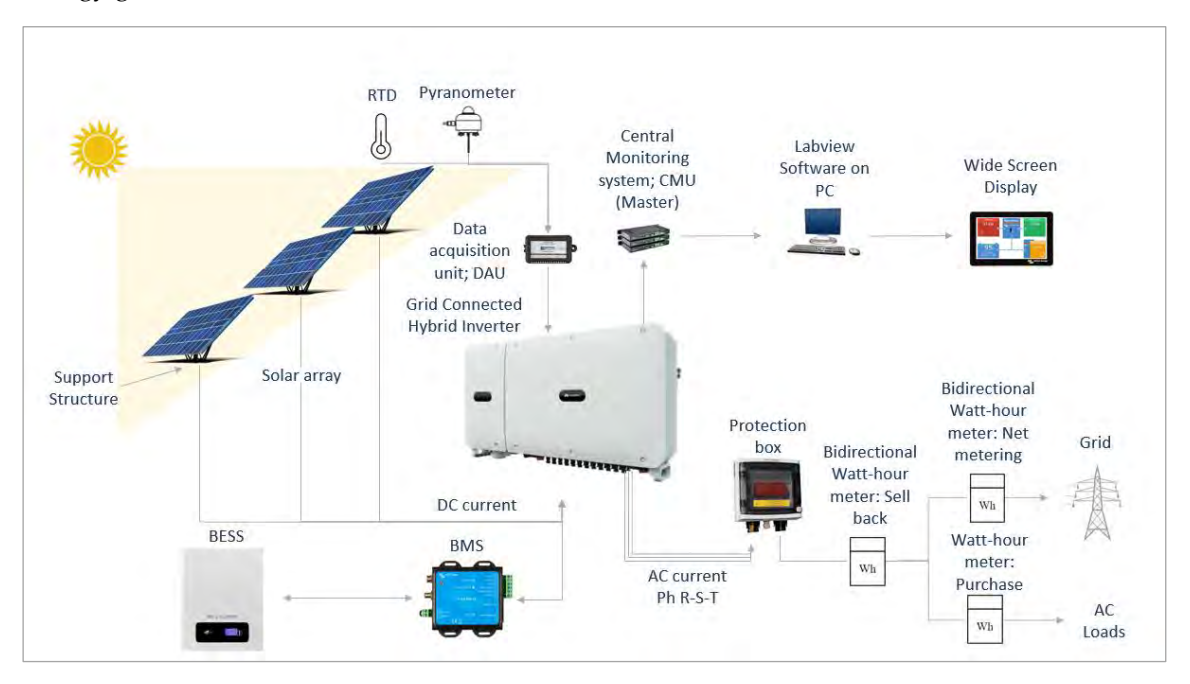

*Figure 14. Grid-Connected PV System.*

<span id="page-27-1"></span>The PV system is mainly composed of the following components:

- ❖ PV panels: a component that converts incident irradiation into electric current. PV panels should be installed on a support structure that ensures optimal tilt to maximize energy generation.
- ❖ Temperature and irradiation sensor: sensors used to measure the temperature and irradiation of a PV installation in order to adjust the electrical parameters to STC and have the ability to check the performance of the installation. It is necessary to install a data acquisition unit for monitoring.
- ❖ Battery energy storage system: components that store the energy generated by the installation when there is no consumption greater than the generated energy. They should be accompanied by a battery management system to manage and control the battery's charge and discharge properly.
- ❖ Inverter: a component that transforms the energy from direct current to alternating current. In most cases, inverters have integrated solar chargers to maximize energy generation.
- ❖ Central Monitoring System: a system component that centralizes all information for subsequent visualization through the use of a graphical programming environment such as LabVIEW.

 $\div$  Protection Box: When connecting the PV system to the grid and to the power point, it is essential to install a protection box according to regulations to protect both, the installation and the energy-consuming elements.

Depending on the end user's energy requirement and the electric production ability, there are different PV systems (29): Off-grid PV systems, Grid-connected PV systems, Hybrid system.

The off-grid solar power systems are independent and are used where the grid connection is unavailable. A BESS is incorporated to store surplus energy generated during sunny hours, serving as a backup technology to create a reliable energy system. The main disadvantage of this off-grid configuration is the system's reliability due to the dependence on climate conditions.

The grid-connected PV systems are connected to the grid and are more reliable. The energy surplus can be sold to the grid, while the energy can be purchased on the grid during hours without sufficient PV production. Most of the time, these systems can help their national grid with a demand reduction. A protection box is required in a grid-connected PV system and should comprise under-voltage relays or circuit breakers, among others.

Hybrid systems are needed in large-scale systems such as the national grid to meet the national demand. In most countries, renewable energy technologies such as PV systems and wind turbines are combined with fossil fuels or nuclear power plants to cover the energy demand required. In small-scale poly-generation systems, different energy sources, such as wind and solar, can be hybridised to get the energy output needed for the end user.

### <span id="page-28-0"></span>**2.3.1. PV Panel**

The PV panel is the main component of a PV system. PV panel is composed of photovoltaic cells in series. To reach the desired power, the PV panels can be connected in series or parallel and would determine the output power (30). [Figure 15](#page-28-1) shows the progressive connection of the photovoltaic cells, panels and arrays to reach the required power.

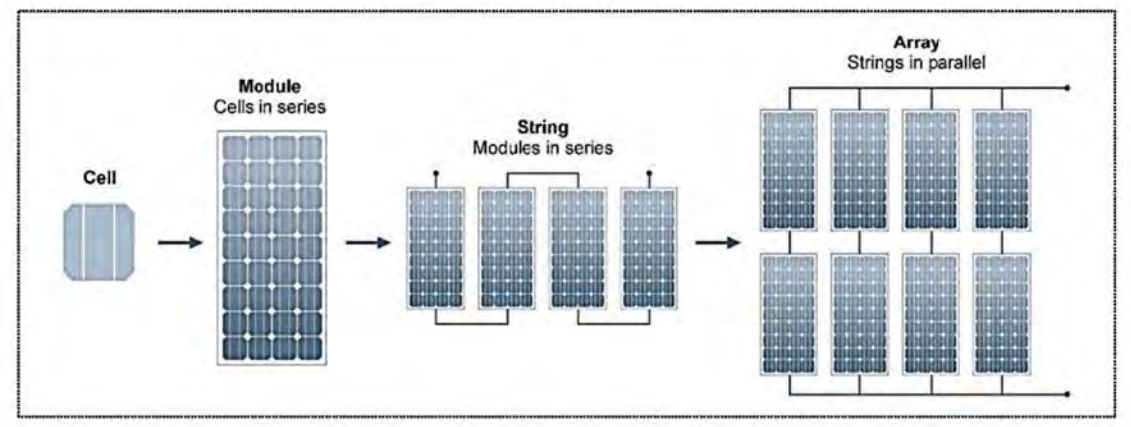

*Figure 15. Photovoltaic Cell, Module and Array Configuration (30).*

<span id="page-28-1"></span>A standard PV panel, [Figure 16,](#page-29-2) comprises different components and layers to ensure the correct operation mode. The front glass, encapsulation sheet, back sheet and the second encapsulant sheet are the layers of a PV panel, while the junction box, the aluminium frame and the edge seal are components that form the PV panel (31).

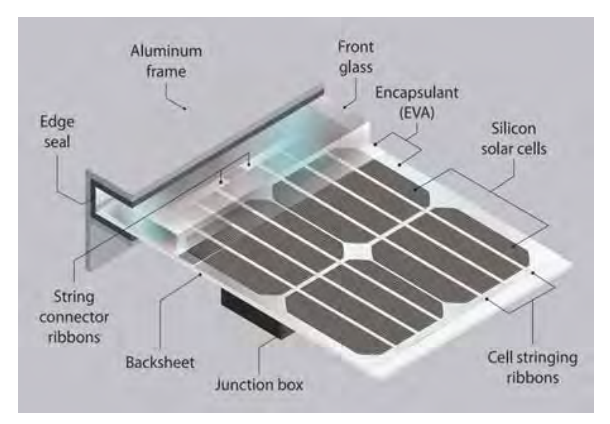

<span id="page-29-2"></span>*Figure 16. PV Panel Components and Layers (31).*

The front glass and the back sheet are two layers in charge of isolating and protecting the silicon solar cells from outdoor phenomena. The encapsulant sheet (EVA) is a transparent polymer material laminated onto glass. It has different purposes: hold silicon solar cells in place, provide electrical insulation, and protect components from mechanical stress, corrosion and electrical shock (32). The encapsulant sheet (EVA) is fixed above and below the silicon photovoltaic cells, the cell stringing ribbons and the string connector ribbons where the silicon photovoltaic cells are connected in series. The edge seal and the aluminium frame surround the PV panel, protecting the string connector ribbons and isolating the different layers from the outdoor environment. The junction box is installed in the back skin of the module with adhesive, which contains the various electrical connections which provide current paths to the outside wiring of the PV panel (33).

It is important to emphasise that module efficiency has a lower value than cell efficiency due to the separation between photovoltaic cells and the bus bar of the PV panel.

### **2.3.2. Solar Charge Controller**

<span id="page-29-0"></span>Solar charge controllers regulate the amount of energy from the PV panels that flow into the utility grid, battery, or end-point consumption. Solar controllers have several functions (34):

- **-** Control and regulate the voltage from the PV panels.
- **-** Prevent battery discharge and overcharge.
- **-** Allow different DC load usage and supply them with an appropriate voltage.
- **-** Monitor and display the load power and energy.
- **-** Protect from abnormal conditions.

Nowadays, there are two main types of solar charge controllers: Pulse Width Modulation (PWM) and Maximum Power Point Tracking (MPPT). PWM controllers have been the most widely used. However, during the last few years MPPT controllers have started to be more and more used due to their better performance.

#### **2.3.2.1 PWM**

<span id="page-29-1"></span>The PWM controller is based on an oscillating circuit where pulse width depends on the current battery voltage. Placed between the PV panel and battery voltage, the PWM controller decides how to control the load and charge the battery. The charging current depends on the difference between the battery voltage and the charge set point value. With a higher battery voltage, the pulse width of the PWM reduces, and with a lower battery storage voltage, the pulse width will rise (35). The battery voltage increases with a higher state of charge of the battery (36).

The battery has a prolonged life using PWM because the charge and discharge stages have been carried out with less stress (37).

#### **2.3.2.2 MPPT**

<span id="page-30-0"></span>Maximum power point tracking is based on adjusting the electrical load on the PV panels by changing their voltage to find the maximum power point (38). The three factors that should be considered to extract the maximum power are the irradiance, which changes the current operating point; the temperature, which varies the voltage operating point; and the load, a reference for the current and voltage (38).

MPPT controllers offer an efficiency increase of up to 30% compared to PWM controllers. Despite their higher initial cost, their well-suited design for large PV systems results in a faster return on investment (37).

PWM and MPPT charge controllers exhibit different behaviours when connected to a battery with an operational voltage of 13 V, as shown in [Figure 17.](#page-30-2) The blue line is the I-V curve, while the red line is the P-V curve. For PWM, the voltage of the PV panel and the battery is practically the same without considering wire losses, which means that the maximum power achieved following the P-V curve is 81 W (39). PWM can not change voltage value to increase the power generation. In this case, MPPT adapts voltage and current values with the help of a DC-DC transformer to achieve the maximum power point, 100 W. In this case, the power generated difference is about 19 %.

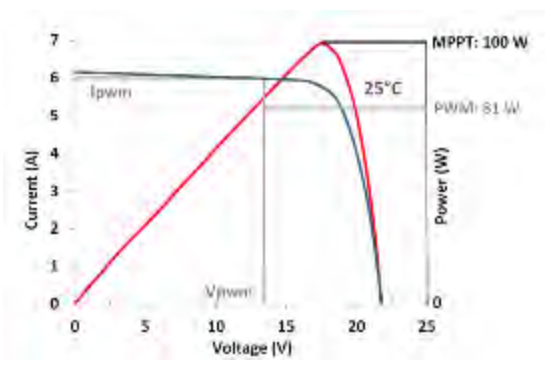

<span id="page-30-2"></span>*Figure 17. I-V & P-V Curves Traced with PWM and MPPT (39).*

#### **2.3.3. Inverter**

<span id="page-30-1"></span>In PV systems, the inverter transforms direct current (DC) from the PV to alternating current (AC) used in the electrical grid. The overall efficiency of an inverter is between 93% - 95%.

Different inverters ensure the correct system behaviour depending on the system design and requirements. The full H-bridge topology scheme circuit, the most widely used in grid-connected photovoltaic inverters, comprises four transistors and unipolar PWM modulation (40).

The regulated source, voltage or current, is an essential parameter in the inverter's classification. The voltage source inverters (VSI) control the output voltage with a minimal impedance, while on the current source inverter (CSI), the output current is controlled with a high impedance. Depending on the design requirements, both types of inverters can be applied in three-phase or single-phase applications (29).

Depending on how the PV modules relate to the power conditioning unit, there are four different inverter uses: centralised inverter topology, string inverter topology, multi-string topology and modular topology.

The centralised inverter topology is used in photovoltaic systems of several MW when a considerable number of PV modules, which comprise arrays, are connected and controlled by the inverter. The string inverter topology is when every string of PV panels is connected to an individual inverter. This topology is used for power installation of around 2-3 kW. Multi-string topology is used when multiple strings are connected to the same inverter, but with a DC-DC converter for maximum power point tracking per string. A modular topology, a microinverter, converts DC to AC in a single module.

Grid-connected inverters can also be categorised depending on the number of processing stages: decoupling capacitors, isolation between AC and DC side and synchronisation with the power grid. The three types of processing stages are:

- First stage. When the inverter can provide the MPPT, grid current control and voltage amplification.
- **-** Second stage. It is based on an additional DC-DC converter for MPPT.
- **-** Third stage. The inverter can control grid current and the module array is connected independently to its own DC/DC converter and then to the inverter itself.

Decoupling capacitors are relevant to define the life of the inverter (29).

Nowadays, the solar inverters used are the  $3<sup>rd</sup>$  generation launched in 2007. A standard  $3<sup>rd</sup>$ generation inverter is shown in [Figure 18](#page-31-1) (29). Most of these inverters have a solar charge controller built into them.

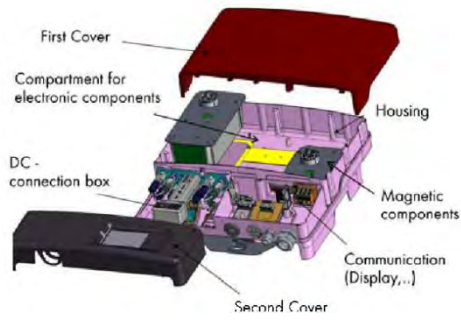

<span id="page-31-1"></span>*Figure 18. Standard 3rd Generation Inverter (29).*

#### **2.3.3.1 Microinverter**

<span id="page-31-0"></span>A microinverter is a small device that only operates in a low power range. Different control applications exist for microinverters: grid-connected, island mode, reactive power consumption, PV system with BESS and multiple operation modes.

The main advantages of this type of inverter are flexibility, a proper way to detect defaults, the ability to be installed in complex structures and the possibility of having PV panels installed with different orientations (41). With the implementation of microinverters, the PV mismatching and partial shading effects can be removed, increasing the energy performance of the PV installation. This positions microinverters as a promising solution for residential installations (42). However, nowadays, there is a low market share, less than 10%, due to the low reliability and low operating power range.

### **2.3.4. Measurement Equipment**

<span id="page-32-0"></span>In a PV installation is important to have measurement equipment in order to collect the necessary data to analyze the performance of the installation. The main essential parameters that should be considered are the energy generation, irradiation and temperature.

#### **2.3.4.1 Energy Measurement**

<span id="page-32-1"></span>The inverter typically has a metering device that measures the DC energy converted to AC. In the case of a battery energy storage system installed, hybrid converters as multi-output converters can provide simultaneous DC and AC outputs (43). Hybrid converters can manage the energy generated by the PV system, in order to optimize the battery charging and discharging procedure. In case of full battery charge, the energy can be used to feed the load or supplied to the grid.

To control the energy consumed by the grid and the energy delivered to the grid, a bi-directional energy metering device should be installed at the border point of the installation (44).

#### **2.3.4.2 Irradiation Measurement**

<span id="page-32-2"></span>To evaluate the performance of a PV installation, it is essential to have irradiation measurement equipment to calculate the performance ratio of the PV installation.

There are several solutions in the market depending on the type of installation and the requirements needed. The most common irradiation measurement equipment are:

- Pyranometer **PV reference cell sensor**

#### **Pyranometer**

The pyranometer is a thermopile-based sensor designed to measure the broadband density of the solar flux (45). The irradiation absorbed on the surface is calculated with the differential measurement between a white-sector temperature not exposed to the sun and a black-sector temperature exposed to the sun. Irradiation is measured indirectly by measuring the temperature difference between the two surfaces (45). The main component is a thermocouple with a sensitivity range of 300 to 2 800 nm. This equipment is expensive but more accurate than a photodiode or photovoltaic pyranometer (45).

The pyranometer's physical behaviour differs from that of a PV module. A pyranometer measures the whole spectral range of the sun, not only the spectral part which can be converted to electricity. The reflection of the pyranometer is lower than a photovoltaic cell. The response time is up to 30 seconds, and it is an expensive PV monitoring system device (46). A pyranometer is shown in [Figure 19.](#page-32-3)

<span id="page-32-3"></span>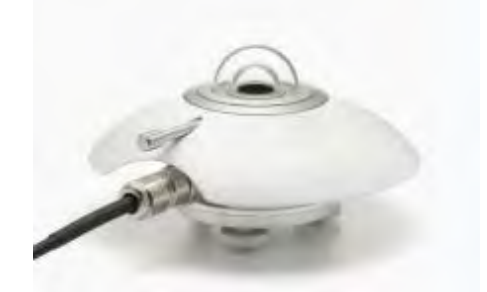

*Figure 19. Irradiation Measurement: Pyranometer (46).*

#### **PV Reference Cell Sensor**

The reference cell sensor is based on converting the solar irradiation that comes to the cell surface into a proportional current by the solar cell. A shunt resistor and a thermo-resistive device can determine the measured voltage with a temperature correction. The voltage will be converted to irradiation with the multiplication of a sensitivity value provided by the manufacturer (47).

The reference cell measures the spectral part the photovoltaic cell can convert to electricity. Hence, the measurement is very accurate with a reflection with more similarities to a photovoltaic cell. The response time is milliseconds, which matches the PV module response. This device has a lower cost than pyranometer, being a robust and feasible solution (46). A PV reference cell sensor is shown in [Figure 20.](#page-33-1)

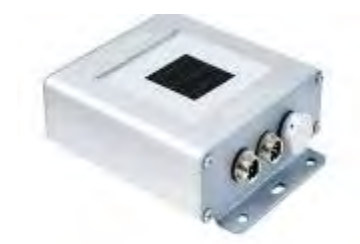

*Figure 20. Irradiance Measurement: PV Reference Cell Sensor (46).*

#### <span id="page-33-1"></span>**2.3.4.3 Temperature Measurement**

<span id="page-33-0"></span>The commercial sensors for temperature measuring in PV systems are analogue Resistance Temperature Detector (RTD) such as PT100. The RTD working principle is the resistance variation due to temperature changes. This technology provides high accuracy in a wide range with excellent stability compared to thermocouples. A RDT installed in the backsheet is shown in [Figure 21.](#page-33-2)

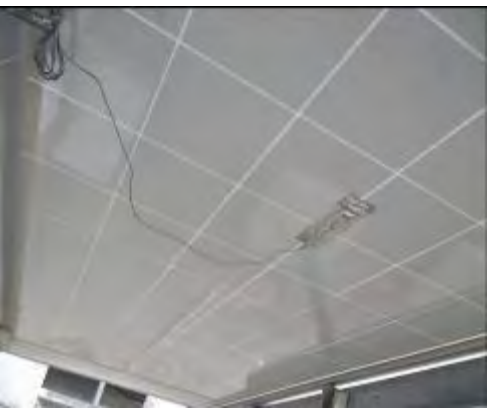

*Figure 21. Resistance Temperature Detector.*

<span id="page-33-2"></span>The commercial sensors for temperature measuring in PV systems are analogue Resistance Temperature Detector (RTD) such as PT100. The RTD working principle is the resistance variation due to temperature changes. This technology provides high accuracy in a wide range with excellent stability compared to technicians.

## <span id="page-34-0"></span>**2.4. Methods for PV Characterisation**

The photovoltaic industry is experiencing rapid global development, with a focus on advancements in applications, efficiency, and reliability. Accurate and consistent performance assessment, good practices, monitoring systems and maintenance are primary keys to conserving PV installations' performance over the years. These actions yield benefits to all stakeholders involved in this industry.

This chapter describes several fast and accurate methods for characterising PV panels and identifying possible degradation modes. The methods described are the I-V curve, dark I-V curve and electroluminescence. In addition, the different degradation modes that can be detected using these methods will be defined.

#### **2.4.1. Performance Characterisation Methods**

#### <span id="page-34-2"></span>**2.4.1.1 I-V Curve & P-V Curve Measurement**

<span id="page-34-1"></span>I-V curve tracing is the most popular method for analysing a PV installation. Different loads are applied, transitioning the PV panel state from open circuit to short-circuit conditions. This process requires multiple measurement points to create a complete I-V curve for analysis. The electric current generated and the operational voltage are the parameters that should be registered.

In this subsection, different I-V Curve tracing methods are discussed. The method implemented in the PV remote lab is selected in the final discussion.

#### **Variable Resistor**

The variable resistor method is the simplest I-V curve tracing method. Allows capturing the different points of the I-V curve from the short circuit to the open circuit through manual resistance adjustment.

[Figure 22](#page-34-3) shows the I-V curve tracing system with several resistors. The resistance values of the resistors should be preliminarily calculated to allow trancing of the entire I-V curve. The Isc is achieved when the resistor array with the lower resistance is closed. Then, the different resistor arrays will be gradually applied to measure the various points of the I-V curve until  $V_{\text{OC}}$  is achieved when the maximum resistive load is applied (49).

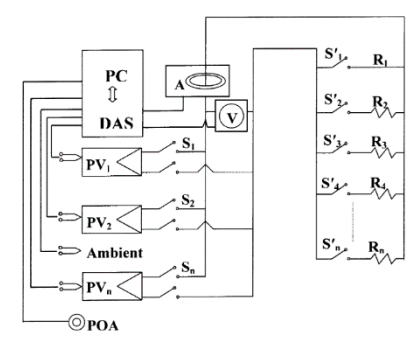

<span id="page-34-3"></span>*Figure 22. Scheme of I–V Sequencer System with Variable Resistance (49).*

The variable resistor method offers distinct advantages, such as cost-effectiveness and a direct measurement the I-V curve. Nevertheless, the I<sub>SC</sub> cannot be precisely reached; it is a slow method vulnerable to weather-related fluctuations and has a limited number of measurement points (50).

#### **Capacitive Load**

The capacitive load method traces the entire I-V curve by employing a capacitor as a passive load. The capacitive load scheme is shown in [Figure 23.](#page-35-0) The I-V curve measurement starts with the Isc condition, achieved by closing S3 and S2 to discharge the capacitor. Then, with S3 and S2 open and S1 closed, the current provided by the PV panel gradually decreases while the voltage increases until the capacitor is charged, achieving the  $Voc(51)$ .

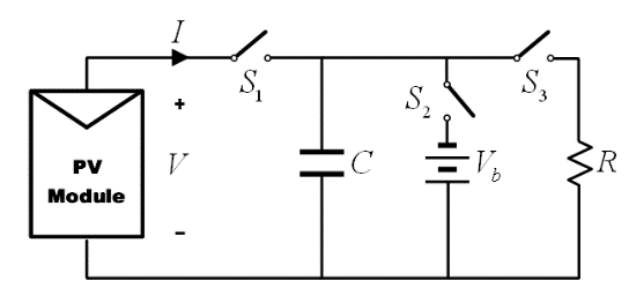

*Figure 23. Capacitive Load Scheme (49).*

<span id="page-35-0"></span>The value of the capacitor is directly proportional to the Isc and inversely proportional to the Voc  $(50)$ . The relationship between the capacitor value and the time of establishment  $(ts)$  is as follows:

$$
C = \frac{t_s}{2} \frac{I_{SC}}{V_{OC}}
$$

This method offers several key advantages, including high accuracy, speed and a costeffectiveness. However, it does require high-quality capacitors with low equivalent series resistance and minimal losses. It does not allow for partial reproductions; complete cycles are necessary to obtain the I-V curve data (50).

#### **Electronic Load**

In the electronic load method, a transistor, commonly a MOSFET, controls and varies the load applied to the PV panel. This is achieved by modulating the gate-source voltage of the transistor between its terminals, which facilitates the tracing of the I-V curve (50). [Figure 24](#page-35-1) shows the circuit design to obtain the I-V curve with the electronic load method.

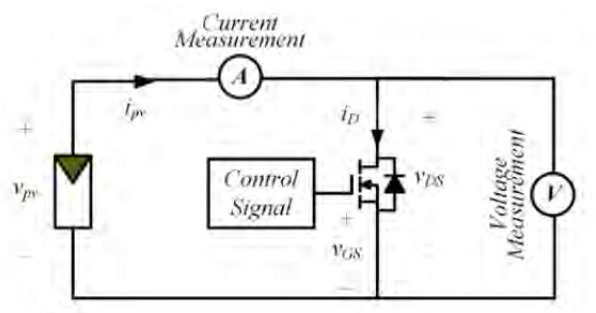

<span id="page-35-1"></span>*Figure 24. Electronic Load Scheme using MOSFET(17).*

The three fundamental parameters that define the behaviour of the MOFSET are: VGS, which represents the gate-source voltage; V<sub>DS</sub>, which stands for the drain-source voltage; and I<sub>D</sub>, which denotes the drain current of the MOSFET (17).

The electronic load method is an automated process that uses a MOSFET with a variable power supply to regulate the load applied to the PV panel. This method offers the advantage of being faster than the capacitor and resistor method and, in specific scenarios, more cost-effective than the capacitive load approach. However, it is primarily suitable for low to medium-power
applications due to the transistor's need to dissipate current, which can create additional electric resistance (50).

#### **Four-Quadrant Power Supply**

A four-quadrant power supply method consists of a power source and four transistors. The transistor configuration is typically arranged in an H-bridge configuration, allowing energy consumption and delivery enabling bidirectional power flow.

[Figure 25](#page-36-0) shows the four-quadrant power supply scheme. There are three primary operating modes associated with this method (51):

- When V(t) exceeds the open-circuit voltage of the PV panel, and S1 and S2 are closed, the current is negative, and the voltage is positive, operating in the fourth quadrant.
- The I-V curve is traced in the first quadrant when  $V(t)$  is lower than the open-circuit voltage, and S1 and S4 are closed.
- In the second quadrant, a negative voltage is observed when S2 and S3 are closed, defining the photovoltaic operating point in this quadrant*.*

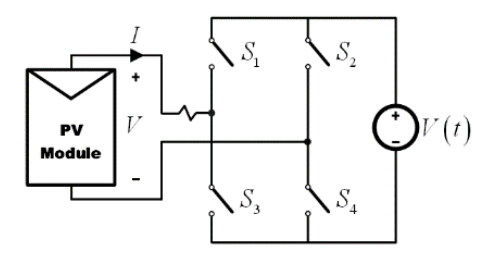

<span id="page-36-0"></span>*Figure 25. Four-Quadrant Power Supply Scheme (51).*

The resultant I-V curve chart is shown in [Figure 26.](#page-36-1)

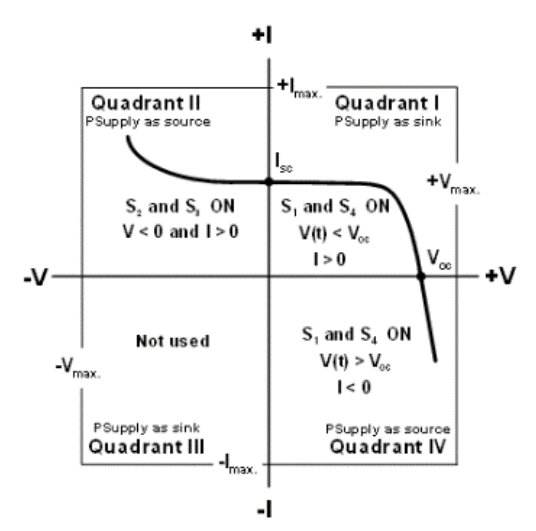

<span id="page-36-1"></span>*Figure 26. I-V Curve Characteristic with Four-Quadrant Power Supply (51).*

With a computer control strategy implementation, the four-quadrant power supply becomes one of the most accurate and fastest methods for obtaining precise I-V curves from PV panels. Nevertheless, there is a limitation to utilising this method in laboratory experiments, mainly stemming from the high cost and the substantial space needed for the required components (17).

## **DC-DC**

The most comprehensive method for measuring characteristic curves involves using DC-DC converters. These power electronic circuits contain storage elements, filters, diodes, resistors, and switches. These circuits modulate the triggering signal of the associated switch to vary the voltage from the power source and thus trace the I-V curve. DC-DC converters can change polarity by adjusting the DC voltage, enabling a more versatile and accurate measurement process.

There are mainly three kinds of DC-DC converters: boost, buck and buck-boost converters. Boost converters are typically used to elevate the voltage of a power source. Still, they are limited in their ability to simulate more minor resistance than the load, making it challenging to approach values close to the Isc. Buck converters are employed to reduce the voltage of a power source but cannot effectively emulate higher resistance than the load, thus not reaching values near Voc. Buck-boost converters can trace the entire I-V curve from the Isc to the Voc (52).

The circuit design of the book, buck and buck-boost converters are shown in [Figure 27,](#page-37-0) [Figure](#page-37-1)  [28](#page-37-1) and [Figure 29.](#page-37-2)

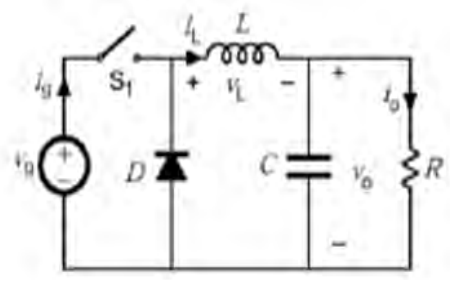

<span id="page-37-2"></span>*Figure 29. DC-DC: Buck Converter Scheme (53).*

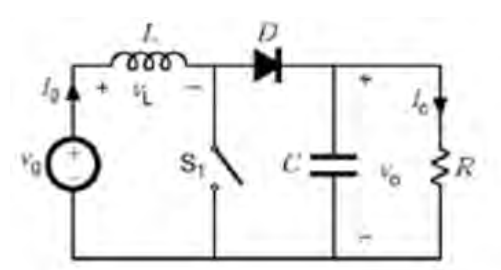

<span id="page-37-1"></span>*Figure 28. DC-DC: Boost Converter Scheme (53).*

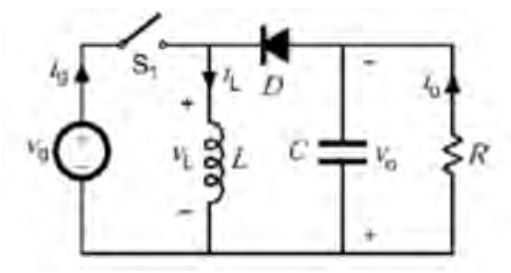

<span id="page-37-0"></span>*Figure 27. DC-DC: Buck-Boost Converter Scheme (53).*

The main essential parameters which describe the DC-DC converter's behaviour are (53):

- The duty cycle  $(\delta)$  is the relation between the commutation time (TC) and the conduction time (TO).
- The input resistance of the converter  $(R_i)$ .
- The converter inductance (L).
- The load resistance (RL).

DC-DC converters can configure the speed and direction of the sweep, having high flexibility. In terms of modularity, an expansion of the system is possible by connecting more converters in parallel. The DC-DC is the most reliable method despite working in a high-speed sweep. Due to the DC-DC converter's flexibility, modularity and reliability, the system is less expensive than other methods (51). The main disadvantage is the noise created during the measurement because of the commutation of the internal elements, such as the transistor or the inductor (50).

#### **Discussion**

[Table 1](#page-38-0) summarizes the various methods for measuring the I-V curve focusing on the key characteristics to aid in selecting the optimal option (51).

<span id="page-38-0"></span>

|                           | Flexibility | <b>Modularity</b> | <b>Fidelity</b> | <b>Fast Response</b> | <b>Direct Display</b> | Cost |
|---------------------------|-------------|-------------------|-----------------|----------------------|-----------------------|------|
| <b>Variable Resistor</b>  | Medium      | Medium            | Medium          | Low                  | No                    | Low  |
| <b>Capacitive Load</b>    | Low         | Low               | Medium          | Low                  | No                    | High |
| <b>Electronic Load</b>    | High        | High              | Medium          | Medium               | Yes                   | High |
| 4 - Quadrant Power Supply | Low         | Low               | High            | High                 | Yes                   | High |
| <b>DC-DC Converter</b>    | High        | High              | High            | High                 | Yes                   | Low  |

*Table 1. Characteristics of the different methods(51).*

Although the DC-DC converter method seems to offer the highest effectiveness, it frequently requires equipment that might not be readily available in a laboratory setting. Given the constraints of laboratory equipment, the electronic load method emerges as the top choice. It offers notable advantages regarding flexibility and modularity in the experimental process.

#### **2.4.1.2 Dark I-V Curve Measurement**

Dark I-V curve measurement is a standard method to evaluate PV panel performance (54). To implement the dark I-V curve measurement a power supply have to be connected to the two electrical terminals (+, -) of the PV panel in direct polarization. This configuration allows to perform a voltage sweep, where the voltage provided by the DC power supply is increased from zero to V<sub>oc</sub> with a simultaneous current and voltage measurement (54).

The dark I-V curve method should be implemented in a dark environment to eliminate the current generated by irradiation. For this purpose, the entire surface of the PV panel should be covered or the test should be performed in a dark environment. Moreover, regarding environmental conditions, the dark I-V curve measurements are performed at a temperature of 25ºC to be compared with the light I-V curve under STC (54).

The measured data points from tracing the dark I-V curve should be plotted on a graph to be compared with the I-V curve of the PV panel, as shown in [Figure 31.](#page-39-0) Moreover, the current can be plotted in logarithmic scale, [Figure 30,](#page-39-1) where the shunt resistance and the shunt resistance of the PV panel can be analysed (54).

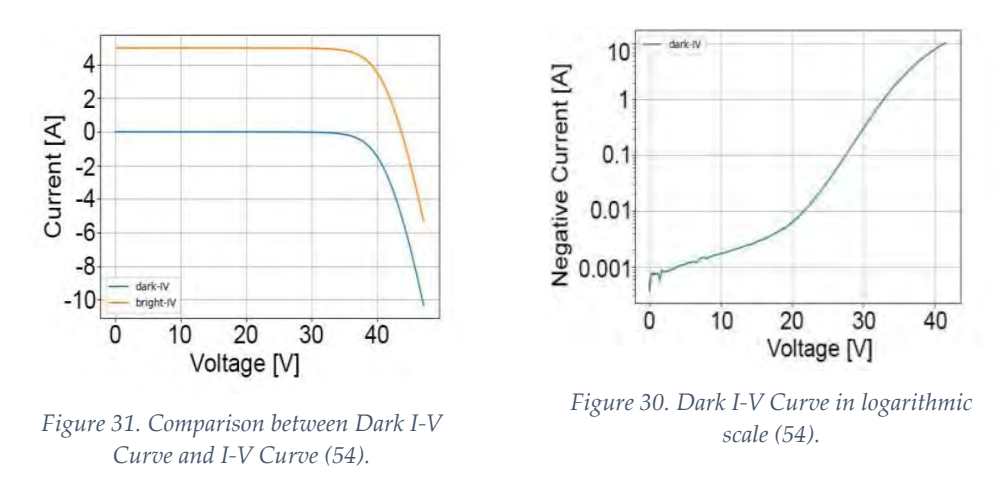

<span id="page-39-1"></span><span id="page-39-0"></span>The Dark I-V curve measurement can be used to determine the four key photovoltaic cell parameters: the saturation current, the series resistance, the ideality factor and the shunt conductance. These parameters are used to estimate the quality of the junction and the grid and contact resistances of the photovoltaic cell. There are three techniques that are used to calculate these key photovoltaic cell parameters: the modified Gromov method, the simple conductance method, and the derivative AC method (55).

During the test, the fast sweep times can provoke problems with highly capacitive cells. Moreover, the shading of cells during the testing can lead to heat dissipation in certain parts of the module. This may cause damage to the bypass diode within the module.

[Table 2](#page-40-0) illustrates the degradation modes that can be identified through dark I-V measurements in PV module and PV string levels.

<span id="page-40-0"></span>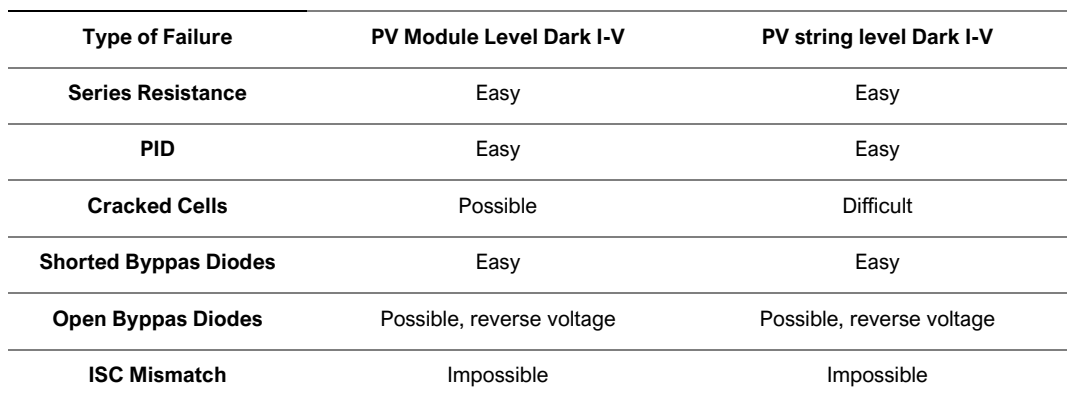

*Table 2. Detection failure possibilities with dark I-V curve (54).*

#### **2.4.1.3 Electroluminescence**

Electroluminescence imaging is a common technique used for analyzing defects in PV panels. In this method, a direct polarization electric current is applied to the photovoltaic cell, causing the cell to emit infrared light. This emitted light can then be captured by a CCD camera or a similar device for further analysis (56). As is reported in the 60904-13 standard by the IEC, EL imaging is commonly performed at module temperatures between 20 and 30ºC (57).

The PV panel under study is typically supplied with a DC voltage able to achieve the I<sub>sc</sub> and V<sub>oc</sub> of the PV module in a dark environment (58). But there are also recent studies where outdoor testing in daylight conditions has been made with coherent results with the introduction of shrouds to cover the module or with cameras able to work in a nearly dark environment such as sunset (59).

This forward bias electric current supplied by the DC load is visualised with a camera sensitive to the emission spectra of the analysed material (58). The key specification for an EL camera for a crystalline silicon solar module is the emission spectra, which peak at 1150 nm (60). The chargecoupled device (CCD) is a camera which tends to be the most popular for this purpose due to its relatively low cost and high resolution (61). To improve the image resolution, two images are captured. The first image is when there is a forward bias current through the PV module, and the second is without a current supplied (62). The second image is subtracted from the first to eliminate the camera's dark signal and reduce external light dependence. The camera should take the pictures perpendicularly and close to the PV module as shown in [Figure 32.](#page-41-0)

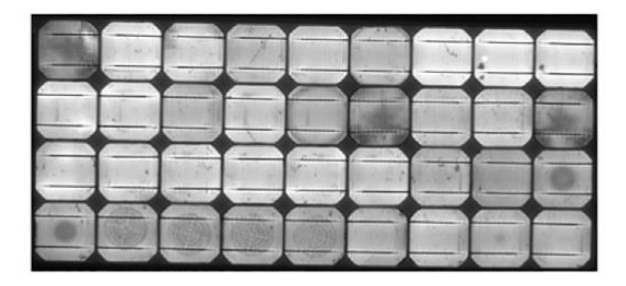

*Figure 32. Electroluminescence image of a PV panel with defects (62).*

<span id="page-41-0"></span>Electroluminescence imaging is a valuable technique for qualitative analysis in the PV industry, as it enables the detection of various types of defects and irregularities within PV cells and panels. Electroluminescence implementation has successfully detected various issues within the metal grid of the PV cell, microcracks, potential-induced degradation (PID), shunts between the base and emitter, as well as disruptions in interconnection(63).

In addition to employing the electroluminescence method for detecting failures during the operation and maintenance stage, capturing images of the PV modules before installation would ensure they are delivered correctly.

## **2.4.2. Degradation modes of PV panels**

The degradation of PV modules can be aggravated by the appearance of common defects, which can be defined as degradation modes. The module efficiency and the identification of degradation modes are crucial parameters that play a significant role in determining the lifespan and reliability of PV systems.

According to the National Renewable Energy Laboratory (NREL), [Figure 33,](#page-42-0) the common degradation modes are hot spots, ribbon discolouration, glass breakage, encapsulant discolouration, cell breakage, and potential-induced degradation (PID) (64).

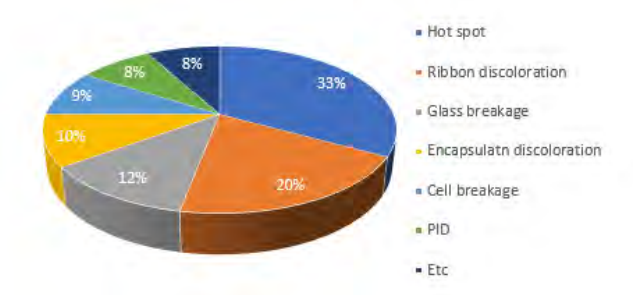

<span id="page-42-0"></span>*Figure 33. Common degradation modes in PV modules during the last 10 years.*

The degradation modes can be categorised into three stages:

Infant-failure 1990 - Midlife-failure - Wear-out failure

The graphical view of PV panel degradation modes is shown in [Figure 34.](#page-42-1) The contact failure in the junction box, string interconnect failure, loose frame and glass breakage are infant-failures. These failures are provoked during the first months of the installation due to the transport process, installation process or default manufacturer design. In the midlife-failure, the most common failures are PID, diode failure, and cell interconnect breakage. The EVA discolouring, cracked cell isolation, and delamination are considered wear-out failures, starting the degradation in the infant-failure stage and increasing the degradation until the end of the module lifespan (65).

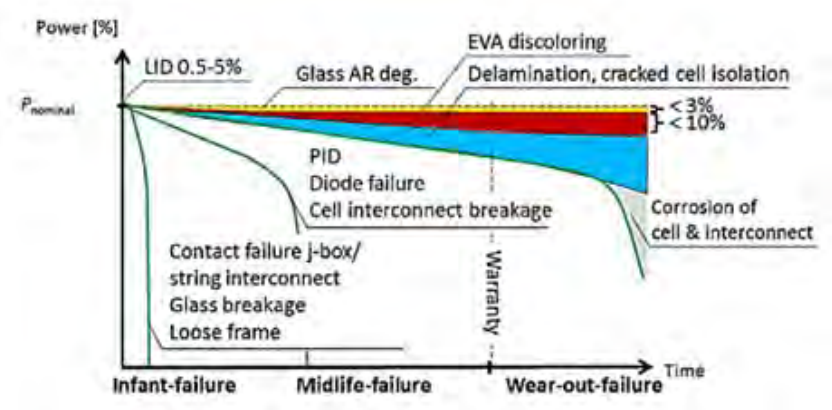

<span id="page-42-1"></span>*Figure 34. Degradation Modes Effects during PV Panel Lifespan (64).*

The principal degradation causes are high humidity, extreme temperature, wind, ultraviolet radiation, high system voltage, hail, and corrosion or broken interconnects. The causes of degradation in PV panels differ based on the installation location (66).

In the following subsections, the causes and effects of the methods are explained in more detail, as well as which characterization method to implement to correctly detect the defect.

### **2.4.2.1 Hot Spot**

A hot spot is one of the most common modes of degradation in PV panels. Partial shading, cell mismatches and diode failures cause this defect, in which a reverse bias is created and the affected cell dissipates energy, reaching high temperatures (67).

A hot spot is considered when a cell point reaches over  $60^{\circ}$ C. If the temperature surpasses  $100^{\circ}$ C, it exceeds the acceptable temperature limit for PV panels, potentially creating a hot spot that could ignite and cause a fire, as shown i[n Figure 35](#page-43-0) (65). Bypass diodes are usually used to prevent hot spot phenomena (68).

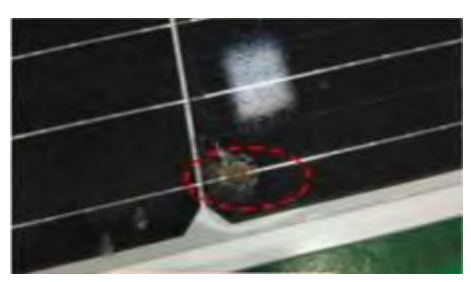

<span id="page-43-0"></span>*Figure 35. Hot spot in a PV Panel Surface (67).*

In large-scale PV systems, the preferred method for identifying hot spots involves the application of infrared thermography. This method can obtain thermal images of the PV panels under inspection. A wide range of colours represents different temperatures.

In [Figure 36,](#page-43-1) an example of IR thermography is shown. IR thermography is an easy and nondestructive way to identify hot spots (69). The location, number of hot spots and temperature gradients can be determined with this method (70).

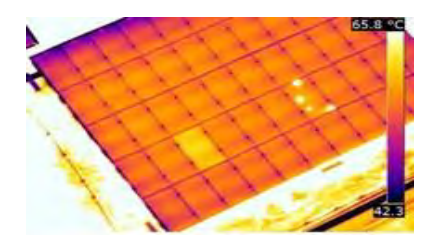

<span id="page-43-1"></span>*Figure 36. IR Thermography on PV Panel to Identify Hot Spot (70).*

## **2.4.2.2 Partial Shading**

PV facilities are expected to have partial shading (71). This phenomenon happens when one or more PV cells are shaded and less irradiated than others connected in the same array.

There are two types of partial shadows. The permanent partial shading condition (PSC) rises when the shadow remains extended, such as shadows caused by a tree or adjacent buildings. The most critical scenario occurs when shaded cells operate under reverse bias conditions, leading to the hot spot phenomenon. On the other hand, temporal PSC gives rise when the shading disappears quickly, such as the shadow caused by clouds or birds, where the effects are negligible.

A photovoltaic cell within a PV substring becomes a power consumer when there is a difference of approximately 20% in the incident light compared to the rest of the interconnected PV substring. When such a difference exists, the bypass diode of the substring is activated. However, the hot spot due to partial shading may still occur despite a bypass diode with a possible leakage current loop appearance (72).

An experimental test reported by the IET Renewable Power Generation in 2021 showed different shading situations and their results (73). [Figure 37](#page-44-0) shows the standard cell configuration in a PV module with the implementation of three bypass diodes. The black cell is shaded in different irradiance levels to know the effect of this on the whole system. The P-V curve resultant chart of

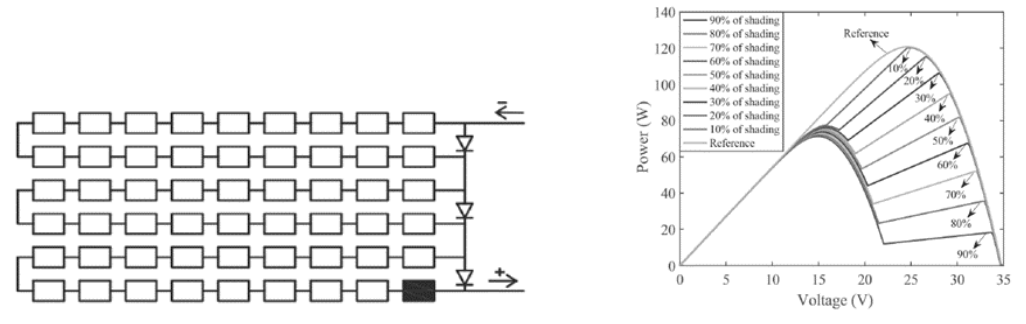

<span id="page-44-0"></span>*Figure 37. PV Panel Configuration with a Cell Shaded (73). Figure 38. P-V Curve with Different Shading Levels (73).*

a module with a cell shaded is shown in [Figure 38.](#page-44-1)

The temperature is measured during the test performance to prevent hot spots. As we can see in [Figure 39,](#page-44-2) the temperature is measured from 10% to 90% shading. With 10% shading, the cell temperature can remain at 40ºC for hours. However, with 80% of shading level, the cell temperature can reach 105ºC at 2 500 seconds (73).

#### <span id="page-44-1"></span>**2.4.2.3 Diode Failure**

Failures in bypass diodes frequently cause substantial power losses in PV modules. Defective diodes have the highest risk priority among the degradation modes regarding safety and performance (74).

The bypass diode's primary function is to protect the PV module from current mismatch and significant reverse bias. The current mismatch can occur with nonuniform radiation between modules connected in the same string, partial shading or hotspots.

In recent studies, bypass diode degradation was defined as the highest single factor providing a

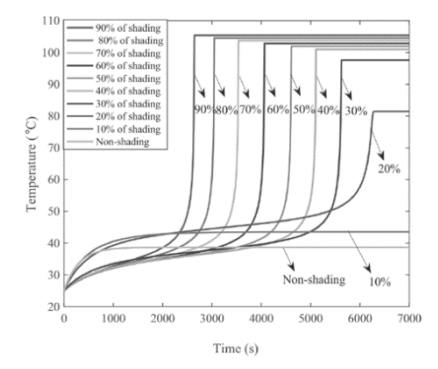

<span id="page-44-2"></span>*Figure 39. Temperature Evolution with Different Shading Levels (73).*

higher power loss per year, 11% in hot and dry climates and 25% in moderate temperatures (75). The bypass diode failure can have a power loss influence in different ways (76):

- Short circuit the cells of the substring in the module that should protect with a loss of one-third of the module power.
- Diode bypass failure in an open circuit forces reverse bias flowing through the cells and modules in series connection when shaded.

Hot spot, module breakage and possible fire.

The different reported external causes of diode bypass failure involved externally applied stress, thermal runaway, lighting strikes, or long-term overstress in forward bias. Furthermore, impurities and crystalline defects may lead to losses.

The effect of the diodes in shading conditions is essential to have a higher PV performance. In [Figure 40,](#page-45-0) three PV panels are evaluated in five different scenarios. Implementing bypass diodes leads to a P-V curve with multiple power peaks, enhancing the overall performance of the PV installation. The maximum power dropped from 600 W to 440 W (one module shaded) and 300 W (two modules shaded) respectively (77).

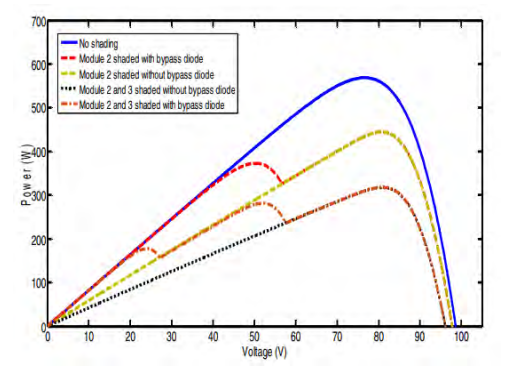

<span id="page-45-0"></span>*Figure 40. P-V Curve: Bypass Diode Effect in Shading Conditions (77).*

#### **2.4.2.4 Cell Mismatch**

A cell mismatch is defined as a difference in the electrical characteristics of the installed PV panels. Photovoltaic cells are the elements that should be studied in detail. Industry research has defined mismatch values ranging from 0.01% up to 3%, depending on the string configuration and length of the strings.

Cell mismatch faults can be classified into different categories depending on the mismatch's time. The temporary mismatch is provoked by partial shading or temperature variation. The PV module can recover the initial behaviour without any permanent defect. The permanent mismatch is caused by soldering, degradation and hot spots. In this case, the default will be present for the remaining PV module life span (78).

Relative power loss (RPL) is a concept to calculate the electrical mismatch loss. RPL quantifies the discrepancy between the maximum power generated by individual cells, connected in series to form a PV module or string and the actual output power of that PV module or string (79).

In a recent study, a comparison was conducted between the condition of a PV panel with cell mismatches and the state of the PV panel after the cells were repaired. The electroluminescence image of the PV panel evaluated (a) before and (b) after the repair is shown in [Figure 42.](#page-46-0)

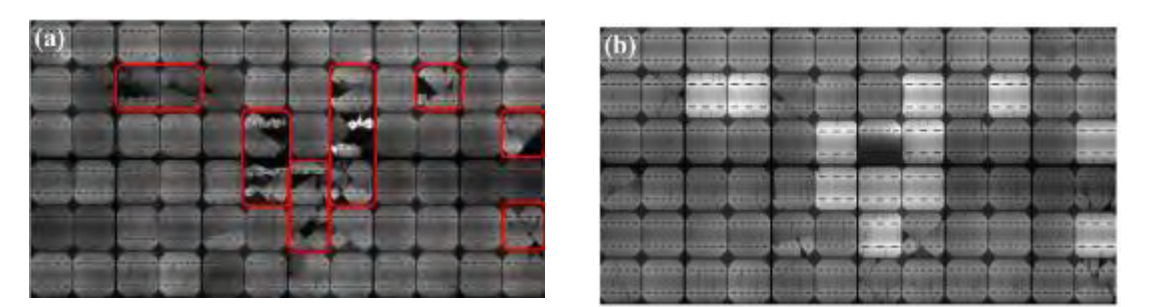

*Figure 42. EL Image (a) Before and (b) After the Repair (79).*

<span id="page-46-0"></span>In both scenarios, the I-V and P-V curves were traced to illustrate the impact of cell mismatches. The I-V curve exhibits a characteristic stepped shape due to cell mismatches, shown in [Figure 41.](#page-46-1) In the P-V curve, the mismatch results in the emergence of two peaks (79).

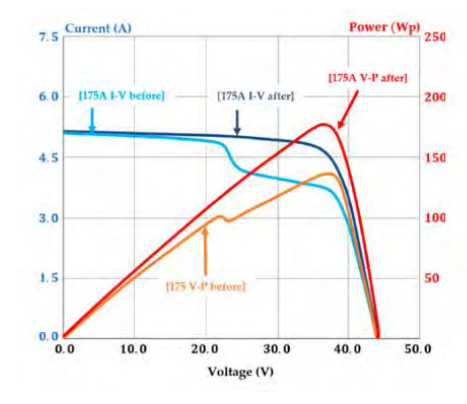

<span id="page-46-1"></span>*Figure 41. I-V and P-V Characteristic Curves Before and After the repairment (79).*

[Figure 43](#page-46-2) illustrates that the power output is insignificant when the mismatch ratio exceeds 50%. With higher mismatch ratios, the power output difference increases rapidly (79).

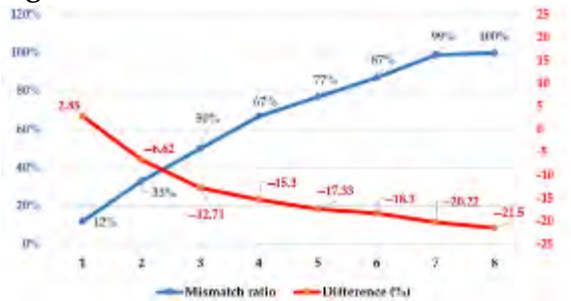

# **2.4.2.5 Breakages and Cracks of PV Modules**

<span id="page-46-2"></span>*Figure 43. Chart of the Different Rates Compared to the Electrical Mismatch Ratio (79).*

In most cases, glass breakage defect occurs during the transportation, installation, and maintenance of modules. This defect typically does not directly lead to direct power degradation when using PV modules with EVA encapsulation to protect the PV cells (80). This defect increases the risk of electrical shock and moisture ingress, which can, in the long term, lead to other degradation modes such as corrosion, discolouration and delamination (81).

In recent years, to cut down on manufacturing costs and silicon usage, PV module thickness has been reduced, rendering the cells more delicate and prone to breakage, with a reduction from 330 µm to less than 100 µm in some cases (82). In addition, the cell surface has been increased too.

Generally, the only way to detect glass breakage and cracks is by using optical methods (83). Electroluminescence is the best method to identify cell cracks in a PV module (80). An example of cell cracks detected by electroluminescence is given in [Figure 44.](#page-47-0)

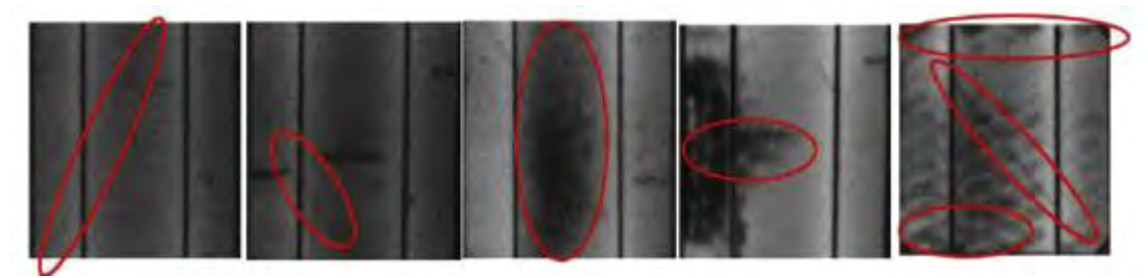

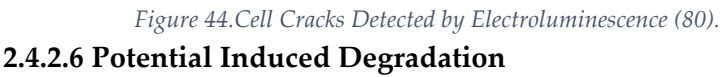

<span id="page-47-0"></span>In most PV installations, PV panels are connected in series to achieve a heightened voltage output. The module frames should be grounded as a safety precaution. The absence of a proper module frame ground can result in significant electric potential differences between the PV cell and the PV frame, potentially causing leakage currents from the PV cells to the PV panel frame or vice versa (84).

The most common leakage current path is through the surface of the front glass and the encapsulant (84). The surface conductivity of the front glass increases under high humidity and rain conditions (85). This phenomenon is defined as potential induced degradation, PID, and can lead to undesirable failures when the PV modules are exposed to outdoor conditions (86). The leakage current may be responsible for electrochemical corrosion (87), delamination (88) or breakdown of the original surface passivation (89).

Many factors influenced PID effects, such as the encapsulation materials (86), module construction (90) or the solar cell antireflective coating (91). Environmental stress (92), grounding conditions of the glass (93) and exposure to light influence PID development (94).

The electroluminescence image of a PV panel exhibiting PID and the corresponding I-V curve of cells with varying degrees of degradation are presented in [Figure 46](#page-47-1) and [Figure 45.](#page-47-2) PID effect is associated with a reduction of the parallel resistance  $(R_p)$  and a minor degradation of Isc (95). Both values defined before,  $R_p$  and Isc, decrease while Voc remains unaffected at first. The Voc degradation is a secondary effect of the  $R_p$  reduction.

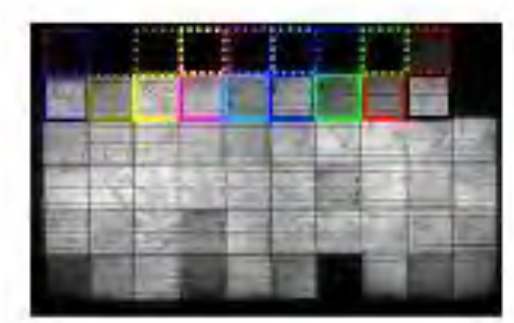

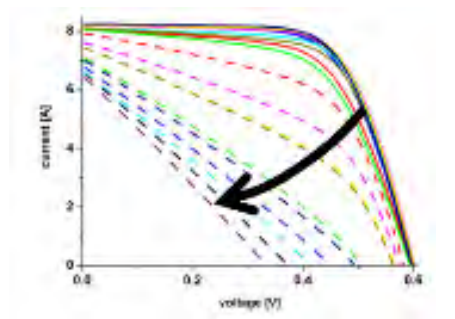

<span id="page-47-1"></span>*Figure 46. EL image of PID affected module (95).*

<span id="page-47-2"></span>*Figure 45. I-V curve of individual cells degraded to different PID degrees (95).*

There are different methods to analyse PID at the PV panel level. The most common are the climate chamber PID testing and the PID testing with a conductive layer on top of the front glass. At a cell level, corona discharge assembly can be implemented (84).

#### **2.4.2.7 Other Failures**

Junction box failure, discolouration, corrosion and delamination are other failures that can appear in a PV module. All of these exhibit a degradation evolution over time unless junction box failure, which can potentially appear within the first three years of the PV system installation (96).

Many of the junction box failures are caused during the installation process (96). The primary failures in the junction box include inadequate securing, open or unsealed junction boxes, moisture penetration in the interconnections, and subpar wiring connections (75). These failures are depicted in [Figure 47.](#page-48-0)

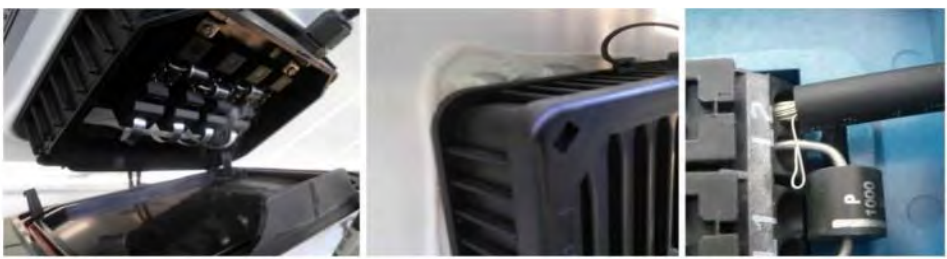

*Figure 47. Junction Box Failures. a) Open JB b) Poor fixing JB c) JB with Poor Wiring (75).*

<span id="page-48-0"></span>Discolouration and delamination occurring in the encapsulant of the front glass, cells, back sheet, or the interconnecting ribbon are widespread failures in PV systems (97). I[n Figure 48](#page-48-1) a) is shown a delamination around the PV cells while in b), a discolouration of the encapsulants. The concern of these phenomena is that they may create a void within the modules that can give rise to a suitable reservoir for gas accumulation and moisture (98). A 2013 study observed that discolouration and delamination caused a reduction in ISC and resulted in a power loss of approximately  $18\%$  in the PV modules compared to their initial value in the  $25<sup>th</sup>$  year of installation (99). In a hot and humid climate, delamination is more common.

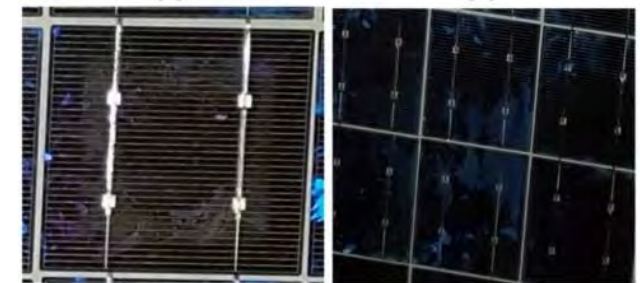

*Figure 48. a) Delamination around PV Cells. b) Discolouration of Encapsulants (97).*

<span id="page-48-1"></span>Moisture ingress into the module through the lamination edges can lead to corrosion within the PV module (81). Corrosion attacks the metallic connections, causing performance loss and a deterioration of the adhesion between cells and the metallic frame (81). In [Figure 49](#page-48-2) is shown a corrosion attack in the edge and in the junction box.

<span id="page-48-2"></span>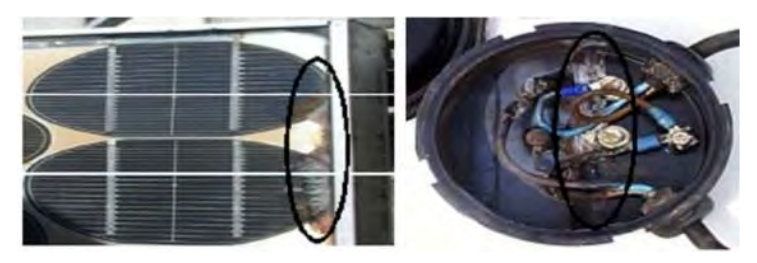

*Figure 49. Corrosion of the a) Edge and b) Junction Box (81).*

# **3. PV System Simulator**

The PV system simulator will be used to monitor, collect data and evaluate the performance of any PV installation. The system's remote access, flexibility and scalability make it very useful to be used as a training centre for students and industry professionals.

This PV system simulator will enable the evaluation of PV panels under different irradiance levels. The irradiated surface of the PV system simulator measures 1 meter in width and 2 meters in length, which provides limited space for the installation of PV panels. The system's restricted quantity of PV panels is not problematic since PV energy generation is scalable.

The system should be designed to implement different PV panel configurations, such as in series or parallel connections. In addition, the PV remote laboratory should be able to execute the proposed characterisation methods. All of which should be automated and remotely accessible.

The PV remote laboratory will consist of the following components:

- Six PV Panels
- DC/AC Inverter
- DC Power Supply
- DC Load

MPPT and PWM

Commutation Block

The number of PV panels and components is very limited. However, with the study and analysis of the PV panels available and with the different configurations proposed through the commutation block, any PV installation may be evaluated independently of the size and design.

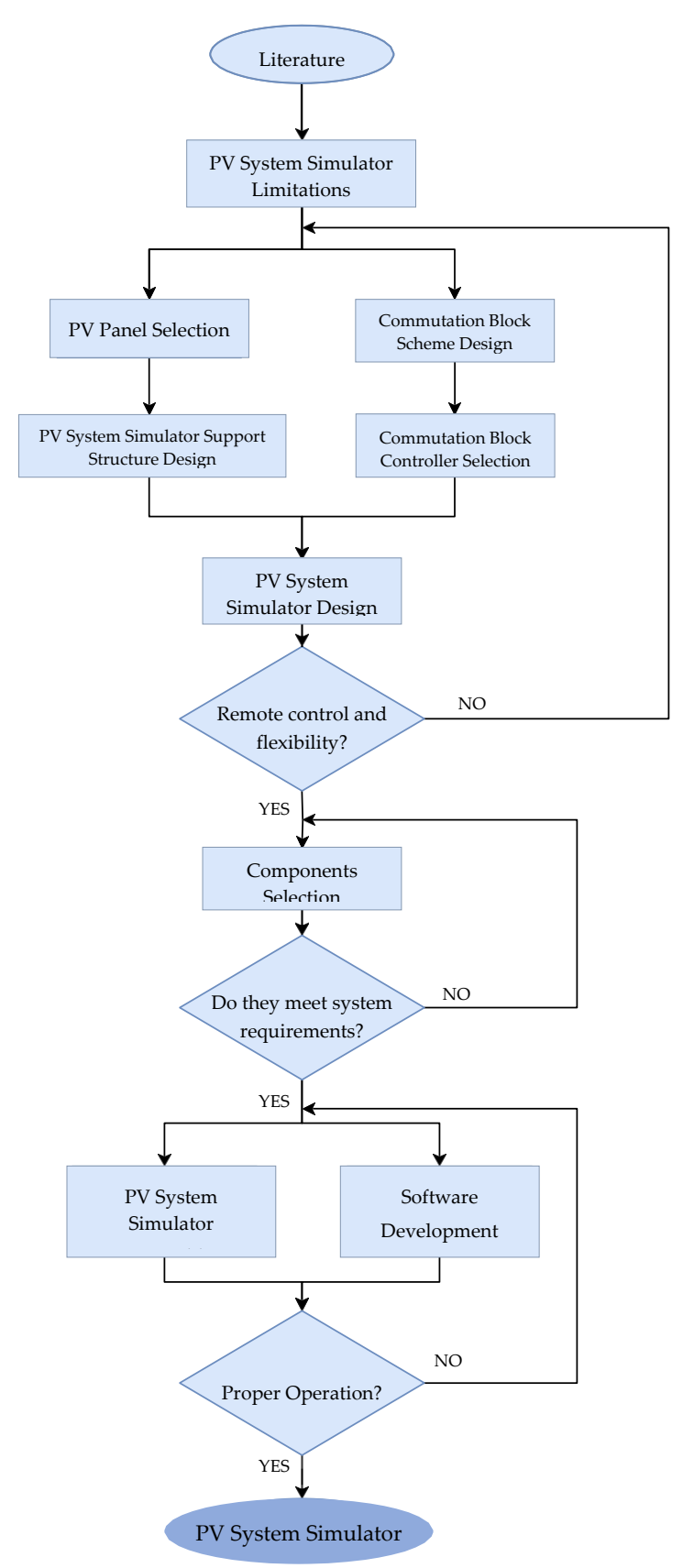

The flowchart of the working path followed during the PV system simulator design is presented in [Figure 50.](#page-50-0)

<span id="page-50-0"></span>*Figure 50. Flowchart for PV System Simulator.*

## **3.1. PV Panels**

Three distinct models of PV panels have been chosen for this project. The main parameters of the selected PV panels are shown in Table 3. [PV Module Characteristics.](#page-51-0)

<span id="page-51-0"></span>

|                             | SunPlus 100         | <b>SunPlus S 50</b>   | STP0309               |  |  |
|-----------------------------|---------------------|-----------------------|-----------------------|--|--|
| Maximum Power, Pmp          | 100 W               | 50 W                  | 30 W                  |  |  |
| Current at max power (Imp)  | 2.78A               | 2.84A                 | 1.15A                 |  |  |
| Voltage at max power (Vmp)  | 36 V                | 17.6 V                | 17.5 V                |  |  |
| Short-circuit current (Isc) | 3 A                 | 3.07 A                | 1.27A                 |  |  |
| Open circuit voltage (Voc)  | 43.2 V              | 21.6V                 | 22V                   |  |  |
| Cells number   type         | 72   poly           | $36 \mid \text{mono}$ | $36 \mid \text{mono}$ |  |  |
| Cell efficiency             | 17.2%               | 18.4%                 | $17\%$                |  |  |
| Module efficiency           | 13.6%               | 15.2%                 | 15.2%                 |  |  |
| Surface                     | 734 x 1 001 x 35 mm | 650x505 mm            | 660x380x25 mm         |  |  |
| Weight                      | $8.1 \text{ kg}$    | 4.8 kg                | $2.8$ kg              |  |  |
|                             |                     |                       |                       |  |  |

*Table 3. PV Module Characteristics.*

\*Standard Test Conditions: T<sub>a</sub> of the cell 25 °C, Irradiation 1 000 W/m2, Spectrum AM 1.5

Additional information about the PV panels can be found in their respective datasheets, located in **Appendix 3 – Components Datasheet**.

## <span id="page-51-2"></span>**3.2. PV System Simulator Support Structure**

The PV system simulator's support structure positions the PV panels and all the system's components. This design approach enables the entire assembly's mobility as a unified unit, achieved using wheels at the base.

The support structure of the PV remote lab is displayed in [Figure 52.](#page-51-1) The base frame of the support structure frame is constructed of aluminium bars and features a rectangular shape with dimensions of 2.7 meters in length and 0.8 meters in width. Aluminium bars are installed on the base frame to support the PV panels in the desired configuration.

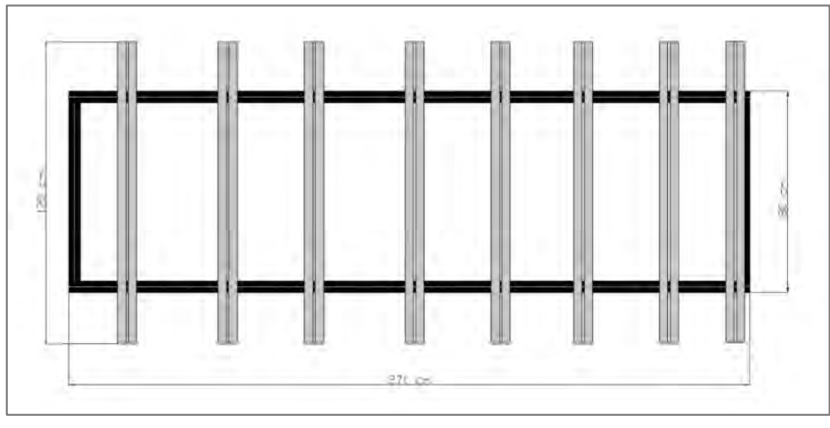

*Figure 52. PV System Simulator Support Structure.*

<span id="page-51-1"></span>The PV system simulator is designed to provide an irradiated surface of 1 meter in width and 2 meters in length (2 m<sup>2</sup> ). With this irradiation area, it's not feasible for the installed PV panels (2.62 m<sup>2</sup> ) to receive total and direct irradiation.

Two different designs, the "Rotative design" and the "Overlapping design," have been proposed to address the issue.

### **3.2.1. Rotative Design**

The rotative design encompasses the installation of all six PV panels on a rotating frame base, which can be pivoted to position all PV panels within the irradiated area. The PV panels installed will not have any modification regarding their position during the implementation of the distinct scenarios. This design provides two scenarios.

The first scenario aims to study all the PV panels except one, which has a capacity of 100 W. As depicted in [Figure 53,](#page-52-0) the irradiated surface, indicated by the yellow square, encompasses the five defined PV panels.

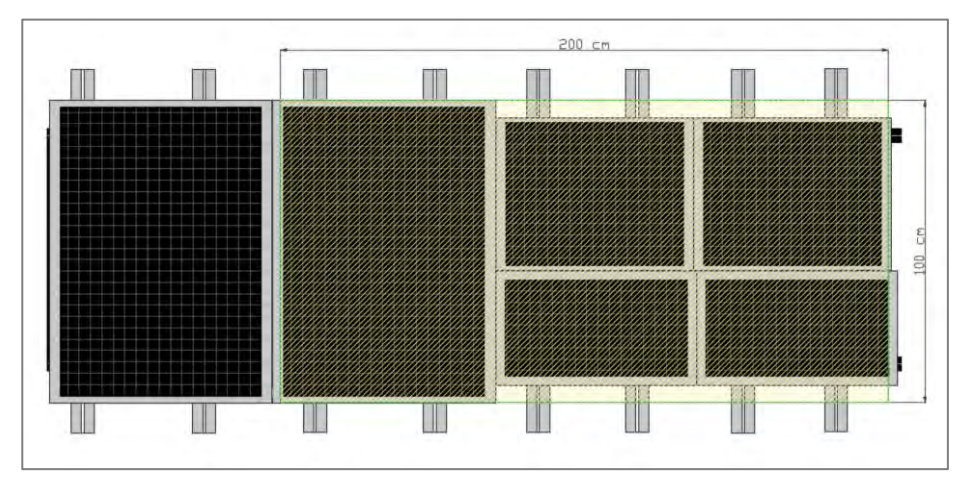

*Figure 53. Rotative Design: Scenario 1.*

<span id="page-52-0"></span>In the second scenario, both PV panels with 100 W of power can be under analysis. As shown in [Figure 54,](#page-52-1) the irradiated area covers both PV panels completely.

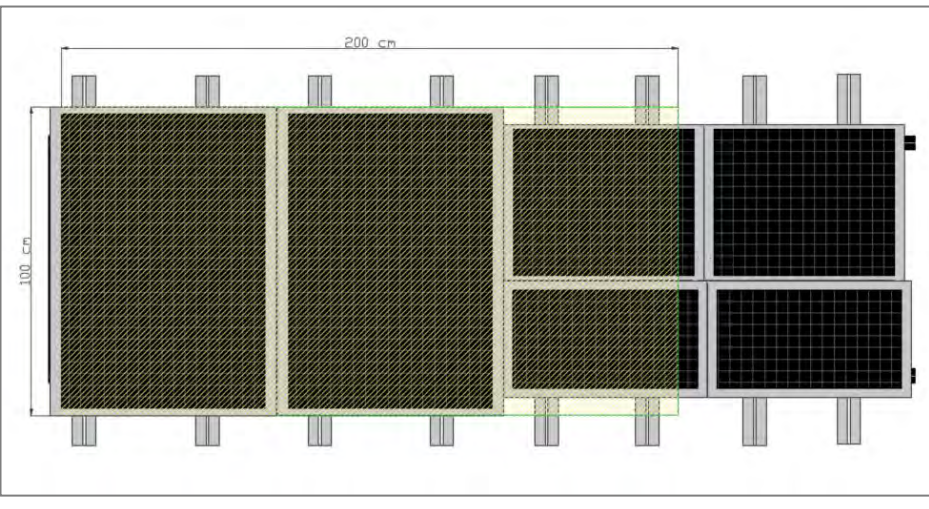

<span id="page-52-1"></span>*Figure 54. Rotative Design: Scenario 2.*

## **3.2.2. Overlapping Design**

<span id="page-53-2"></span>This design entails the installation of five PV panels, with one having a capacity of 100 W. The remaining PV panel also rated at 100 W, can be evaluated by installing it over other already installed PV panels. The support structure does not have to be displaced. This design provides two scenarios.

As shown in [Figure 55,](#page-53-0) evaluating 30 W PV panels, 50 W PV panels, and one of the 100 W PV panels simultaneously is feasible.

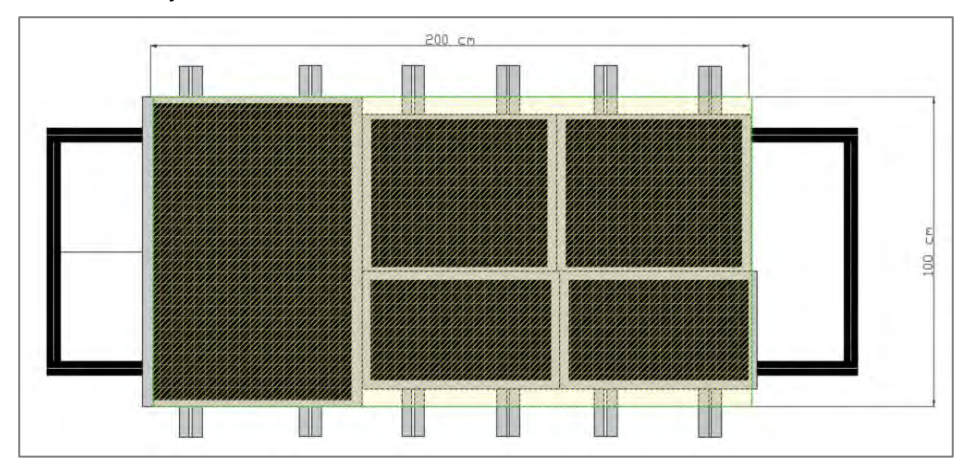

*Figure 55. Overlapping Design: Scenario 1.*

<span id="page-53-0"></span>In the second scenario, as depicted in [Figure 56,](#page-53-1) it is possible to study the behaviour of two 100 W PV panels. A second rack should be installed above the first to achieve an equal and uniform irradiation spectrum for both PV panels. This design allows for space on both sides of the support structure to accommodate the remaining components of the PV remote lab.

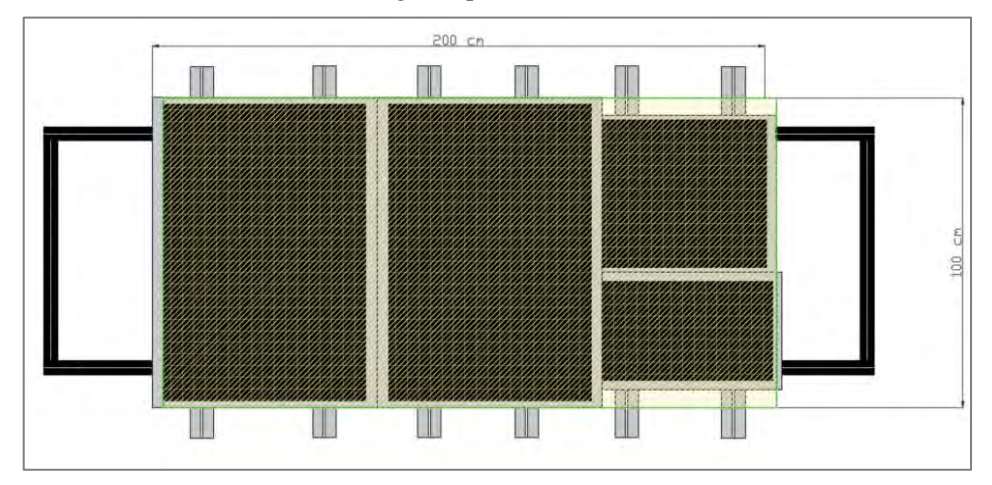

*Figure 56. Overlapping Design: Scenario 2.*

## <span id="page-53-1"></span>**3.2.3. Support Structure Design Selection**

The selected design for the PV system simulator is the [Overlapping Design.](#page-53-2) This configuration enables the installation of all components of the PV remote laboratory in the support structure and allows for the assessment of numerous PV panel configurations. It offers a compact unit and configuration flexibility while considering the constraints of the PV system simulator.

## **3.3. Double PV String Commutation Block Scheme**

A commutation block has been designed to dynamically evaluate different PV panel configurations by implementing the required characterisation methods. The commutation block is designed to automatically execute predefined scenarios, eliminating the necessity for manual adjustments, except when the second 100 W PV panel is evaluated.

The different scenarios defined will correspond to different PV panel configurations (series, parallel, etc.) and the application of different outputs (DC load, DC power supply, etc.) to allow the implementation of characterisation methods. The system will consist of two PV strings, allowing for the simultaneous evaluation of two different configurations of PV panels under the same environmental conditions (temperature and irradiation). Each of the PV strings will have its respective outputs. During the design process, two parts of the commutation block have been differentiated to simplify the defined scenarios. These parts are defined as:

Commutation block of the PV system - Commutation block of the system outputs

The commutation block of the PV system encompasses the PV panels and the necessary components to implement PV configuration changes. PV panels are listed to simplify their identification.

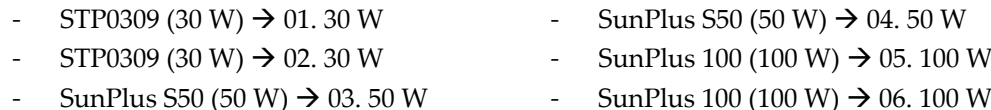

The outputs' commutation block includes the components for implementing the characterisation methods. The different outputs of the PV simulator are:

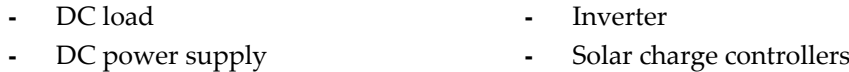

DC load enables the I-V curve method, whereby the complete I-V curve can be plotted by varying the resistance, current, or voltage. The DC power supply is used to carry out the dark I-V curve and the electroluminescence method. The other outputs of the system are the inverter for AC conversion and two different solar charge controllers, PWM and MPPT, for DC conversion. This setup enables a potential comparison between different solar charge controller technologies.

Both parts of the system operate independently, and the configuration of one does not affect the performance of the other. As a result, both systems are complementary and can be proposed separately, yet they can be simultaneously applied and adjusted as needed.

#### **3.3.1. Commutation Block Scheme Design**

The main goal of the commutation block scheme (CBS) design is to provide a system able to perform the desired scenarios using the minimum components.

• CBS Design of the PV System

In addition to the PV panels, the components in [Table 4](#page-55-0) are part of the PV String commutation block.

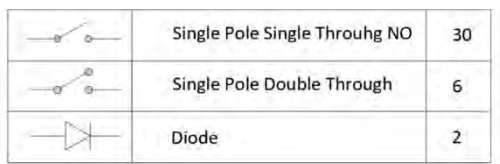

*Table 4. Double PV String CBS Components: PV System*

<span id="page-55-0"></span>The electromechanical relays are selected to control the current flow through the different PV panels. The diodes are installed in the PV panels with 30 W to perform tests related to shadowing conditions.

The CBS design of the PV system is presented in [Figure 57.](#page-55-1)

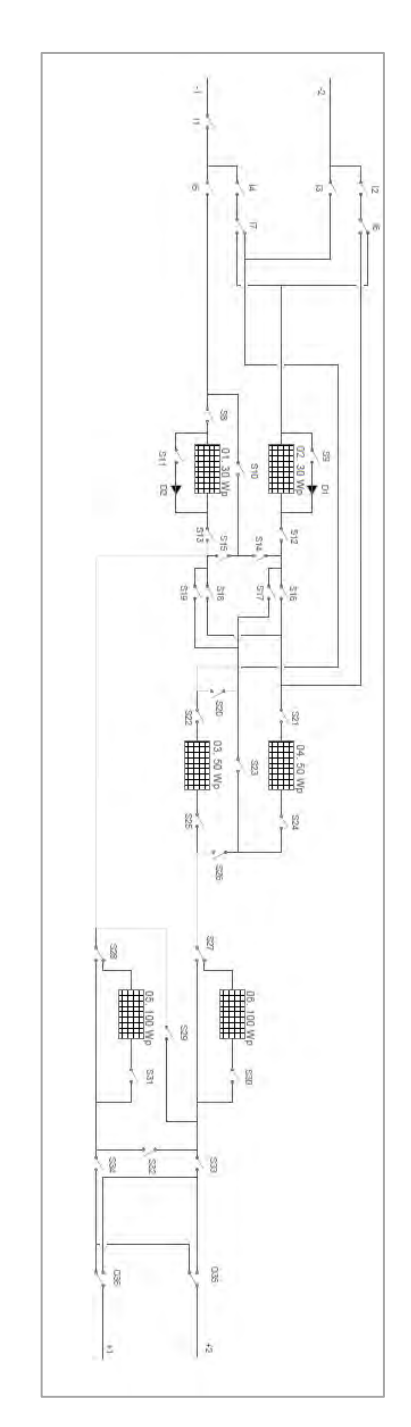

<span id="page-55-1"></span>Figure 57. CBS Design of the PV System *Figure 57. CBS Design of the PV System.*

#### • CBS Design of the System Outputs

The components in [Table 5](#page-56-0) are installed in the commutation block of the system outputs.

| Double Pole Double Through |  |  |
|----------------------------|--|--|
| Four Pole Double Through   |  |  |

<span id="page-56-0"></span>*Table 5. Double PV String CBS Components: System Output.*

The proposed system outputs will have eleven different outputs, as seen in [Figure 58.](#page-56-1) The only difference between the two PV strings is the addition of a PWM solar charge controller in the first PV string. This will allow the MPPT and the PWM technologies to be compared simultaneously. The only component used in this part of the system is electromechanical relays, in particular, the following types:

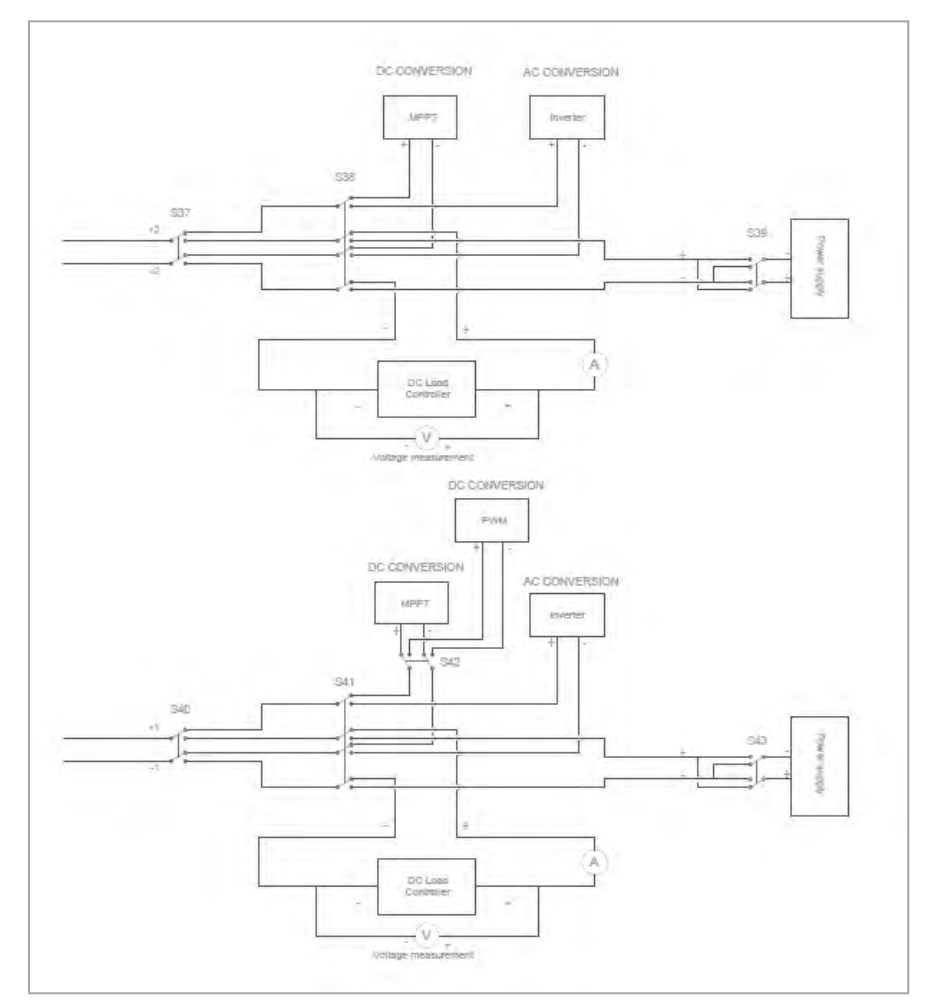

<span id="page-56-1"></span>*Figure 58. CBS Design of Double PV String: System Outputs.*

• Complete CBS Design

The complete CBS design is presented in [Figure 59.](#page-57-0)

<span id="page-57-0"></span>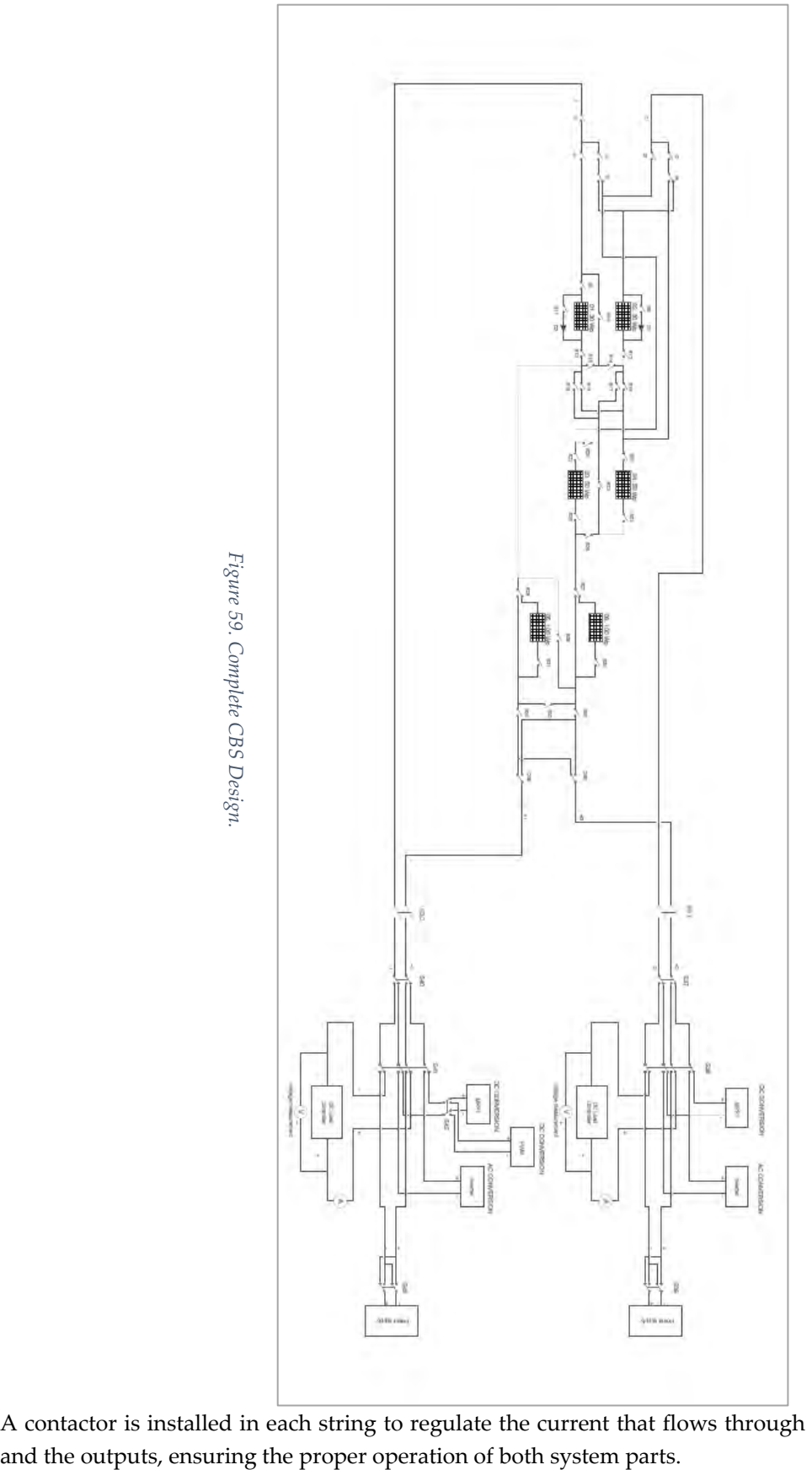

A contactor is installed in each string to regulate the current that flows through the PV strings

### **3.3.2. Commutation Block Scenarios**

The commutation block is designed to accommodate several scenarios relevant to the photovoltaic industry. The proposed design renders the PV remote lab highly flexible.

The scenarios of the two parts of the commutation block should be defined separately: the PV system and the system outputs. It should be remarked that both parts can be performed independently and are complementary.

#### Commutation block scenarios of the PV system

The PV system scenarios refer to the scheme proposed in [Figure 57.](#page-55-1)The total number of scenarios that can be performed in the PV system part of the double PV string commutation block rises to 41. These scenarios cover various PV panel configurations, including individual PV panels, series connections, parallel connections, etc. Most of them are scenarios that can be implemented in a PV installation, while others are designed to explain the electrical behaviour of the panels depending on the configuration.

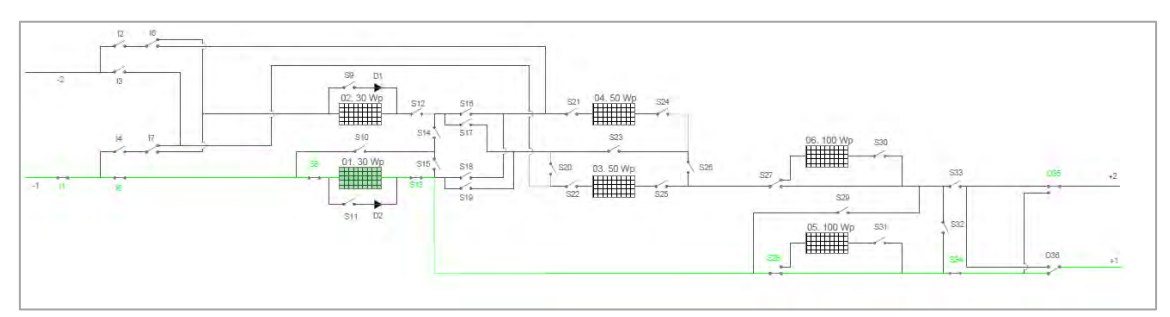

Some examples of the scenarios that can be executed are presented in [Figure 61](#page-58-0) an[d Figure 60.](#page-58-1)

*Figure 61. Assessment of 01.30 W PV panel - PV String 1 (Scenario 1)*

<span id="page-58-0"></span>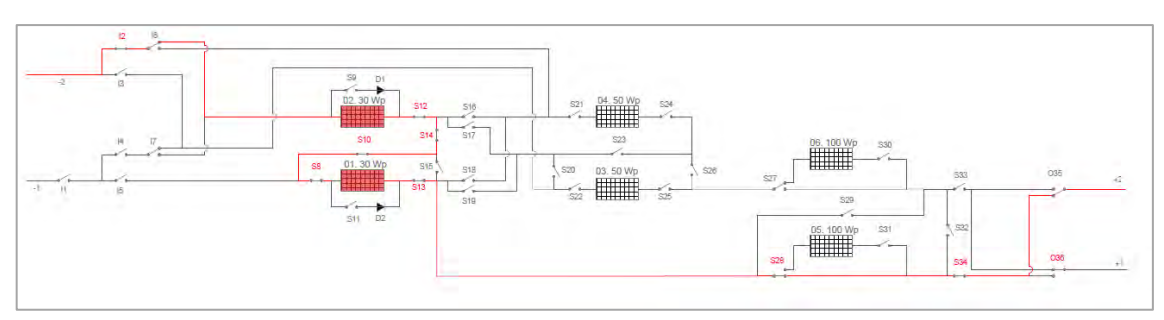

*Figure 60. Assessment of 01.30 W and 02.30 W PV panels – PV String 2 (Scenario 16)*

<span id="page-58-1"></span>In **Appendix 1 – [Scenarios Design of the Double PV String CBS](#page-107-0)**, the different scenarios drawings have been presented, showing for each scenario which relays should be closed and the resulting current circuit in the schematic. The schemes of this subsection are from Plan 2 to Plan 16.

A more detailed table with the definition of the PV panels under study, the PV string used, the configuration type, and the closed relays are attached in **Appendix 2 – Scenarios Configuration of the Double PV String CBS**.

#### • Commutation block scenarios of the system outputs

The system output scenarios refer to the proposed scheme proposed in [Figure 58.](#page-56-1) The total number of scenarios that can be performed in the system outputs part of the double PV string commutation block rises to 11. These scenarios allow for implementing the I-V curve, dark I-V curve and electroluminescence method. Additionally, more tests can be performed with the inverter and solar charge controllers.

<span id="page-59-0"></span>The scenarios that can be implemented in the first and second PV strings are defined in [Table 6](#page-59-0) an[d Table 7,](#page-59-1) respectively.

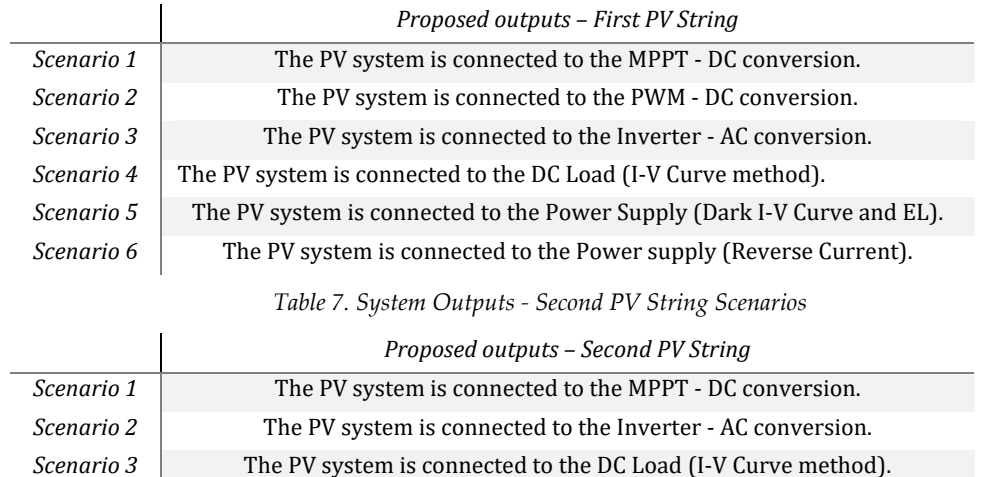

*Table 6. System Outputs - First PV String Scenarios*

The scenario when the MPPT is the output of the first PV string is presented in [Figure 62.](#page-59-2)

<span id="page-59-1"></span>*Scenario 4* The PV system is connected to the Power Supply (Dark I-V Curve and EL). *Scenario 5* The PV system is connected to the Power supply (Reverse Current).

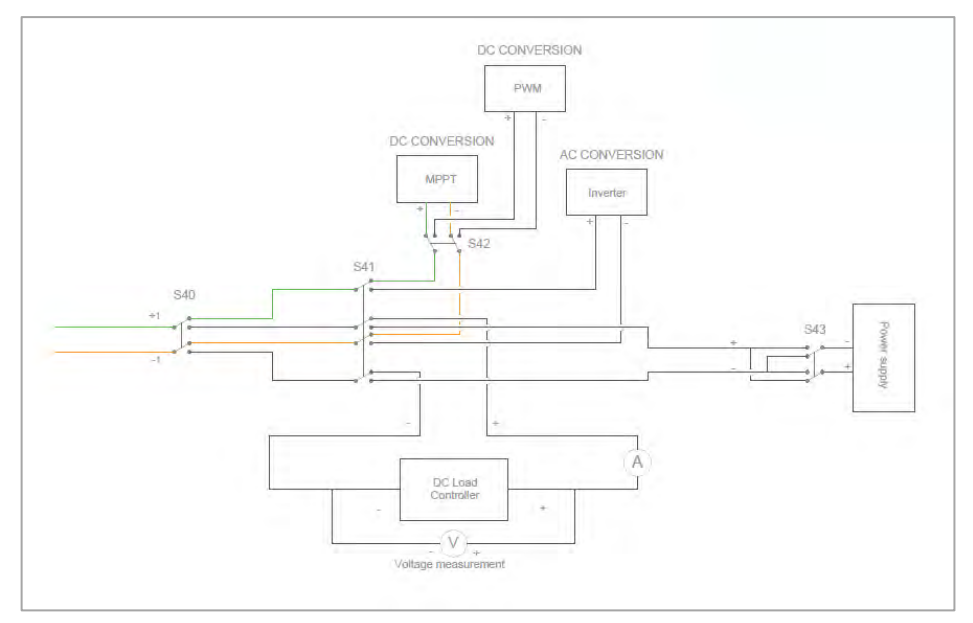

*Figure 62. First PV String – MPPT.*

<span id="page-59-2"></span>**Appendix 1 – [Scenarios Design of the Double PV String CBS](#page-107-0)** shows the current circuit scheme of the scenarios designed from Plan 17 to Plan 28. The closed relays and the final output implemented are defined in each scenario. A more detailed configuration table, where the outputs and the closed relays are defined in each scenario, is attached in **Appendix 2 – Scenarios Configuration of the Double PV String CBS**.

## **3.4. Commutation Block Controller**

An Arduino should control the double PV string commutation block. The Arduino selected is the Mega 2560 microcontroller board. The Arduino Mega 2560 is chosen for its ample capabilities, offering 54 digital input/output pins and 16 analogue inputs, each providing a resolution of 10 bits. This Arduino model offers sufficient flexibility and control to effectively manage the double PV string commutation block.

The digital inputs/outputs of the Arduino Mega 2560 are utilised to control the system's electromechanical relays, contactors, and temperature sensors. The temperature sensors are connected to the Arduino by installing a digital communication cable (1 wire) to a digital input/output of the Arduino, which allows for connecting more than 20 sensors per line. To ensure the isolation and protection of the microcontroller board, a relay module will be implemented between the Arduino and the digital components connected.

Current and voltage sensors are connected to the analogue inputs of the Arduino. Eight analogue inputs will be dedicated to current measurements. The remaining eight will be used for voltage measurements. This approach allows precise monitoring.

The irradiance sensor will be directly connected to the computer thanks to the Modbus communication protocol implemented in the sensor.

A 5V and 24 V power supplies are used to power the system components. The 5V power supply provides the required energy to the Arduino Mega 2560 and the Channel Relay Module to operate effectively. The 24V power supply is connected to the electromechanical relays and contactors. This higher voltage supply is required to properly energise and control these components, allowing them to switch and control the electrical circuits as needed.

The simplified connection scheme, as shown i[n Figure 63](#page-60-0) of the application diagram, provides an overview of the essential connections within the system.

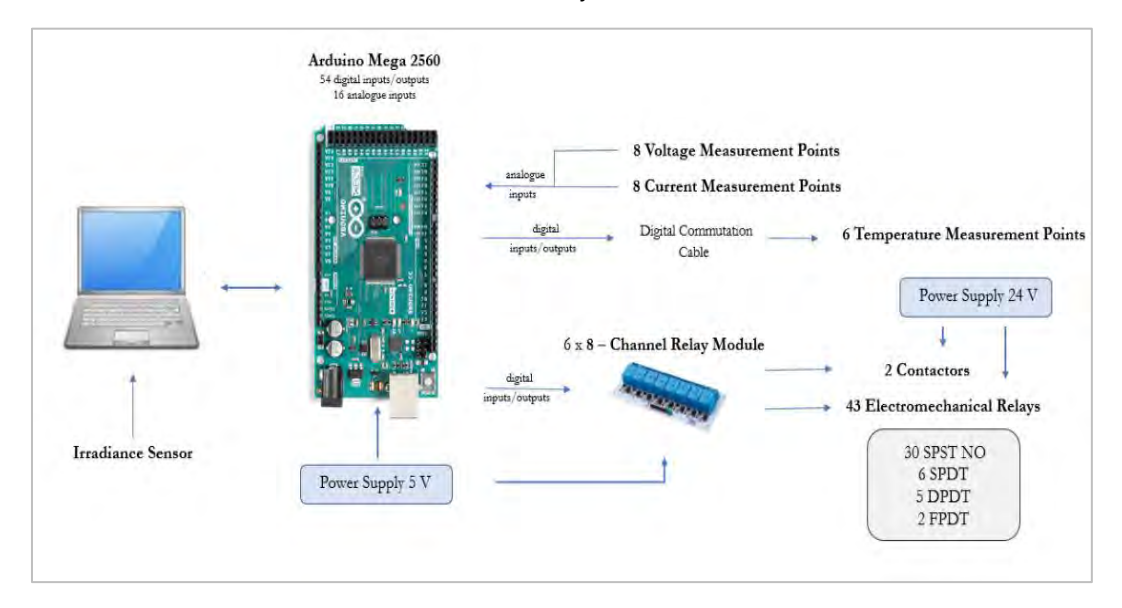

<span id="page-60-0"></span>*Figure 63. Simplified Application Diagram for Arduino.*

## **3.5. Components Selection**

The components that form the PV remote lab should be selected to accomplish the electrical parameters of the PV system. The components that need to have appropriate characteristics are:

- **-** Electromechanical relays
- **-** Contactor
- **-** Bypass Diodes

#### **3.5.1. Electromechanical Relays**

- **-** PV Branch Connectors
- **-** Sensors
- **-** Relay Module

The electromechanical relays play a crucial role in the commutation block switching on or off various system parts. They switch between the PV system scenarios or the system outputs scenarios previously defined.

Electromechanical relays consist of a coil, an armature mechanism, and electrical contacts, as shown in [Figure 64.](#page-61-0) When the coil is energised, it generates a magnetic field that moves the armature, resulting in the opening or closing of the electrical contacts. The bidirectional relay covers the system requirements. However, it's important to note that electromechanical relays are generally slower than other relays. The switching and settling time for these relays typically range from 5 to 15 milliseconds.

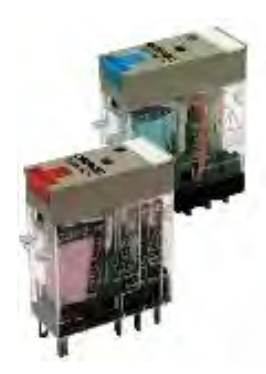

The key parameters necessary for sizing an electromechanical relay are: *Figure 64. PCB Power Relay G2R-1-SNI.*

<span id="page-61-0"></span>**-** Contact configuration

**-** Response time

**-** Coil rating

**-** Switching capacity

All the relays used in the system will be based on a Single Pole Double Throw configuration. This choice ensures that all the relays in the system are the same model and have the same characteristics. Each relay will have a common terminal, a normally open terminal, and a normally closed terminal. The combination of multiple SPDT relays will form Double Pole Double Throw and Fourth Pole Double Throw relays. The total number of electromechanical relays needed in the system rises to 54 units.

The coil rating of the relay specifies the voltage needed to energise the coil and activate the contacts. A 24 VDC power supply has been designated to power the electromechanical relays.

The switching capacity of a relay is essential to ensure that it can safely handle the PV remote lab's maximum voltage and current levels. The maximum voltage is reached when the two 100 W PV panels are connected in series (86.4 V). The maximum current occurs when two 50 W PV panels are connected in parallel (6.14 A). Therefore, the selected relay should have a voltage rating exceeding 86.4 V and a current rating greater than 6.14 A.

The relay selected is the model **PCB Power Relay G2R-1-SNI**, with a coil rating of 24 V DC, a switching voltage of 125 V and a switching current of 10 A. The maximum set response time for the relays selected is 5 ms, and the maximum rest time is 15 ms for DC voltage.

This relay model is equipped with an LED indicator and a test button. The LED indicator provides visual feedback, while the test button allows for manual testing of the relay's functionality, providing a convenient way to verify its operation.

The relay's datasheet can be consulted in **Appendix 3 – Components Datasheet**.

## **3.5.2. Contactor**

Contactors are electrically controlled switches used in applications requiring circuit making and breaking. An example of a contactor is shown in [Figure 65.](#page-62-0) The operation of these elements is based on the closure of contacts in the contactor coils, achieved through the generation of a magnetic field by an external power supply.

In the PV remote lab, the primary function of the contactors is to switch off the system when no scenarios are being performed. Contactors provide electrical protection to prevent excessive currents, which could damage equipment. Contactors are strategically installed in the middle of both parts of the commutation block to ensure the system's safety.

<span id="page-62-0"></span>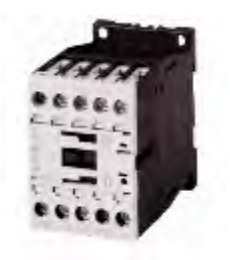

*Figure 65. Contactor DILM7-10.*

The model selected is the **DILM7-10**, a 3–pole contactor with screw terminals. The maximum rating voltage of the element is 110 V, with 3 kW of maximum power and 20 A of operational current. The component has four contact sequences with a normally open configuration.

The contactor datasheet can be consulted in **Appendix 3 – Components Datasheet**.

## **3.5.3. Bypass Diodes**

The bypass diodes installed in the PV panels are used to bypass the current of shaded photovoltaic cells, which ensures uninterrupted power production and optimises the power generated by the PV panels.

The 50 W and 100 W PV panels are equipped with bypass diodes. However, the 30 W PV panels do not have built-in bypass diodes. In these PV panels, bypass diodes will be installed with the capability to activate or deactivate their operation. The electromechanical relays will control the activation of the bypass diodes installed.

Selecting the appropriate rectifier diode for PV panels is crucial for efficient energy conversion. While silicon rectifier diodes are commonly used due to their availability and cost-effectiveness, the Schottky rectifier diode is more suitable for this application (100). The main advantage of the Schottky diode is its lower forward voltage drop, which results in improved energy conversion efficiency.

The selected diode should have a forward current rating of at least 2.54 A when 30 W PV panels are connected in parallel. The maximum reverse voltage rating should be at least 44 V when the 30 W panels are connected in series.

The Schottky rectifier diode selected is the model **MBR 2035 PT,** shown in [Figure 66,](#page-63-0) with a maximum DC blocking voltage of 45 V, a maximum average forward rectified current of 30 A and a maximum reverse current of 20 mA. The diode's operating temperature ranges from - 65°C to  $+150^{\circ}$ C. The diode has three pins, two of which have a diode connected in parallel to the cathode and the remaining pin, the output, is in the middle.

<span id="page-63-0"></span>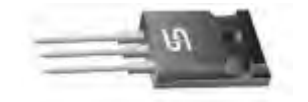

*Figure 66. Bypass Diode MBR 2035 PT.*

The diode datasheet can be consulted in **Appendix 3 – Components Datasheet**.

#### **3.5.4. PV Branch Connector**

PV branch connectors are single-contact electrical connectors used for PV panel connection in series. The MC4, a 4 mm multi-contact connector, is the standard connector used in the PV industry. As shown in [Figure 67. Female and Male PV Branch Connectors.,](#page-63-1) there is a female and

<span id="page-63-1"></span>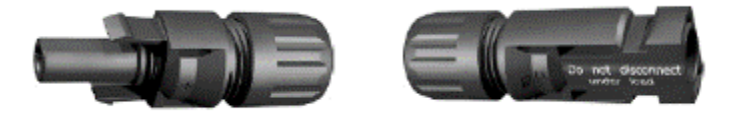

*Figure 67. Female and Male PV Branch Connectors.*

a male connector.

The model selected is the single-pole cable connector manufactured by Stäubli Electrical Connectors. The rated voltage of the connector is 1 000 V, and a rated current of 30 A, which matches the system requirements. The operating temperature of the connector ranges from - 40°C  $to + 90^{\circ}C$ .

The PV branch connector datasheet can be consulted in **Appendix 3 – Components Datasheet**.

## **3.5.5. Relay Module**

A relay module to decouple the control board from the power relays is required to control highcurrent relays. The relay module is typically used because it allows the control of components with high currents. In our case, the Arduino operates at low voltage logic and can be damaged by high currents. With the implementation of relays modules, the Arduino will be protected from the high current flowing through the electromechanical relays and the contactors, up to 6 A.

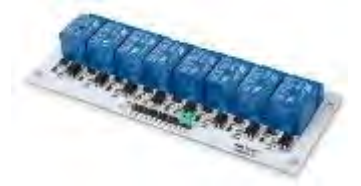

*Figure 68. Relay Module VMA436.*

The 8-channel relay module **VMA436** is selected. The Arduino directly controls this component. The relay module datasheet is in Appendix 3 – Components Datasheet.

#### **3.5.6. Sensors**

The PV remote lab needs the implementation of sensors to measure and register the temperature, irradiance, current and voltage. Temperature and irradiance sensors are essential for measuring and recording the evolution of parameters during the PV panel assessments, which allows for recalculating the PV panel's electrical parameters to STC. Current and voltage sensors are crucial for measuring the data when the PV remote lab implements the I-V curve and dark I-V curve methods. Moreover, the sensors are also used to detect any abnormal situation.

The sensor distribution, [Figure 69,](#page-64-0) is designed to achieve the objective of monitoring the entire PV system. Voltage and current sensors will be installed in all PV panels and in the middle of the two PV strings of the system. The temperature sensor will be placed on the aluminium frame of the PV panels. The PV system will only have one irradiance sensor as a reference.

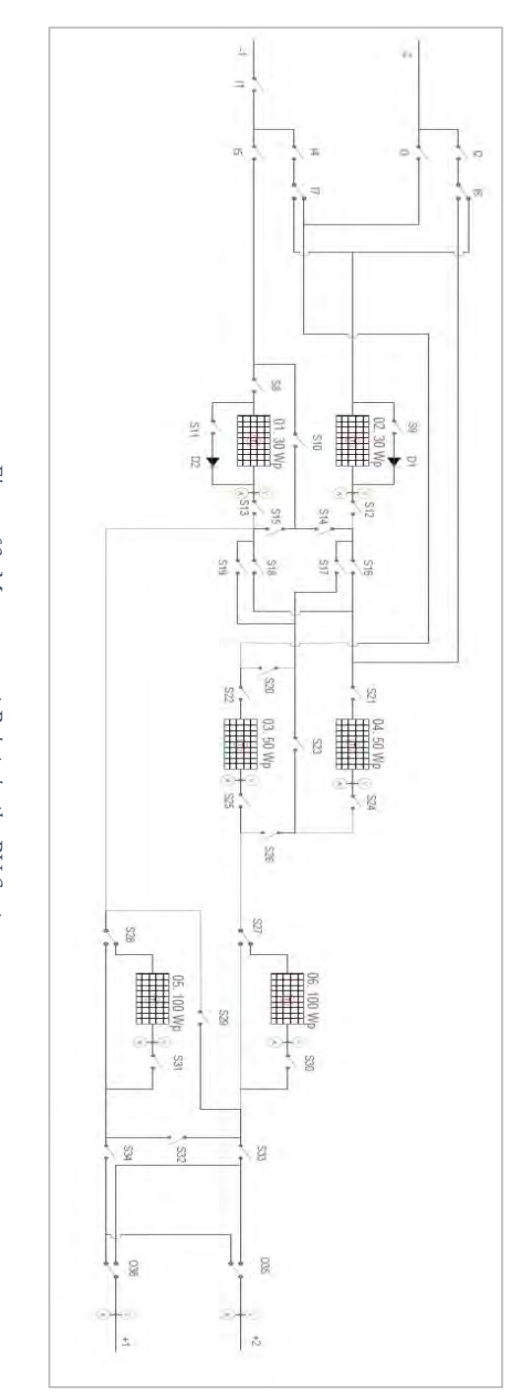

<span id="page-64-0"></span>Figure 69. Measurement Points in the PV System *Figure 69. Measurement Points in the PV System.* The total number of measurement points in the system rises to 23. Eight points are dedicated to voltage measurement (marked in orange), another eight points for current measurement (marked in green), and six measurement points are temperature sensors (marked in red). The irradiation sensor is placed in one corner of the PV installation. This distribution allows comprehensive monitoring of the system's electrical and thermal parameters.

#### → **Temperature Sensor**

The temperature sensors provide the PV panel temperature, allowing the recalculation of the different parameters to STC. Each PV panel will have a temperature sensor installed.

The **DS18B30** temperature sensor has been chosen for its suitability in meeting all the requirements for its intended application. The sensor selected has a rated temperature range of -55ºC to 125ºC and operates on a 3-5 VDC drive voltage. The sensor offers a resolution ranging from 9 to 12 bits, allowing for precise temperature measurements. The device's accuracy is  $\pm 0.5$ ºC, ensuring reliable and consistent results. The DS18B30 temperature sensor is well-suited for remote applications.

#### → **Irradiance Sensor**

An irradiance sensor is employed to measure the level of solar irradiance absorbed by the surface of the PV panels during the tests. This data enables the recalculation of the parameters to STC.

The irradiance sensor selected is the **SR30-M2-D1** pyranometer, shown in [Figure 70,](#page-65-0) a digital class A and high-quality pyranometer. The sensor measures a plane surface's solar irradiation received from a 180º field of view angle. The selected sensor has a calibration uncertainty lower than 1.2 %, and the rated operating temperature range is from -  $40^{\circ}$ C to +  $80^{\circ}$ C.

<span id="page-65-0"></span>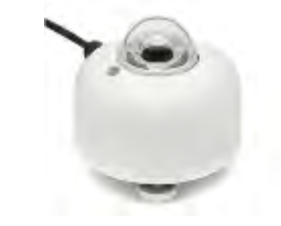

*Figure 70. Irradiance Sensor SR30-M2-D1.*

The datasheet of the irradiance sensor selected can be consulted in **Appendix 3 – Components Datasheet**.

#### → **Current Sensor**

The current sensors installed in the system should measure the current values when I-V curve and dark I-V curve methods are implemented in the PV remote lab.

The sensor should cover currents up to the highest expected current in the system (6.14 A) and handle the maximum system voltage (86.4 V). A non-intrusive current sensor based on the Hall effect principle is required.

The model that accomplishes the requirements is the **ACS711 – Allegro Microsystems**, shown in [Figure 71](#page-66-0)**,** which operates based on the Hall effect and is suitable for AC and DC applications. The model selected has an optimised accuracy range of -15.5 A to +15.5 A for output voltages below 100 V. The sensitivity of this model is 90 mV/A with a total output error of  $\pm$  5%.

<span id="page-66-0"></span>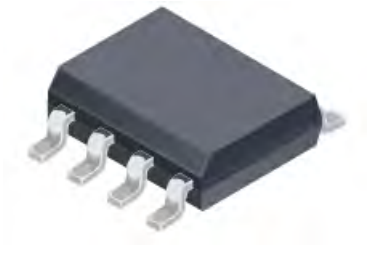

*Figure 71. Current Sensor ACS711.*

The current sensor ACS711 – Allegro Microsystems datasheet is in **Appendix 3 – Components Datasheet**.

#### → **Voltage Sensor**

The voltage sensors installed in the system should measure the voltage values when I-V curve and dark I-V curve methods are implemented in the PV remote lab.

The analogue input of the Arduino model selected has a DC voltage range from 0 to 5 V. A wider voltage range is required to trace the complete I-V curve of the PV panels. Therefore, a voltage divider should be implemented to increase the measurement voltage range. A voltage divider comprises two resistors that reduce the voltage measured to the desired and provide an affordable voltage to the Arduino analogue input.

Suitable voltage ranges should be defined for the different locations. The 30 W and 50 W PV panels have maximum voltages of 22 V and 21.6 V, respectively. Therefore, a voltage range from 0 V to 25 V is appropriate for these PV panels. The maximum voltage for the 100 W PV panels is 43.2 V. A voltage sensor ranging from 0 V to 50 V is adequate. The maximum voltage for the PV strings is 86.4 V. Hence, voltage sensors ranging from 0 V to 100 V would be needed.

In [Figure 72,](#page-67-0) a voltage divider scheme is presented. Thanks to the schematic, the following equation can be obtained.

$$
V_s = (R_1 + R_2) \times \frac{V_{out}}{R_2}
$$

This verifies that the maximum voltage reaching the analogue pin of the Arduino is equal to or less than 3.3 V or 5 V. It is used to size the resistor value.

To calculate the voltage dropped by both resistors, the Kirchhoff law is used:

$$
V_s = V_{R1} + V_{R2}
$$

And following the Ohm law:

$$
V_{R1} = I \times R_1
$$
  

$$
V_s = I \times R_1 + I \times R_2
$$
  

$$
I = \frac{V_s}{(R_1 + R_2)}
$$

Considering that the current is equal in both resistors, the voltage dropped can be calculated for each resistor:

$$
I_{R1} = \frac{V_{R1}}{R_1} = \frac{V_S}{R_1 + R_2}
$$

$$
I_{R2} = \frac{V_{R2}}{R_2} = \frac{V_S}{R_1 + R_2}
$$

$$
V_{R1} = V_S \left(\frac{R_1}{R_1 + R_2}\right)
$$

$$
V_{R2} = V_S \left(\frac{R_2}{R_1 + R_2}\right)
$$

The power dissipated per each resistor is:

$$
P_{R1} = I_{R1} \times V_{R1}
$$
\n
$$
P_{R2} = I_{R2} \times V_{R2}
$$
\n
$$
P_{R1} \leq \uparrow_{\text{R1}}
$$
\n
$$
P_{R2} = I_{R2} \times V_{R2}
$$

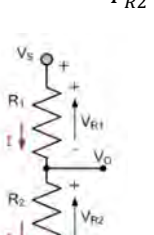

<span id="page-67-0"></span>*Figure 72. Voltage Divider Scheme.*

<span id="page-67-1"></span>The appropriate size and the relevant data using the equations defined are shown in [Table 8.](#page-67-1)

|                | 30 W & 50 W             | 100 W                  | <b>PV String</b>     |  |  |  |
|----------------|-------------------------|------------------------|----------------------|--|--|--|
| $\rm V_{out}$  | 5V                      | 5 V                    | 5 V                  |  |  |  |
| $V_s$          | 25 V                    | 50 V                   | 100 V                |  |  |  |
| $R_1$          | $10.20 \text{ k}\Omega$ | $24 \text{ k}\Omega$   | $30 \text{ k}\Omega$ |  |  |  |
| R <sub>2</sub> | $2.55 k\Omega$          | $2.67 \text{ k}\Omega$ | $1.58$ K $\omega$    |  |  |  |
|                | 1.961 mA                | 1.873 mA               | $3.165 \text{ mA}$   |  |  |  |
| $V_{R1}$       | 20 V                    | 45 V                   | 95 V                 |  |  |  |
| $V_{R2}$       | 5V                      | 5 V                    | 5V                   |  |  |  |
| $P_{R1}$       | 0.018 W                 | 0.045 W                | 0.112 W              |  |  |  |
| $P_{R2}$       | 0.005 W                 | 0.005 W                | 0.005 W              |  |  |  |

*Table 8. Resistors calculation.*

All the resistors selected are from the same manufacturer, TT Electronics, and the same model, RC55Y, is chosen even though the resistance value differs. The RC55Y resistors are through-hole resistors with an axial leaded package with a voltage rating of 350 V and a tolerance of  $\pm$  0.1%. The resistor's power rating value is 250 mW for all of them except the 24 and 30 kΩ, which have a power rating of 500 mW. Considering the values calculated in [Table 8,](#page-67-1) the resistors' operating voltage and power dissipation accomplish the PV system requirements.

The voltage sensor resolution should be defined. The Arduino has 10 bits resolution, which gives rise to 1023 steps. The Arduino resolution with an input of 5 V is 4.88 mV/step, which should be multiplied by the voltage divider value to define the resolution of the voltage divider. Following this reasoning, the resolution for the different voltage sensors is shown in [Table 9.](#page-67-2)

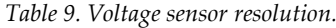

<span id="page-67-2"></span>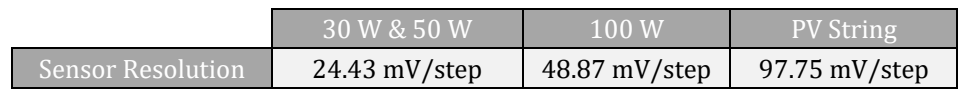

# **4. PV Remote Lab Assembly**

An installation procedure has been followed to guarantee a correct assembling process. Firstly, installing the PV panels in the [PV System Simulator](#page-51-2) Support Structure has been carried out according to the configuration selected, [Overlapping Design.](#page-53-2) The result of the PV panels installation is shown in [Figure 73.](#page-68-0)

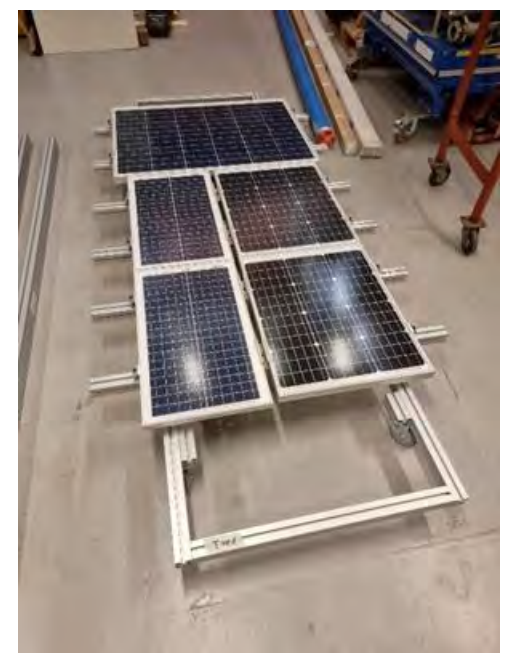

*Figure 73. PV Panels Installation on the Support Structure.*

<span id="page-68-0"></span>Subsequently, electromechanical relays, contactors, and connections are installed in a separate framework independent from the PV panel installation. The framework is composed of a DIN rail, where the components related to the PV system of the commutation block are installed in the inner section of the frame, and the components constituting the system outputs of the commutation block are positioned on the outer area of the DIN rail. The frame's height is minimised by employing the DIN rail's inner section and outer section, thus preventing potential shading effects on the PV panels.

The design result of the components assembling is shown in [Figure 74](#page-68-1) and [Figure 75.](#page-69-0)

<span id="page-68-1"></span>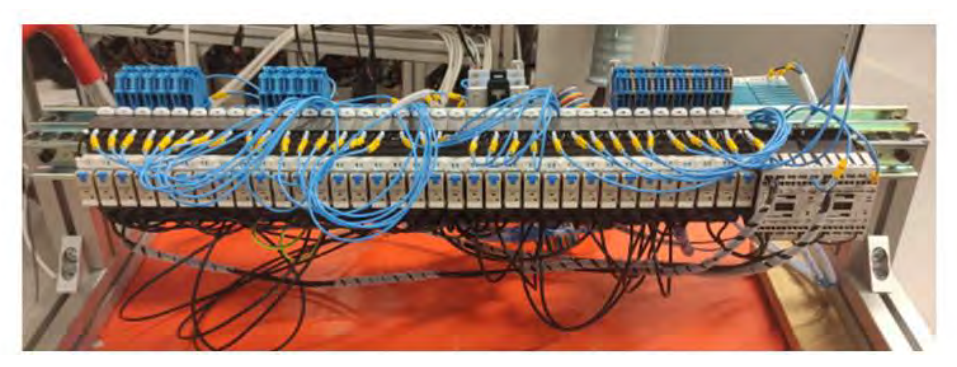

*Figure 74. Components Installed in the Interior of the DIN Rail.*

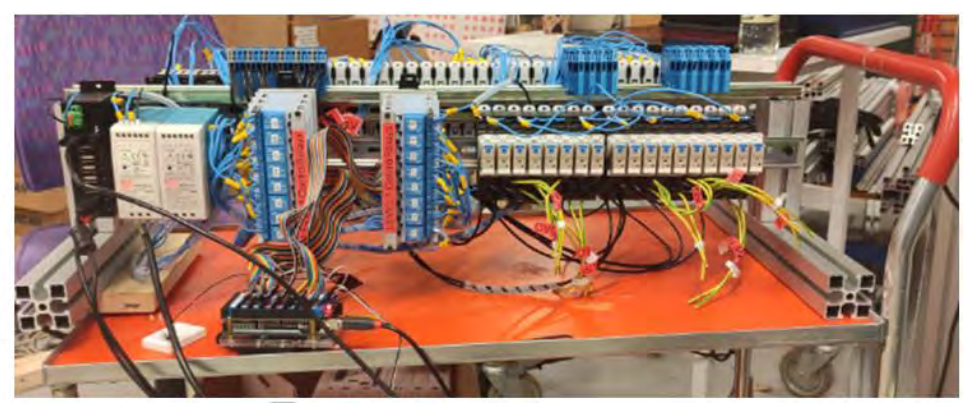

*Figure 75. Components Installed in the Exterior of the DIN Rail.*

<span id="page-69-0"></span>The electromechanical relays are assigned numbers corresponding to the commutation block scheme to facilitate the rapid identification of devices. In contrast, the relay modules have been numbered according to the corresponding Arduino input number.

Then, the separate framework with the components is affixed to the PV panels' support structure. This integration ensured all the components in one unit, enhancing the system's portability when necessary. The comprehensive assembly of the PV system is visually depicted in [Figure 76.](#page-69-1)

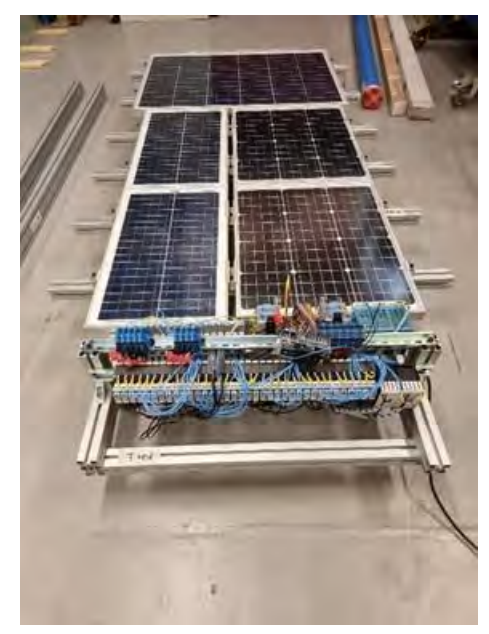

*Figure 76. Complete PV System Simulator Assembly.*

<span id="page-69-1"></span>Upon the completion of the installation process, a series of tests have been conducted to confirm the proper functionality of the installation. These tests encompassed various assessments, including verifying relay responses to Arduino signals. Several errors were detected and promptly rectified throughout this testing phase, ensuring the system's optimal performance.

## **4.1. Software Development**

The PV remote lab requires software to control the commutation block remotely. The software aims to provide a convenient and efficient way to manage and regulate the commutation block functions necessary to implement the desired scenario. LabVIEW, a robust and versatile tool utilised for testing, controlling, and designing hardware and software systems, has been employed to develop the PV remote lab system's environment.

A comprehensive set of three environments has been designed to effectively manage the component's functionalities. The first environment controls the electromechanical relays and contactors, allowing predetermined scenarios to be selected. The subsequent environment is tailored for overseeing the DC Load RND 320-KEL103 V3.10, a crucial element for implementing the I-V curve technique. The third environment is a control interface for the DC Power Supply RND 320-KD3305P, a component used for the dark I-V curve measurement and the electroluminescence test.

#### **Electromechanical Relays and Contactors Interface Control**

The interface depicted in [Figure 77](#page-70-0) enables complete control over the electromechanical relays and contactors. The left side of the image provides an overview of the relays and contactors integrated within the commutation block, indicating their activation status. These relays and contactors are strategically organised, distinguishing between those constituting the PV system and the system outputs.

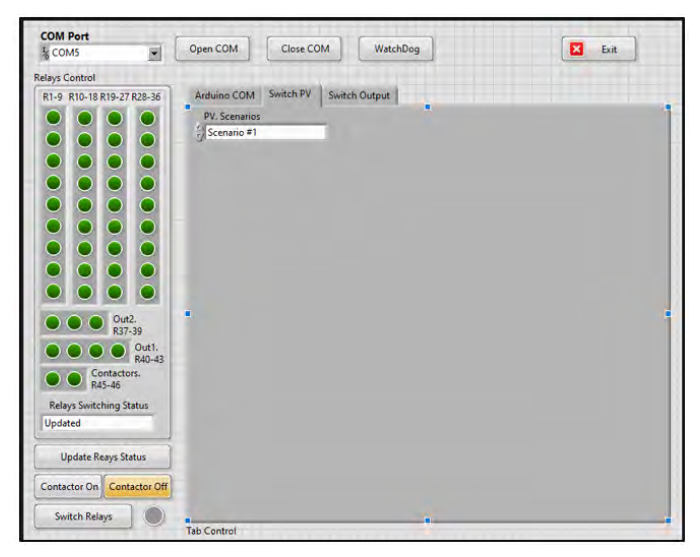

*Figure 77. Interface Control: Electromechanical Relays and Contactors.*

<span id="page-70-0"></span>Utilising the developed interface enables the activation and deactivation of the intended relays and contactors. Distinct scenarios have been directly defined within the program to streamline development and enhance scenario flexibility. This approach eliminates the need to alter relays and contacts manually and ensures a seamless transition between scenarios.

#### **DC Load Interface Control**

The interface shown in [Figure 79](#page-71-0) allows the control of the DC load implemented in the system. The connection status of the DC load can be visualised and controlled from the interface. The interface displays the established limits for the DC load regarding current, voltage, resistance, and power.

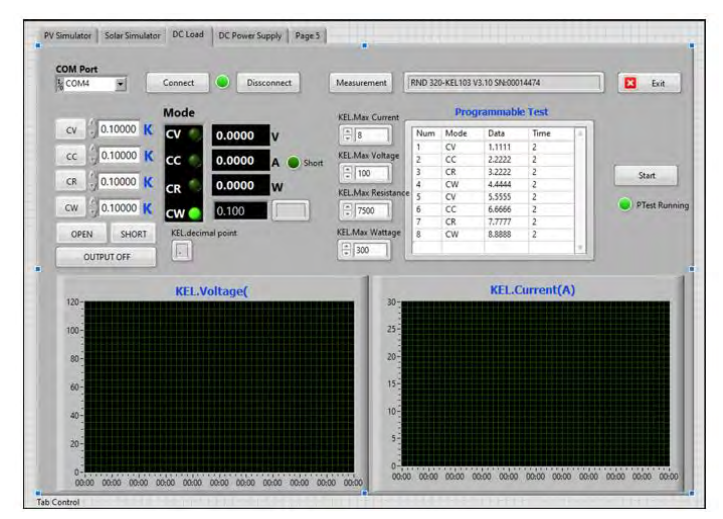

*Figure 79. Interface control: DC Load.*

<span id="page-71-0"></span>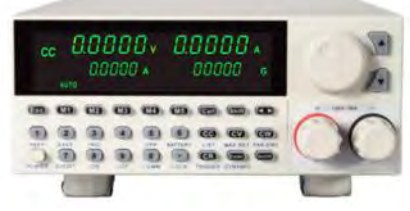

*Figure 78. DC Load Front View.*

The interface sends a reference constant parameter (RCP) to the DC load to perform the desired measurement. In this case, four types of constant parameters can be sent:

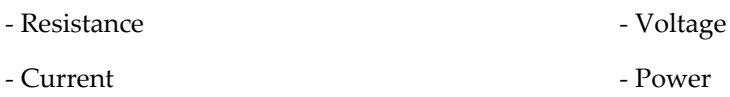

The table in the right part of the interface shows the different constant parameters that will be sent to the DC load. These values can be changed for each measurement in the interface itself or employing an external file that should be loaded into the interface. The measurement time is the other value that can be modified. For the selected DC load, the minimum measurement time is 2 seconds.

The measurements' results can be displayed on the two graphs on the interface. In addition, an Excel file with the measured points is created.
#### **DC Power Supply Interface Control**

The interface presented in [Figure 81](#page-72-0) provides the means to control the selected DC power supply. The device's status and the option to connect or disconnect the device are available in the interface.

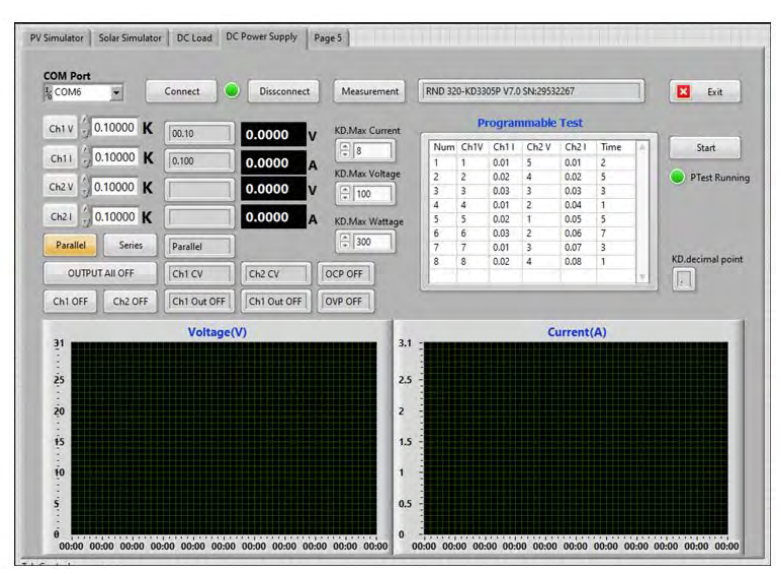

*Figure 81. Interface Control: DC Power Supply.*

<span id="page-72-0"></span>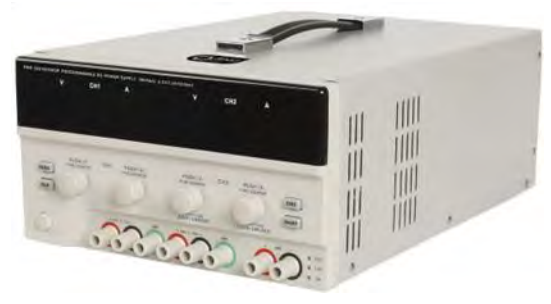

*Figure 80. DC Power Supply Front View.*

As with the DC load, the interface shows the limit values of the DC power supply, maximum power, current and voltage. These values are limits and may not be exceeded. Regarding the connections, there are two channels to which the desired PV String can be connected. Only constant current and voltage values can be sent to the DC power supply to perform the measurement points.

The measurements' results can be displayed on the two graphs on the interface. In addition, an Excel file with the measured points is created.

# **5. Methods for PV Panels Characterisation**

Assessing the performance of PV panels is crucial for understanding how they operate under different environmental conditions. The characterisation methods used help students and professionals better understand PV systems. The following method will be introduced and explained in detail:

- 1. I-V Curve Measurement
- 2. Dark I-V Curve Measurement
- 3. Electroluminescence Testing

Each method will be defined, including the equipment needed, the measurement setup, and the steps to be followed. These tests will provide valuable information about the PV system's performance, efficiency, and identification of degradation modes. Furthermore, additional technologies are defined to be implemented in the future.

Only the I-V curve and dark I-V curve measurements will be carried out in the present document due to some system constraints related to the budget and time availability.

## <span id="page-73-0"></span>**5.1. I-V Curve Measurement**

The I-V curve measurement is the method most used to analyse the state of a PV panel, which indicates the response of the PV module to different load conditions at a known radiation and temperature. This analysis aims to assess the performance and efficiency of the PV panels under varying temperature and irradiation conditions.

An irradiance source, such as a PV simulator or natural sunlight, and a DC load are required to implement this method. The irradiance source provides the necessary light intensity to simulate solar conditions. The DC load allows the load resistance to be adjusted to measure the points on the I-V curve of the PV panel.

The following steps need to be followed to obtain the I-V curve of a PV panel:

**1. Environmental Conditions Consideration**

The measurements of the I-V curve can be conducted under different conditions, the most pertinent being the STC. Additional calculations to adjust the results are required if measurements are carried out under different conditions from STC. In the case of a PV simulator, it is possible to achieve STC directly.

The parameters that should be measured to adjust the I-V curve to STC are the following:

- **- Temperature**. The STC regarding the PV panel temperature is 25ºC. In the case of measuring a different value than the one provided by STC, the different temperature coefficients of the PV panels should be considered to adjust the I-V curve to STC in terms of current, voltage and power.
- **- Irradiance**. The STC regarding the irradiance is 1 000 W/m<sup>2</sup> . The PV simulator projects the desired irradiance for each experiment. However, we have decided not to perform the method with irradiance levels below  $600 \, \text{W/m}^2$ , which is not recommended in standard industrial practice.

#### **2. DC Load Selection & Connection**

The DC load is a component used to modify the voltage and current of the PV panels by varying the resistive loads of the DC load controller itself. The most critical parameters that should be considered and studied to select an appropriate DC load for our system are the maximum applicable resistance, the maximum power dissipation, the system voltage and the system current.

Considering the four parameters that should be contemplated, the selected DC load is the RND 320-KEL103. The device has a maximum resistance of 7.5 kΩ, ensuring a wide resistive load range. The fixed DC load has a power dissipation of 300 W and can manage a system voltage of 120 V DC and a system current of up to 30 A. The DC load should be connected forward to trace the I-V curve.

#### **3. Curve Measurement**

This subsection describes the steps that should be followed to trace the curve. First, it is advisable to identify the Isc and Voc values of the PV panels. Once these parameters have been acquired, a sweep of measurement points should be performed to trace the complete I-V curve. Finally, the I-V curve obtained enables the extraction of  $V_{\text{MPP}}$  and IMPP values for the studied PV panels.

#### **3.1. ISC and VOC Measurement**

To determine the Voc, the current in the PV panel should be set to zero. This value is reached by applying a constant current value of 0 A through the DC load. To obtain the Isc, the voltage in the PV panel should be null. The DC load should apply a constant voltage value of 0 V to the PV panel.

#### **3.2. Point Sweep**

To trace a detailed I-V curve, at least 100 data points are required, which should be acquired in the range of 20 and 100 ms to maintain the same conditions throughout the I-V curve trace (101). Nevertheless, the selected DC load in our system has a data acquisition time of 2 seconds, implying a significant delay in the overall testing period.

Depending on the kind of reference constant parameter sent by the DC load to the PV panels, it is possible to carry out the following procedures:

#### **A. Resistance as the Reference Constant Parameter**

The first procedure is based on having the resistance as the reference constant parameter. This procedure consists of 89 measurement points starting from  $0 \Omega$  up to the maximum DC load resistance value, 7 500  $\Omega$ . The measurement points are spaced at intervals of 0.2  $\Omega$  from 0  $\Omega$  to 10  $\Omega$ . After reaching 10  $\Omega$ , the interval increases to 200  $\Omega$  for each new measured point, starting from 100  $\Omega$  and progressing up to the maximum resistive load of the DC load,  $7500 \Omega$ .

#### **B. VOC and ISC as the Constant Reference Parameter**

The second procedure uses the V $\alpha$  and the Isc as the reference constant parameters. The process involves plotting 100 measurement points concerning Isc and Voc. Firstly, 50 measurements according to the Voc are performed. The voltage sweep is from  $0$  V to Voc. The spacing interval of the measurement points is  $+\sqrt{V}C/50$ . Then, the measurement has as reference the Isc. Another 50 measurement points are performed in the 0 A and Isc range. In this case, the measurement point variation is +Isc/50.

The expected result of the point sweep is shown in [Figure 82.](#page-75-0)

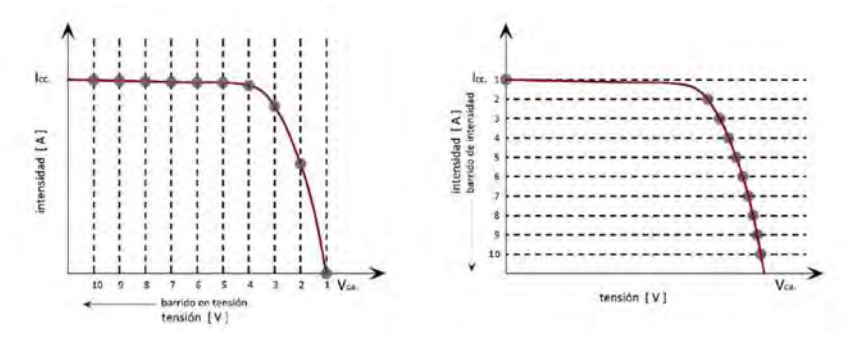

*Figure 82. Voltage and Current Sweep.*

<span id="page-75-0"></span>Both graphs will be superimposed to obtain the complete I-V curve

#### **3.3. IMPPT and VMPPT Obtention**

To determine the IMPP and the VMPP, Ohm's Law ( $P = I \times V$ ) should be applied to each one of the values obtained. The IMPP and VMPP are deduced from the overall maximum power value.

**4. Data Visualisation**

The I-V curve should be plotted in a graph with all the measurement points traced and the  $\text{Imp}$ and  $V_{\text{MPP}}$  defined. The current values are on the Y axis, while the voltage values are on the X axis. The shape of the graph will vary depending on the temperature and irradiance conditions during the test. The I-V curve graphs for different irradiation and temperature conditions are represented in [Figure 84](#page-75-1) and [Figure 83.](#page-75-2)

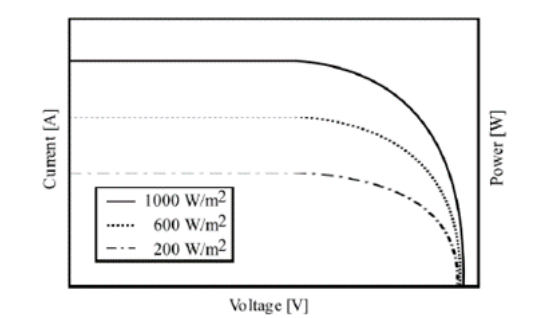

<span id="page-75-1"></span>*Figure 84. I-V curve in Different Irradiance Conditions(50).*

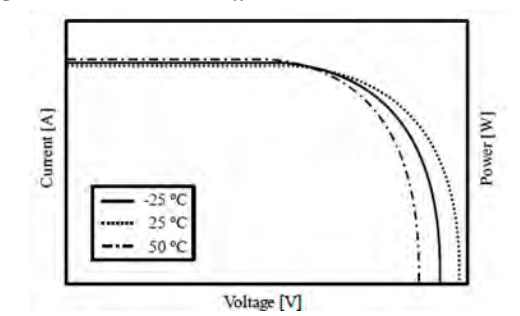

<span id="page-75-2"></span>*Figure 83. I-V curve in Different Temperature Conditions(50).*

In monocrystalline silicon modules, the Isc is directly proportional to the solar irradiance and increases slightly with higher photovoltaic cell temperatures. The Voc logarithmically grows with higher solar irradiance levels and decreases linearly with cell temperature increase (102).

#### **5. STC Adjustment**

In the case of not performing the I-V Curve in STC, the current and voltage values should be adjusted to STC to check the correct operation of the PV panel. As presented i[n 2.2.3](#page-21-0) [Photovoltaic](#page-21-0)  [Cell Parameters,](#page-21-0) the following equations should be used to adjust the Isc, Voc and all the pairs of current and voltage between the Isc and  $V_{\text{OC}}$  (102) to STC. The equations to adjust the Isc and  $V_{\text{OC}}$ are:

$$
I_{SC(STD)} = \frac{G_{STD}}{G} I_{SC_{(measured)}} + \alpha (T_{STD} - T_{cell})
$$

$$
V_{OC(STD)} = V_{OC_{(measured)}} + \beta (T_{STD} - T_{cell}) + \frac{nKT_{cell}}{e} \ln \left(\frac{G_{STD}}{G}\right)
$$

And for the rest of the measured points:

$$
I_{(STD)} = I_{(measured)} + I_{SC_{(measured)}} \left(\frac{G_{STD}}{G} - 1\right) + \alpha \left(T_{STD} - T_{cell}\right)
$$

$$
V_{(STD)} = V_{(measured)} + \beta (T_{STD} - T_{cell}) - F_{CC} I_{(STD)} (T_{STD} - T_{cell}) - R_S (I_{STD} - I_{(measured)})
$$

The Isc temperature coefficient  $(\alpha)$  and the Voc temperature coefficient  $(\beta)$  are required and are parameters listed in the datasheet. Moreover, the datasheet also shows the number of cells in series (N), the series resistance of the module  $(Rs)$  and the curve correction factor (Fcc).

#### **6. Data Visualisation in STC**

With all the measurement points adjusted to STC and the IMPP and VMPP defined by Ohm's Law, the I-V curve at STC can be plotted in a graph. The current values are on the Y axis, while the voltage values are on the X axis. [Figure 85](#page-76-0) represents a sample graph illustrating a PV panel's I-V & P-V curves.

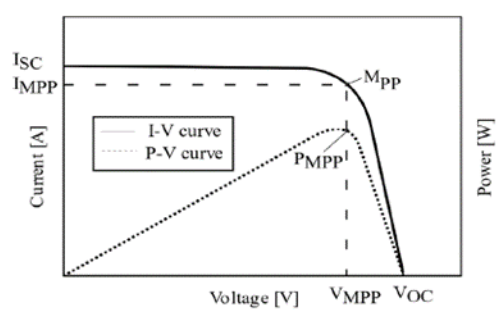

<span id="page-76-0"></span>*Figure 85.I-V and P-V Curves of a PV Panel (50).*

## <span id="page-77-0"></span>**5.2. Dark I-V Curve Measurement**

The dark I-V curve evaluates PV panel performance and detects degradation modes in a lowlight or dark environment. A dark I-V curve involves applying different voltage values to the PV panels using a DC power supply to measure the corresponding current responses. The following steps should be followed to obtain the I-V curve of a PV panel:

#### **1. Environmental Conditions Consideration**

The PV panel under study should be placed in a dark environment. A layer can cover the PV panel cells, blocking any light-induced current. The temperature of the PV panel should be maintained around 25ºC, simulating the temperature at STC.

#### **2. DC Power Supply Selection & Connection**

A DC power supply transforms AC power from a standard outlet into a consistent DC power source. This regulated direct current is subsequently employed to energise various devices, modules, or components. DC power supplies are available in diverse configurations, including input and output voltage levels, currents, and power ratings. The selected DC power supply RND 320-KD3305P has an operational voltage range from 0 V to 60 V, with a maximum operating current of 5 A. The rated power by the device is 150 W. With these characteristics, the selected DC power supply accomplishes the system requirements for the experiments carried out in this project.

The voltage and current supplied to the PV panel should be limited in the DC power supply to prevent surpassing the PV panel's limits and causing damage. Hence, it's recommended to set the maximum current value at 110% of the Isc and the maximum voltage value at 110% of the Voc. Regarding the connection mode, the DC Power Supply should be connected to the PV panels in a forward configuration, providing a forward voltage.

#### **3. Curve Measurement**

The Isc and Voc should be consulted in the PV panels datasheet or acquired in a previous I-V curve measurement at STC for the dark IV curve measurement. These parameters are crucial to be implemented in the DC power supply. This practice ensures that the PV panels remain within safe limits defined by the DC power supply, mitigating the risk of damage due to exceeding specified values.

The curve measurement involves varying the voltage the DC power supply provides, from 0 V to Voc, in small increments and measuring the resultant current at each point. One hundred measurement points should be acquired. Two measurement ranges will be established to achieve a well-defined dark I-V curve on linear and logarithmic scales. The initial measurement range will span from 0 V to 10% of the Voc. The spacing interval is  $\frac{10\% \times V_{OC}}{50}$ . The subsequent range 50 will extend from 10% of Voc to Voc. In this case, the spacing interval is  $\frac{90\%x\,V_{OC}}{50}$ . Within each range, 50 measurement points will be captured. This approach ensures a comprehensive plot for linear and logarithmic graphs.

#### **4. Data Visualisation**

The measured data points from tracing the dark I-V curve can be plotted on a graph. The graph typically has voltage on the X-axis and current on the Y-axis. Each data point corresponds to a specific combination of the voltage provided and the resultant current measured.

As seen in [Figure 87,](#page-78-0) the X-axis (current) is represented on a linear scale, which helps compare the dark I-V curve results with the I-V curve of the PV panel (54). With both curves traced, different degradation modes can be identified. A recent study evaluated a PV module with severe cell cracks (103). The results of the study are shown in Figure 86. [Microcrack evaluation](#page-78-1) 

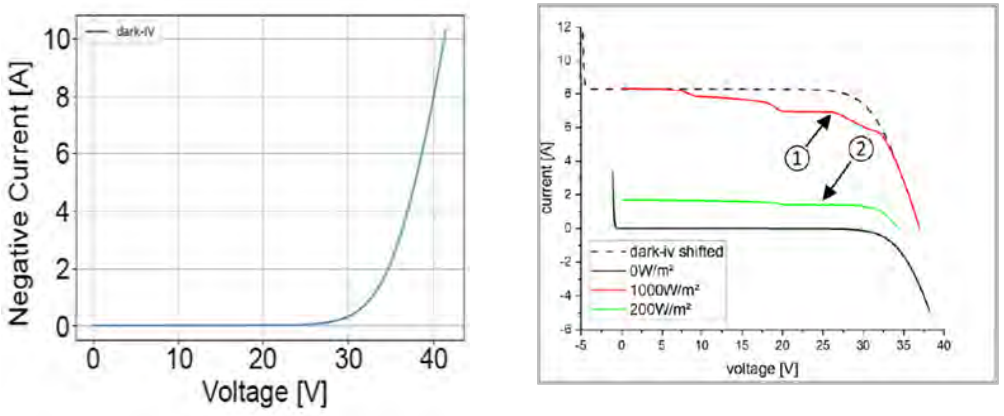

<span id="page-78-0"></span>*Figure 87. Dark I-V curve (Current in a linear scale) (54).* 

<span id="page-78-1"></span>*Figure 86. Microcrack evaluation with I-V Curve & Dark I-V Curve (103).*

[with I-V Curve & Dark I-V Curve](#page-78-1) (103)..

[Figure 88](#page-78-2) shows the y-axis (current) on a logarithmic scale. With the logarithmic scale, the current changes can be appreciated. Large curvature at low current levels  $(0,1 \text{ mA} - 1 \text{ A})$  indicates low shunt resistance (Rsh). In higher current levels (1A - V<sub>oc</sub>), the series resistance (Rs) is analysed. This approach retains the importance of tracing detailed points at very low current and high current levels. With this kind of graph, PID defects are identified (54).

#### **5. Dark Parameters Obtention**

The dark parameters of a PV panel are the series resistance, shunt resistance, diode factor and saturation current. They can be calculated through software such as MTR Software FitAll, which calculates the four parameters from the different measured points of the dark I-V curve. With them and software such as PVSIM, the PV panel's performance and state can be defined, calculating the actual value of the  $V_{oc}$ , IMPP and  $V_{MPP}$ .

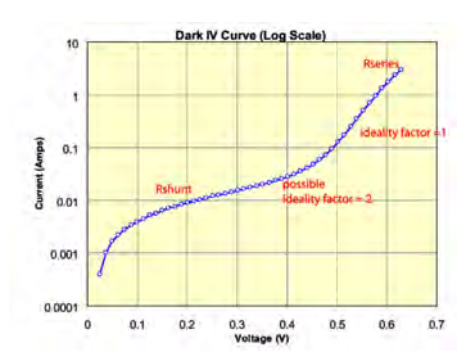

<span id="page-78-2"></span>*Figure 88. Dark I-V curve (Current in a logarithmic scale) (54).*

# **5.3. Electroluminescence Method**

The electroluminescence method is used to evaluate the performance of PV panels and detect potential degradation modes through a camera that captures the electroluminescent image, revealing the variations or anomalies in the PV panels. Therefore, it involves using a silicon CCD camera or an InGaAs camera. At the same time, a DC power supply provides a constant current to the PV panel under evaluation in a dark environment. The following steps need to be followed to obtain the electroluminescence image of a PV panel:

#### **1. Environmental Conditions Consideration**

The electroluminescence method is achieved in a dark environment. The PV panel under examination should be placed in a light-restricted climate to block any incident light that could generate current effectively. Maintaining the PV panel temperature close to 25ºC is essential, simulating the temperature at STC.

#### **2. DC Power Supply Selection & Connection**

The selected DC power supply RND 320-KD3305P has an operational voltage range from 0 V to 30 V, with a maximum operating current of 5 A. The rated power by the device is 150 W. It is crucial to ensure that the current supplied by the DC Power Supply is slightly limited above the Isc of the PV panel, mitigating the risk of potential damage to the cells. Regarding the connection mode, the DC Power Supply should be connected to the PV panels in a forward configuration.

#### **3. Camera Selection & Mounting**

A high-resolution imaging device should be positioned directly above the PV panel perpendicularly. The distance between the device and the PV panel should be adjusted to capture an image of the entire surface that will be evaluated. The emission spectra of the camera should have a peak at 1 150 nm (60). Moreover, the camera would have a high pixel resolution (650 x 900 pixels, for example) and 12-bit resolution (104). High-resolution imaging can acquire detailed information about the PV panel state and possible common failures (105).

#### **4. Image Acquisition**

The electroluminescence method should comply with IEC 60904-13, which requires a current equivalent applied to the short-circuit current to achieve module polarisation (104). Therefore, the DC power supply should deliver a constant current at  $Isc$  to the PV panel during the image acquisition. The camera's exposure time often depends on the quality of the camera itself. In one Sensovation digital camera test, the exposure time was approximately 300 seconds (58). In another test, the exposure time was 9 seconds (56).

#### *5.* **Expected** *R***esults**

[Figure 90](#page-79-0) and [Figure 89](#page-79-1) are images obtained by applying the EL method. PID and microcracks are the degradation modes identified.

<span id="page-79-0"></span>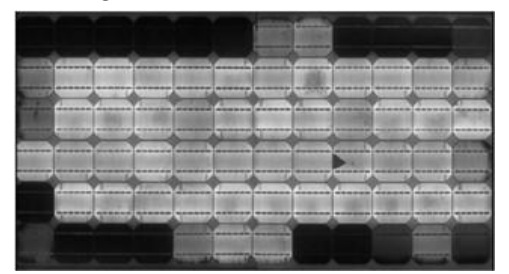

*Figure 90. EL image of a PV module affected by PID (64). Figure 89.EL image of a PV panel affected by Cracks (64).*

<span id="page-79-1"></span>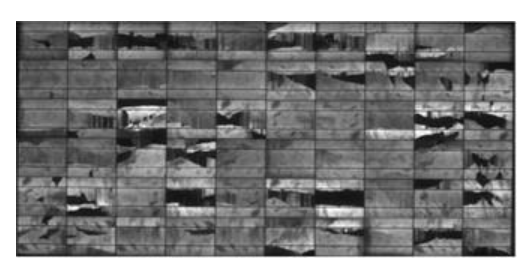

## **5.4. Solar Charge Controllers**

The main objective of implementing solar charge controllers is to compare the performance of the two technologies most used in the field, PWM and MPPT, in terms of conversion efficiency. The input of the solar charge controllers is directly connected to the commutation block, which in turn is connected to the PV panels. The outputs of the solar charge controllers can be a DC or AC battery.

#### **5.4.1. MPPT**

The selected Maximum Power Point Tracker is the BlueSolar Charge Controller MPPT 75/10M - Light 12/24-10 of Victron, with two automatic detection battery voltage operational values, 12 V or 24 V. The rated charge current is 10 A with a maximum open circuit voltage of 75 V. The nominal PV power with 12 V operational battery voltage is 145 W, while with 24 V, it is 290 W. The PV voltage should exceed the battery voltage by 5 volts to start the operation of the controller.

The experimental tests that can be carried out with both operational modes are:

- **-** With 12 V operational battery voltage, the PV panels with power ratings of 30 W and 50 W can be analysed individually and in parallel and series connections. The 100 W PV panel can be studied independently.
- **-** PV panels can be connected in series with 24 V operational battery voltage, 30 W and 50 W power ratings. The 100 W PV panel can be analysed independently or connected in parallel or series with other panels.

#### **5.4.2. PWM**

The selected Pulse Width Modulation is the BlueSolar PWM -Light 12/24-10 of Victron, with two automatic detection battery voltage operational values, 12 V or 24 V. The rated charge current is 10 A with a maximum solar voltage of 28 V for a 12 V battery voltage or 55V with a 24 V battery voltage.

The experimental tests that can be carried out with both operational modes are:

- **-** With a maximum solar voltage of 28 V, only the PV panels with 30 W and 50 W power ratings can be analysed individually or connected in parallel.
- **-** With a maximum solar voltage of 55 V, the PV panels with 30 W and 50 W PV in series connection while the 100 W PV panels can be evaluated alone or in parallel connection.

## **5.5. Inverter**

A DC to AC-inverter is also an element that can be very useful for comparing the solar charge controllers and the inverter. The selected microinverter is the DS3L by Altenergy Power Systems. It consists of two independent MPPT inputs with a peak efficiency of 97%. The recommended power range for connection is between 255 W and 550 W. However, lower-power PV panels can be connected due to the chosen panel's power rating. The operating voltage ranges from 16 V to 55 V, with a maximum input current of 18 A for each input. The nominal output voltage is 230 V with a current of 3.2 A.

With the chosen microinverter model, it is possible to analyse the 30 W and 50 W PV panels individually and connected in series or parallel. The 100 W PV panels can only be studied separately or connected in parallel.

# **6. Tests and Results**

The PV remote lab has still not been put into operation because some components, such as the sensors, have not yet arrived, and due to the deadlines, it has not been possible to implement the characterisation methods in the PV remote laboratory on site. Nevertheless, it has been decided to implement the described characterisation methods in a PV panel to verify their correct approach. The I-V curve method follows the described procedure in an outdoor environment. Meanwhile, the dark I-V curve is carried out inside the laboratory following the defined instructions.

# **6.1. I-V Curve Tests**

The I-V Curve method has been implemented with the following assembly:

The PV panel selected for the I-V curve test is the SunPlus 100. For the tests, this PV panel is placed at an angle of 30º to the ground. This setup is intended to capture the maximum available irradiation. Regarding the sensors, the irradiation sensor (SR30-M2-D1) is aligned in parallel to the PV panel and the sensor temperature (Fluke multimeter) is mounted on the PV panel surface without interfering with any cells. To complete the system, a DC load (RND 320-KEL103) and a computer are used to carry out the I-V curve method defined. [Figure 91](#page-81-0) illustrates the mounted system for the I-V curve measurement.

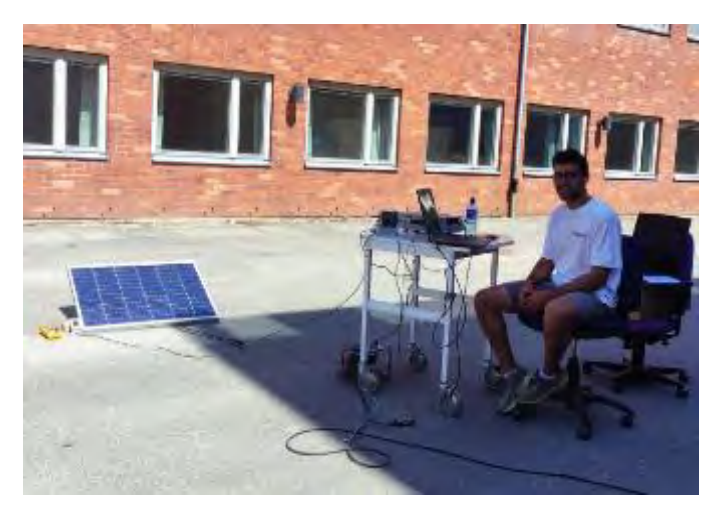

*Figure 91. Mounted System for the I-V Curve Measurement.*

<span id="page-81-0"></span>Two distinct tests are conducted. The first test aims to determine which of the two procedures defined in "3.2. Point Sweep" for tracing the I-V curve is the most suitable. Two measurements are carried out in this test, one having the resistance as the reference constant parameter and the other having the Voc and Isc as the reference constant parameter. In the second test, the adequate constant reference parameter is used among those compared in the previous test, and the I-V curve is adjusted to STC.

#### **6.1.1. Resistance Versus VOC & ISC as Reference Constant Parameter**

This test was performed on the  $28<sup>th</sup>$  of June of 2023 at 13:31 with a PV panel surface temperature of 39 °C (Fluke multimeter) and an irradiance of 885  $W/m^2$  (SR30-M2-D1). The main goal of this test is to compare the two procedures defined in [5.1](#page-73-0) I-V Curve [Measurement](#page-73-0) in the subsection "3.2. Point Sweep".

With resistance as the reference constant parameter, 89 points have been defined. As described above, the measurement points are spaced at intervals of 0.2  $\Omega$  from 0  $\Omega$  to 10  $\Omega$ . After reaching 10 Ω, the interval increases to 200 Ω for each new measured point, starting from 100 Ω and progressing up to the maximum resistive load of the DC load, 7 500 Ω. These resistance values are applied to the PV panel using the DC load. The resultant graph of this procedure is shown in [Figure 92.](#page-82-0)

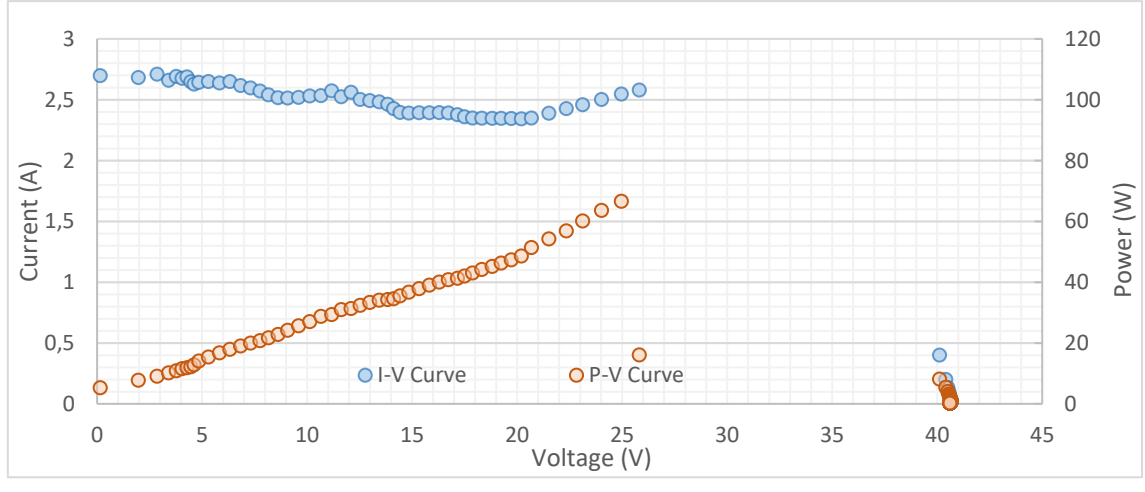

*Figure 92. First test: I-V Curve with the Resistance as RCP.*

<span id="page-82-0"></span>With the V $\infty$  & the Isc as the reference constant parameter, 100 points are executed. In [Figure 93,](#page-82-1) 50 measurements are performed according to the Voc (43.2 V). The voltage sweep is from 0 V to Voc. The spacing interval of the measurement points is  $+Voc/50$ . Then, the Isc(3 A) is the constant reference parameter.

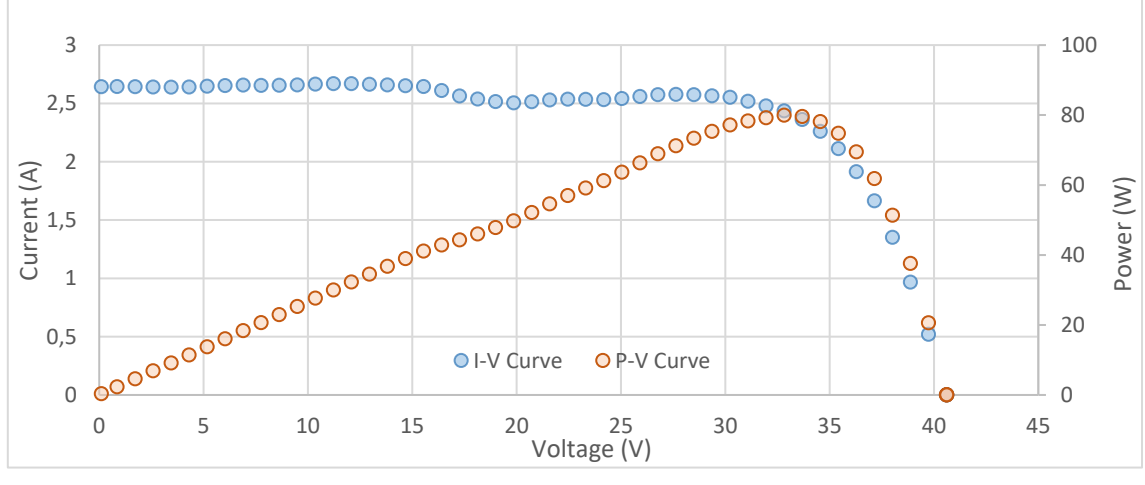

*Figure 93. First test: I-V Curve with the VOC as RCP.*

<span id="page-82-1"></span>In [Figure 94,](#page-83-0) 50 measurement points are performed in the 0 A and Isc range. In this case, the interval is +Isc/50.

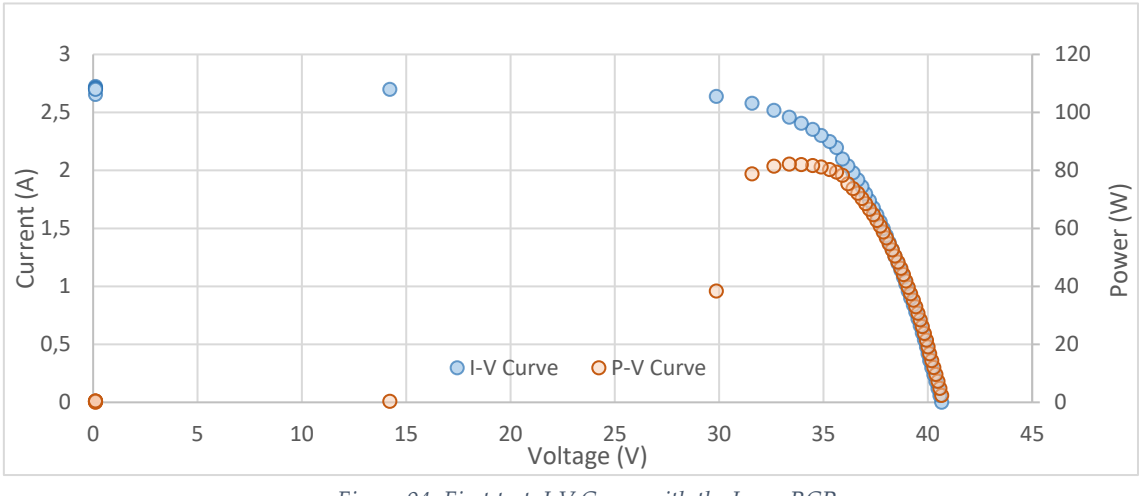

*Figure 94. First test: I-V Curve with the Isc as RCP.* 

<span id="page-83-0"></span>Superimposing the I-V Curve obtained with the Voc as the RCP and the I-V Curve obtained with the V<sub>oc</sub> as the RCP, the complete I-V curve is acquired.

[Figure 95](#page-83-1) illustrates the measurement conducted with Isc and Voc as RCP. The outcome of this process is a comprehensive I-V curve encompassing all the current and voltage values of the PV panel evaluated.

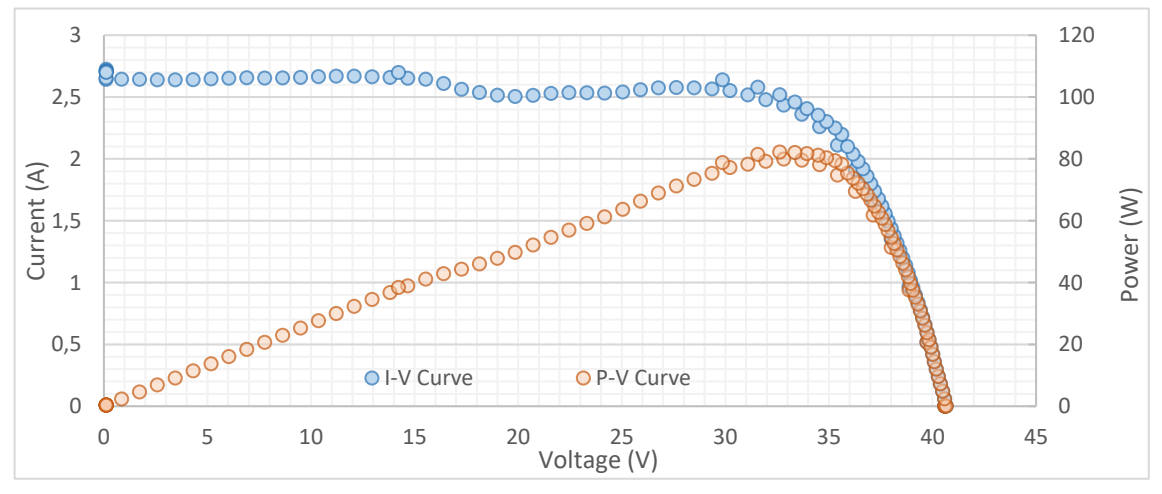

*Figure 95. First test: Complete I-V Curve with ISC and VOC as RCP.*

<span id="page-83-1"></span>[Figure 92. First test: I-V Curve with the Resistance as RCP.](#page-82-0) depicts the outcome when using resistance as the RCP. It is evident that the plotted I-V curve is not complete; an area of the graph, particularly within the 25 V to 40 V range (10  $\Omega$  to 300  $\Omega$ ), requires more data points. Addressing this issue would entail modifying the defined resistance values. However, it is essential to note that for each PV panel, these resistance values will need to be adjusted because every PV panel has different Isc and Voc values. In addition, an anomaly can be seen in the measurement of the range between 15 V and 25 V. There is a drop and rise of the current that does not occur in the other graph.

Hence, we can deduce that the measurement conducted with Isc and Voc as RCP yields a more suitable outcome. The resultant plot is more comprehensive and without anomalies.

#### **6.1.2. Complete I-V Curve Test**

The primary aim of this test is to validate whether the proposed procedure aligns with the goals of the characteristic I-V curve method. The test has been executed to detect anomalies within the procedure method described.

The test was performed on the 29<sup>th</sup> of June 2 023 at 15:31 with a PV panel surface temperature of 38 °C (Fluke multimeter), while the irradiance measured is 918 W/m² (SR30-M2-D1).

One hundred points were defined for this experiment, fifty referenced to the  $V_{\infty}$  (43.2 V) and fifty more to the I $_{\text{sc}}$  (3 A). The measurement started from 0 V, implementing a voltage interval of + 43.2  $V/50$  to the DC load until the measurement reached Voc, where the current would be 0 A. Then, the points sent to the DC load would begin to be measured, having as RCP the Isc with a variation of  $+3$  A  $/50$  until reaching Isc.

Two graphs are displayed after performing two-point sweeps, one concerning  $V_{\text{OC}}$  [Figure 97](#page-84-0) and the other regarding Isc, [Figure 96](#page-84-1).

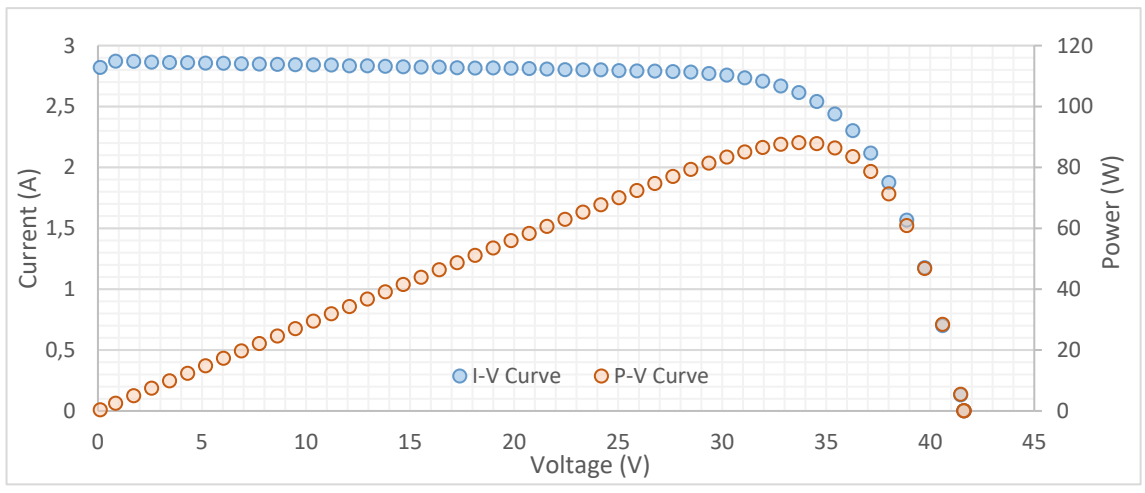

*Figure 97. Second test: I-V Curve with the VOC as RCP.*

<span id="page-84-0"></span>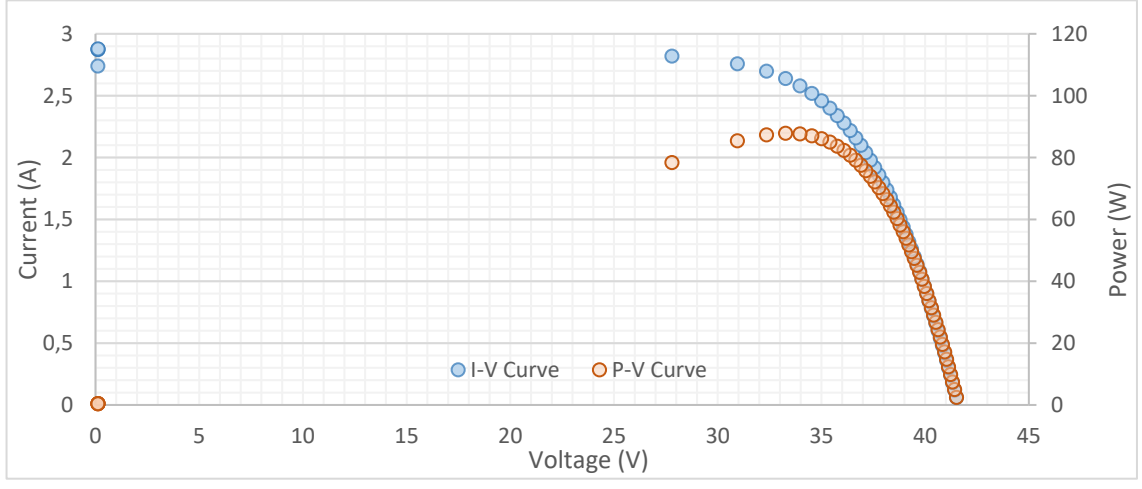

<span id="page-84-1"></span>*Figure 96. Second test: I-V Curve with the ISC as RCP.*

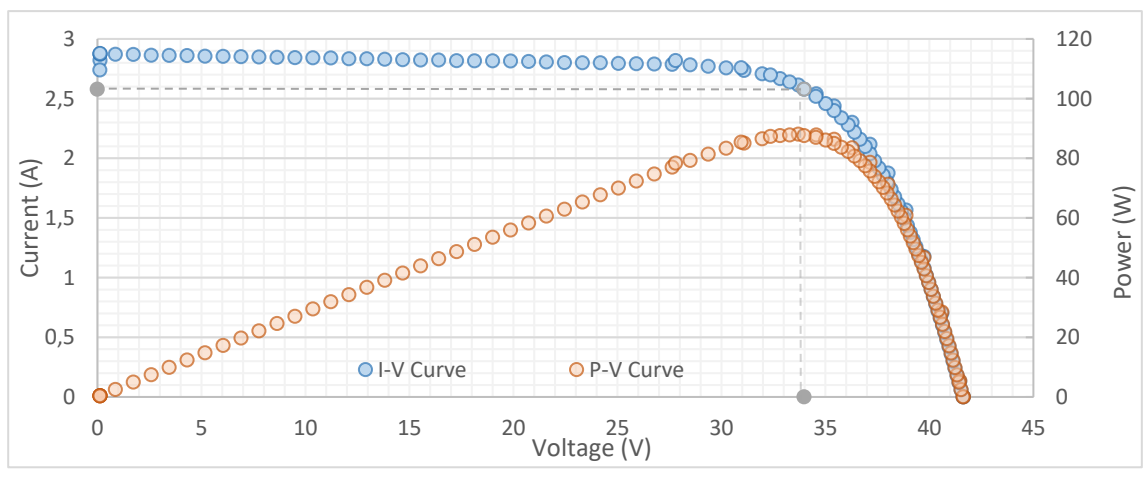

[Figure 98](#page-85-0) illustrates the two graphs superimposed to get the complete I-V curve.

*Figure 98. Second test: Complete I-V Curve.*

<span id="page-85-0"></span>The PV panel characteristics that can be obtained from the graph are:

\n
$$
\text{Voc: } 40.72 \, \text{V}
$$
\n  
\n $\text{LMP: } 2.51 \, \text{A}$ \n  
\n $\text{VMP: } 33,10 \, \text{V}$ \n

PMPP: 83.40 W

With these data, the fill factor value can be calculated:

$$
FF = \frac{P_{MPP}}{V_{OC} I_{SC}} = \frac{83.40}{40.72 \times 2.80} = 0.73
$$

Then, to adjust the Voc and the Isc curve to the STC, the following equations should be used:

$$
I_{SC(STD)} = \frac{G_{STD}}{G} I_{SC_{(measured)}} + \alpha (T_{STD} - T_{cell})
$$

$$
V_{OC(STD)} = V_{OC_{(measured)}} + \beta (T_{STD} - T_{cell}) + \frac{nKT_{cell}}{e} \ln \left(\frac{G_{STD}}{G}\right)
$$

And for the rest of the measured points:

$$
I_{(STD)} = I_{(measured)} + I_{SC_{(measured)}} \left(\frac{G_{STD}}{G} - 1\right) + \alpha \left(T_{STD} - T_{cell}\right)
$$

$$
V_{(STD)} = V_{(measured)} + \beta \left(T_{STD} - T_{cell}\right) - F_{CC} I_{(STD)} \left(T_{STD} - T_{cell}\right) - R_{S} \left(I_{STD} - I_{(measured)}\right)
$$

For the PV panel selected, SunPlus 100, the Isc temperature coefficient ( $\alpha$ ) is -0.33 % / <sup>o</sup>C, and the Voc temperature coefficient (β) is 0,05 % / °C. The number of cells in series (n) is 72. The datasheet does not specify the series resistance (RS) and the curve correction factor (Fcc). Therefore, the typical values of these parameters have been taken:  $1 \Omega \text{ cm}^2$  for the Rs (106) and 1.25 mW /<sup>o</sup>C for the Fcc (102).

[Figure 99](#page-86-0) shows the I-V curve adjusted to STC.

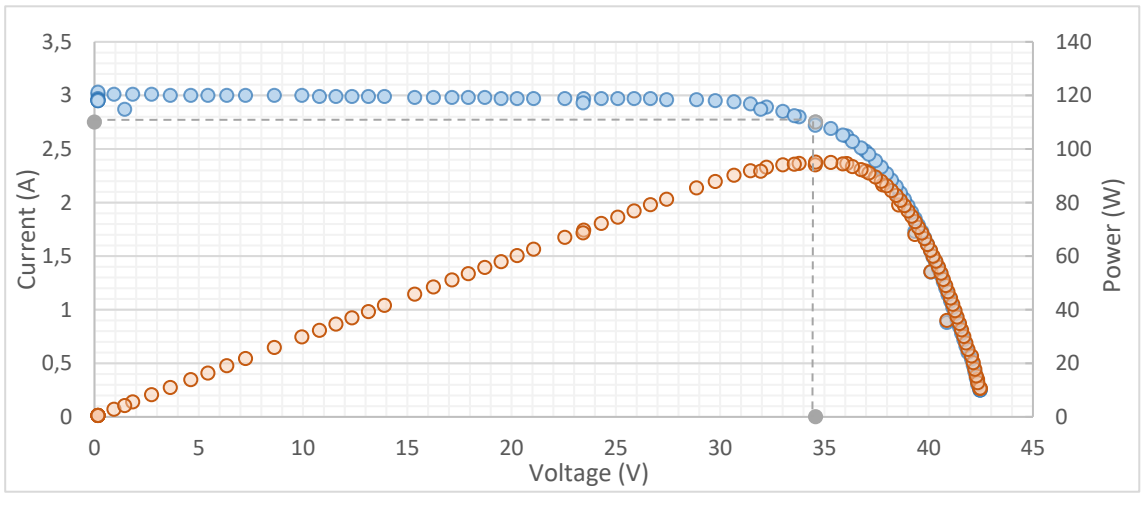

*Figure 99. Second test: Complete I-V Curve adjusted to STC.*

<span id="page-86-0"></span>The PV panel characteristics obtained from the I-V curve adjusted to STC are the following:

| Voc: 42.48 V | IMPP: 2.75 A               |  |
|--------------|----------------------------|--|
| Isc: 3.03 A  | V <sub>MPP</sub> : 34.58 V |  |

PMPP: 95.10 W

With these data, the fill factor value can be calculated:

$$
FF = \frac{P_{MPP}}{V_{OC} I_{SC}} = \frac{95.10}{42.48 * 3.03} = 0.74
$$

The obtained values closely match those specified in the panel datasheet. According to the datasheet, the Voc is  $43.2$  V, and the Isc is  $3$  A. The maximum power point is identified with a VMPP of 36 V and IMPP of 2.78 A, resulting in a maximum power point of 100 W.

# **6.2. Dark I-V Curve Test**

The dark I-V curve measurement is conducted indoors at the KTH Laboratory. The PV panel evaluated is the SunPlus 100 W, and the selected DC power supply is defined in the [5.2](#page-77-0) [Dark I-V](#page-77-0)  Curve [Measurement.](#page-77-0) Due to not all the required sensors are available because their estimated arrival is not within the time frame of the work, the DC power supply is used to measure the current and voltage values.

The PV panel is completely covered in order not to have any interference in terms of irradiation, achieving a dark environment. During the dark I-V curve measurement, the temperature is 25.8 ºC. The setup for this experiment is shown in [Figure 100.](#page-87-0)

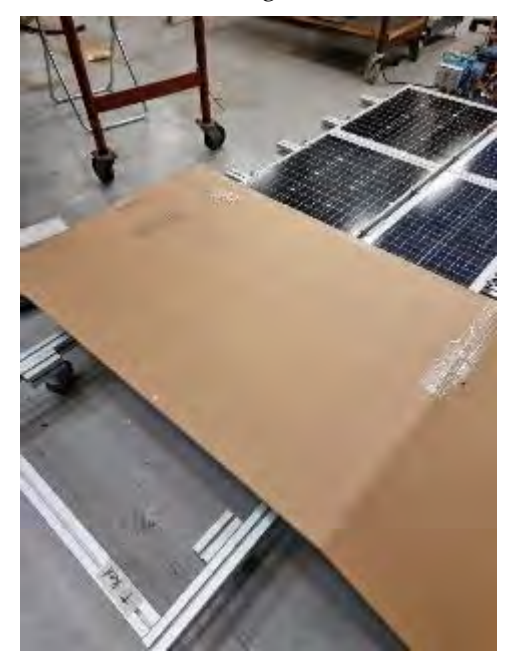

*Figure 100. Dark I-C Curve Setup.*

<span id="page-87-0"></span>The DC power supply is directly connected to the PV panel. The results obtained from the dark I-V curve measurement are plotted in [Figure 101.](#page-87-1)

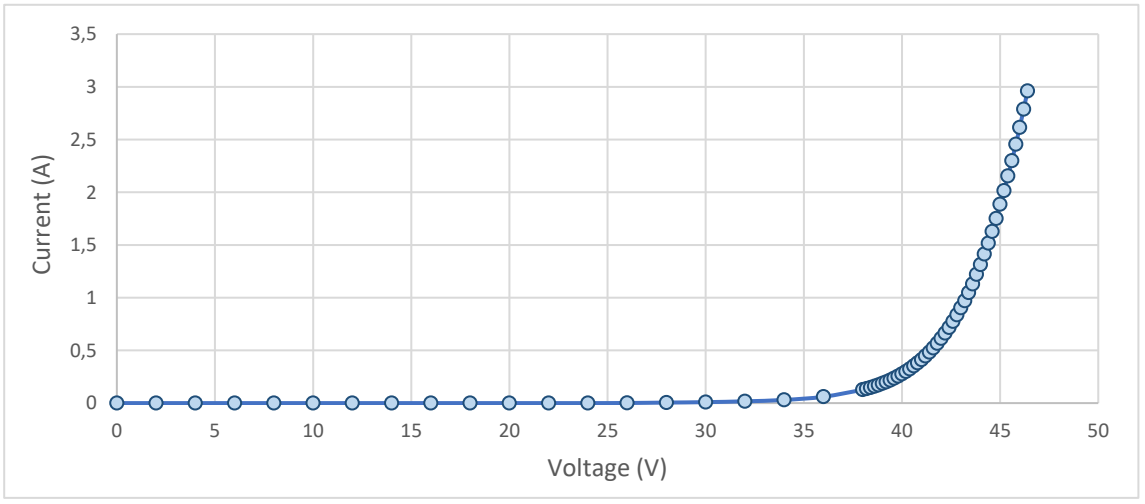

*Figure 101. First Experiment: Dark I-V Curve.*

<span id="page-87-1"></span>During the data collection, a residual current measurement is taken at intervals of 2 V until reaching 38 V, where the current readings displayed more significant changes. Measurements are taken at intervals of 0.2 V starting from 38 V to accurately define the dark I-V curve, continuing

until 46.4 V. The final measurement is conducted because the resulting current reached 2.91 A, close to the Isc, 3 A. The results for the PV panel analysed are the expected ones. The complete dark I-V curve is traced, showing that there is not any PID problem there.

A comparison between the dark I-V curve measured with the resultant I-V curve adjusted to STC realised in the complete I-V curve test can be achieved, as shown in [Figure 102.](#page-88-0)

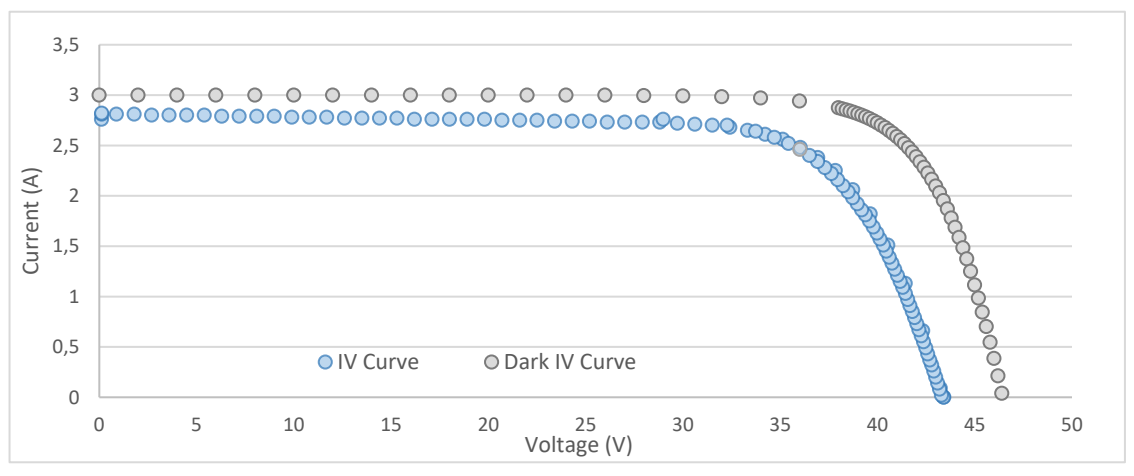

*Figure 102. Comparison among I-V Curve and Dark I-V Curve.*

<span id="page-88-0"></span>The main difference between both curves is the higher voltages measured in the dark I-V curve provoked by the absence of photocurrent in the dark environment. Concerning the observed current behaviour, this could be attributed to cell deterioration or inadequate homogenisation of cell properties.

In addition, with the measurement points, another graph with a current logarithmic scale is presented where the values of R<sup>s</sup> and Rshunt can be analysed.

As illustrated in [Figure 103,](#page-88-1) the DC power supply records the lowest value at 26 V (0.001 A), while the remaining values are indicated as 0 A. Consequently, a device with increased sensibility within lower current ranges is necessary to generate a complete dark I-V curve on a logarithmic scale. Despite this limitation, the curve aligns with the anticipated results for this method.

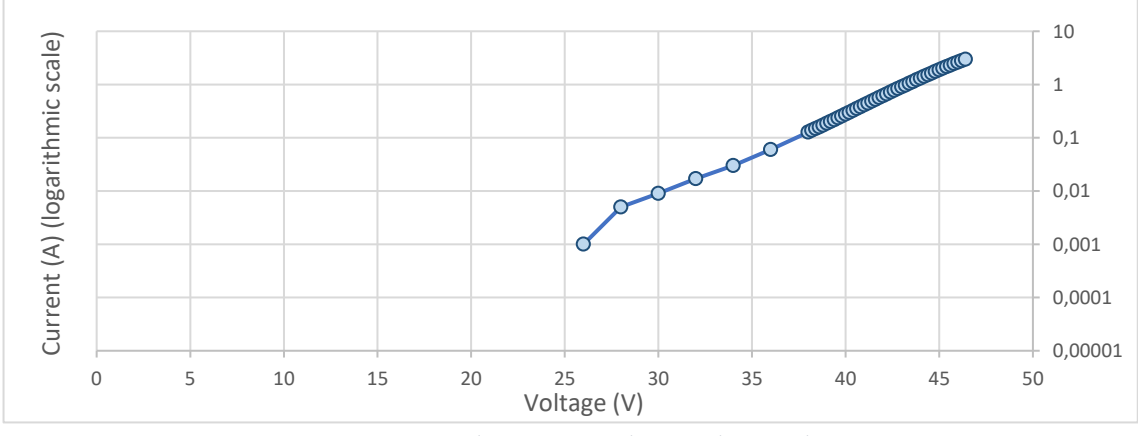

<span id="page-88-1"></span>*Figure 103. Dark I-V Curve with Logarithmic Scale.*

# **7. User Control Interface**

This chapter will provide an examination of the PV remote lab interface composition. The interface has been designed to facilitate comprehensive control and monitoring of the PV remote lab, encompassing everything from scenario selection to result visualisation. The interface comprises seven distinct windows.

# **7.1. Main Menu**

The interface's main menu, shown in [Figure 104,](#page-89-0) serves as the initial window from which six additional windows can be accessed. Within this menu, users can consult and access the following information and features:

**1. PV panel characteristics:** The different parameters of the PV panels installed in the system can be consulted.

**2. Scenarios of the PV system:** The possible configurations of the PV panels can be consulted and selected with the help of the scenarios schematics.

**3. Scenarios of the System Outputs:** The possible defined outputs of the system can be consulted and selected with the help of the scenarios schematics.

**4. Scenario Implemented:** The PV panel configuration and the selected outputs can be consulted, and the desired characterisation method should be chosen.

**5. Test results:** Shows the results of the implemented method with all relevant data.

**6. Direct Streaming:** Live broadcast of the PV remote lab simulator.

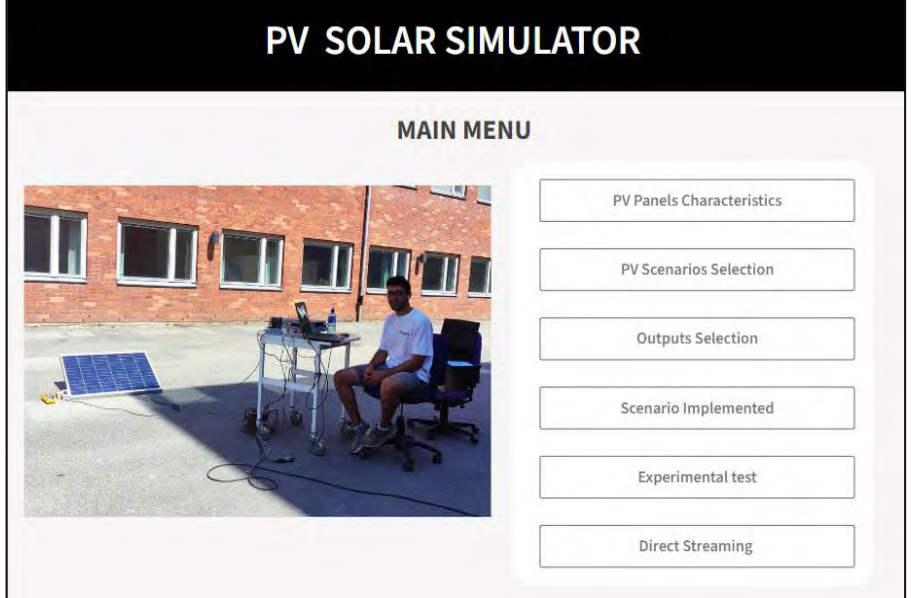

<span id="page-89-0"></span>*Figure 104. Interface: Main Menu.*

# **7.2. PV Panel Characteristics**

This interface displays the essential characteristics of the PV panels installed in the PV remote lab as can be consulted in [Figure 105.](#page-90-0) The interface provides the maximum power point, Isc and Voc. Additionally, it offers information of the number of cells connected in series and the PV panel and cell efficiency, all of which are critical data for conducting the characterisation of the PV panels.

|                                   | SunPlus 100                                                                    | <b>SunPlus S 50</b>            | <b>STP0309</b>    |
|-----------------------------------|--------------------------------------------------------------------------------|--------------------------------|-------------------|
| <b>Maximum Power (Pmp)</b>        | 100 Wp                                                                         | <b>50 Wp</b>                   | 30 Wp             |
| Current at max power (Imp)        | 2.78 A                                                                         | 2.84A                          | 1.15A             |
| <b>Voltage at max power (Vmp)</b> | 36 V                                                                           | 17.6V                          | 17.5V             |
| Short-circuti current (Isc)       | 3A                                                                             | 3.07 A                         | 1.27A             |
| <b>Open Circuit Voltage (Voc)</b> | 43.2V                                                                          | 21.6V                          | 22V               |
| Cells number   type               | 72 poly                                                                        | 36   mono                      | 36   mono         |
| <b>Cells Efficiency</b>           | 17.2%                                                                          | 18.4%                          | 17%               |
| <b>Module Efficiency</b>          | 13.6%                                                                          | 15.2%                          | 15.2%             |
| <b>Surface</b>                    | 734 x 1001 x 35 mm                                                             | 650 x 505 mm                   | 660 x 380 x 25 mm |
| Weight                            | $8,1$ kg                                                                       | 4.8 kg                         | $2.8$ kg          |
|                                   | Standard Test Conditions: Tcell 25 °C, Irradiation 1 000 W/m2, Spectrum AM 1.5 |                                |                   |
|                                   |                                                                                | <b>PV Panel Identification</b> |                   |

*Figure 105. Interface: PV Panels Characteristics.*

<span id="page-90-0"></span>The interface also includes the identification of the PV panels based on the designed schemes. Moreover, users can return to the main menu, providing convenient navigation within the system.

## **7.3. Scenarios of the PV System**

The interface presents a comprehensive list of the PV system scenarios created for the PV remote lab. When a user selects one of the scenarios from the dropdown menu, the corresponding circuit scheme for that scenario is displayed. This visual representation assists users in choosing the specific scenario they wish to implement. The selection made in this tab is instrumental in executing the chosen scenario within the PV remote lab.

Users can visit both PV panel scenario interfaces, [Figure 107](#page-91-0) and [Figure 106](#page-91-1) and return to the main menu, providing convenient navigation within the system.

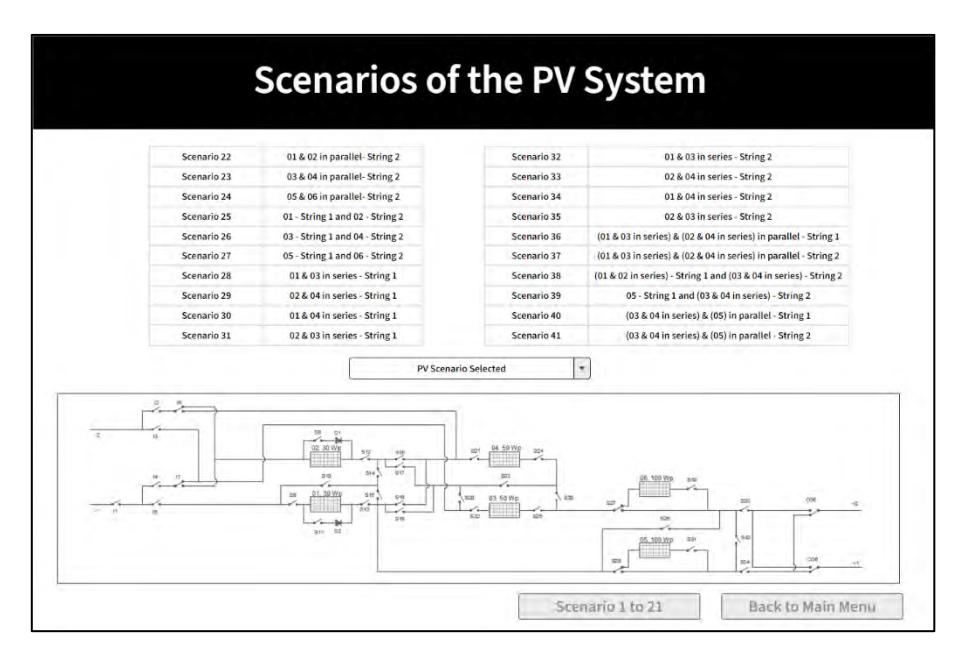

*Figure 107. Interface: Scenarios of the PV System (22 to 41).*

<span id="page-91-0"></span>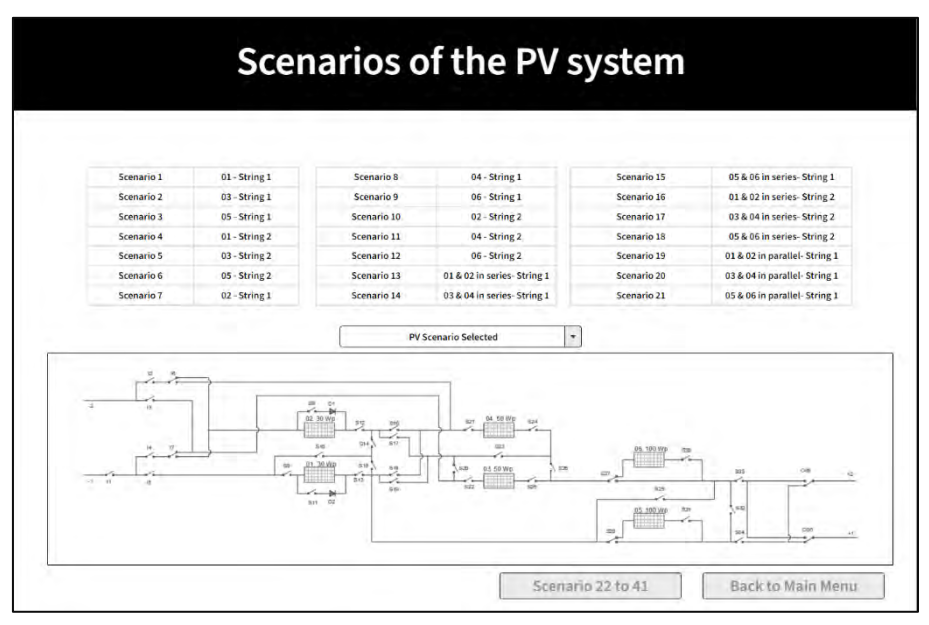

<span id="page-91-1"></span>*Figure 106. Interface: Scenarios of the PV System (1 to 21).*

# **7.4. Scenarios of the System Outputs**

[Figure 108](#page-92-0) shows the PV remote lab's different outputs for each PV string. Selecting the desired option in the drop-down tab displays the electrical circuit that will be implemented in the PV remote lab.

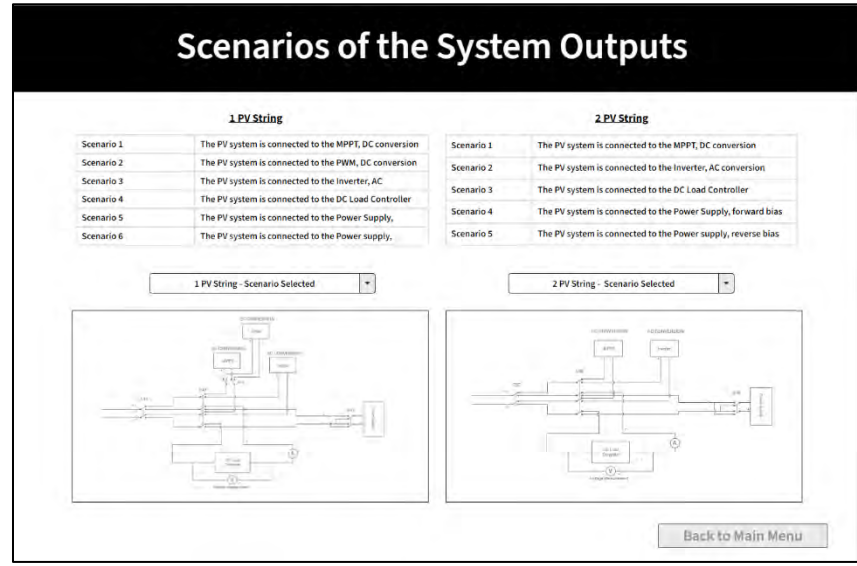

*Figure 108. Interface: Scenarios of the Outputs of the System.*

Users can return to the main menu, providing convenient navigation within the system.

# <span id="page-92-0"></span>**7.5. Scenario Implemented**

In this interface, [Figure 109,](#page-92-1) are shown the PV system scenario and the system outputs scenarios selected previously. In addition to providing a final consultation for the chosen scenarios, users can select the preferred characterisation method. Users can select from three methods: the IV curve, the dark IV curve, or the electroluminescence method. Moreover, the desired irradiance level for the PV system simulator should be defined. Users can return to the main menu, providing convenient navigation within the system.

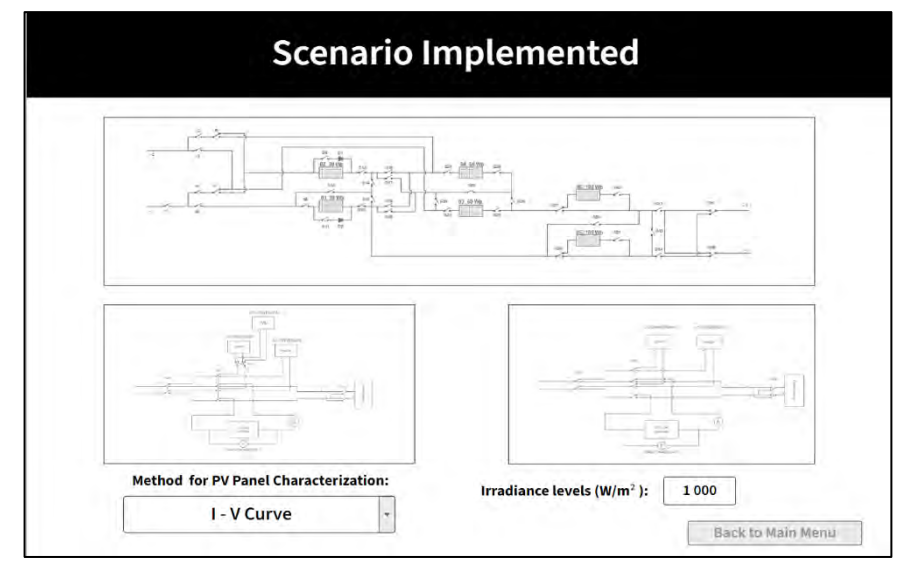

<span id="page-92-1"></span>*Figure 109. Interface: Scenario Implemented.*

## **7.6. Test Results**

Distinct windows will appear based on the method chosen for PV panel characterisation. Users can return to the main menu in all the windows, providing convenient navigation within the system.

## **7.6.1. I-V Curve Method**

When the I-V curve method is employed within the system, the displayed window in [Figure 110](#page-93-0) is depicted. This window illustrates the selected scenarios and the associated environmental conditions during the test. It also provides a graphical representation of the I-V curve and the key parameters. Similarly, the same information is presented for the I-V curve adjusted to Standard Test Conditions (STC) and the corresponding parameters.

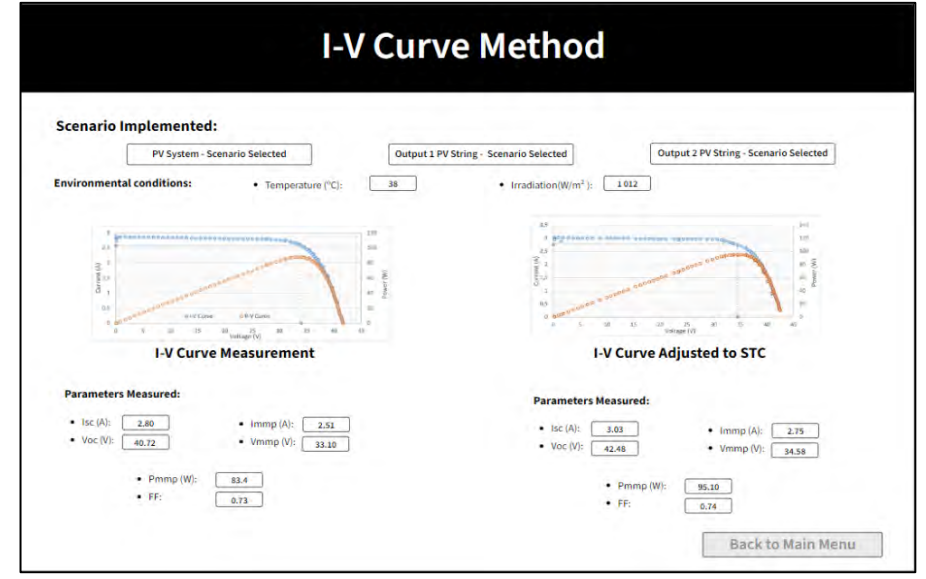

*Figure 110. Interface: I-V Curve Method.*

### <span id="page-93-0"></span>**7.6.2. Dark I-V Curve Method**

In the case of a dark I-V curve method, the interface displays the selected scenarios and the corresponding environmental conditions for the test, as can be consulted in [Figure 111.](#page-93-1) The window further provides graphical representations of the dark I-V curve in linear and

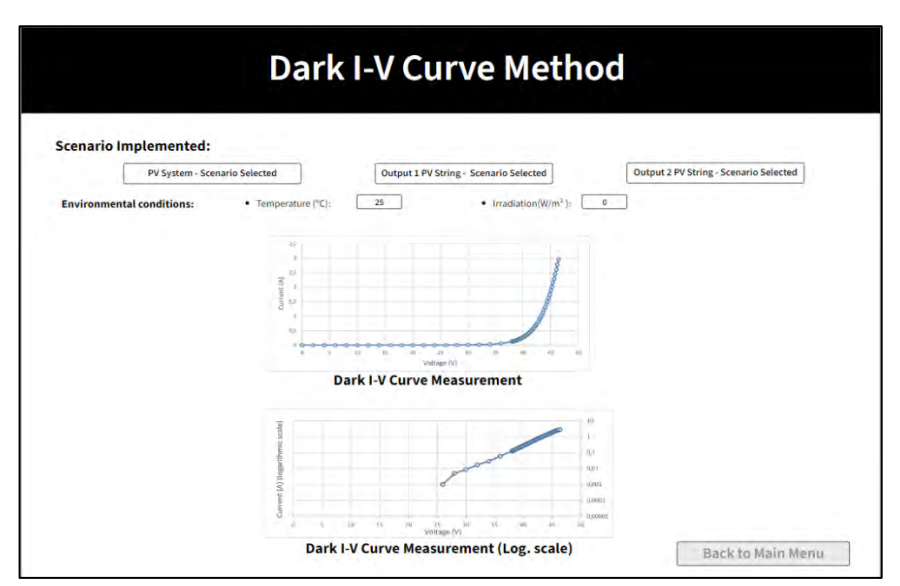

<span id="page-93-1"></span>*Figure 111. Interface: Dark I-V Curve Measurement.*

logarithmic scales. The availability of these two representations is crucial for analysing the PV panels.

## **7.6.3. Electroluminescence Method**

When utilising the electroluminescence method, the interface showcases the chosen scenarios and provides information about the environmental conditions during image acquisition. The electroluminescence method interface is shown in [Figure 112.](#page-94-0) Moreover, it presents the electroluminescence image, allowing users to assess the evaluated PV panel's state visually.

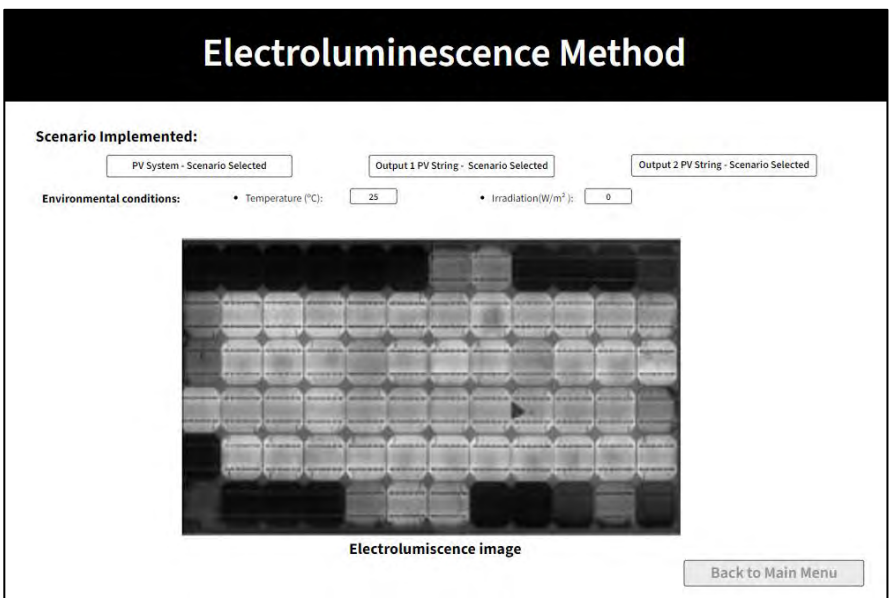

<span id="page-94-0"></span>*Figure 112. Electroluminescence Method.*

# **7.7. Direct Streaming**

Within this window[, Figure 113,](#page-95-0) users can monitor the real-time status of the PV remote lab. This feature allows immediate access to the lab's current conditions and operations. Users can return to the main menu, providing convenient navigation within the system.

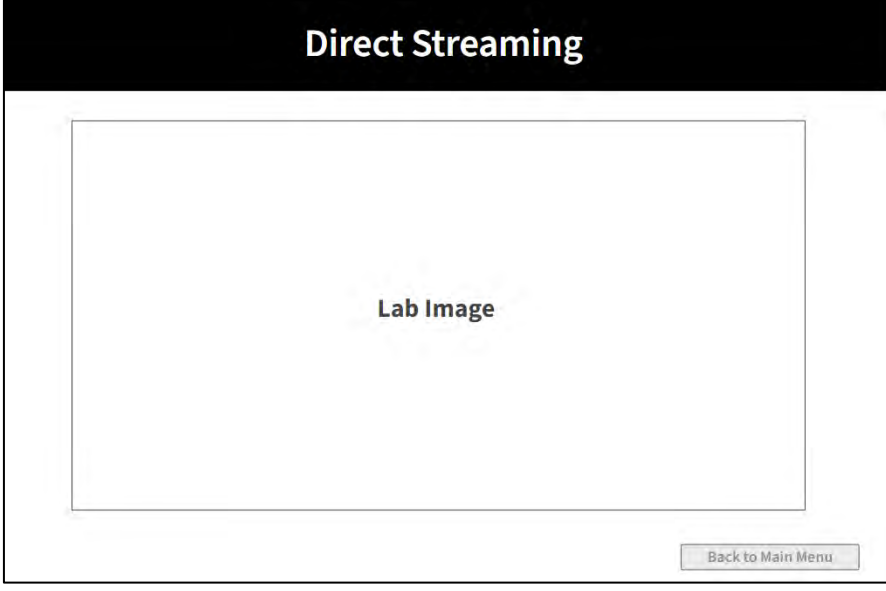

<span id="page-95-0"></span>*Figure 113. Direct Streaming.*

# **8. Conclusion**

The literature review presented at the beginning of the document has greatly assisted in developing a PV system simulator that fulfils the objectives defined. Describing the functions of each element, characterisation methods and the degradation modes of PV panels has been instrumental in appropriately shaping the PV system simulator.

The implemented commutation block facilitates system flexibility and scalability assurance, enabling the practical realisation of numerous scenarios and replicating the desired PV configuration. All components constituting the PV system simulator have been dimensioned according to the system's requirements and limitations. The PV solar simulator is efficiently integrated within the same support structure, allowing for convenient mobility. The user control interface can also remotely control the PV system simulator.

The tests performed to validate the defined characterisation methods have yielded successful results. The pending tests on the PV system simulator will be conducted once the remaining components have been received.

After checking the successful operation of the proposed system, it becomes evident that the PV system simulator can play a pivotal role in facilitating educational initiatives and enhancing industry professionals' skills. This simulator can serve as a comprehensive training centre, offering a valuable resource for KTH students and a practical tool for individuals working in the PV industry. The multifunctional capabilities of the PV remote lab make it an ideal platform for hands-on learning and skill development in photovoltaics, further bridging the gap between academic knowledge and practical industry application

# **9. Next Steps**

Once all the requisite components are accessible, conducting a thorough PV system simulator evaluation becomes imperative. This entails adhering to the characterisation techniques elucidated earlier. Upon the availability of the electroluminescence camera, it is crucial to execute the verification of the process. Furthermore, a comparative analysis between solar chargers and inverters can be conducted.

After confirming the accurate functionality of the PV system simulator, subsequent tests can be executed to identify various degradation modes.

[Figure 114](#page-97-0) delineates the characterisation methods that can effectively pinpoint prevalent degradation modes in solar panels. Incorporating these tests in the simulator in the future would enhance its educational and practical value. Students and industry professionals would then have the opportunity to observe the repercussions of these degradation modes.

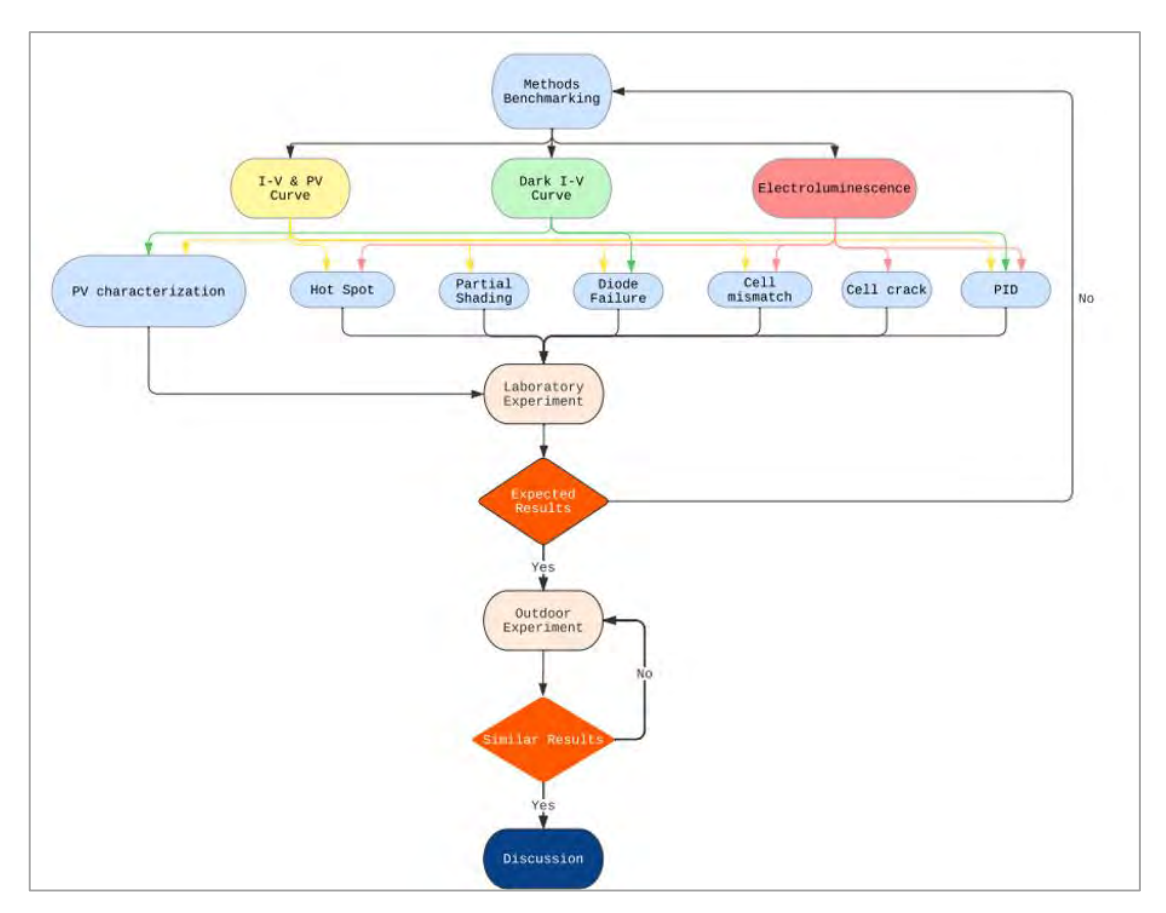

<span id="page-97-0"></span>*Figure 114. Degradation Modes Test Identification.*

## References

- 1. United Nations. Kyoto protocol to the United Nations framework convention on climate change [Internet]. 1997. Available from: https://unfccc.int/kyoto\_protocol
- 2. United Nations. Paris Agreement [Internet]. 2015. Available from: https://unfccc.int/process-and-meetings/the-paris-agreement
- 3. International Energy Agency [Internet]. 2021. Net Zero by 2050. Available from: https://www.iea.org/reports/net-zero-by-2050
- 4. International Energy Agency [Internet]. [cited 2023 Jan 25]. Net zero by 2050 hinges on a global push to increase energy efficiency – Analysis. Available from: https://www.iea.org/articles/net-zero-by-2050-hinges-on-a-global-push-to-increaseenergy-efficiency
- 5. International Energy Agency. World Energy Outlook 2022. Available from: https://www.iea.org/reports/world-energy-outlook-2022
- 6. International Energy Agency [Internet]. [cited 2023 Jan 25]. Renewable Electricity Analysis. Available from: https://www.iea.org/reports/renewable-electricity
- 7. Use of hydrogen U.S. Energy Information Administration (EIA) [Internet]. [cited 2023 Feb 8]. Available from: https://www.eia.gov/energyexplained/hydrogen/use-of-hydrogen.php
- 8. Ohl R. Ligh sensitive electric device. US patent No. 2,402; 1941. 662 p.
- 9. Our World in Data [Internet]. [cited 2023 Feb 1]. Solar photovoltaic (PV) module prices. Available from: https://ourworldindata.org/grapher/solar-pv-prices
- 10. MIT News | Massachusetts Institute of Technology [Internet]. 2018 [cited 2023 Feb 3]. Explaining the plummeting cost of solar power. Available from: https://news.mit.edu/2018/explaining-dropping-solar-cost-1120
- 11. Infographic: Competitiveness of Renewables Continued amid Fossil Fuel Crisis [Internet]. 2022 [cited 2023 Feb 3]. Available from: https://www.irena.org/News/articles/2022/Jul/Competitiveness-of-Renewables-Continued-Amid-Fossil-Fuel-Crisis
- 12. IEA [Internet]. [cited 2023 Feb 8]. Solar PV Analysis. Available from: https://www.iea.org/reports/solar-pv
- 13. Sarkar S, Rahman M. Power-Energy Optimization of Solar Photovoltaic Device Modeling. In: 2018 IEEE Electron Devices Kolkata Conference (EDKCON) [Internet]. Kolkata, India: IEEE; 2018 [cited 2023 Feb 9]. p. 541–6. Available from: https://ieeexplore.ieee.org/document/8770431/
- 14. Al-Ezzi AS, Ansari MNM. Photovoltaic Solar Cells: A Review. ASI. 2022 Jul 8;5(4):67.
- 15. Awogbemi O, Oluwaleye IO, Komolafe CA. A Survey Of Solar Energy Utilization For Sustainable Development In Nigeria. JMEST.
- 16. Hashim ET, Abbood AA. Temperature Effect on Power Drop of Different Photovoltaic Modules. Journal of Engineering. 2016;22(5).
- 17. Zhu Y, Xiao W. A comprehensive review of topologies for photovoltaic I–V curve tracer. Solar Energy. 2020 Jan;196:346–57.
- 18. American Society for Testing and Materials, 1985, 'Standard Methods of Testing Electrical Performance of Nonconcentrator Terrestrial Photovoltaic Modules and Arrays Using Reference Cells: E 1036', Philadelphia, 10 p.
- 19. Associação Brasileira de Normas Técnicas, 1991, 'Dispositivos fotovoltaicos Correção das curvas características corrente versus tensão (IxV), em função da temperatura e radiação: NB-1386', Rio de Janeiro, 3 p.
- 20. Sugianto S. Comparative Analysis of Solar Cell Efficiency between Monocrystalline and Polycrystalline. Intek. 2020 Dec 4;7(2):92.
- 21. IEA [Internet]. [cited 2024 Mar 12]. Solar. Available from: https://www.iea.org/energysystem/renewables/solar-pv
- 22. International Technology Roadmap for Photovoltaic (ITRPV) vdma.org VDMA [Internet]. [cited 2023 Feb 20]. Available from: https://www.vdma.org/internationaltechnology-roadmap-photovoltaic
- 23. Szabo L. The history of using solar energy. In: 2017 International Conference on Modern Power Systems (MPS) [Internet]. Cluj-Napoca, Romania: IEEE; 2017 [cited 2023 Feb 3]. p. 1– 8. Available from: http://ieeexplore.ieee.org/document/7974451/
- 24. Fraunhofer Institute for Solar Energy Systems ISE [Internet]. 2022 [cited 2023 Feb 3]. Fraunhofer ISE Develops the World's Most Efficient Solar Cell with 47.6 Percent Efficiency - Fraunhofer ISE. Available from: https://www.ise.fraunhofer.de/en/press-media/pressreleases/2022/fraunhofer-ise-develops-the-worlds-most-efficient-solar-cell-with-47 comma-6-percent-efficiency.html
- 25. Mismatch for Cells Connected in Parallel | PVEducation [Internet]. [cited 2023 Mar 16]. Available from: https://www.pveducation.org/pvcdrom/modules-and-arrays/mismatchfor-cells-connected-in-parallel
- 26. Kyritsis A, Papanikolaou N, Christodoulou C, Gonos I, Tselepis S. Installation Guidelines. In: McEvoy's Handbook of Photovoltaics [Internet]. Elsevier; 2018 [cited 2023 Feb 9]. p. 891– 914. Available from: https://linkinghub.elsevier.com/retrieve/pii/B9780128099216000240
- 27. Ko SW, Ju YC, Hwang HM, So JH, Jung YS, Song HJ, et al. Electric and thermal characteristics of photovoltaic modules under partial shading and with a damaged bypass diode. Energy. 2017 Jun;128:232–43.
- 28. Technology E. Electrical Technology. 2019 [cited 2023 Mar 16]. What is Blocking Diode and Bypass Diode in Solar Panel Junction Box? Available from: https://www.electricaltechnology.org/2019/10/blocking-bypass-diode-solar-paneljunction-box.html
- 29. Rabbani MA. Solar power systems and DC to AC inverters. 2022; Available from: https://www.researchgate.net/publication/348371201\_SOLAR\_POWER\_SYSTEMS\_AND\_ DC\_TO\_AC\_INVERTERS
- 30. Abed AN, Kasim NK, Al-Saleem H. Performance Improvement of CIGS PV Solar Grid Tied System Using Planer Concentrators, Case Study : Baghdad. 2020 [cited 2023 Feb 20]; Available from: http://rgdoi.net/10.13140/RG.2.2.33172.73604
- 31. Weckend S, Wade A, Heath G. End of Life Management: Solar Photovoltaic Panels [Internet]. 2016 Aug [cited 2023 Feb 20] p. NREL/TP-6A20-73852, 1561525. Report No.: NREL/TP-6A20-73852, 1561525. Available from: https://www.osti.gov/servlets/purl/1561525/
- 32. Ai-Habahbeh OM, Al-Hrout BA, Al-Hiary EM, Al-Fraihat SA. Reliability investigation of photovoltaic cell using finite element modelling. In: 2013 9th International Symposium on Mechatronics and its Applications (ISMA) [Internet]. Amman, Jordan: IEEE; 2013 [cited 2023 Feb 20]. p. 1–5. Available from: https://ieeexplore.ieee.org/document/6547391/
- 33. Kalejs J. Junction box wiring and connector durability issues in photovoltaic modules. In: Dhere NG, Wohlgemuth JH, Jones-Albertus R, editors. San Diego, California, United States; 2014 [cited 2023 Feb 21]. p. 91790S. Available from: http://proceedings.spiedigitallibrary.org/proceeding.aspx?doi=10.1117/12.2063488
- 34. Design and Implementation of PWM Charge Controller and Solar Tracking System. IJSR. 2015 May 5;5(5):1214–7.
- 35. Acharya PS, Aithal PS. A Comparative Study of MPPT and PWM Solar Charge Controllers and their Integrated System. J Phys: Conf Ser. 2020 Dec 1;1712(1):012023.
- 36. Thounaojam W, Ebenezer V, Balekundri A. Design and Development of Microcontroller Based Solar Charge Controller. IJETAE.
- 37. Awale KS, Kumbhar AU, Kole VA, Kamate JB. Arduino Based MPPT Solar Charge Controller. J Electr Electron Syst [Internet]. 2017 [cited 2023 Mar 17];06(02). Available from: https://www.omicsgroup.org/journals/arduino-based-mppt-solar-charge-controller-2332- 0796-1000221.php?aid=89246
- 38. Islam MS. Thin Film Solar Charge Controller: A Research Paper for Commercialization of Thin Film Solar Cell. Advances in Energy and Power. 2015 May;3(2):29–60.
- 39. Technical-Information-Which-solar-charge-controller-PWM-or-MPPT.pdf [Internet]. [cited 2023 Oct 12]. Available from: https://www.victronenergy.com/upload/documents/Technical-Information-Which-solarcharge-controller-PWM-or-MPPT.pdf
- 40. Patrao I, Figueres E, González-Espín F, Garcerá G. Transformerless topologies for gridconnected single-phase photovoltaic inverters. Renewable and Sustainable Energy Reviews. 2011 Sep;15(7):3423–31.
- 41. Ikkurti HP, Saha S. A comprehensive techno-economic review of microinverters for Building Integrated Photovoltaics (BIPV). Renewable and Sustainable Energy Reviews. 2015 Jul;47:997–1006.
- 42. Pisano M, Bizzarri F, Brambilla A, Gruosso G, Gajani GS. Micro-inverter for solar power generation. In: International Symposium on Power Electronics Power Electronics, Electrical Drives, Automation and Motion [Internet]. Sorrento, Italy: IEEE; 2012 [cited 2023 Mar 17]. p. 109–13. Available from: http://ieeexplore.ieee.org/document/6264547/
- 43. Adda R, Ray O, Mishra SK, Joshi A. Synchronous-Reference-Frame-Based Control of Switched Boost Inverter for Standalone DC Nanogrid Applications. IEEE Trans Power Electron. 2013 Mar;28(3):1219–33.
- 44. Patil AA, Bhosale Y. Development of Bi-directional energy meter for a grid-connected PV system with power quality improvement using D-STATCOM. In: 2019 International Conference on Computation of Power, Energy, Information and Communication (ICCPEIC) [Internet]. Melmaruvathur, Chennai, India: IEEE; 2019 [cited 2023 Feb 23]. p. 130–4. Available from: https://ieeexplore.ieee.org/document/9082363/
- 45. Oyelami S, Nurudeen A. A Pyranometer for Solar Radiation Measurement-Review. 2020.
- 46. Seven Sensor [Internet]. 2020 [cited 2023 Mar 15]. Comparison of Pyranometers Vs. Reference Cell Solar Irradiance Sensors | Seven Sensor | sevensensor.com. Available from: https://www.sevensensor.com/comparison-of-pyranometers-vs-reference-cell-solarirradiance-sensors
- 47. Azouzoute A, Merrouni AA, Bennouna EG, Gennioui A. Accuracy Measurement of Pyranometer vs Reference cell for PV resource assessment. Energy Procedia. 2019 Jan;157:1202–9.
- 48. Solar Module Temperature Sensor-MSPT-100 | Online Store | Buy Now | TrackSo [Internet]. [cited 2023 Mar 17]. Available from: https://trackso.in/shop/product/surfacemodule-temperature-mspt-100/
- 49. van Dyk EE, Gxasheka AR, Meyer EL. Monitoring current–voltage characteristics and energy output of silicon photovoltaic modules. Renewable Energy. 2005 Mar;30(3):399–411.
- 50. Morales-Aragonés JI, Dávila-Sacoto M, González LG, Alonso-Gómez V, Gallardo-Saavedra S, Hernández-Callejo L. A Review of I–V Tracers for Photovoltaic Modules: Topologies and Challenges. Electronics. 2021 May 27;10(11):1283.
- 51. Duran E, Piliougine M, Sidrach-de-Cardona M, Galan J, Andujar JM. Different methods to obtain the I-V Curve of PV modules: A review. In: 2008 33rd IEEE Photovolatic Specialists Conference [Internet]. San Diego, CA, USA: IEEE; 2008 [cited 2023 Feb 14]. p. 1–6. Available from: https://ieeexplore.ieee.org/document/4922578
- 52. Khatib T, Elmenreich W, Mohamed A. Simplified I-V Characteristic Tester for Photovoltaic Modules Using a DC-DC Boost Converter. Sustainability. 2017 Apr 20;9(4):657.
- 53. Marquez JMA, M. A. Bohórquez, J. M. Enrique, E. Durán, M. Sidrach, J.A. Carretero. Analysis and failures monitoring in PV panels by means of I-V and P-V curves using dc-dc converters. 2005 [cited 2023 Feb 16]; Available from: http://rgdoi.net/10.13140/RG.2.1.3825.8966
- 54. IEA-PVPS. Qualification of Photovoltaic (PV) Power Plants using Mobile Test Equipment 2021. 2021.
- 55. Bouzidi K, Chegaar M, Aillerie M. Solar Cells Parameters Evaluation from Dark I-V Characteristics. Energy Procedia. 2012;18:1601–10.
- 56. Owen-Bellini M, Sulas-Kern DB, Perrin G, North H, Spataru S, Hacke P. Methods for *In Situ* Electroluminescence Imaging of Photovoltaic Modules Under Varying Environmental Conditions. IEEE J Photovoltaics. 2020 Sep;10(5):1254–61.
- 57. International Electrotechnical Commission. IEC 60904-1: Photovoltaic devices Part 1: Measurement of photovoltaic current-voltage characteristics. 2006.
- 58. Berardone I, Lopez Garcia J, Paggi M. Analysis of electroluminescence and infrared thermal images of monocrystalline silicon photovoltaic modules after 20 years of outdoor use in a solar vehicle. Solar Energy. 2018 Oct;173:478–86.
- 59. Kropp T, Berner M, Stoicescu L, Werner JH. Self-Sourced Daylight Electroluminescence From Photovoltaic Modules. IEEE J Photovoltaics. 2017 Sep;7(5):1184–9.
- 60. Fuyuki T, Kondo H, Yamazaki T, Takahashi Y, Uraoka Y. Photographic surveying of minority carrier diffusion length in polycrystalline silicon solar cells by electroluminescence. Appl Phys Lett. 2005 Jun 27;86(26):262108.
- 61. Jahn U, Herz M, Köntges M, Parlevliet D, Paggi M, Tsanakas I. Review on infrared and electroluminescence imaging for PV field applications: International Energy Agency Photovoltaic Power Systems Programme: IEA PVPS Task 13, Subtask 3.3: report IEA-PVPS T13-12:2018. Paris: International Energy Agency; 2018. 94 p.
- 62. Potthoff T, Bothe K, Eitner U, Hinken D, Köntges M. Detection of the voltage distribution in photovoltaic modules by electroluminescence imaging: Voltage distribution in pv modules by el imaging. Prog Photovolt: Res Appl. 2010 Mar;18(2):100–6.
- 63. Gabor AM, Ralli M, Montminy S, Alegria L, Bordonaro C, Woods J, et al. Soldering Induced Damage to Thin Si Solar Cells. 2006;
- 64. Dirk C. Jordan, Timothy J. Silverman, John H. Wohlgemuth, Sarah R. Kurtz, Kaitlyn VanSant. Photovoltaic failure and degradation modes. 2017; Available from: https://www.researchgate.net/publication/313113081\_Photovoltaic\_failure\_and\_degradati on\_modes\_PV\_failure\_and\_degradation\_modes
- 65. Balasubramani G, Thangavelu V, Chinnusamy M, Subramaniam U, Padmanaban S, Mihet-Popa L. Infrared Thermography Based Defects Testing of Solar Photovoltaic Panel with Fuzzy Rule-Based Evaluation. Energies. 2020 Mar 13;13(6):1343.
- 66. Kim J, Rabelo M, Padi SP, Yousuf H, Cho EC, Yi J. A Review of the Degradation of Photovoltaic Modules for Life Expectancy. Energies. 2021 Jul 15;14(14):4278.
- 67. Deng S, Zhang Z, Ju C, Dong J, Xia Z, Yan X, et al. Research on hot spot risk for highefficiency solar module. Energy Procedia. 2017 Sep;130:77–86.
- 68. Alqaisi Z, Mahmoud Y. Comprehensive Study of Partially Shaded PV Modules With Overlapping Diodes. IEEE Access. 2019;7:172665–75.
- 69. Identification of faults on PV systems using thermography [Internet]. [cited 2023 Mar 16]. Available from: https://kitawa.de/en/thermography-pv-systems
- 70. Wendlandt S, Giese A, Drobisch A, Tornow D, Hanusch M, Berghold J, et al. The Temperature as the Real Hot Spot Risk Factor at PV-Modules. 27th European Photovoltaic Solar Energy Conference and Exhibition; 3553-3557. 2012;5 pages, 7896 kb.
- 71. Zhang Z, Hu G, Chen Q, Yan Z. Correntropy‐based parameter estimation for photovoltaic array model considering partial shading condition. IET Renewable Power Generation. 2019 Jun;13(8):1309–16.
- 72. Kim KA, Seo GS, Cho BH, Krein PT. Photovoltaic Hot-Spot Detection for Solar Panel Substrings Using AC Parameter Characterization. IEEE Trans Power Electron. 2016 Feb;31(2):1121–30.
- 73. Khodapanah M, Ghanbari T, Moshksar E, Hosseini Z. Partial shading detection and hotspot prediction in photovoltaic systems based on numerical differentiation and integration of the P − V curves. IET Renewable Power Generation. 2023;17(2):279–95.
- 74. Rajput P, Malvoni M, Kumar NM, Sastry OS, Tiwari GN. Risk priority number for understanding the severity of photovoltaic failure modes and their impacts on performance degradation. Case Studies in Thermal Engineering. 2019 Dec;16:100563.
- 75. Köntges M, Altmann S, Heimberg T, Jahn U, Berger KA. Mean degradation rates in pv systems for various kinds of pv module failures.
- 76. Xiao C, Hacke P, Johnston S, Sulas‐Kern DB, Jiang C, Al‐Jassim M. Failure analysis of field‐ failed bypass diodes. Prog Photovolt Res Appl. 2020 Sep;28(9):909–18.
- 77. Ahmed B, Necaibia A, Slimani A, Dabou R, Ziane A, Sahouane N. A Demonstrative Overview of Photovoltaic Systems Faults. In: 2019 1st Global Power, Energy and Communication Conference (GPECOM) [Internet]. Nevsehir, Turkey: IEEE; 2019 [cited 2023 Mar 17]. p. 281–5. Available from: https://ieeexplore.ieee.org/document/8778567/
- 78. Dhass AD, Beemkumar N, Harikrishnan S, Ali HM. A Review on Factors Influencing the Mismatch Losses in Solar Photovoltaic System. Álvarez-Gallegos A, editor. International Journal of Photoenergy. 2022 Feb 14;2022:1–27.
- 79. Park S, Cho Y, Kim S, Lee K, Yi J. Effect of Cell Electrical Mismatch on Output of Crystalline Photovoltaic Modules. Energies. 2022 Oct 10;15(19):7438.
- 80. Hajjaj C, Bouaichi A, Zitouni H, Alami Merrouni A, Ghennioui A, Ikken B, et al. Degradation and performance analysis of a monocrystalline PV system without EVA encapsulating in semi-arid climate. Heliyon. 2020 Jun;6(6):e04079.
- 81. Ndiaye A, Charki A, Kobi A, Kébé CMF, Ndiaye PA, Sambou V. Degradations of silicon photovoltaic modules: A literature review. Solar Energy. 2013 Oct;96:140–51.
- 82. Dallas W, Polupan O, Ostapenko S. Resonance ultrasonic vibrations for crack detection in photovoltaic silicon wafers. Meas Sci Technol. 2007 Mar 1;18(3):852–8.
- 83. Rueland, E., Herguth, A., Trummer, A.D., Wansleben, S., & Fath, P. (2005). OPTICAL μ-CRACK DETECTION IN COMBINATION WITH STABILITY TESTING FOR IN-LINE-INSPECTION OF WAFERS AND CELLS. Optical μ-crack detection in combination with stability testing for in-line-inspection of wafers and cells. 2005;
- 84. Pingel S, Frank O, Winkler M, Daryan S, Geipel T, Hoehne H, et al. Potential Induced Degradation of solar cells and panels. In: 2010 35th IEEE Photovoltaic Specialists Conference [Internet]. Honolulu, HI, USA: IEEE; 2010 [cited 2023 Mar 17]. p. 002817–22. Available from: http://ieeexplore.ieee.org/document/5616823/
- 85. Dhere NG, Shiradkar NS, Schneller E. Evolution of Leakage Current Paths in MC-Si PV Modules From Leading Manufacturers Undergoing High-Voltage Bias Testing. IEEE J Photovoltaics. 2014 Mar;4(2):654–8.
- 86. Berghold J, Koch S, Pingel S, Janke S, Ukar A, Grunow P, et al. PID: from material properties to outdoor performance and quality control counter measures. In: Dhere NG, Wohlgemuth JH, Jones-Albertus R, editors. San Diego, California, United States; 2015 [cited 2023 Mar 17]. p. 95630A. Available from: http://proceedings.spiedigitallibrary.org/proceeding.aspx?doi=10.1117/12.2188464
- 87. Mon G, Wen L, Meyer J. Electrochemical and galvanic corrosion efffcts in thin-film photovoitaic modules.
- 88. Dhere NG, Pandit MB. 17th European Photovoltaic Solar Energy Conference, Munich, Germany, 22-26 October 200.
- 89. Swanson R, Cudzinovic M, DeCeuster D, Desai V, Jürgens J, Kaminar N, et al. The surface polarization effect in high- efficiency silicon solar cells.
- 90. R. Doumane, M. Balistrou, P.O. Logerais, J.F. Durastanti. A model to estimate the efficiency loss of a photovoltaic module with aging. In 2012.
- 91. Pingel S, Frank O, Winkler M, Daryan S, Geipel T, Hoehne H, et al. Potential Induced Degradation of solar cells and panels. In: 2010 35th IEEE Photovoltaic Specialists Conference [Internet]. Honolulu, HI, USA: IEEE; 2010 [cited 2023 Mar 17]. p. 002817–22. Available from: http://ieeexplore.ieee.org/document/5616823/
- 92. Hacke P, Smith R, Terwilliger K, Perrin G, Sekulic B, Kurtz S. Development of an IEC test for crystalline silicon modules to qualify their resistance to system voltage stress: IEC test for c-Si modules. Prog Photovolt: Res Appl. 2014 Jul;22(7):775–83.
- 93. Chandril S, P V V RV, S R. On-site Detection and Mitigation of Potential Induced Degradation at Photovoltaic Power Plants – Case Study. Academia Letters [Internet]. 2021 Aug 1 [cited 2023 Mar 17]; Available from: https://www.academia.edu/50914916/On\_site\_Detection\_and\_Mitigation\_of\_Potential\_In duced\_Degradation\_at\_Photovoltaic\_Power\_Plants\_Case\_Study
- 94. Koentopp MB, Krober M, Taubitz C. Toward a PID Test Standard: Understanding and Modeling of Laboratory Tests and Field Progression. IEEE J Photovoltaics. 2016 Jan;6(1):252–7.
- 95. Schutze M, Junghanel M, Koentopp MB, Cwikla S, Friedrich S, Muller JW, et al. Laboratory study of potential induced degradation of silicon photovoltaic modules. In: 2011 37th IEEE Photovoltaic Specialists Conference [Internet]. Seattle, WA, USA: IEEE; 2011 [cited 2023 Mar 17]. p. 000821–6. Available from: http://ieeexplore.ieee.org/document/6186080/
- 96. Maoyi Chang, Chienyu Chen, Hsueh CH, Hsieh WJ, Yen E, Ho KL, et al. The reliability investigation of PV junction box based on 1GW worldwide field database. In: 2015 IEEE 42nd Photovoltaic Specialist Conference (PVSC) [Internet]. New Orleans, LA: IEEE; 2015 [cited 2023 Mar 17]. p. 1–4. Available from: http://ieeexplore.ieee.org/document/7356130/
- 97. Segbefia OK, Imenes AG, Sætre TO. Moisture ingress in photovoltaic modules: A review. Solar Energy. 2021 Aug;224:889–906.
- 98. Durability and Reliability of Polymers and Other Materials in Photovoltaic Modules 1st Edition [Internet]. [cited 2023 Mar 17]. Available from: https://www.elsevier.com/books/durability-and-reliability-of-polymers-and-othermaterials-in-photovoltaic-modules/yang/978-0-12-811545-9
- 99. Park NC, Jeong JS, Kang BJ, Kim DH. The effect of encapsulant discoloration and delamination on the electrical characteristics of photovoltaic module. Microelectronics Reliability. 2013 Sep;53(9–11):1818–22.
- 100. Mohan N, Undeland TM, Robbins WP. Power electronics: converters, applications, and design. 2nd ed. New York: Wiley; 1995. 802 p.
- 101. Guidelines for the assessment of photovoltaic plants.
- 102. Hecktheuer, L. A., Krenzinger, A., & Prieb, C. W. M.. Methodology for Photovoltaic Modules Characterization and Shading Effects Analysis. Journal of the Brazilian Society of Mechanical Sciences, 24(1), 26–32 [Internet]. 2022; Available from: https://doi.org/10.1590/S0100-73862002000100004
- 103. Froebel J, Jaeckel B, Pander M, Zeller U. DARK IV-CURVES AS A METHOD FOR IN SITU MODULE CHARACTERISATION.
- 104. Guada M, Moretón Á, Rodríguez‐Conde S, Sánchez LA, Martínez M, González MÁ, et al. Daylight luminescence system for silicon solar panels based on a bias switching method. Energy Sci Eng. 2020 Nov;8(11):3839–53.
- 105. DNV [Internet]. [cited 2023 Jun 1]. Electroluminescence (EL): a detailed technique to visualize PV module failures. Available from: https://www.dnv.com/article/electroluminescence-el-a-detailed-technique-to-visualize-pvmodule-failures-188329
- 106. Green. Accuracy of Analytical Expressions for Solar Cell Fill Factors. Solar Cells. 1982;7:337– 40.

# **Appendix 1 – Scenarios Design of the Double PV String CBS**
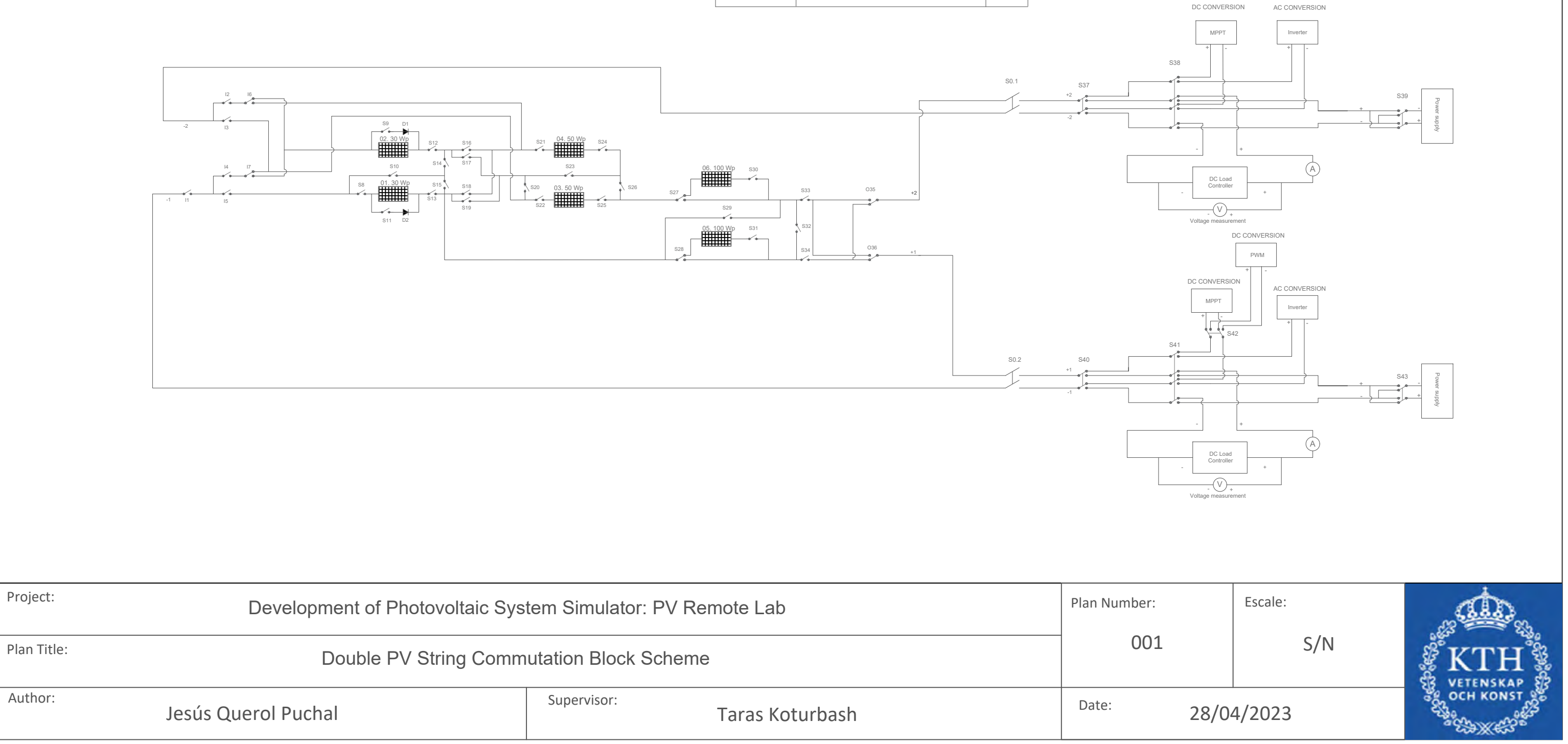

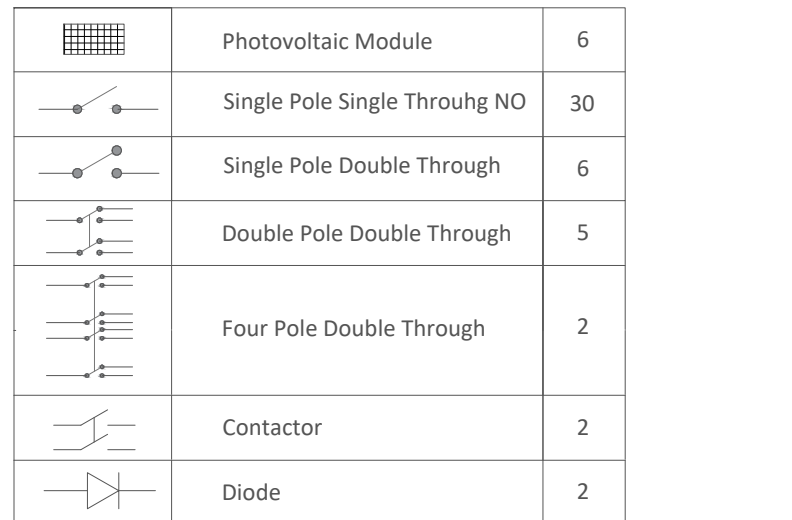

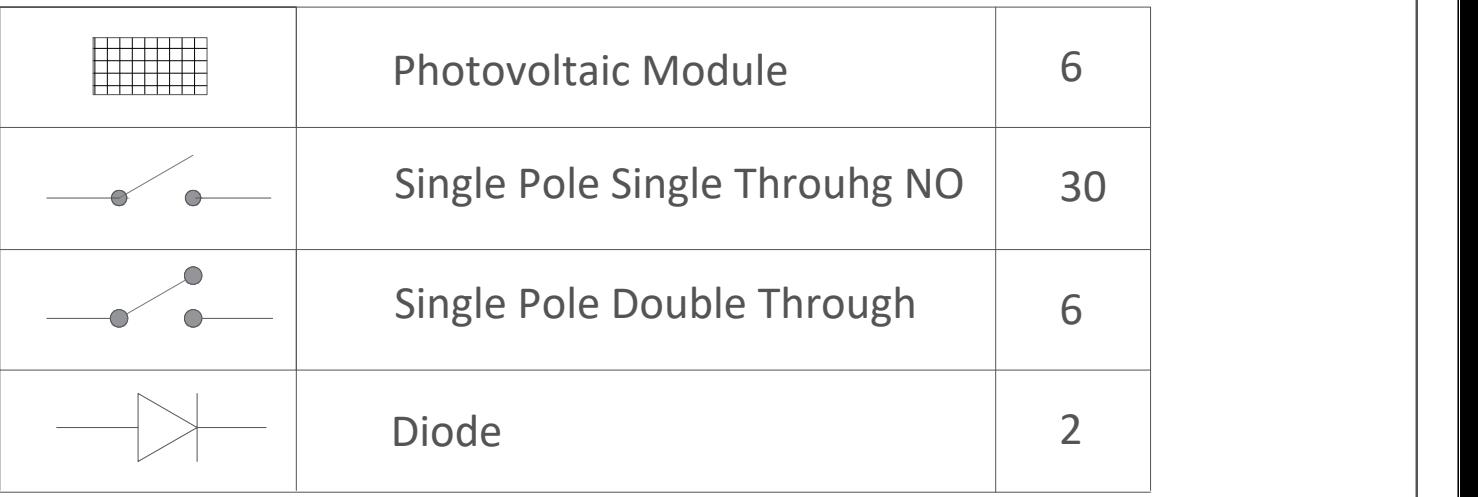

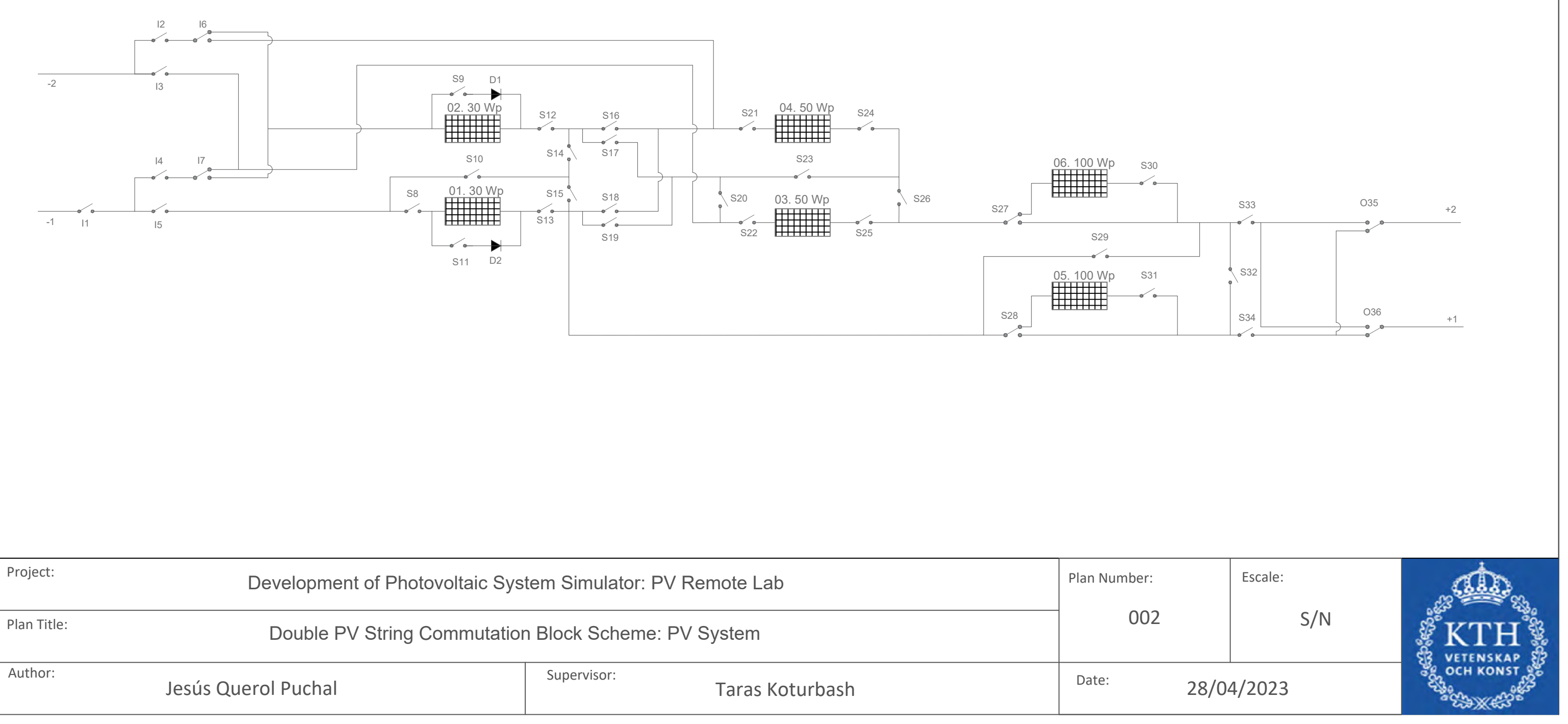

Wire 1 - 03. 50 W

Wire 1 - 05. 100 W

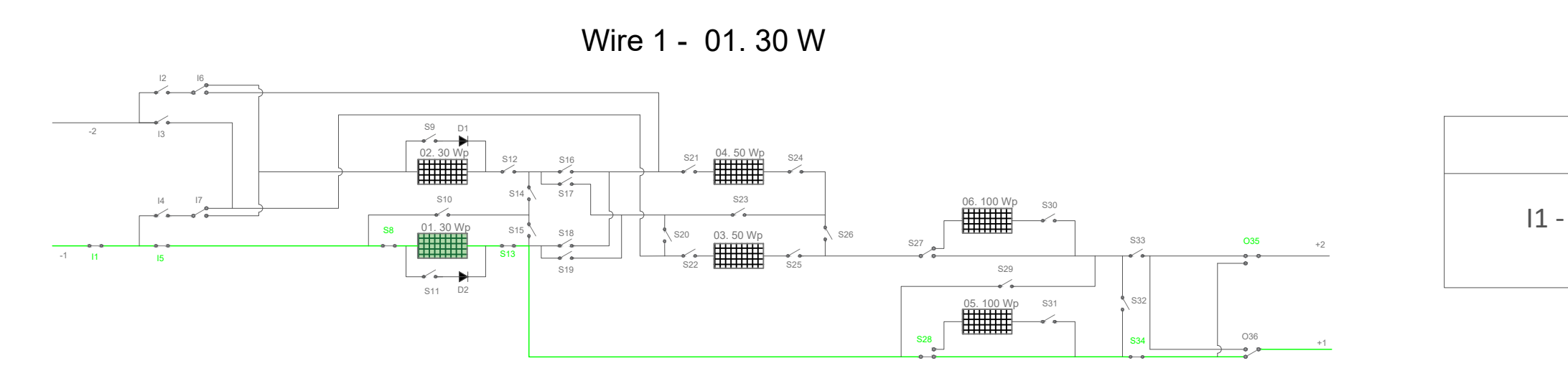

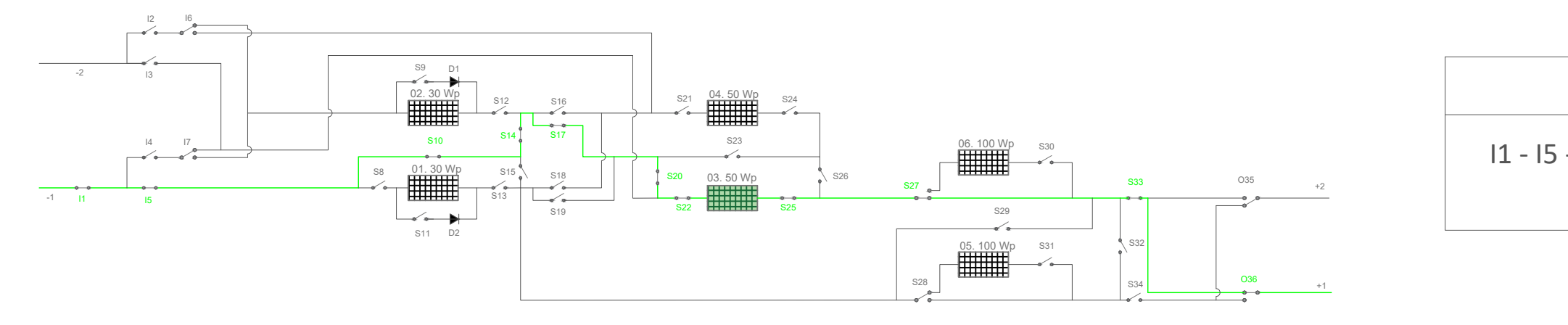

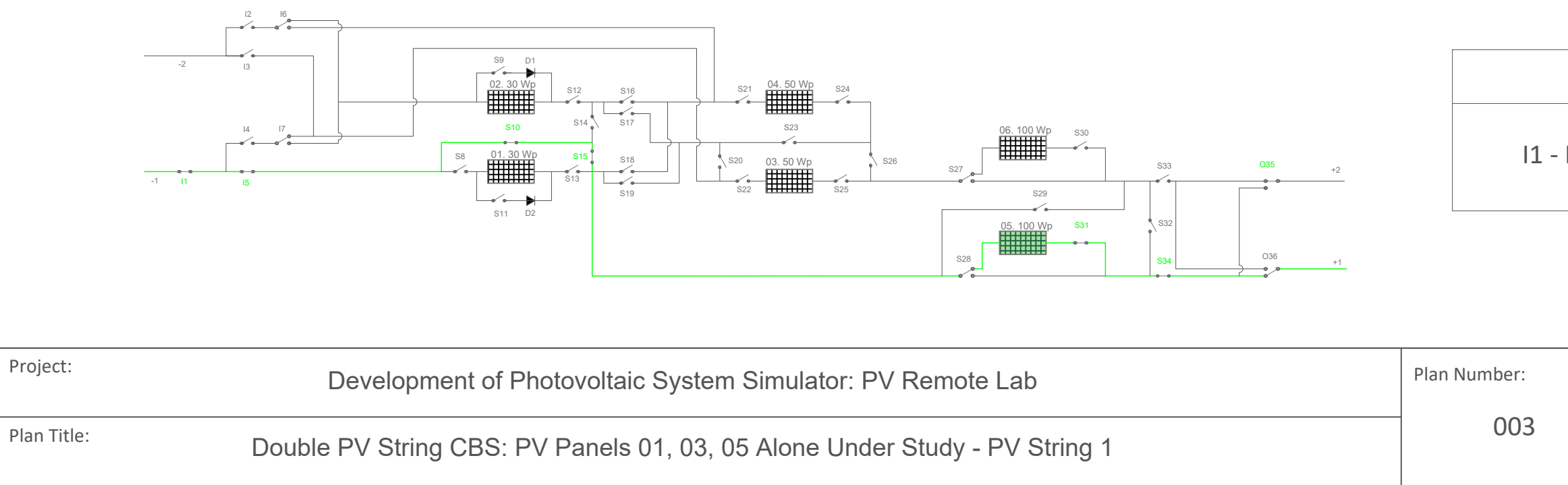

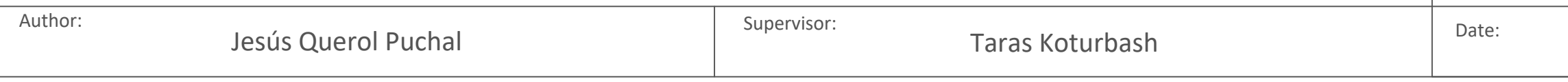

Relays closed

I1 - I5 - S8 - S13 - S28 - S34 - O35

Relays closed

I1 - I5 - S10 - S14 - S17 - S20 - S22 - S25 - S27 - S33 - O36

Relays closed

### I1 - I5 - S10 - S15 - S31 - S34 - O35

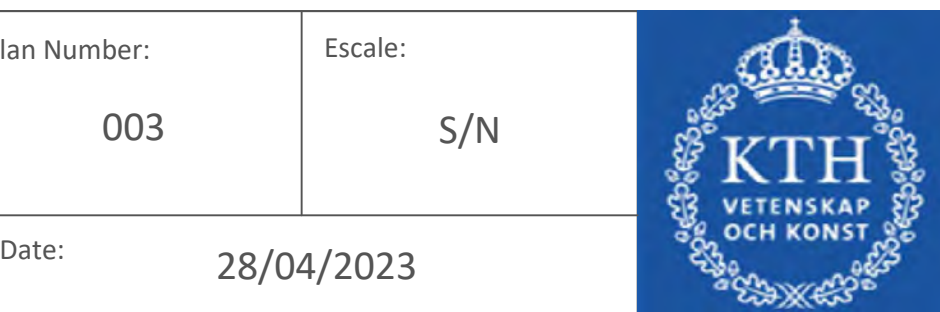

# **SCENARIO 1**

## **SCENARIO 2**

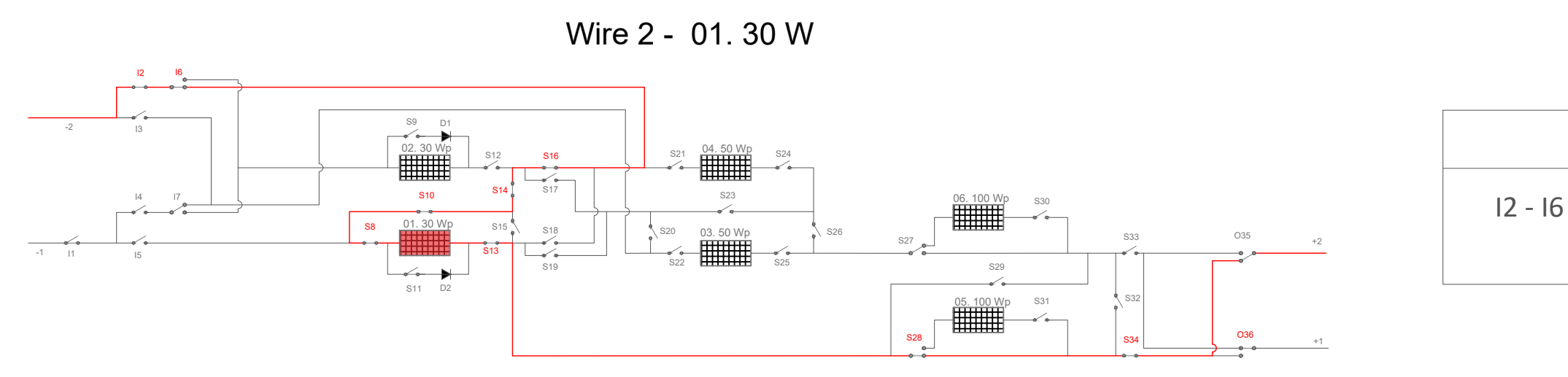

Wire 2 - 03. 50 W

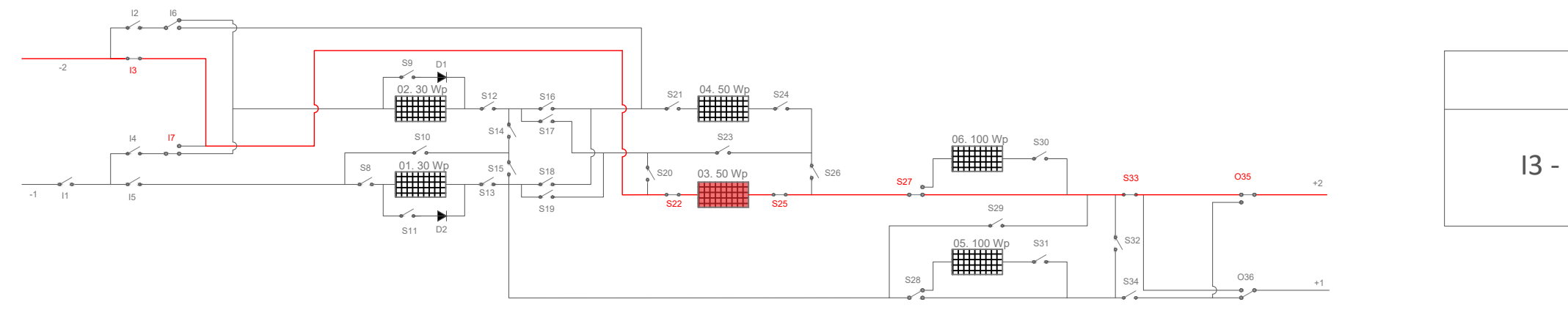

Wire 2 - 05. 100 W

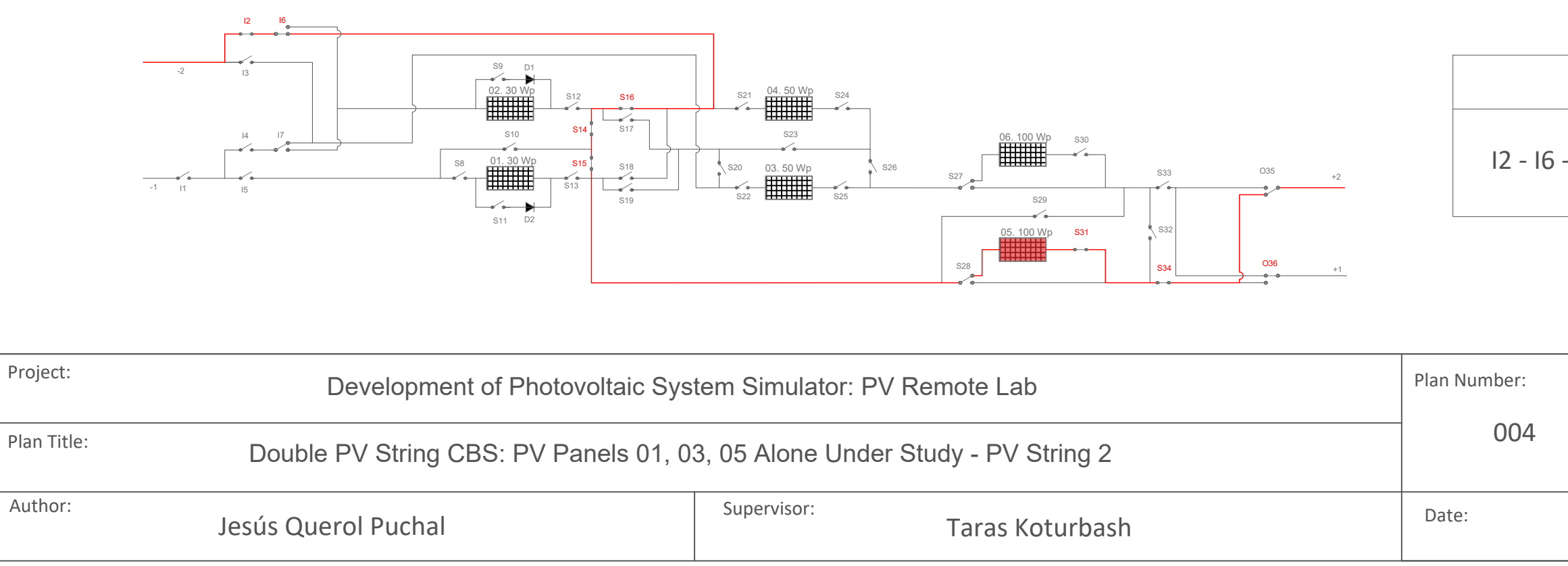

I3 - I7 - S22 - S25 - S27 - S33 - O35

Relays closed

### I2 - I6 - S16 - S14 - S15 - S31 - S34 - O36

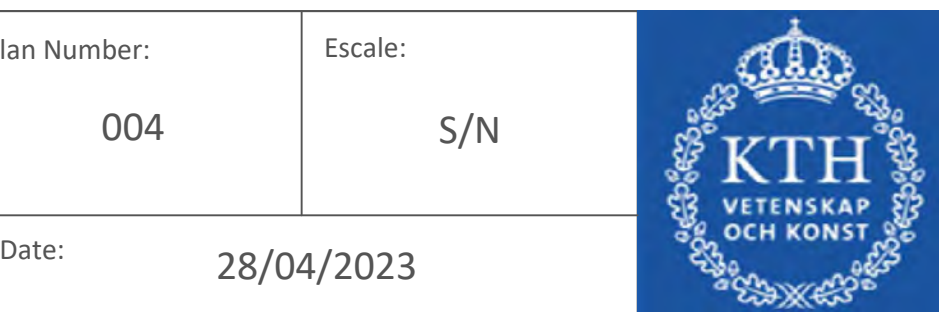

Relays closed

I2 - I6 - S16 - S14 - S10 - S8 - S13 - S28 - S34 - O36

# **SCENARIO 4**

### **SCENARIO 5**

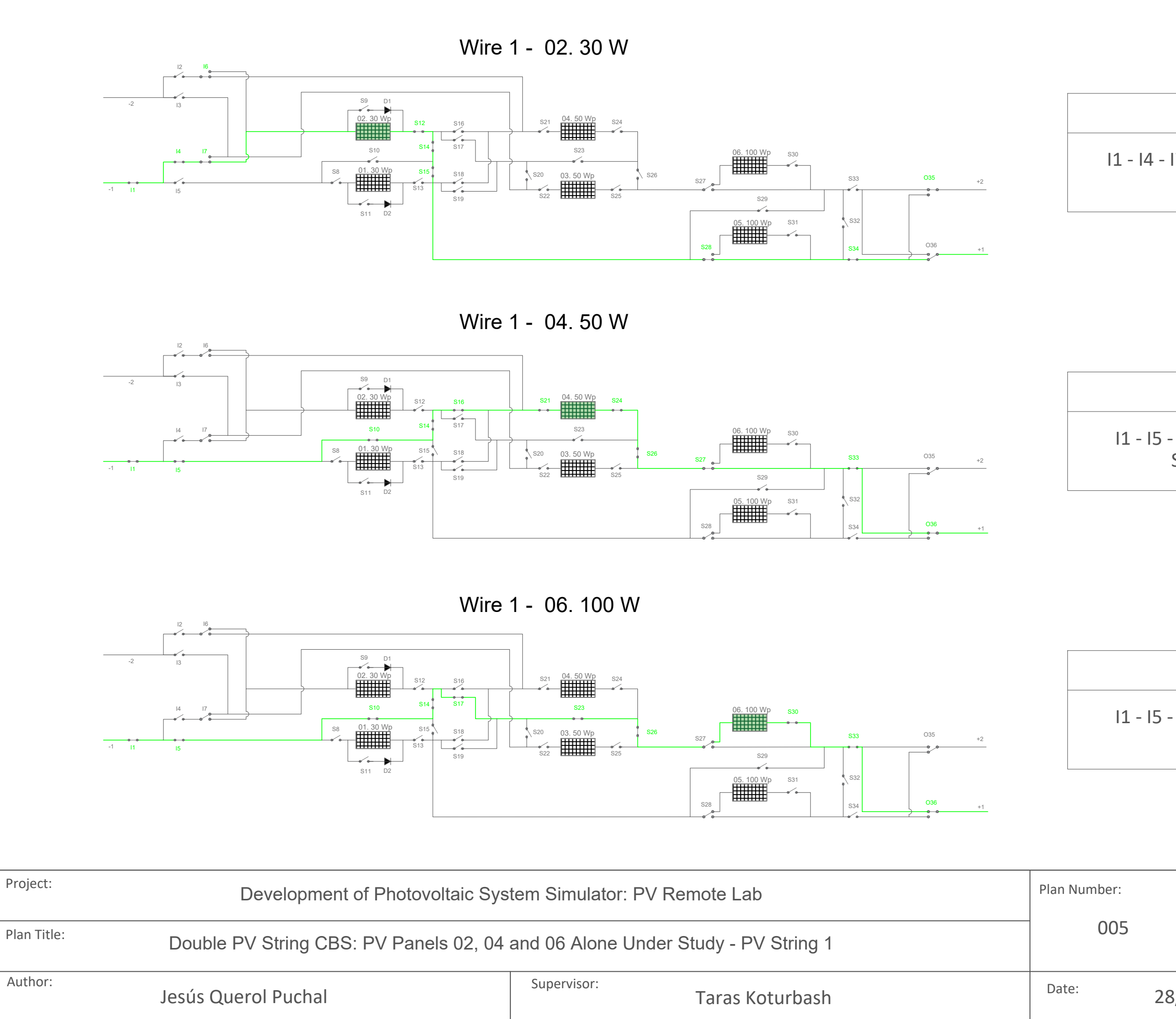

I1 - I5 - S10 - S14 - S16 - S21 - S24 - S26 - S27 - S33 - O36

Relays closed

### I1 - I5 - S10 - S14 - S17 - S23 - S26 - S30 - S33 - O36

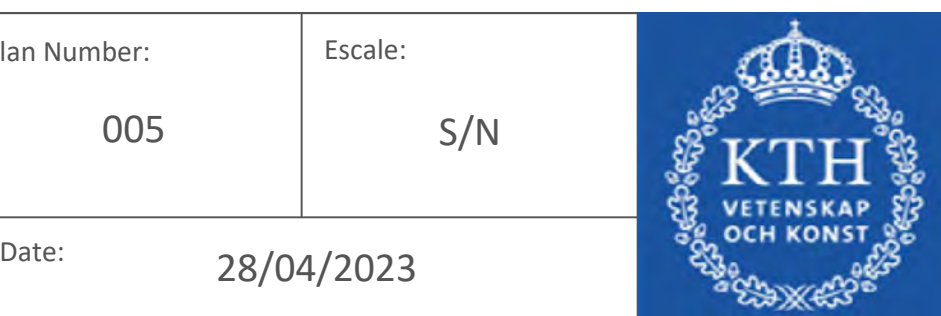

Relays closed

I1 - I4 - I7 - I6 - S12 - S14 - S15 - S28 - S34 - O35

# **SCENARIO 7**

### **SCENARIO 8**

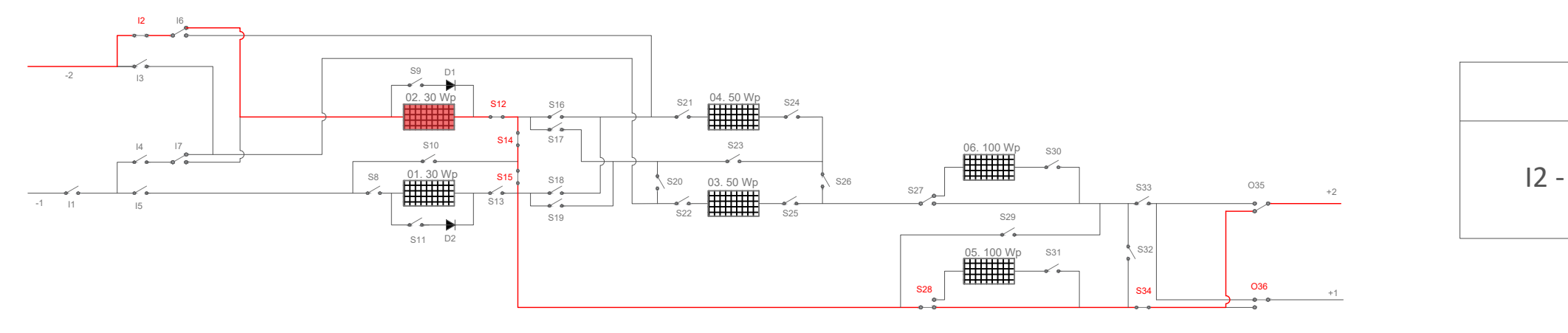

Jesús Querol Puchal Taras Koturbash Plan Title: Double PV String CBS: PV Panels 02, 04 and 06 Alone Under Study - PV String 2 Author: Supervisor:

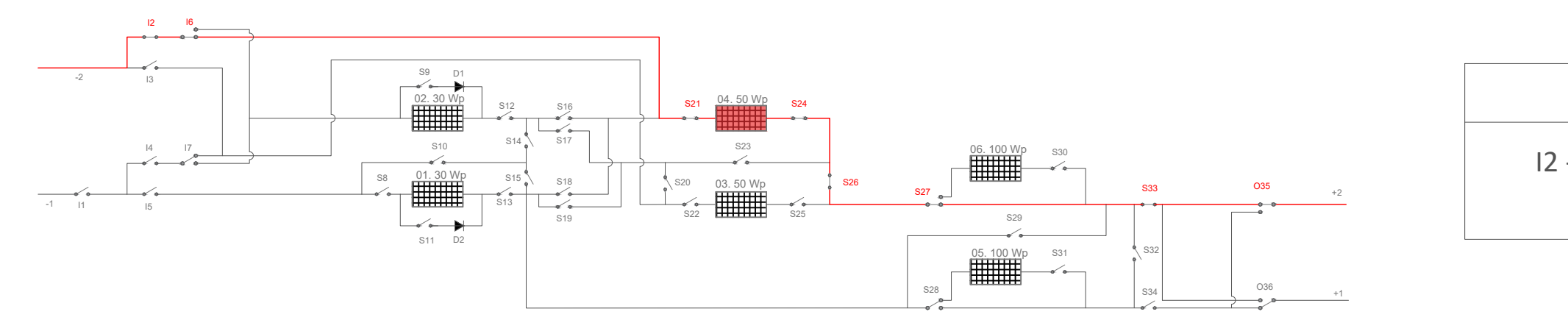

Wire 2 - 02. 30 W

Wire 2 - 04. 50 W

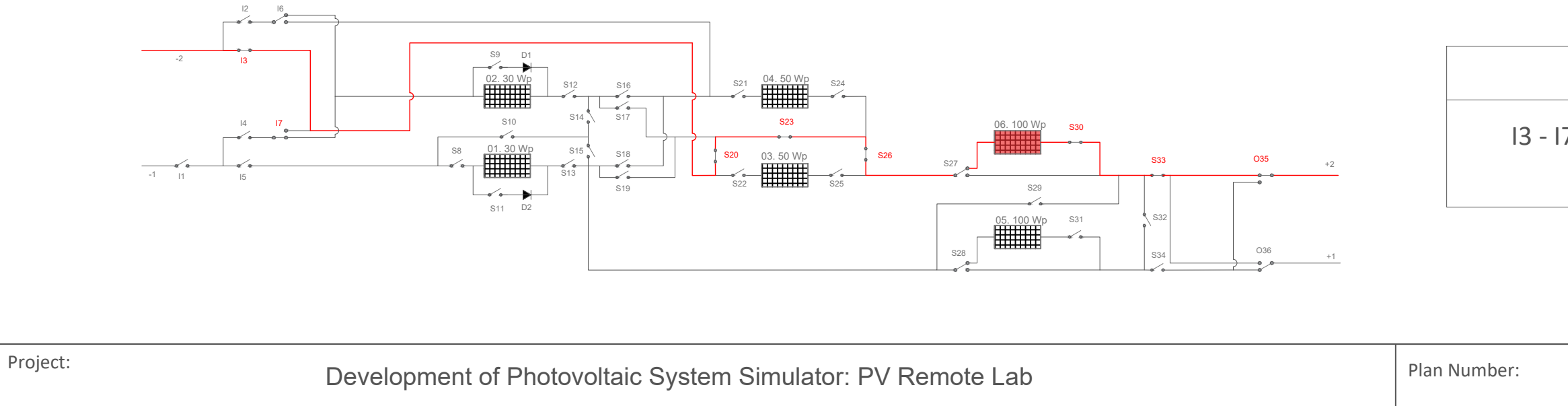

Wire 2 - 06. 100 W

Relays closed

I2 - I6 - S21 - S24 - S26 - S27 - S33 - O35

Relays closed

I3 - I7 - S20 - S23 - S26 - S30 - S33 - O35

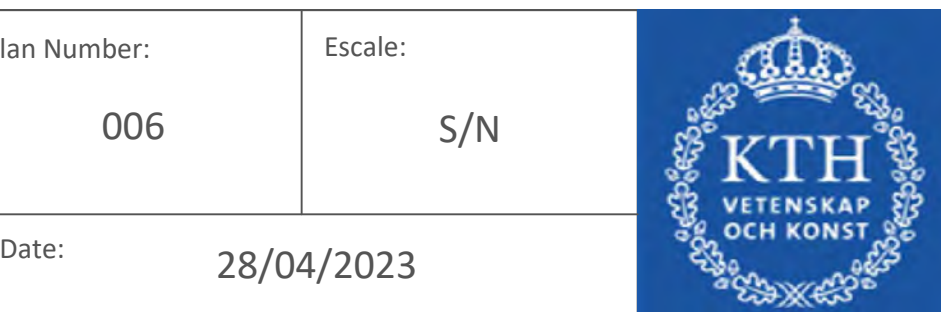

Relays closed

I2 - S12 - S14 - S15 - S28 - S34 - O36

# **SCENARIO 10**

### **SCENARIO 11**

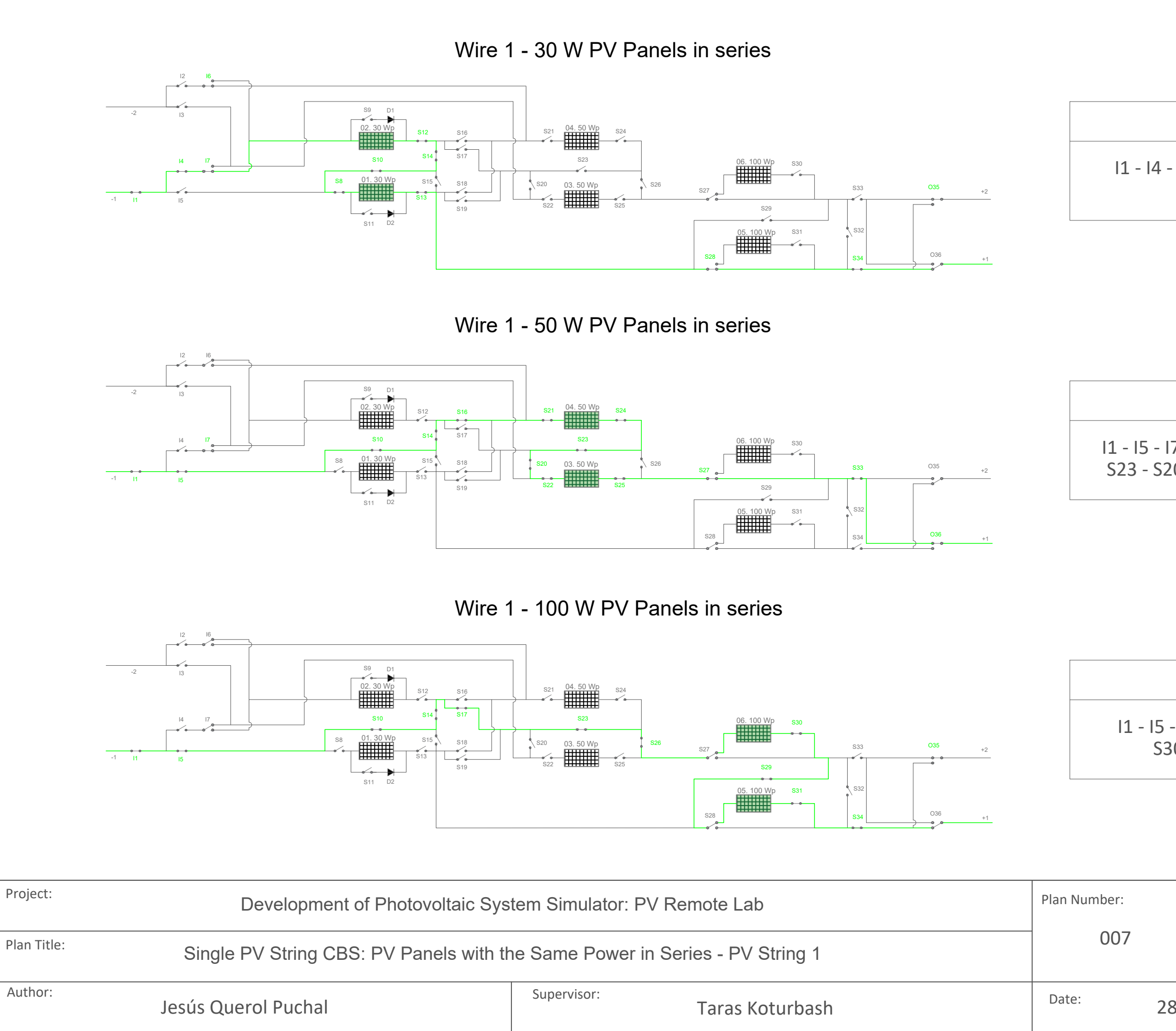

I1 - I5 - I7 - S10 - S14 - S16 - S21 - S24 - S23 - S20 - S22 - S25 - S27 - S33 - O36

Relays closed

I1 - I5 - S10 - S14 - S17 - S23 - S26 - S30 - S29 - S31 - S34 - O35

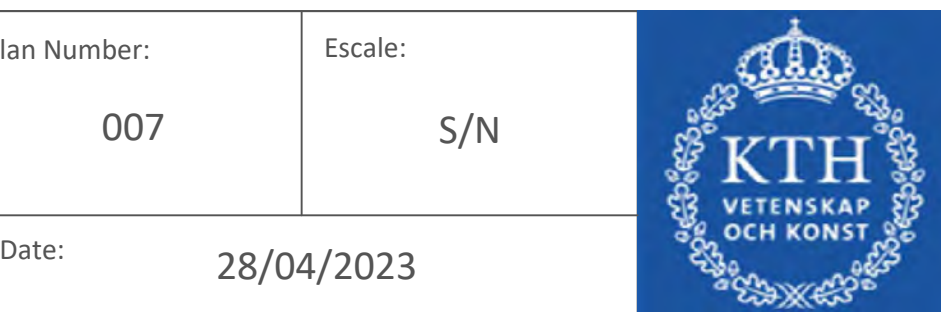

Relays closed

I1 - I4 - I6 - I7 - S12 - S14 - S10 - S8 - S13 - S28 - S34 - O35

### **SCENARIO 13**

### **SCENARIO 14**

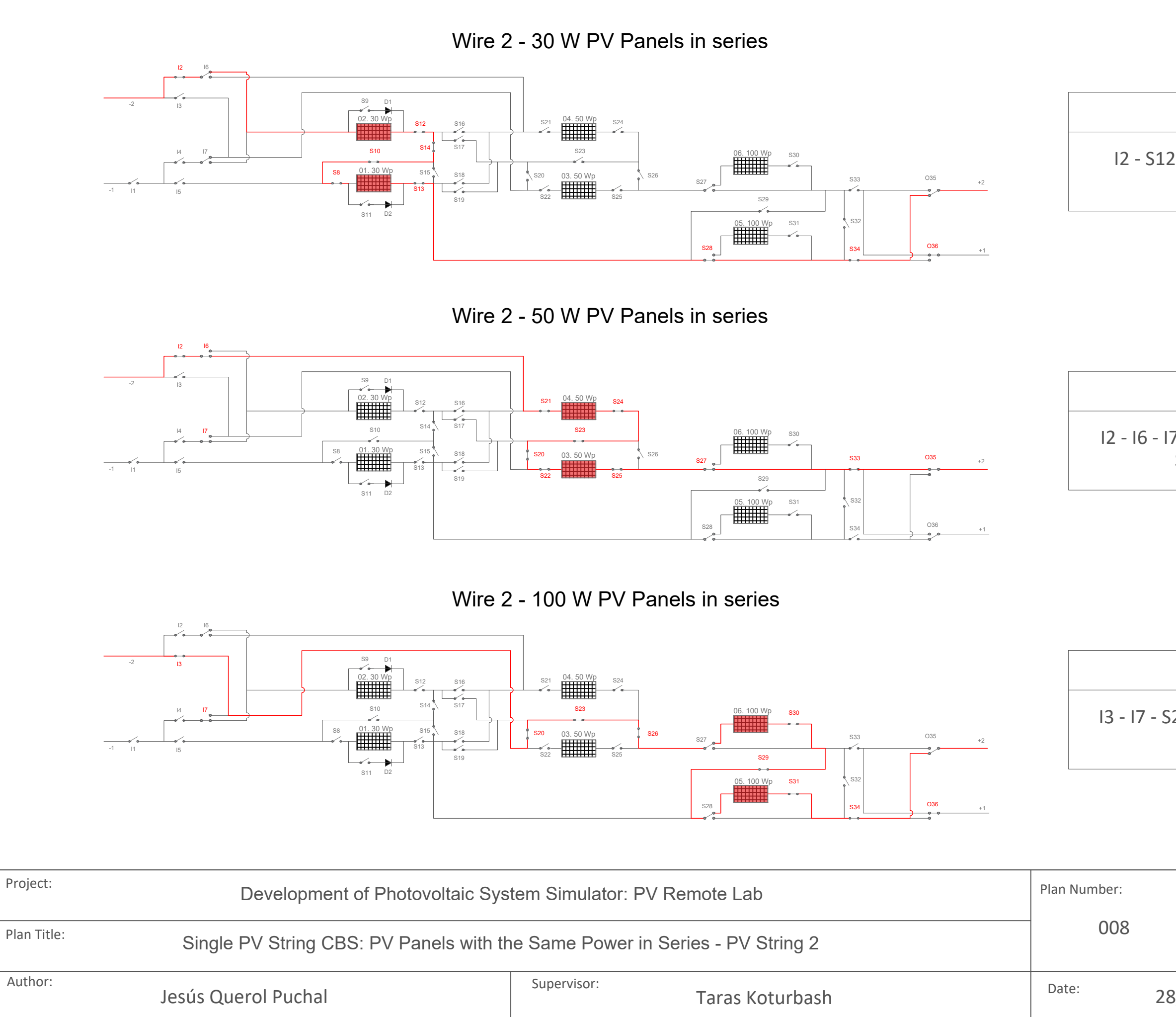

I2 - I6 - I7 - S21 - S24 - S23 - S20 - S22 - S25 - S27 - S33 - O35

Relays closed

I3 - I7 - S20 - S23 - S26 - S30 - S29 - S31 - S34 - O36

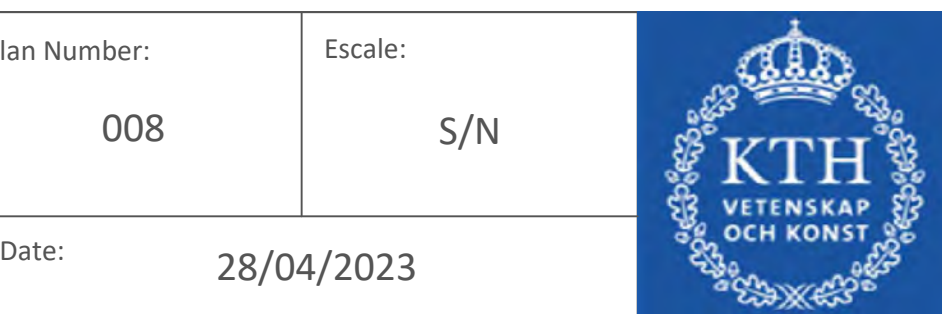

Relays closed

I2 - S12 - S14 - S10 - S8 - S13 - S28 - S34 - O36

### **SCENARIO 16**

### **SCENARIO 17**

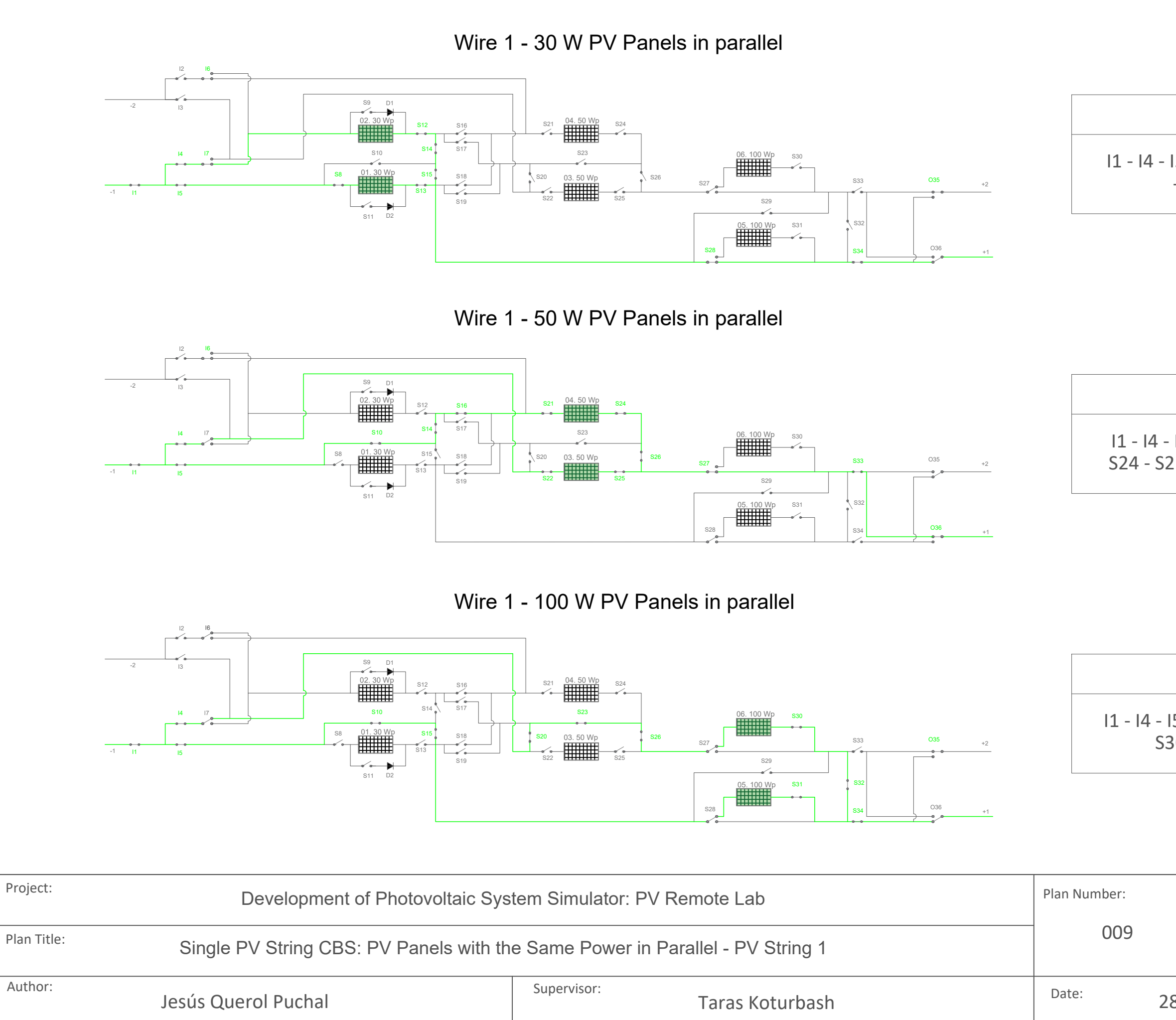

I1 - I4 - I5 - I6 - S10 - S14 - S16 - S21 - S24 - S22 - S25 - S26 - S27 - S33 - O36

Relays closed

I1 - I4 - I5 - S10 - S15 - S20 - S23 - S26 - S30 - S31 - S32 - S34 - O35

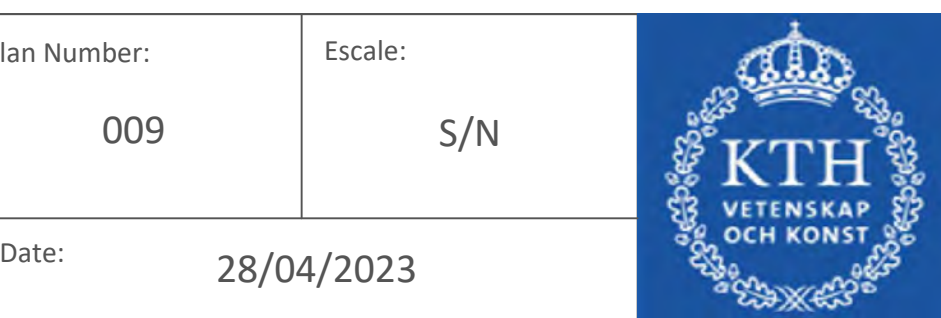

Relays closed

I1 - I4 - I5 - I6 - I7 - S12 - S14 - S8 - S13 - S15 - S28 - S34 - O35

## **SCENARIO 19**

### **SCENARIO 20**

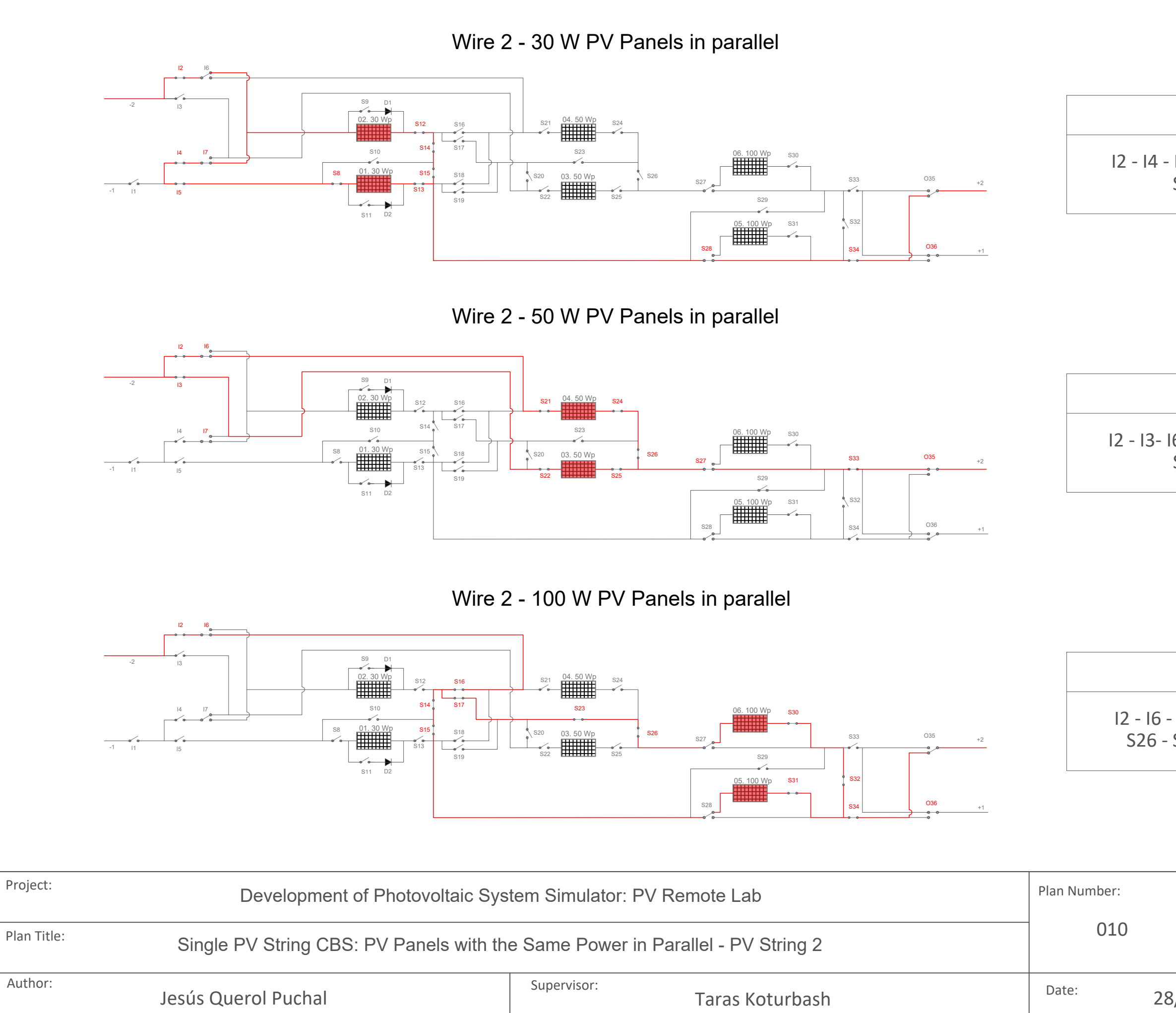

I2 - I3- I6 - I7 - S21 - S22 - S24 - S25 - S26 - S27 - S33 - O35

Relays closed

I2 - I6 - S16 - S14 - S15 - S17 - S23 - S26 - S30 - S31 - S32 - S34 - O36

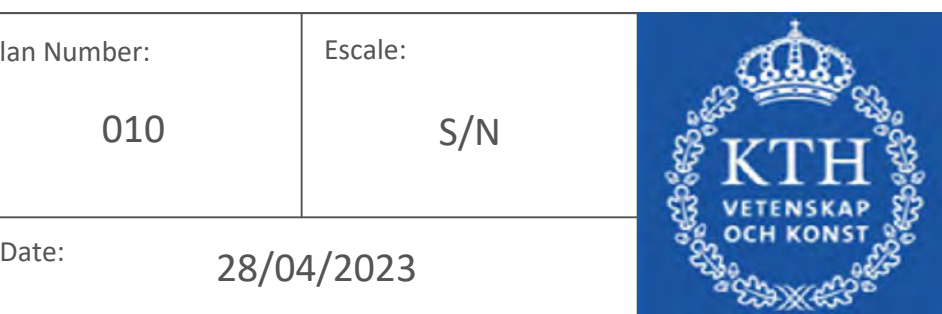

Relays closed

I2 - I4 - I5 - I7 - S12 - S14 - S8 - S15 - S13 - S28 - S34 - O36

## **SCENARIO 22**

### **SCENARIO 23**

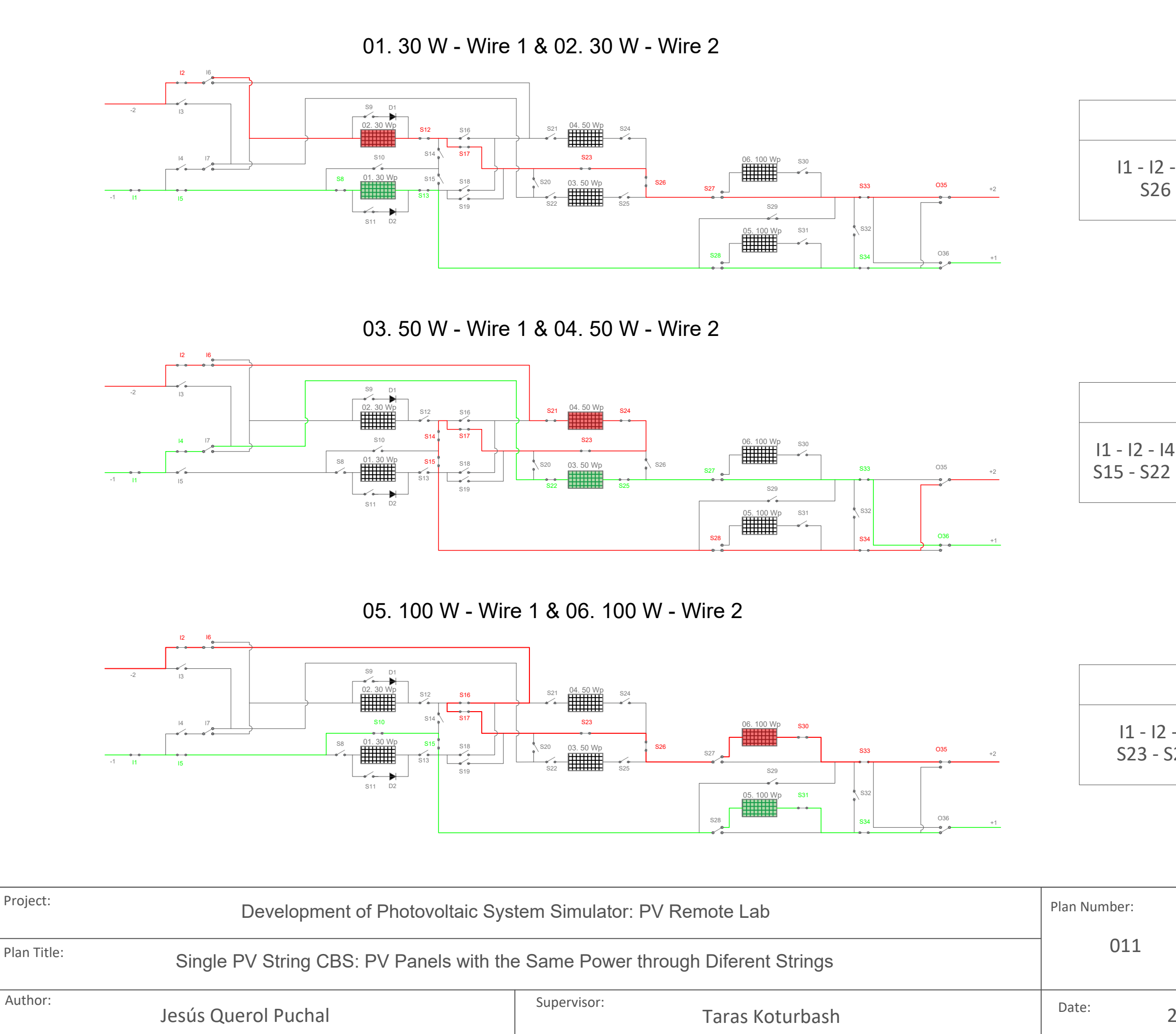

I1 - I2 - I4 - I6 - S21 - S24 - S23 - S17 - S14 - S15 - S22 - S25 - S27 - S28 - S33 - S34 - O36

Relays closed

Relays closed

I1 - I2 - I5 - S8 - S12 - S13 - S17 - S23 - S26 - S27 - S28 - S33 - S34 - O35

# **SCENARIO 25**

### **SCENARIO 26**

# **SCENARIO 27**

I1 - I2 - I5 - I6 - S10 - S15 - S16 - S17 - S23 - S26 - S30 - S31 - S33 - S34 - O35

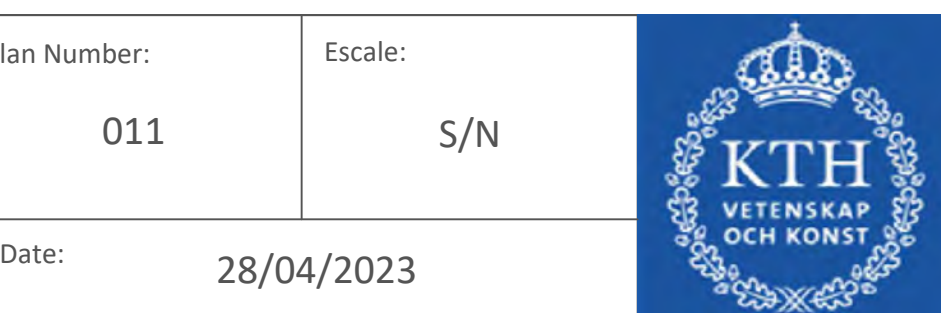

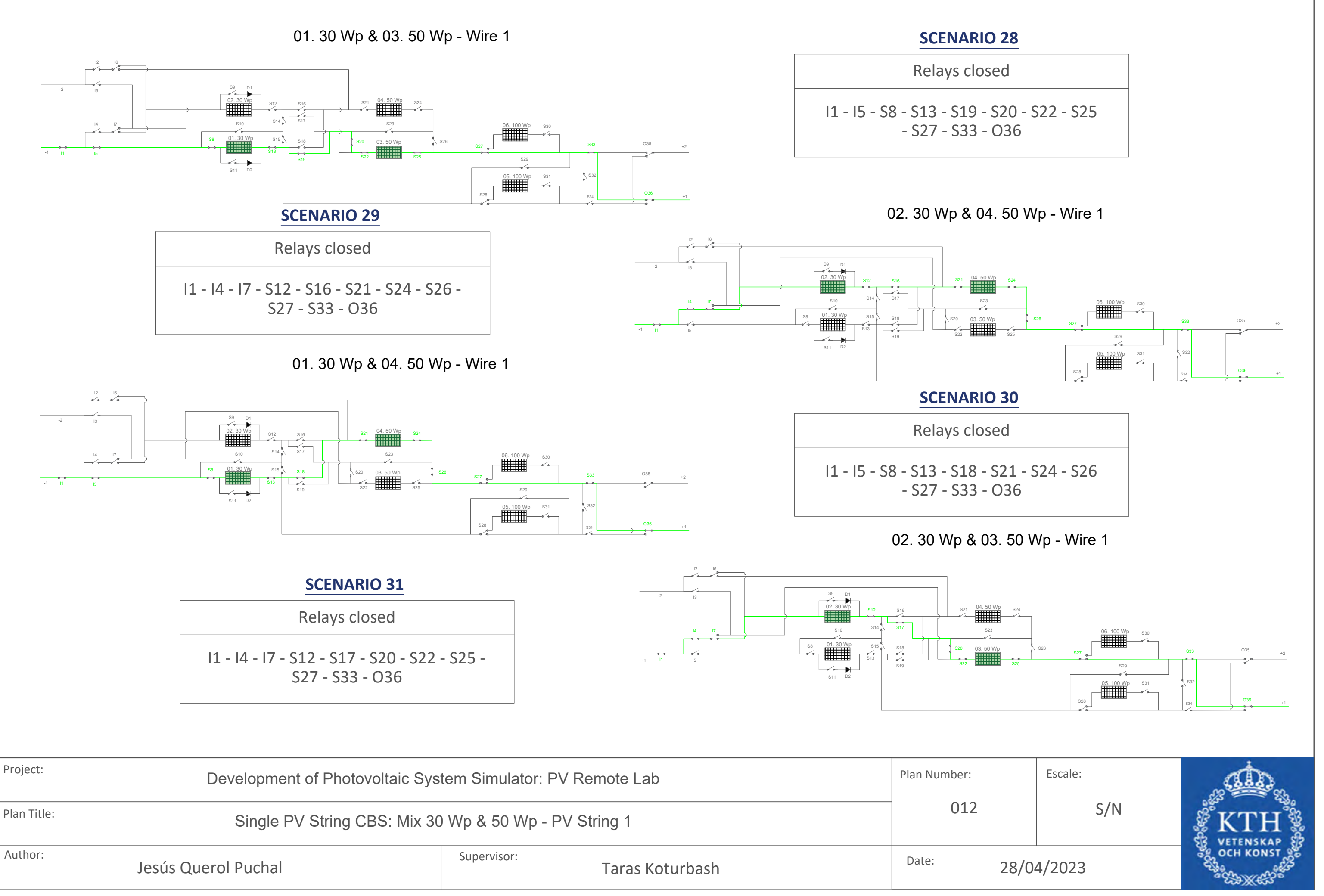

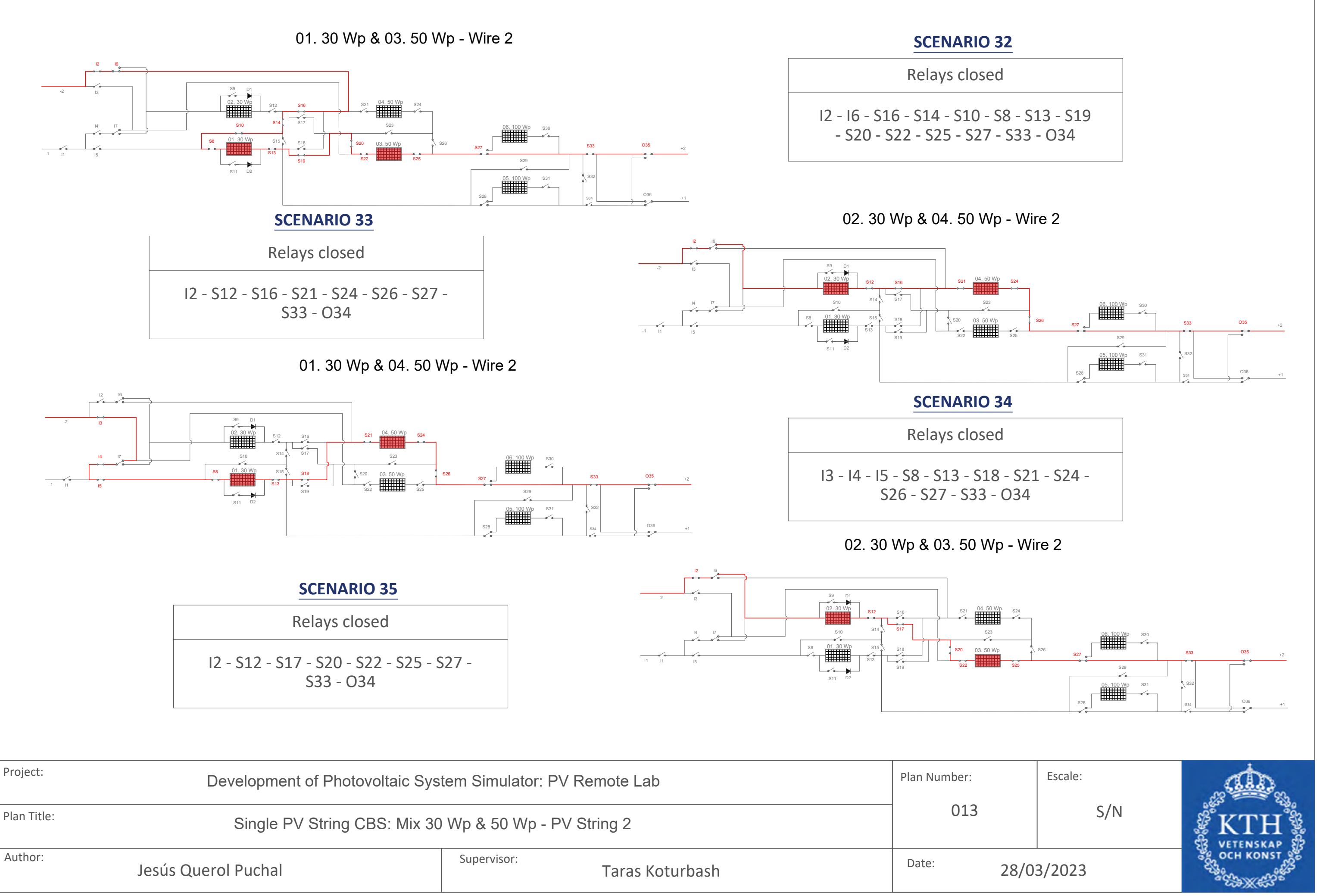

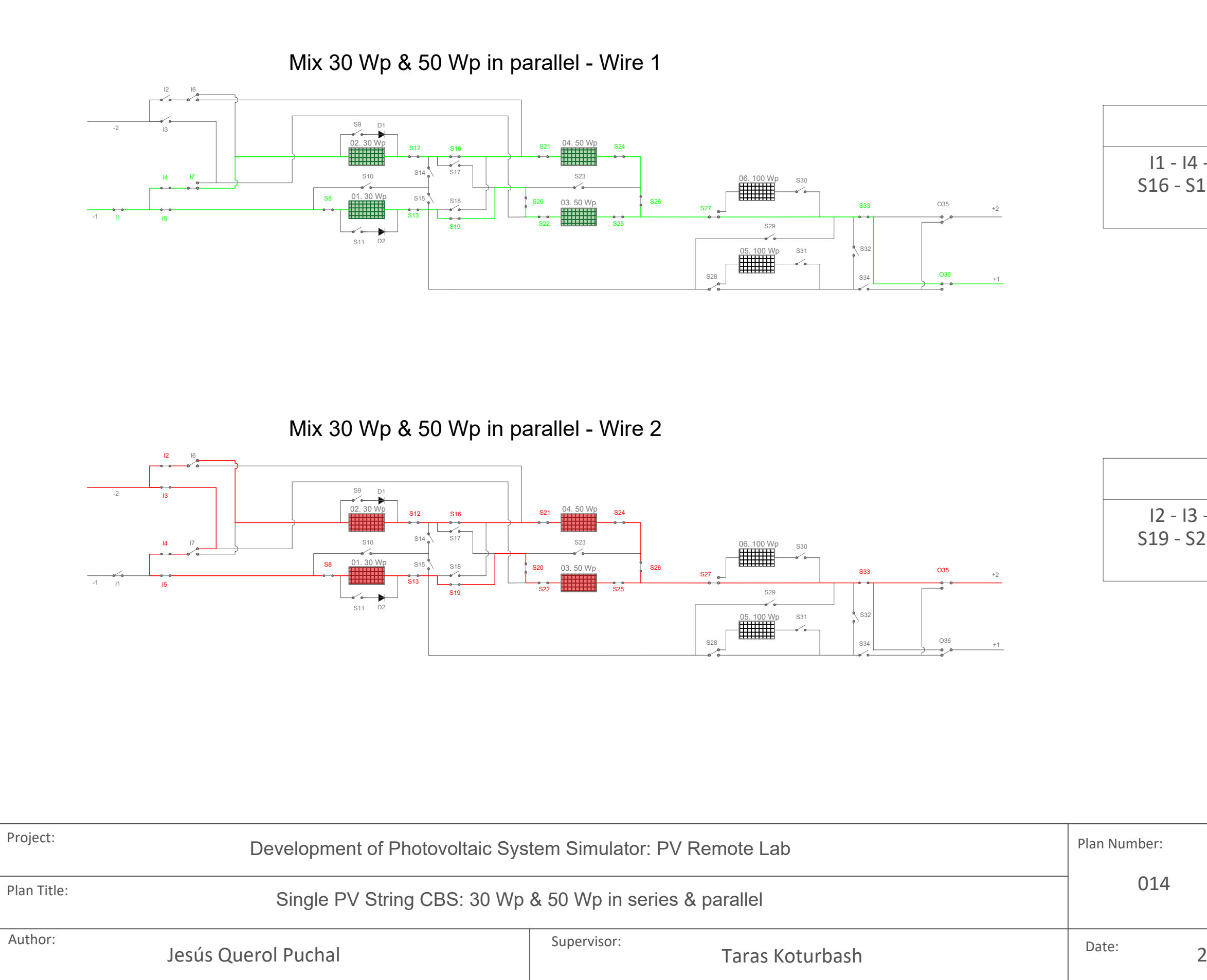

I2 - I3 - I4 - I5 - S8 - S12 - S13 - S16 - S19 - S21 - S20 - S22 - S24 - S25 - S26 - S27 - S33 - O35

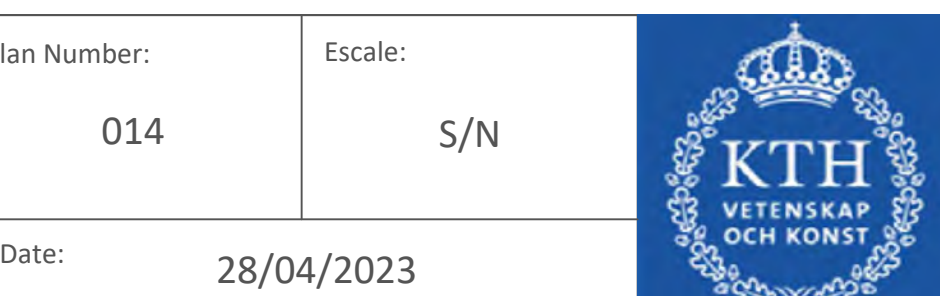

Relays closed

I1 - I4 - I5 - I7 - S12 - S16 - S8 - S13 - S16 - S19 - S20 - S21 - S22 - S24 - S25 - S26 - S27 - S33 - O36

### **SCENARIO 36**

30 W PV panels in series - Wire 1 & 50 W PV panels in series - Wire 2

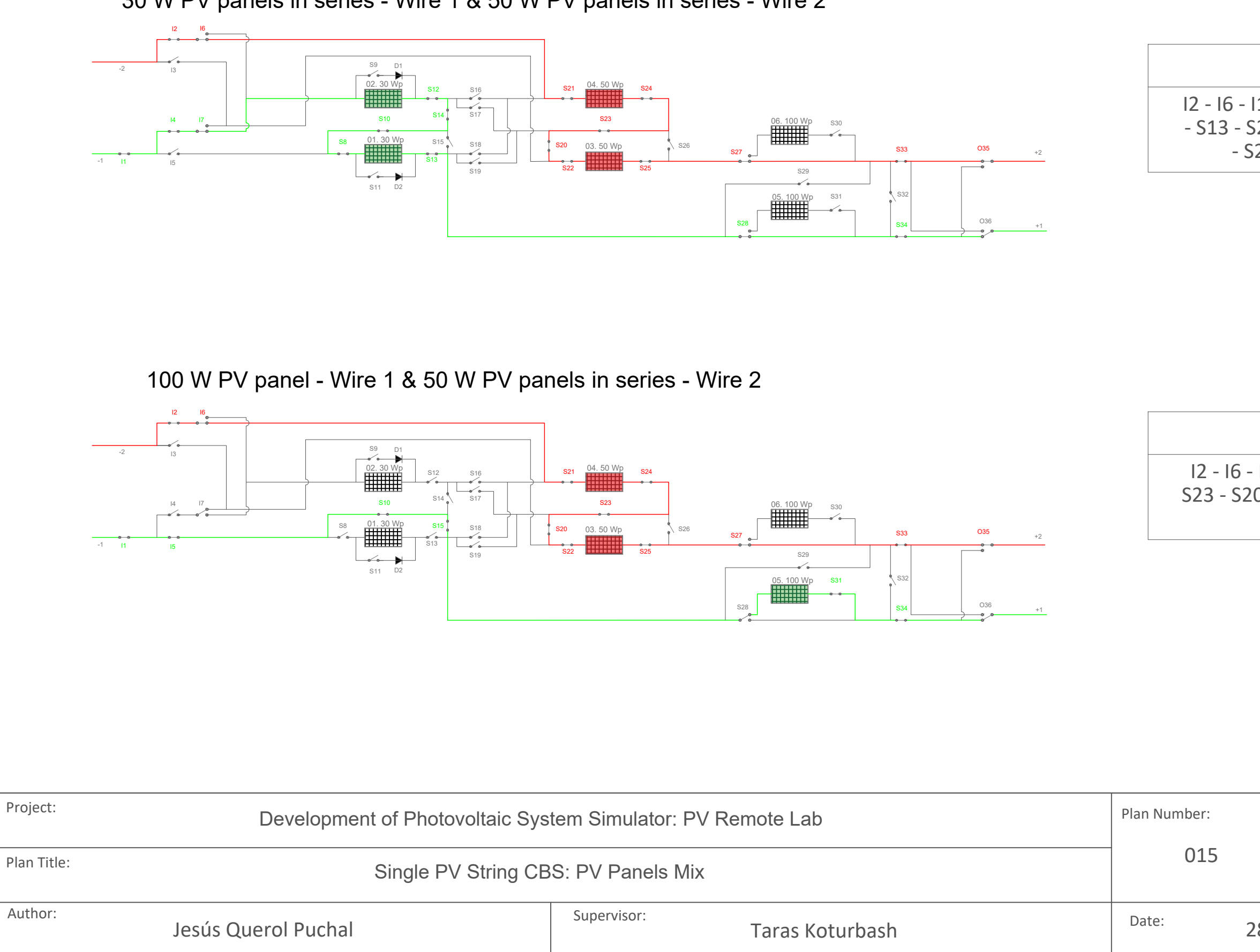

Relays closed

I2 - I6 - I1 - I5 - S10 - S15 - S21 - S24 - S23 - S20 - S22 - S25 - S27 - S31 - S33 - S34 - O35

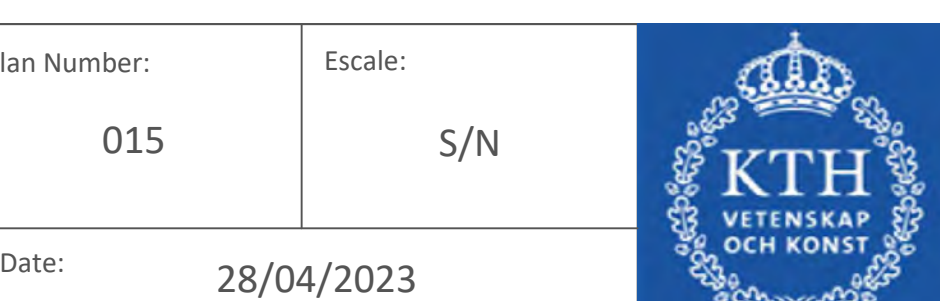

Relays closed

I2 - I6 - I1 - I4 - I7 - S12 - S14 - S10 - S8 - S13 - S21 - S24 - S23 - S20 - S22 - S25 - S27 - S28 - S33 - S34 - O35

# **SCENARIO 38**

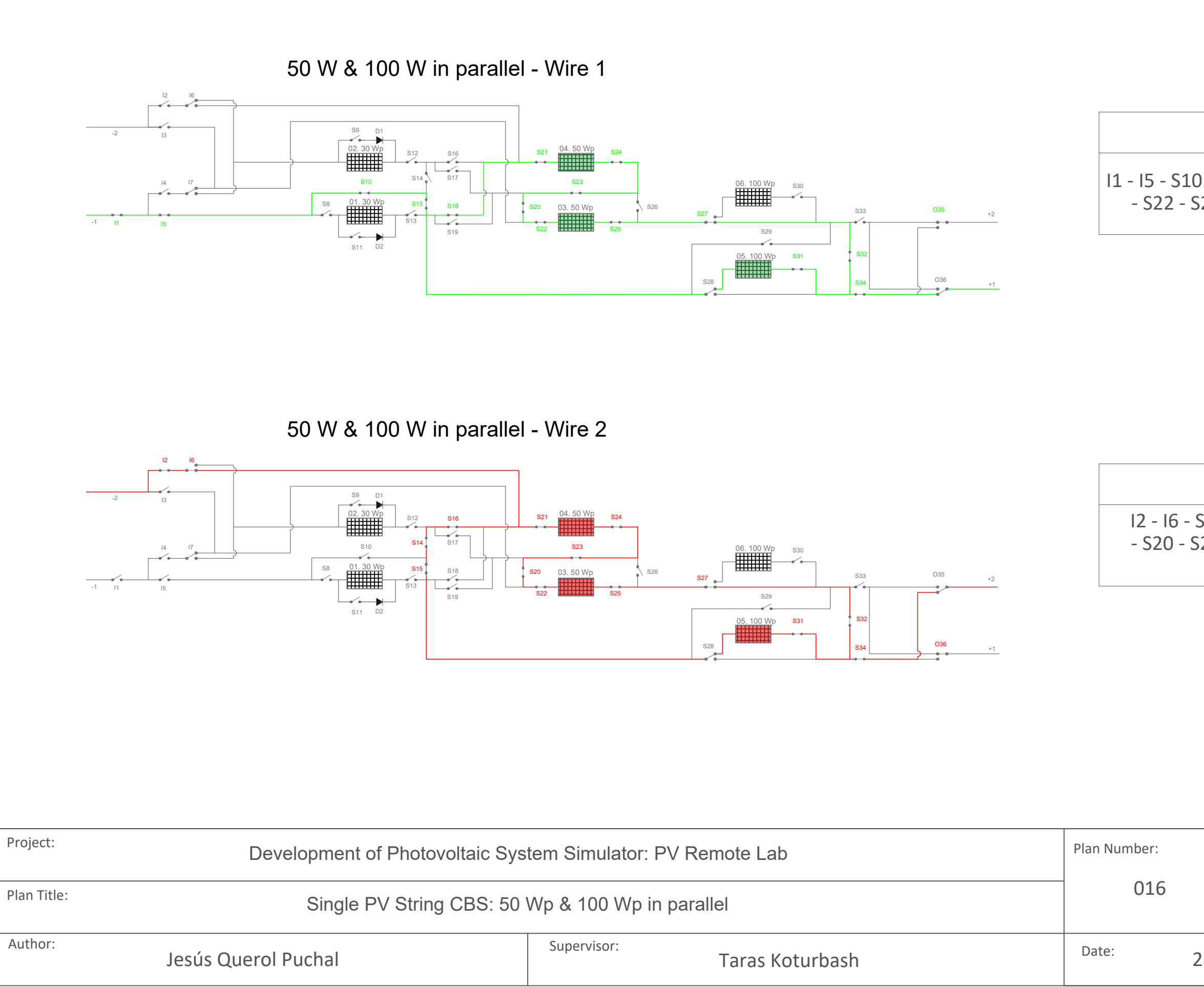

I2 - I6 - S16 - S14 - S15 - S21 - S24 - S23 - S20 - S22 - S25 - S27 - S31 - S32 - S34 - O36

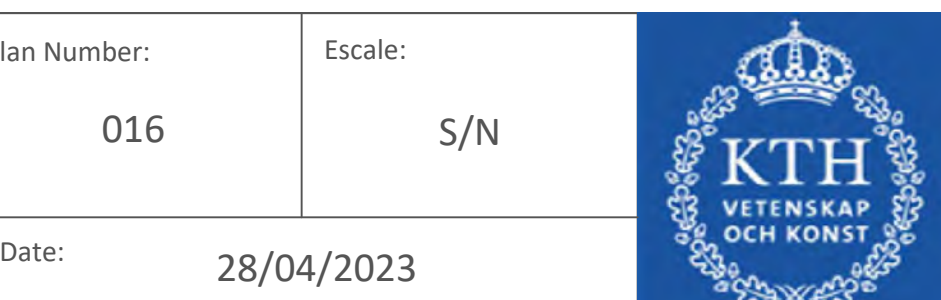

Relays closed

I1 - I5 - S10 - S15 - S18 - S21 - S24 - S23 - S20 - S22 - S25 - S27 - S31 - S32 - S34 - O35

# **SCENARIO 40**

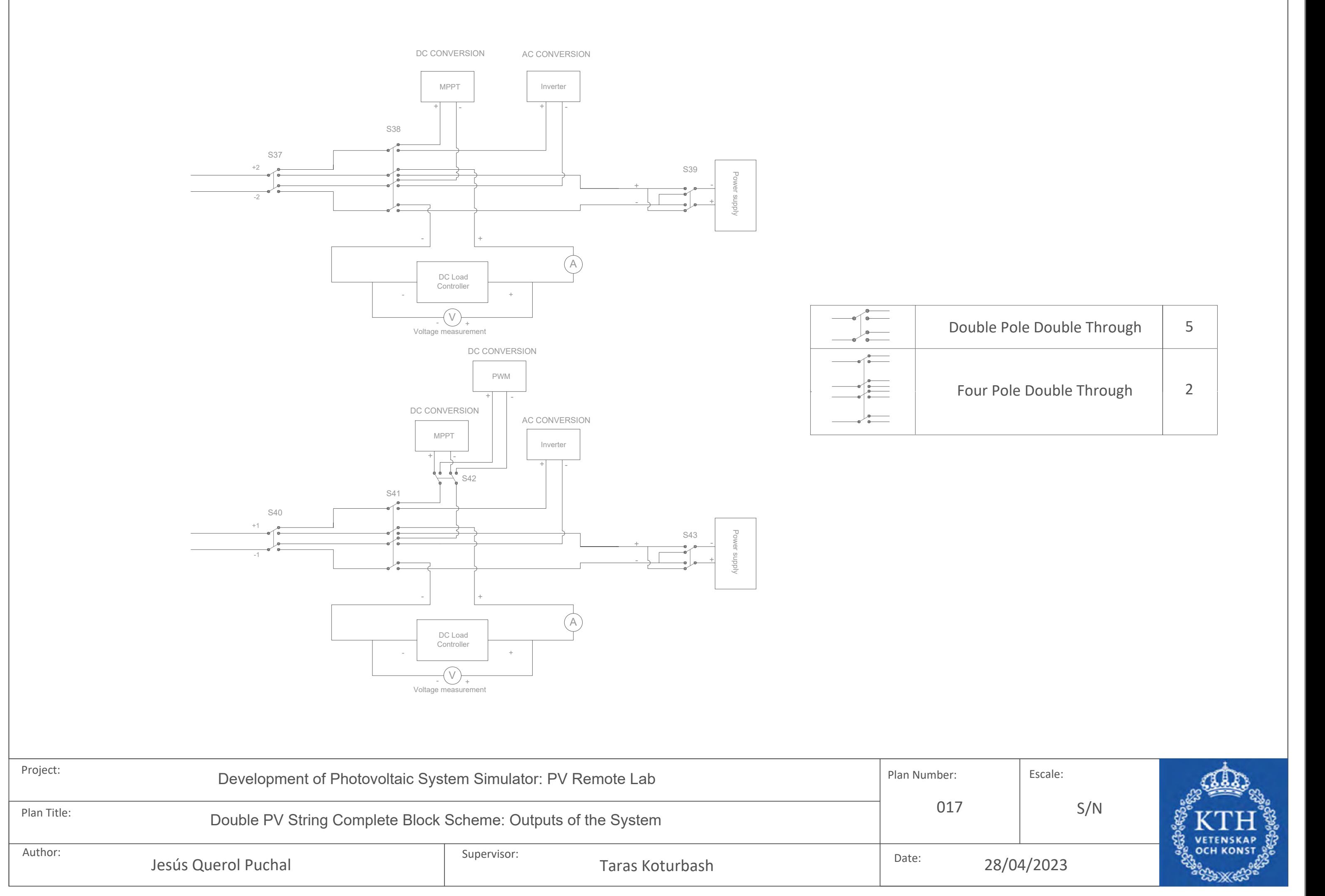

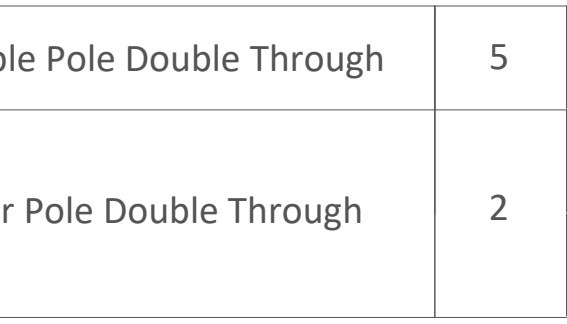

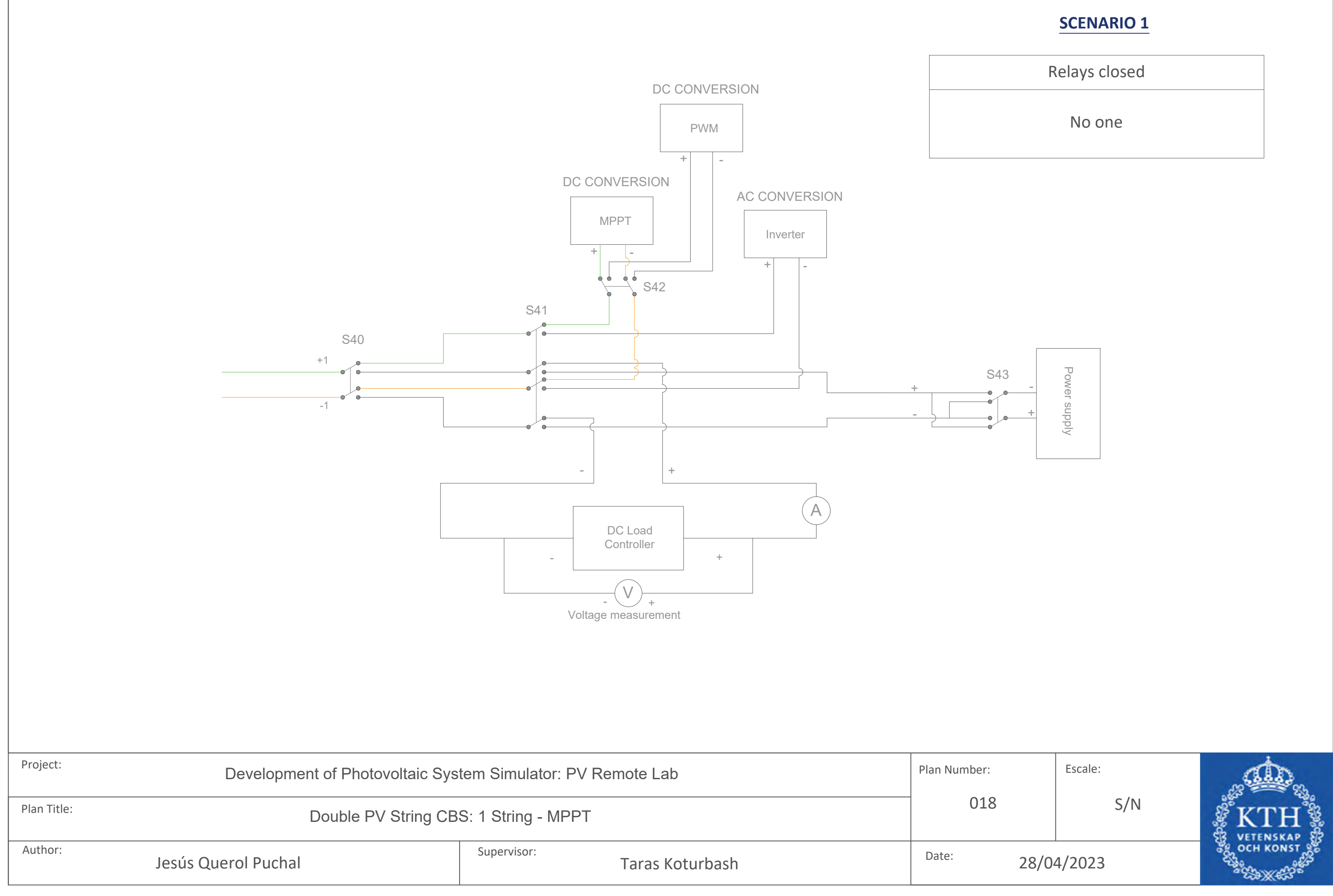

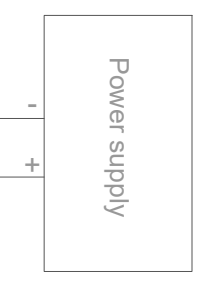

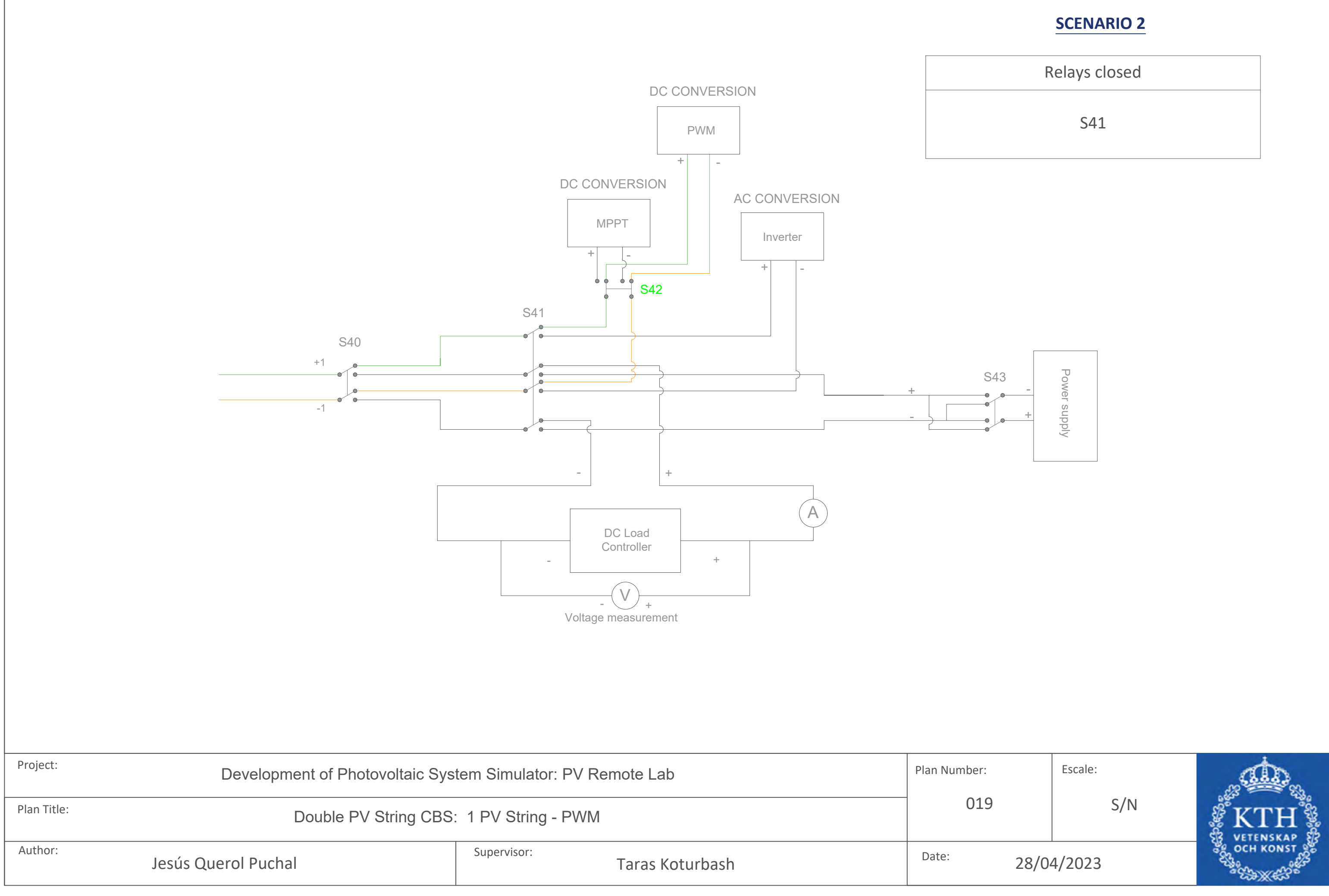

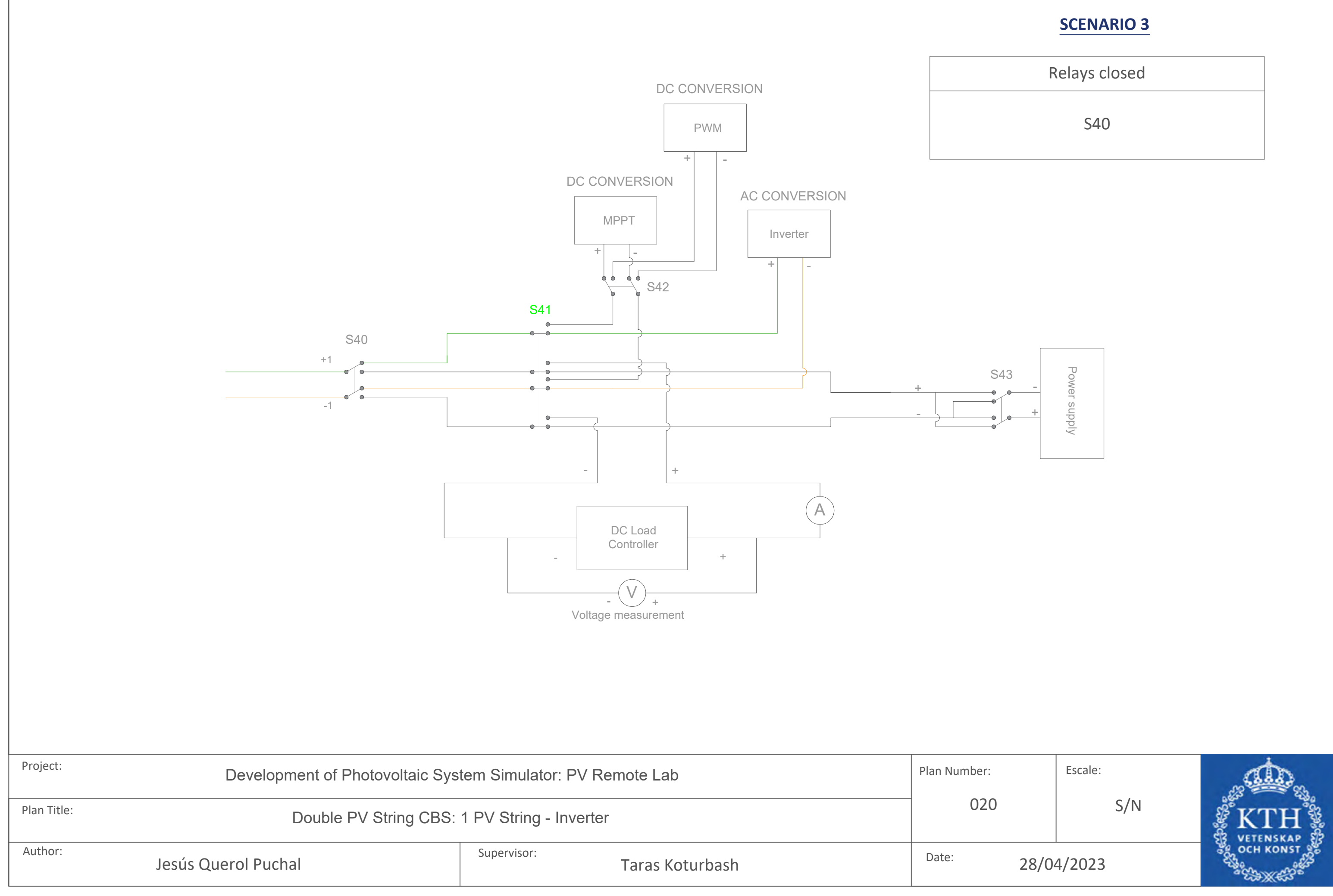

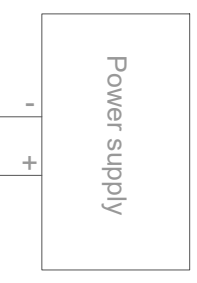

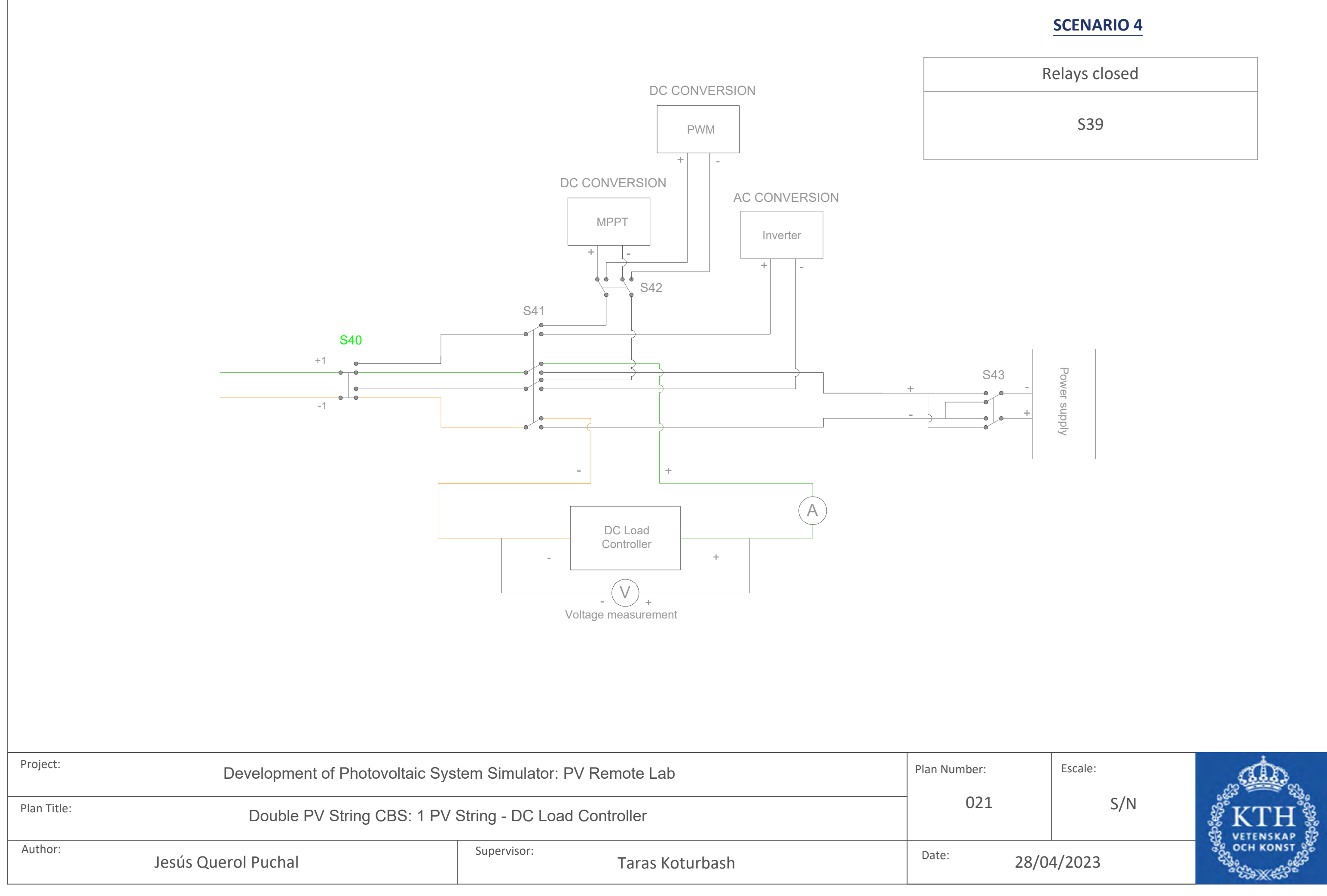

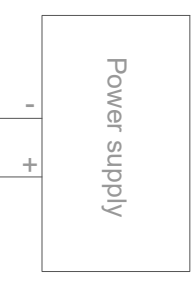

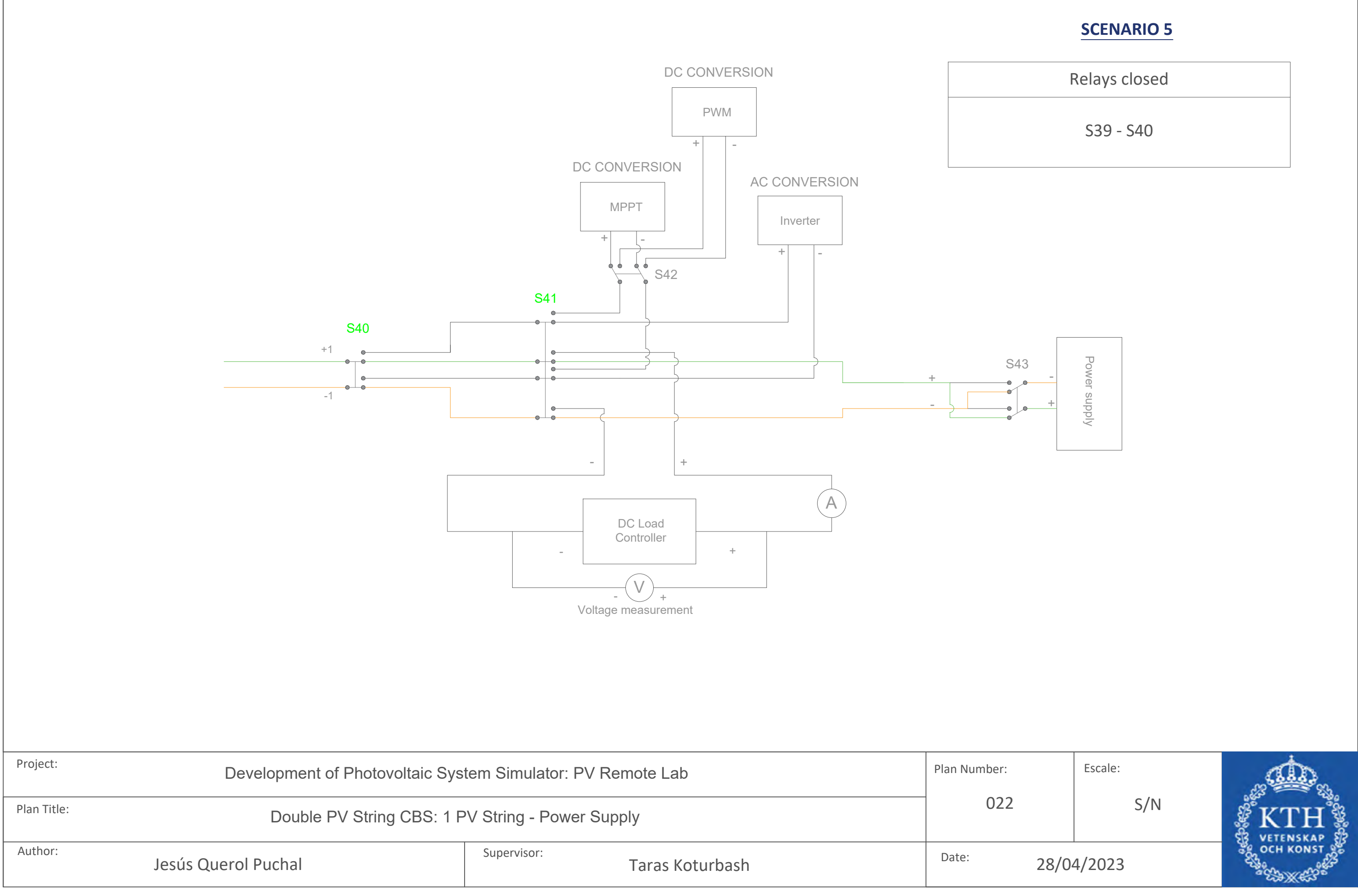

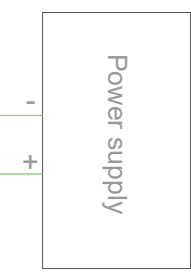

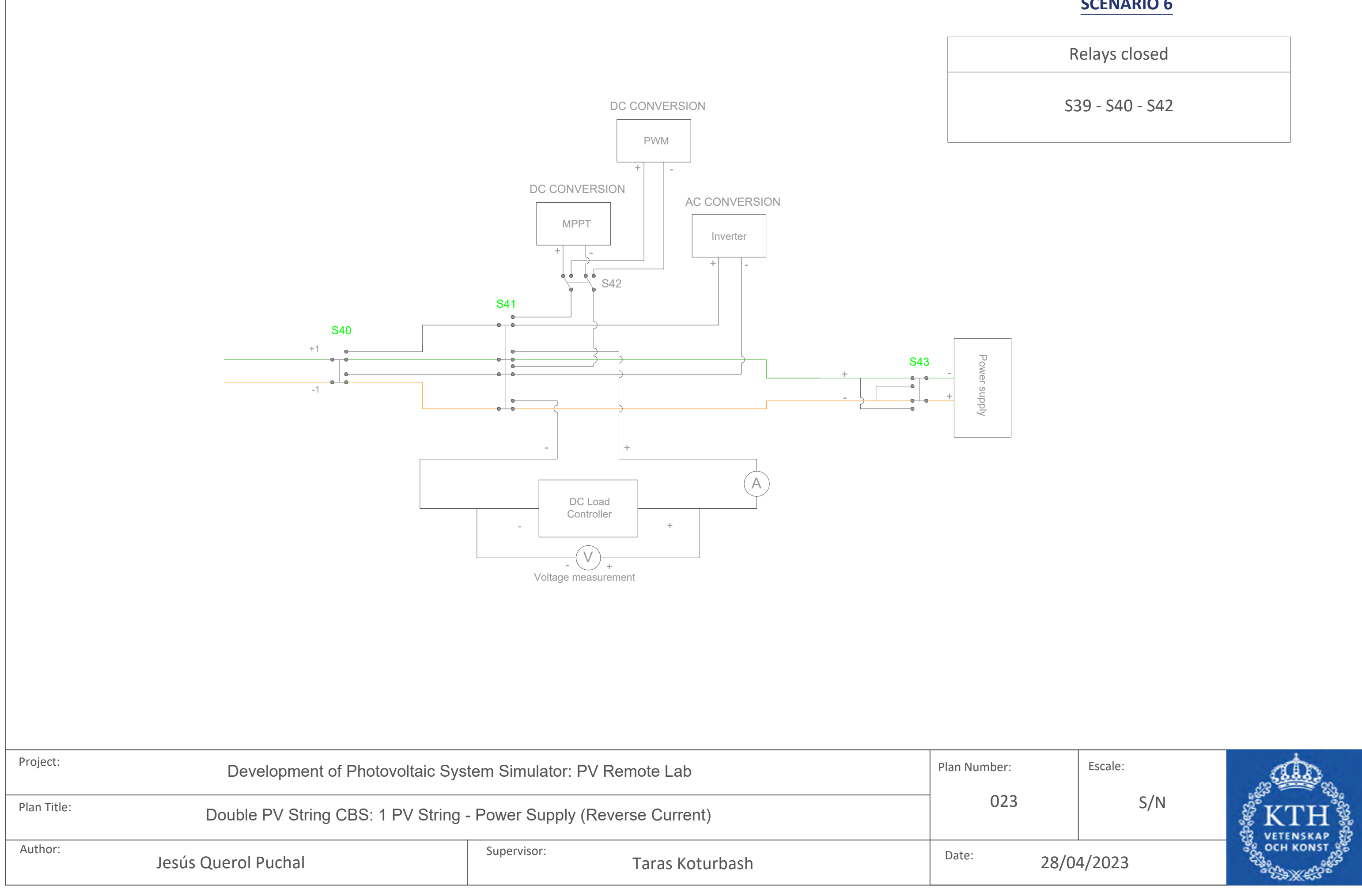

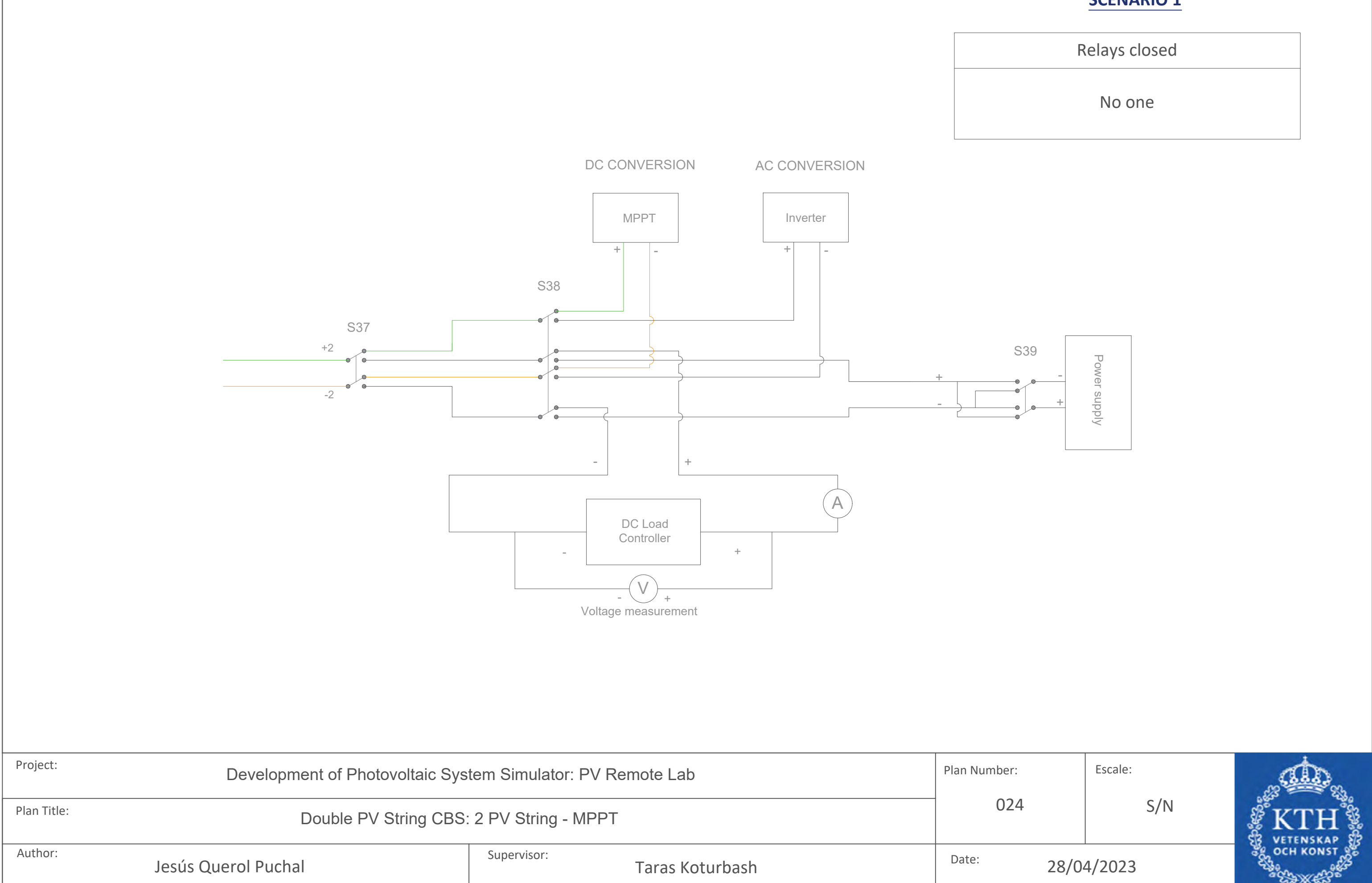

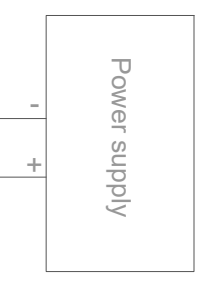

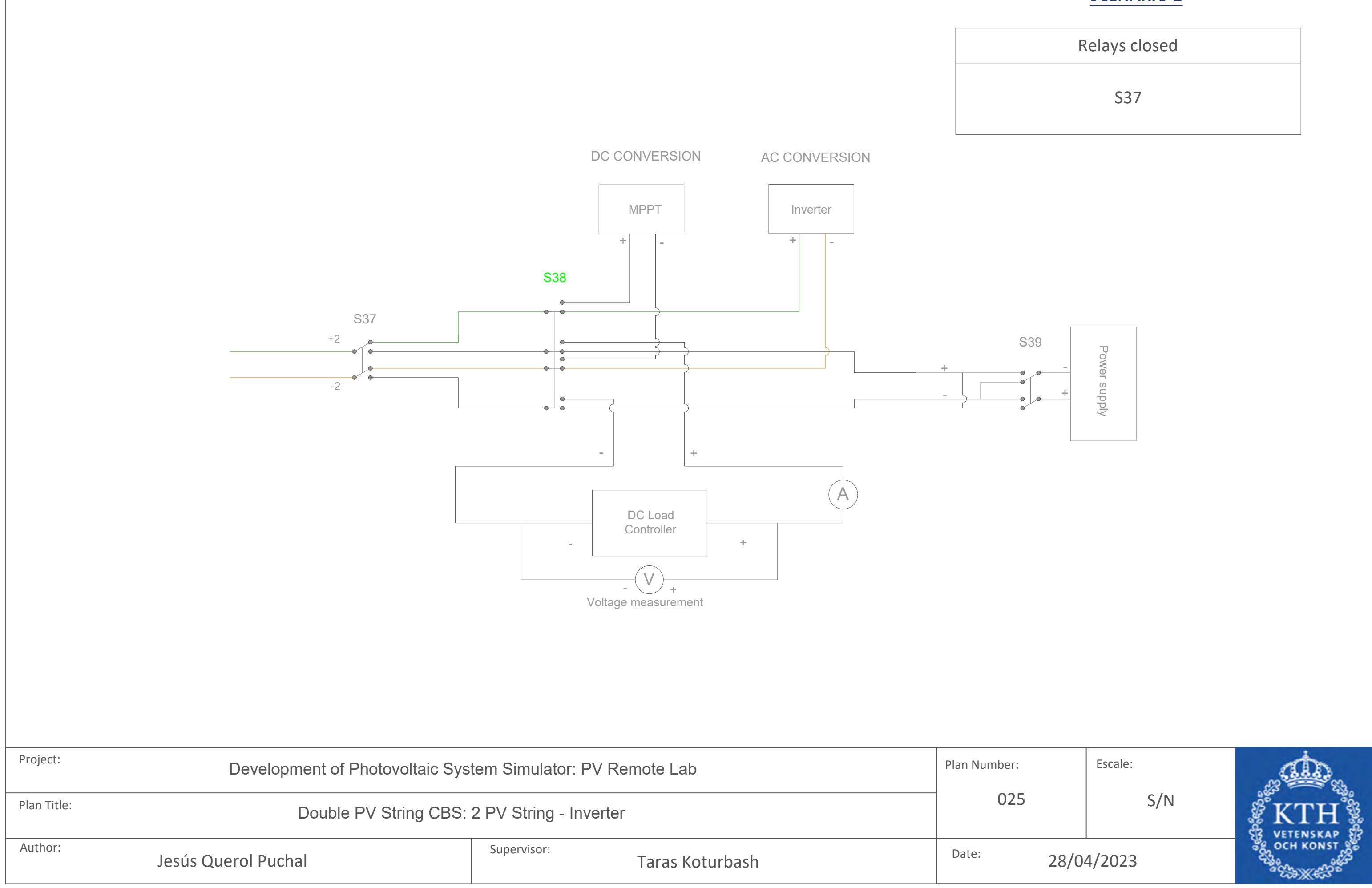

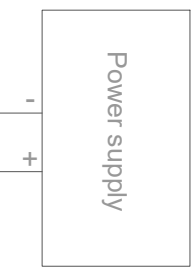

Jesús Querol Puchal Author: Supervisor:

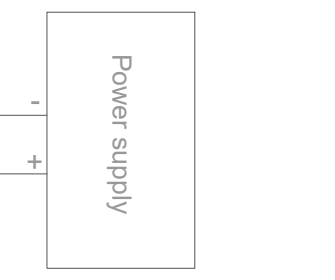

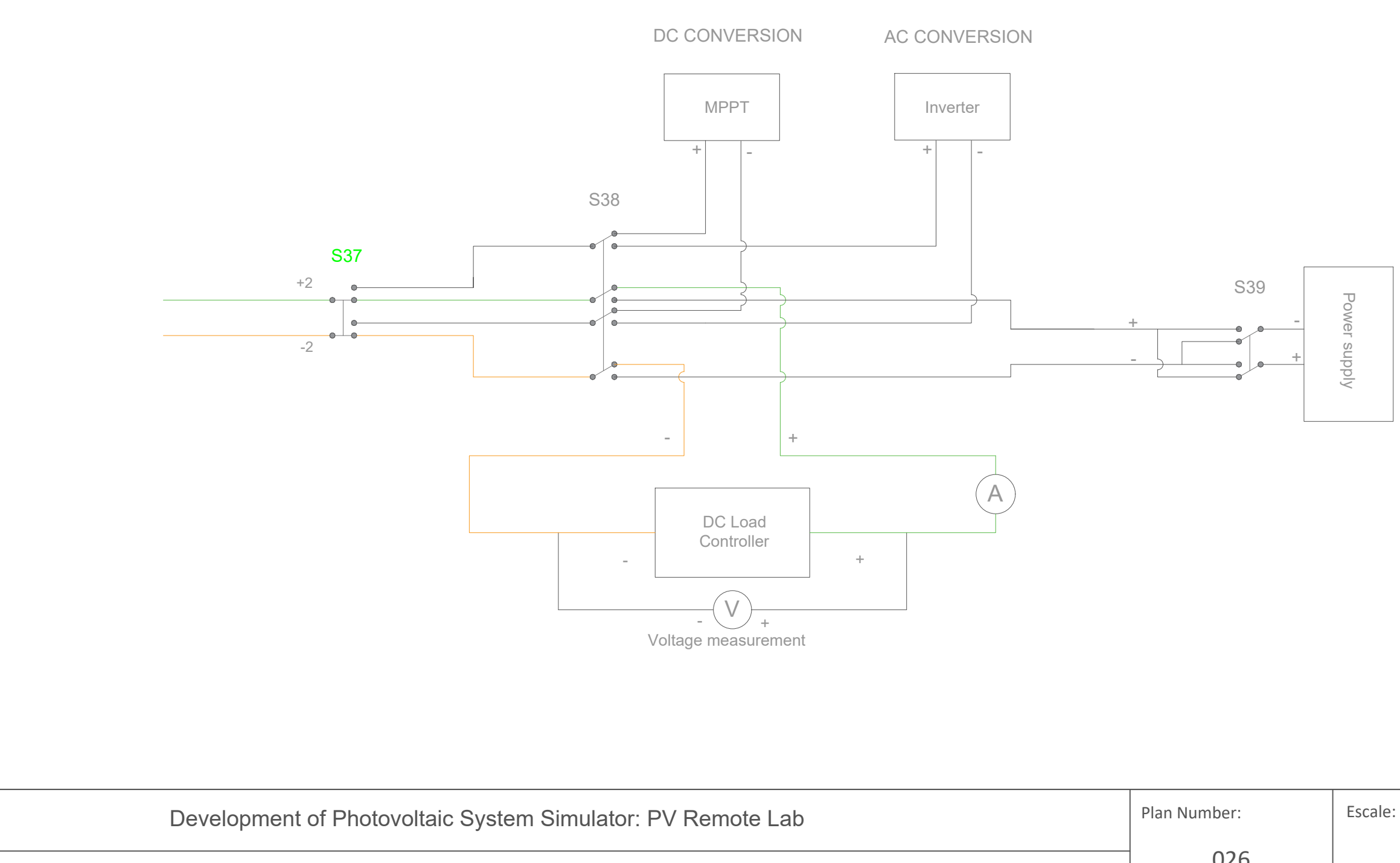

Taras Koturbash

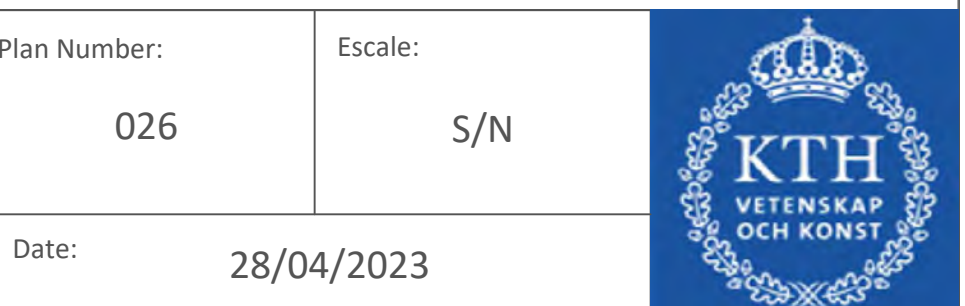

Project:

Plan Title: Double PV String CBS: 2 PV String - DC Load Controller

Relays closed

S36

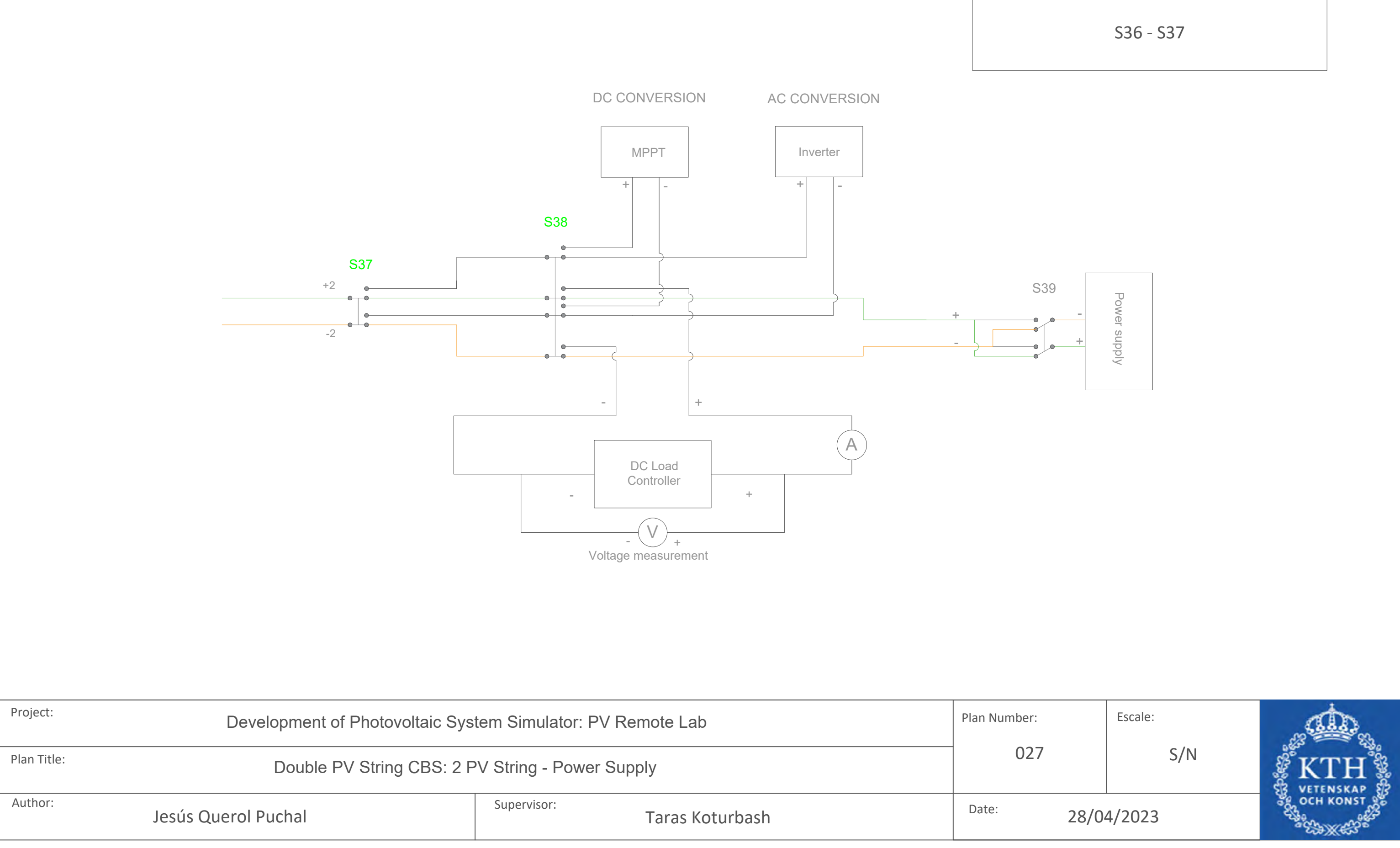

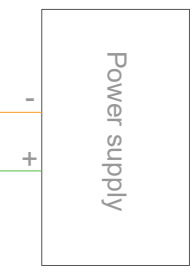

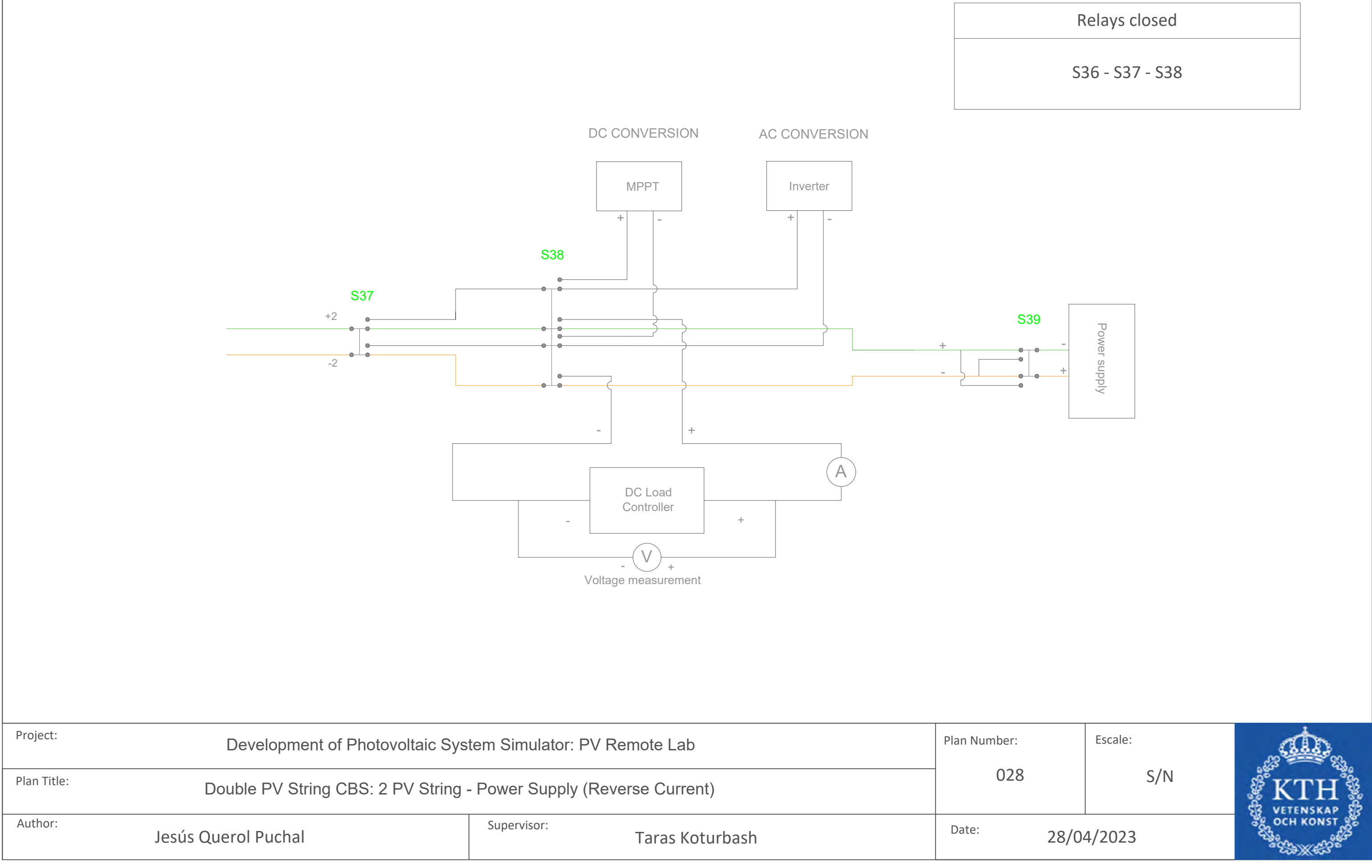

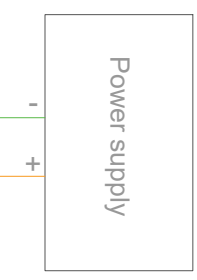

# **Appendix 2 – Scenarios Configuration of the Double PV String CBS**

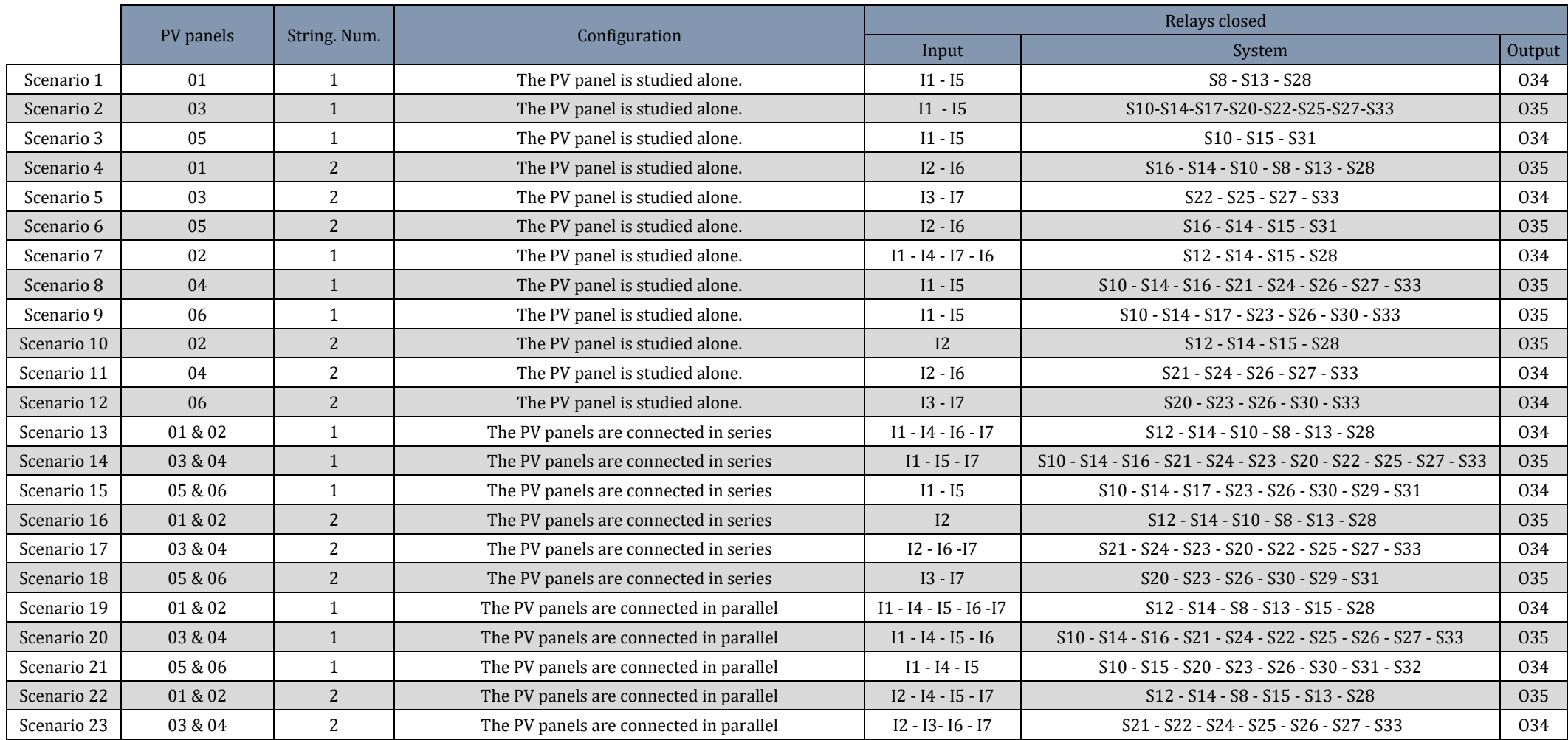

### Double PV String Commutation Block Scheme Configuration of the PV System

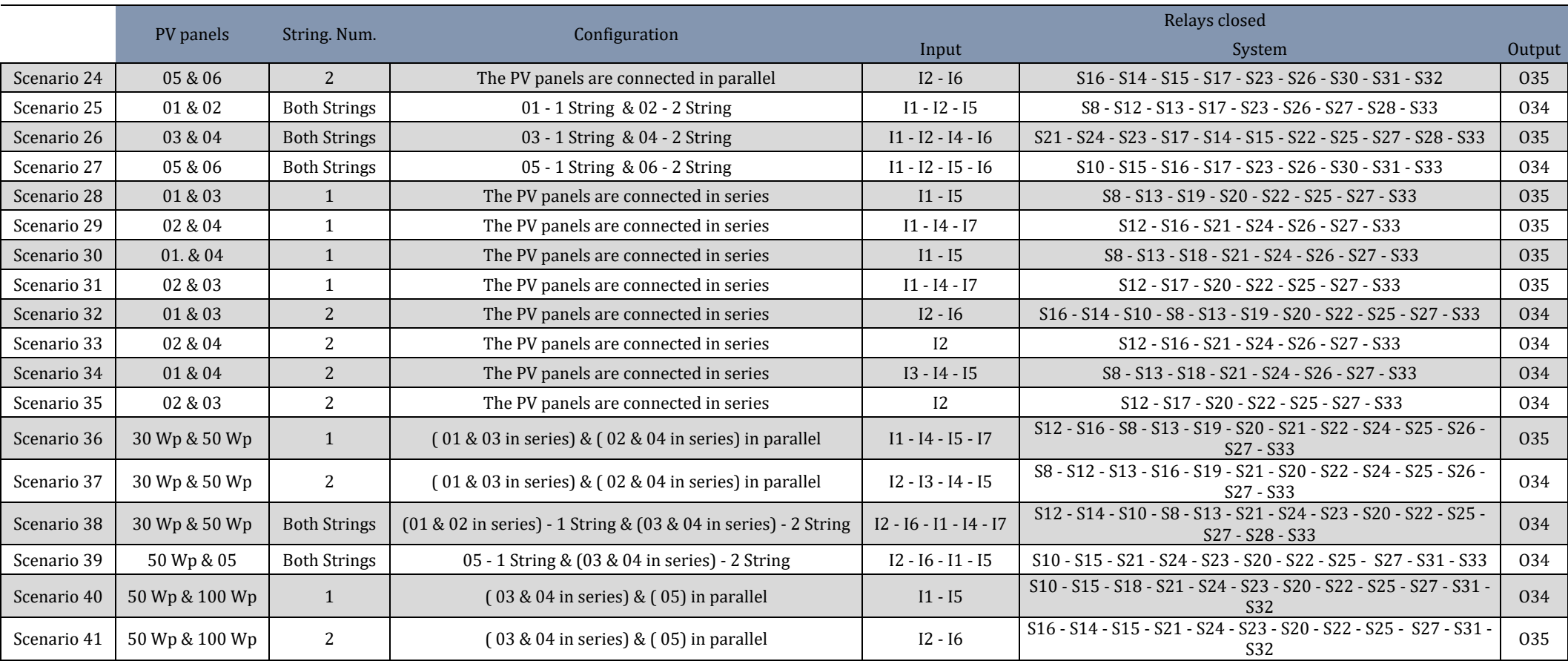

Double PV String Commutation Block Scheme Configuration of the Outputs

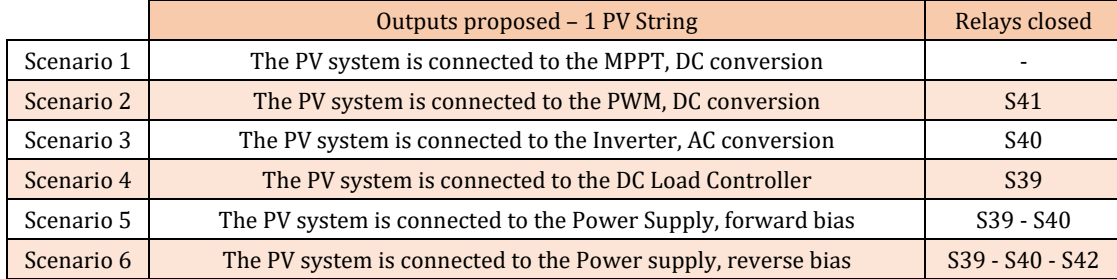

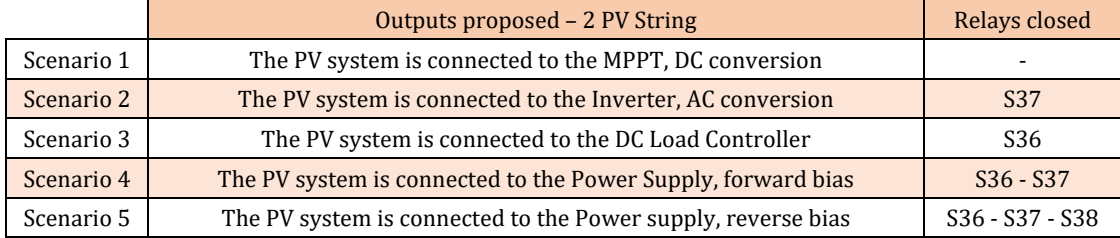

**Appendix 3 – Components Datasheet**

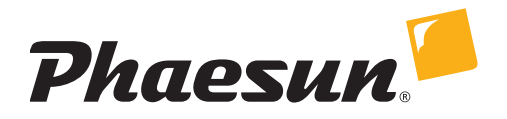

# Solar Modules Sun Plus

Solar Modules Sun Plus are designed for industrial and professional applications using scratch resistant anodised aluminum with a twin wall frame.The junction box is borrowed from large sized modules and support a user friendly and outdoor proof field installation. Crystalline cells are sandwiched between tempered low iron solar glass sheets and double layered highly resistant foil.

Please find the technical data on the next page.

Die Solarmodule Sun Plus eignen sich für die industrielle und private Anwendung. Durch die doppelte Rahmung mit anodisiertem Aluminium sind sie besonders kratzfest. Die Anschlussdose gleicht der von großen Modulen und ist somit besonders nutzerfreundlich und eignet sich für Installationen auch unter harschen Bedingungen. Die kristallinen Zellen sind in eisenoxidarmes Kristallglas und doppelschichtige hochresistente Folie eingebunden.

Die technischen Daten finden Sie auf der nächsten Seite.

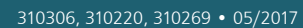

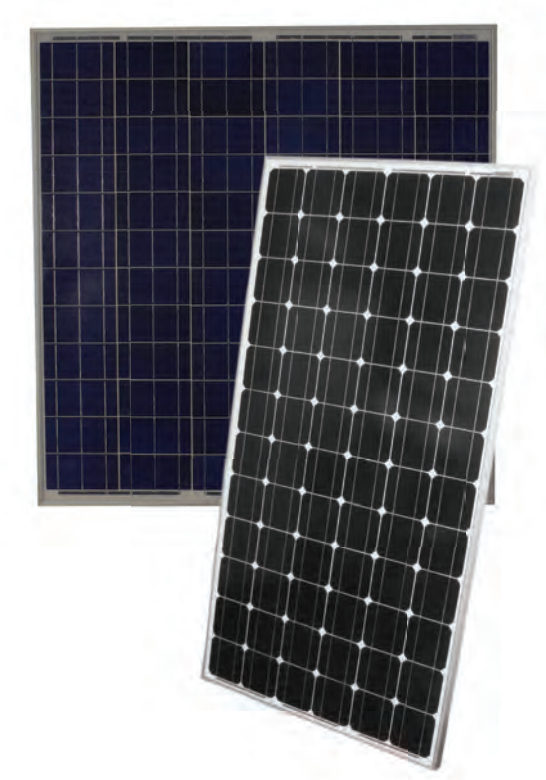

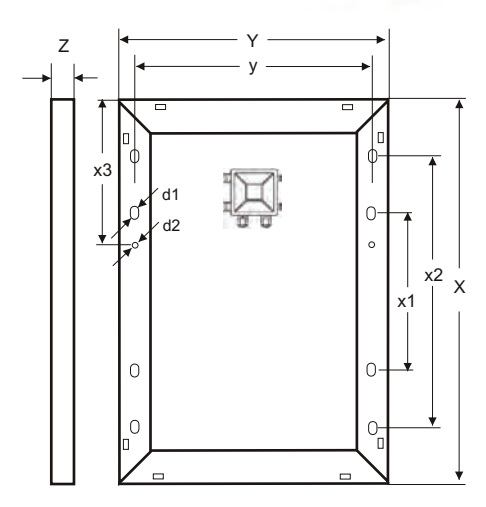

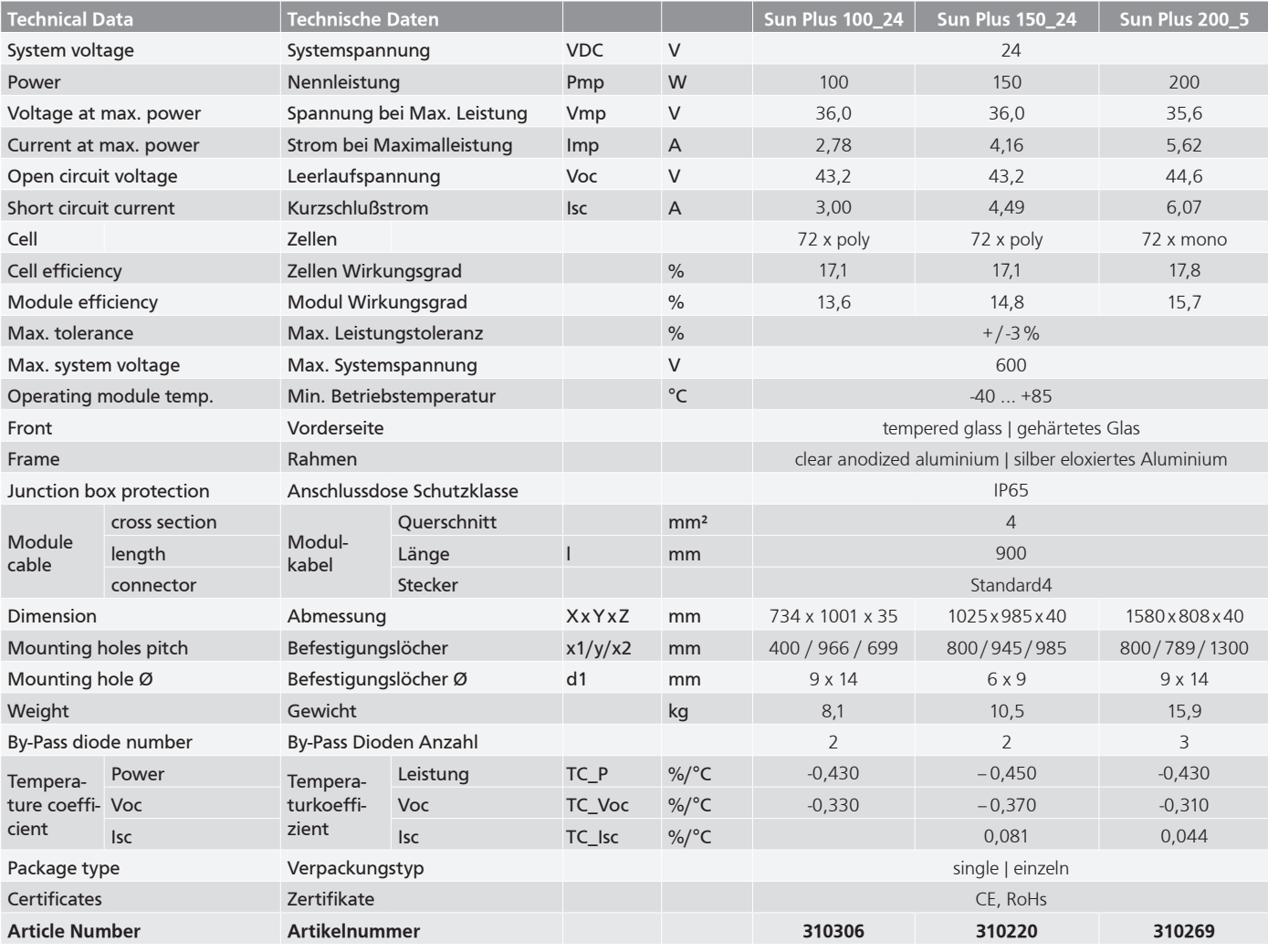

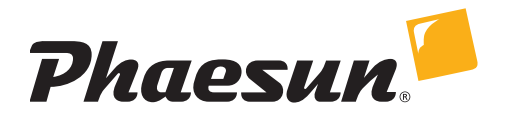

# Solar Modules Sun Plus

Solar Modules Sun Plus are designed for industrial and professional applications using scratch resistant anodised aluminum with a twin wall frame.The junction box is borrowed from large sized modules and support a user friendly and outdoor proof field installation. Crystalline cells are sandwiched between tempered low iron solar glass sheets and double layered highly resistant foil.

Please find the technical data on the next page.

Die Solarmodule Sun Plus eignen sich für die industrielle und private Anwendung. Durch die doppelte Rahmung mit anodisiertem Aluminium sind sie besonders kratzfest. Die Anschlussdose gleicht der von großen Modulen und ist somit besonders nutzerfreundlich und eignet sich für Installationen auch unter harschen Bedingungen. Die kristallinen Zellen sind in eisenoxidarmes Kristallglas und doppelschichtige hochresistente Folie eingebunden.

Die technischen Daten finden Sie auf der nächsten Seite.

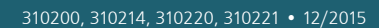

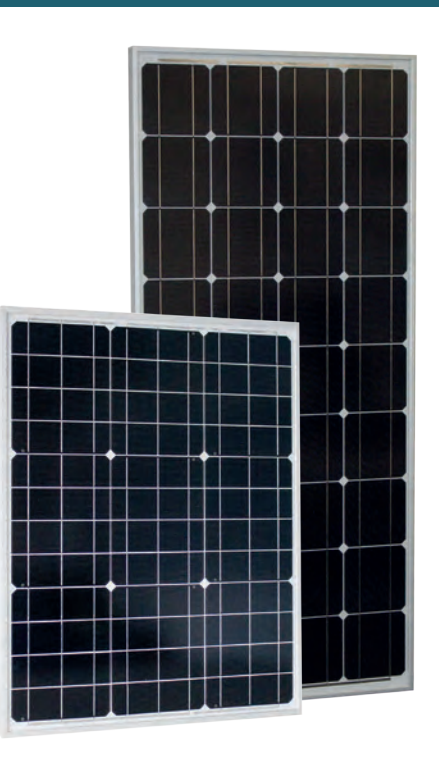

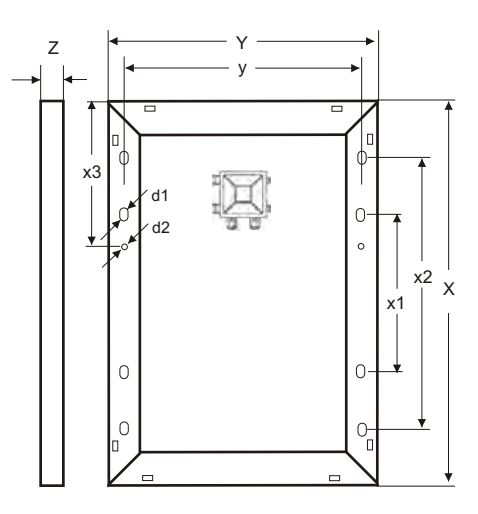
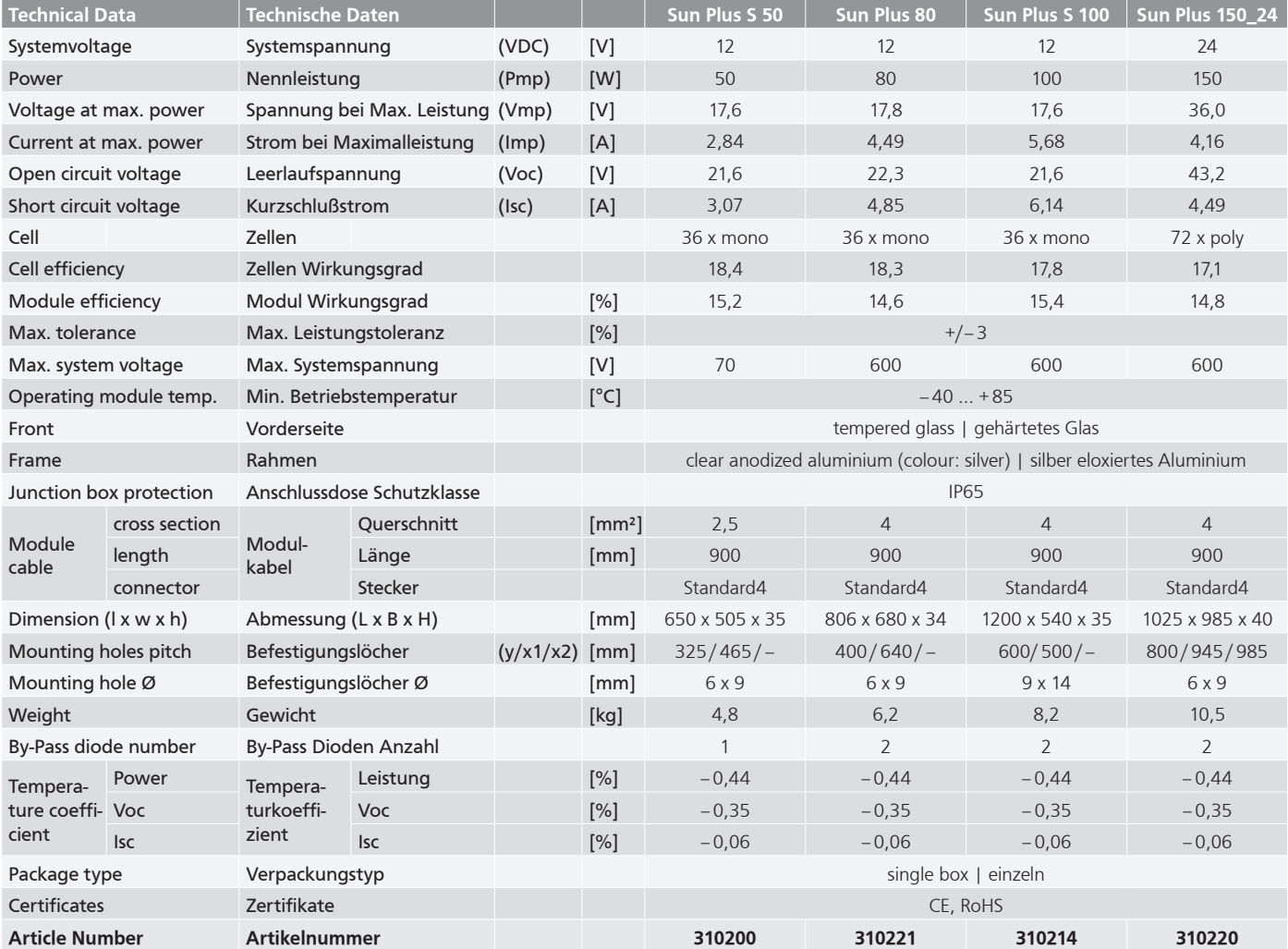

# **12V Solar Panels**

# **BENEFITS**

# **Reliable and Robust Design**

Proven materials, tempered front glass, and a sturdy anodized frame allow panels to operate reliably in multiple mounting configurations.

# **Classic Design**

Combines high efficiency and attractive crystalline cells give an elegant appearance.

# **More Power**

Using industry leading 17.0% efficiency solar cells delivers incredible performance.

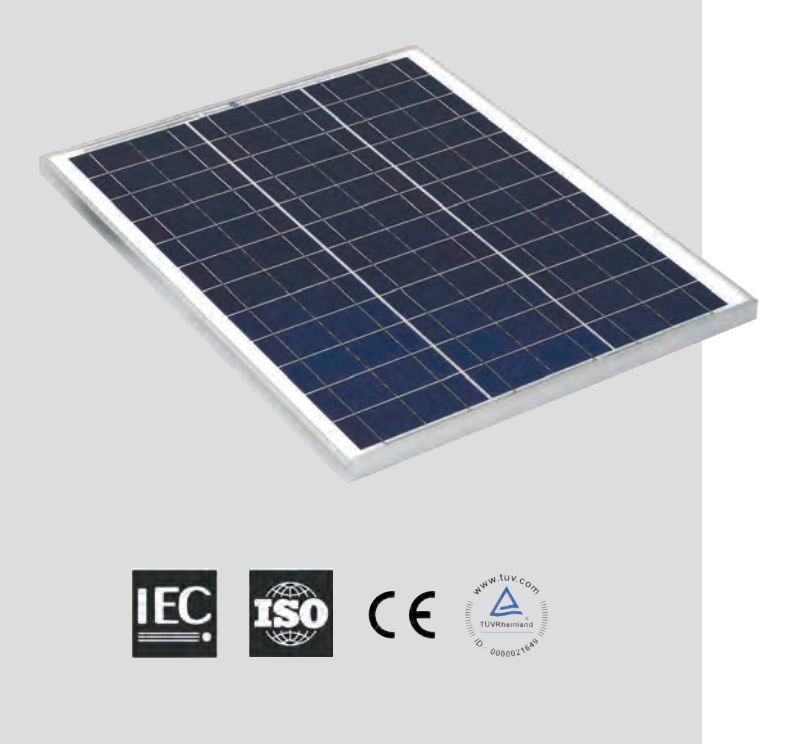

# **MONO & POLY-CRYSTALLINE (12 VOLT) SILICONE SOLAR CELL MODULES**

**5WP – 150WP**

## Features

- Modules are designed in accordance with IEC61215:1993 standards, manufactured with proven materials and tested to ensure electrical performance and service life.
- SiN film deposited on the front surface by PECVD acts as anti- reflection coating and gives a uniform dark blue appearance.
- Cells are laminated between highly transparent low-iron 3mm tempered glass, TPT and two layers of EVA to prevent moisture penetrating the module.
- Heavy duty anodized aluminium frame provides high wind resistance and convenient mounting access.
- Waterproof junction box and terminals allows for quick and simple connection.
- Modules will either be supplied with no cable, cable supplied but not connected to the junction box or fully fitted – depending on the option selected. Supplied cables guarantee excellent power transmission throughout the year.
- There is no current requirement for the STI Solar Modules to comply with ROHS.
- 20 year power output transferable warranty

(10WP Panel shown)

**SPECIFICATIONS** 

# GIC

#### **PV MODULES MADE WITH IEC 61215 CERTIFICATION**

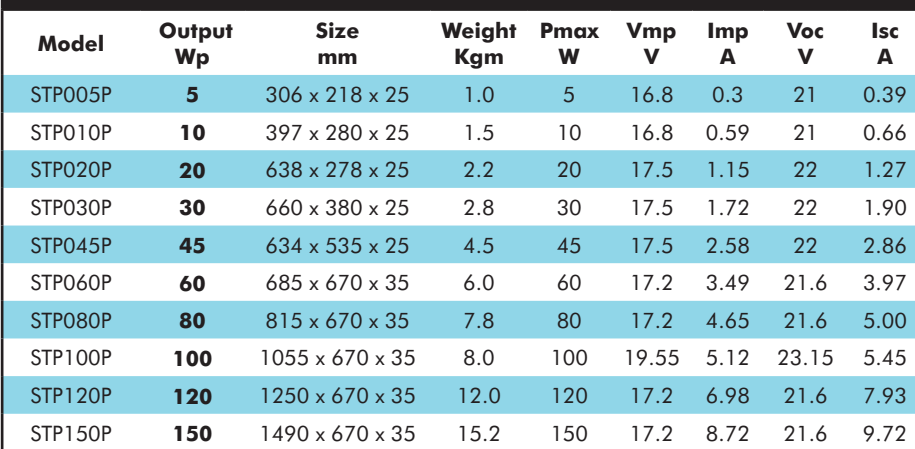

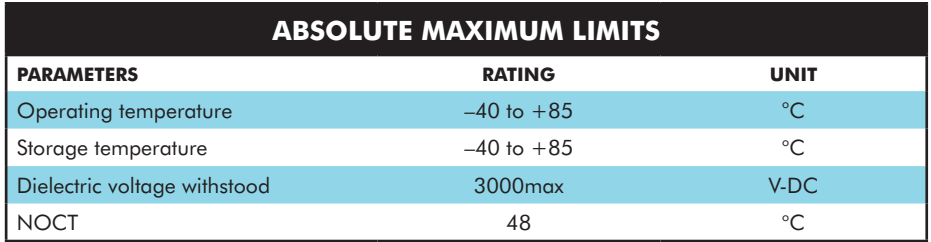

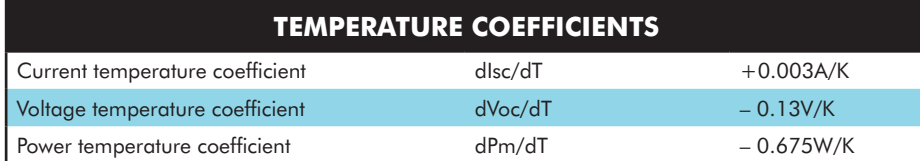

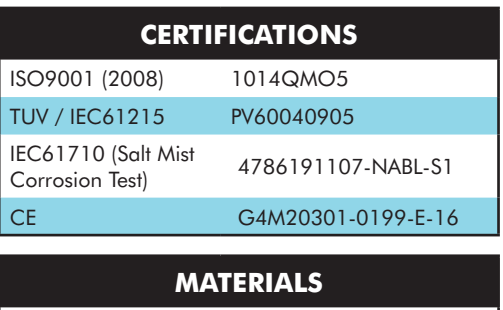

# **WARRANTY**

Frame Aluminium 6063 T5 Front Cover High-transmission Glass

All Solar Technology International solar modules are supplied with a 20 year limited peak power warranty. The warranty claim will deemed to be valid if within 20 years any solar module exhibits power output at less than 80% of minimum 'Peak Power Standard Test Conditions' as noted on the data plate of each module and/or any fault is determined to be the cause of defects in materials and workmanship but not where interference with the module/s by an unauthorised person (of Solar Technology International) has caused the fault or defect. The warranty includes any call outs, labour and other expenses associated with the repair or replacement of the defective part module. Solar Technology International may, at its discretion offer one of the following remedies in the event of a successful claim against the module performance warranty: 1) to replace the defective module/s 2) refund the percentage of the cost of the module to the customer representing the percentage

of the power output less than 80% of the minimum. Solar Technology International endeavours to but is not bound by its commitment to rectify any fault within 7 days of notification.

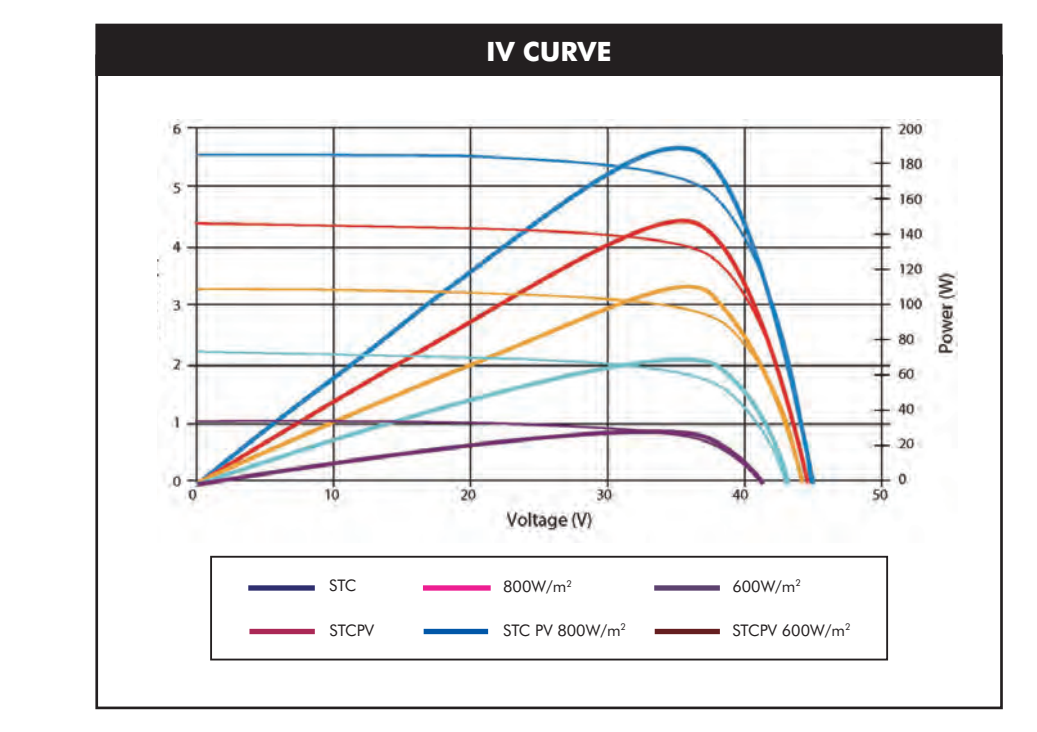

#### ALL FIGURES TAKEN UNDER THE FOLLOWING STANDARD TEST CONDITIONS: IRRADIANCE 1000W/M<sup>2</sup>, MODULE TEMPERATURE  $25^{\circ}$ C, AM=1.5

(All technical data subject to changes without prior notice)

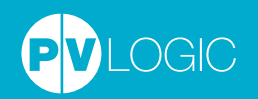

Solar Technology Internation Ltd, Unit 6 Station Drive, Bredon, Glos. GL20 7HH Tel: 01684 774000 Email: sales@solartechnology.co.uk Online: www.solartechnology.co.uk

# **General-purpose Relay G2R-**@**-S (S)**

# **Slim and Space-saving Power Plug-in Relay**

- Reduces wiring work by 60% when combined with the P2RF-@-PU Push-In Plus Socket (according to actual OMRON measurements).
- Lockable test button models available.
- Built-in mechanical operation indicator.
- Provided with nameplate.
- AC type is equipped with a coil-disconnection self-diagnostic function (LED type).
- High switching power (1-pole: 10 A).

# $\mathbf{w} \circledast \circledast \mathsf{CE} \sqcup \mathsf{R}$

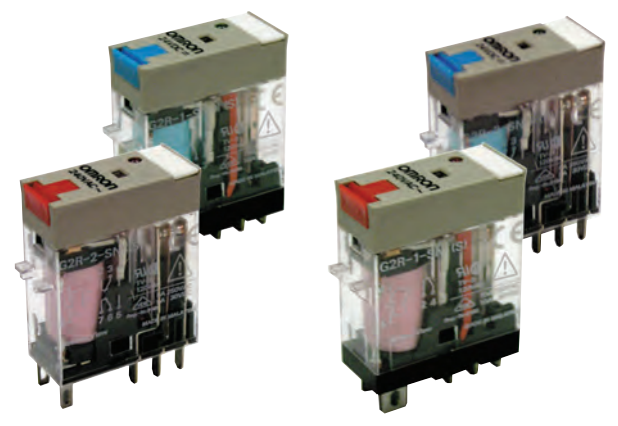

For the most recent information on models that have been certified for safety standards, refer to your OMRON website.

(S): Models with mechanical operation indicator and Nameplate

# **Model Number Structure**

#### **Model Number Legend**

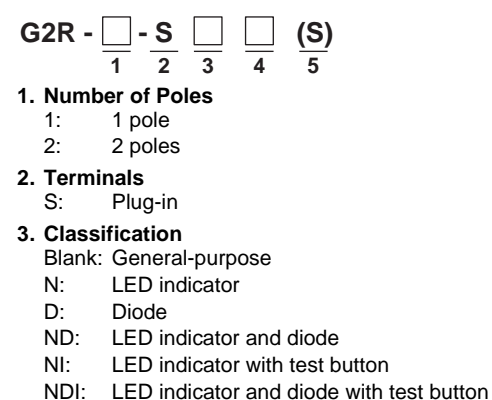

**Note:** Contact your OMRON representative for Relays with gold-plated contacts.

# Ordering Information **When your order, specify the rated voltage.**

#### **List of Models**

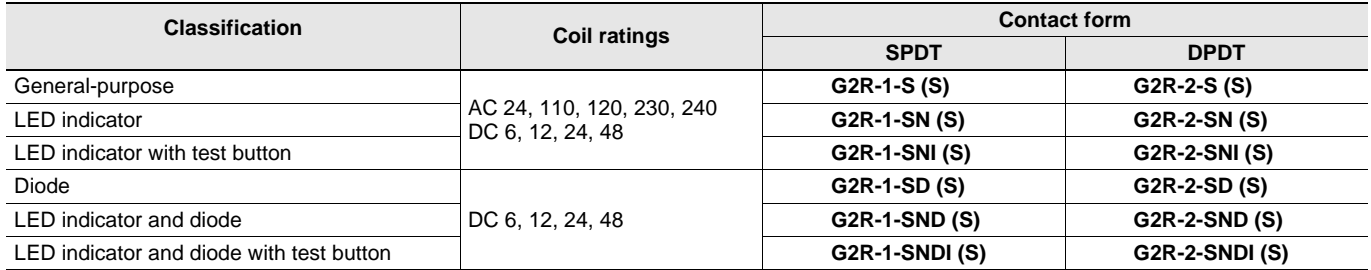

Note: 1. The standard models are compliant with UL/CSA and VDE standards. Also, an EC compliance declaration has been made for combinations with the P2RF-@-E, P2RF-@-S and P2RF-@-PU. The Relays bear the CE Marking.

**2.** Refer to *Connecting Sockets*, below, for applicable Socket models.

**3.** When ordering, add the rated coil voltage and "(S)" to the model number. Rated coil voltages are given in the coil ratings table. Example: G2R-1-S 12 VDC (S)

Rated coil voltage

**5. Mechanical operation indicator and Nameplate**

**4. Rated Coil Voltage**

# **Accessories (Order Separately) Connecting Sockets**

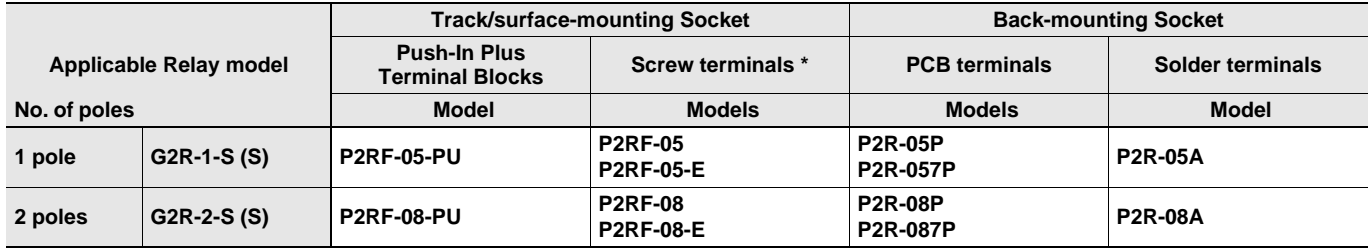

\* The structure of P2RF-@-E models provides finger protection. Round terminals cannot be used. Use forked crimp terminals.

#### **Accessories for Push-In Plus Terminal Block Sockets (P2RF-**@**-PU) Short Bars**

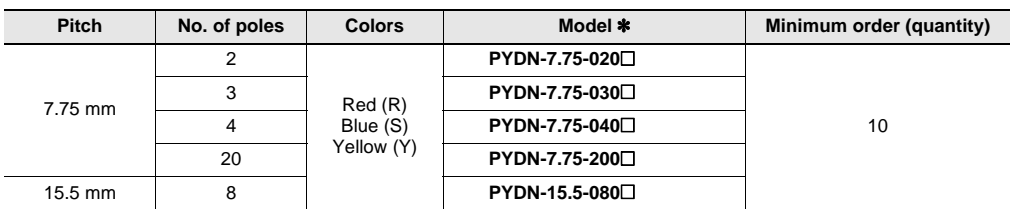

**Note:** Use the Short Bars for crossover wiring within one Socket or between Sockets. \* Replace the box  $\Box$ ) in the model number with the code for the covering color.

#### **Labels**

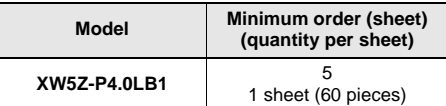

#### **Mounting Tracks**

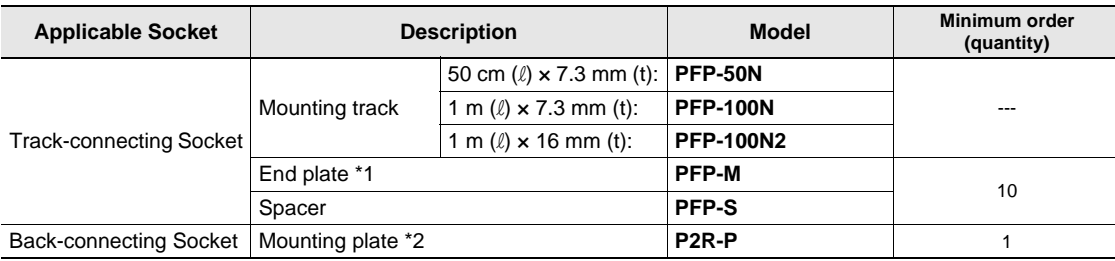

\*1.When mounting DIN rail, please use End Plate (PFP-M).

\*2.Used to mount several P2R-05A and P2R-08A Connecting Sockets side by side.

# **Specifications**

# **Coil Ratings**

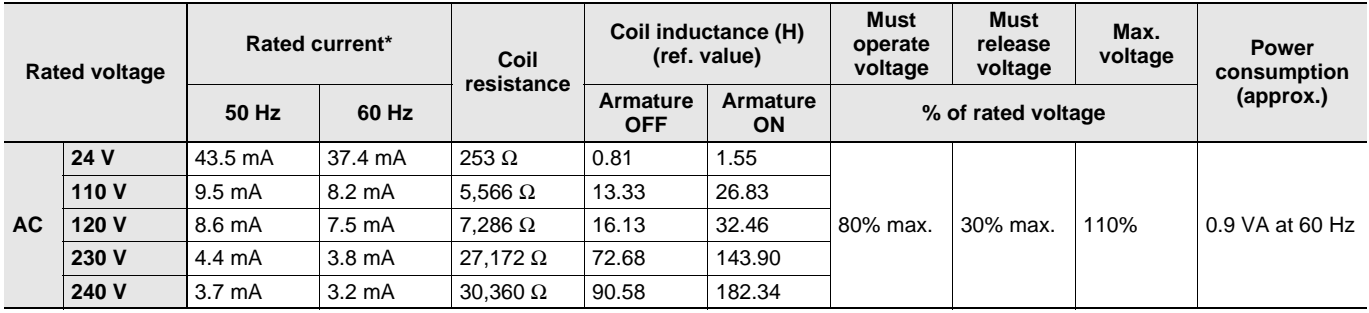

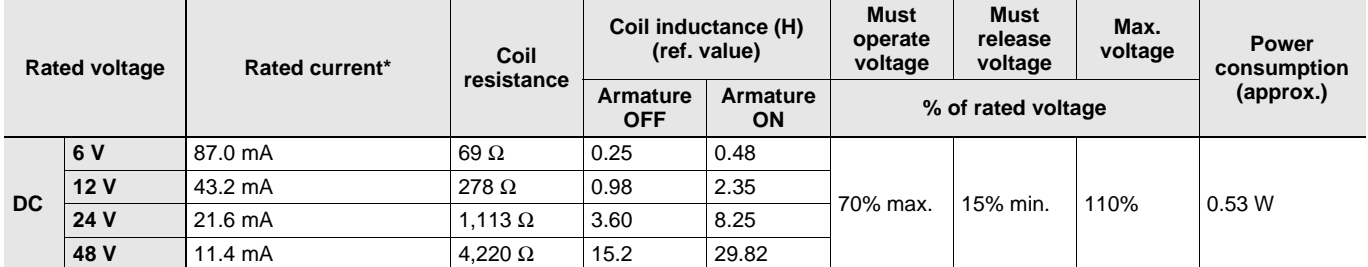

**Note: 1.** The rated current and coil resistance are measured at a coil temperature of 23°C with tolerances of +15%/-20% for the AC rated current and ±10% for the DC coil resistance.

**2.** The AC coil resistance and inductance values are reference values only (at 60 Hz).

**3.** Operating characteristics were measured at a coil temperature of 23°C.

**4.** The maximum voltage is the maximum possible value of the voltage that can be applied to the relay coil. It is not the maximum voltage that can be applied continuously.

#### **Contact Ratings**

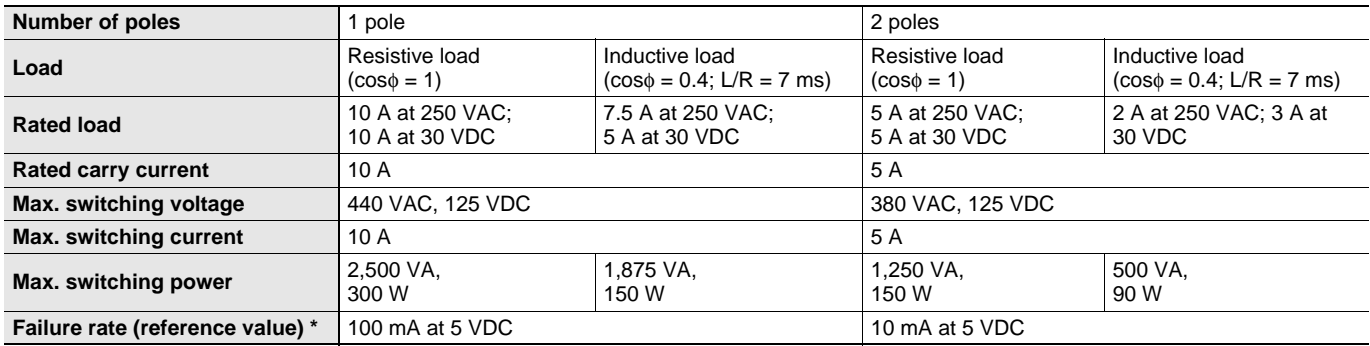

**Note:** P level:  $\lambda_{60} = 0.1 \times 10^{-6}$ /operation

\* This value was measured at a switching frequency of 120 operations per minute.

#### **Characteristics**

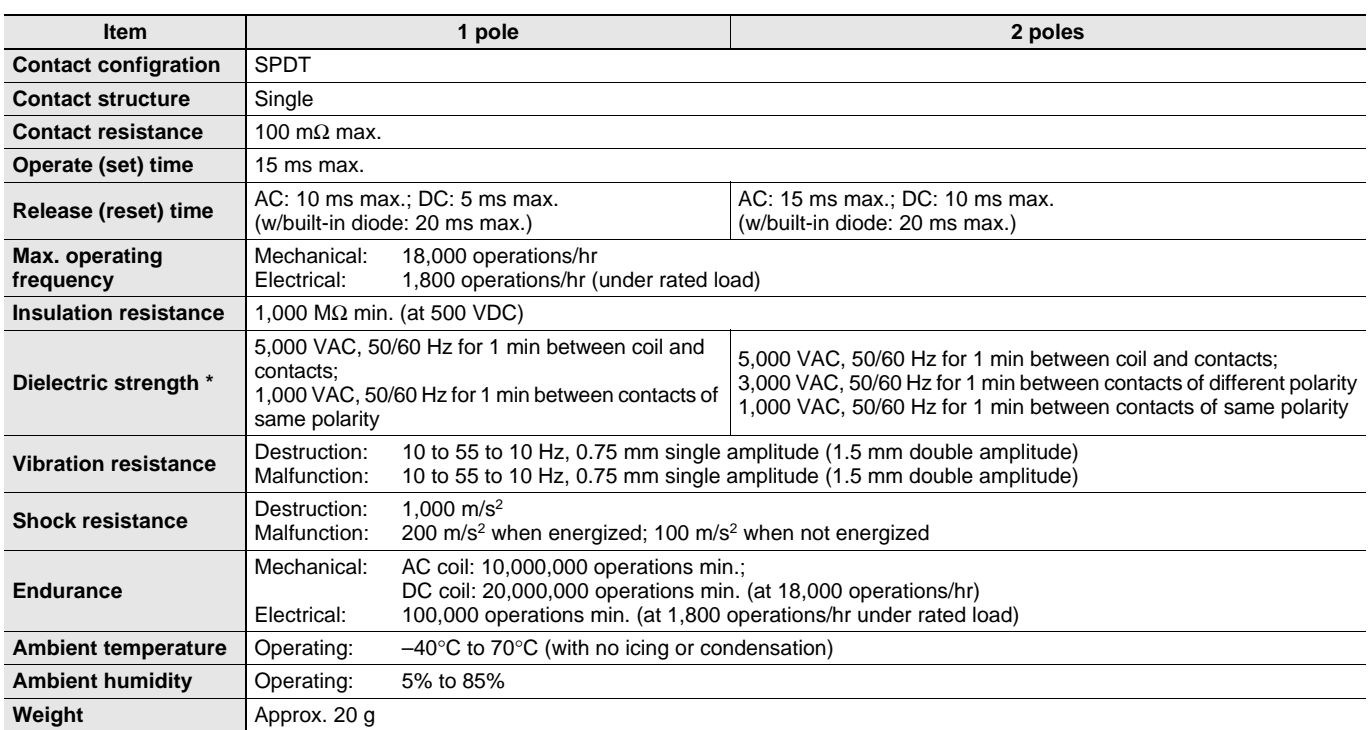

**Note:** Values in the above table are the initial values.

\* These values are relay only. Prease refer to the "Products Related to Common Sockets and DIN Tracks Data Sheet" for connecting sockets.

#### **Approved Standards UL 508 (File No. E41643)**

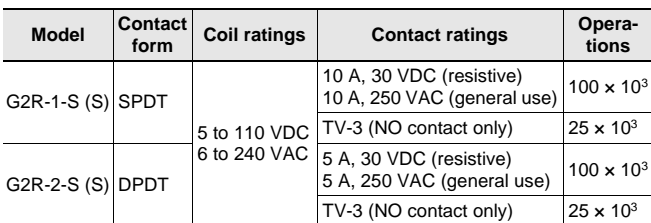

#### **CSA 22.2 No.0, No.14 (File No. LR31928)**

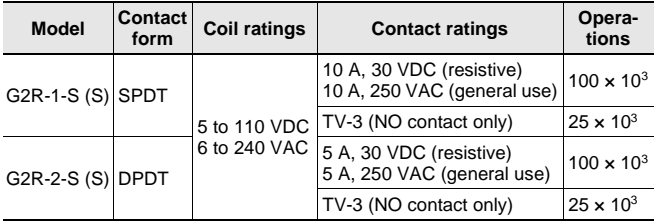

#### **IEC/VDE (Certificate No. 40015012 EN 61810-1)**

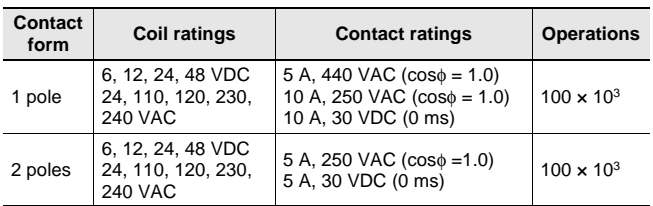

#### **LR**

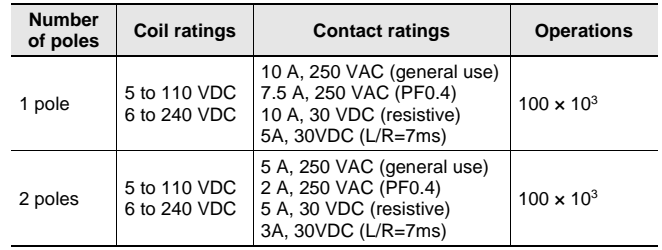

# **Engineering Data**

#### **Maximum Switching Power**

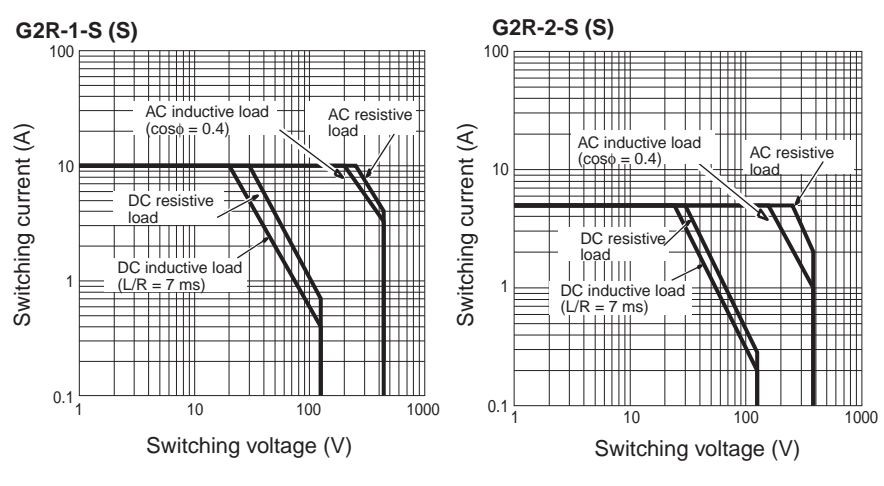

#### **Endurance**

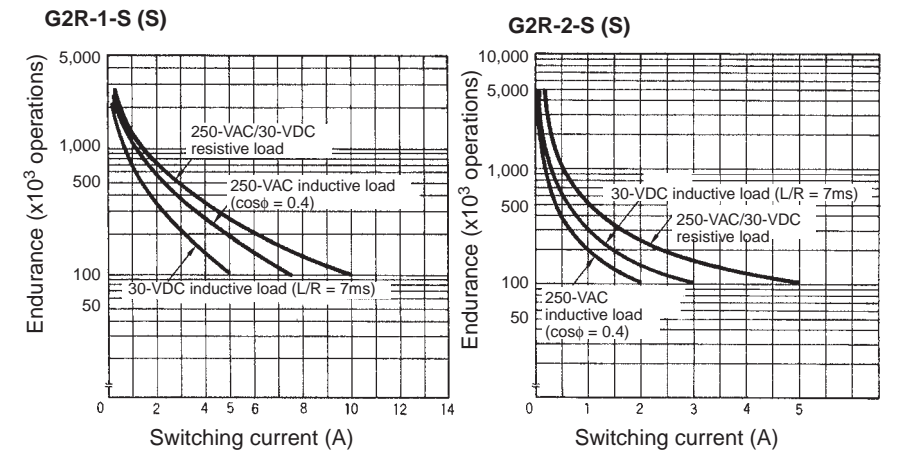

**Ambient Temperature vs Maximum Coil Voltage**

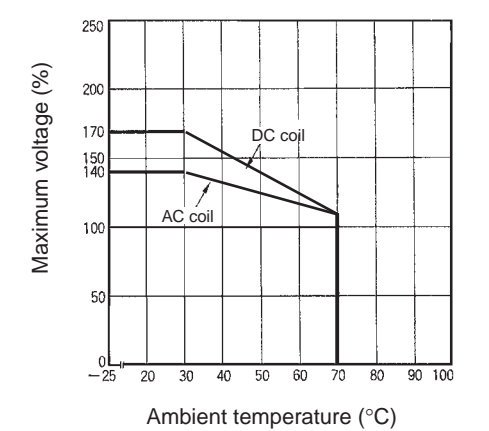

# **Dimensions (Unit: mm)**

**G2R-**@**-S (S)**

**Note:** All units are in millimeters unless otherwise indicated.

#### **SPDT Relays**

**G2R-1-S (S), G2R-1-SN (S), G2R-1-SNI (S) G2R-1-SD (S), G2R-1-SND (S), G2R-1-SNDI (S)**

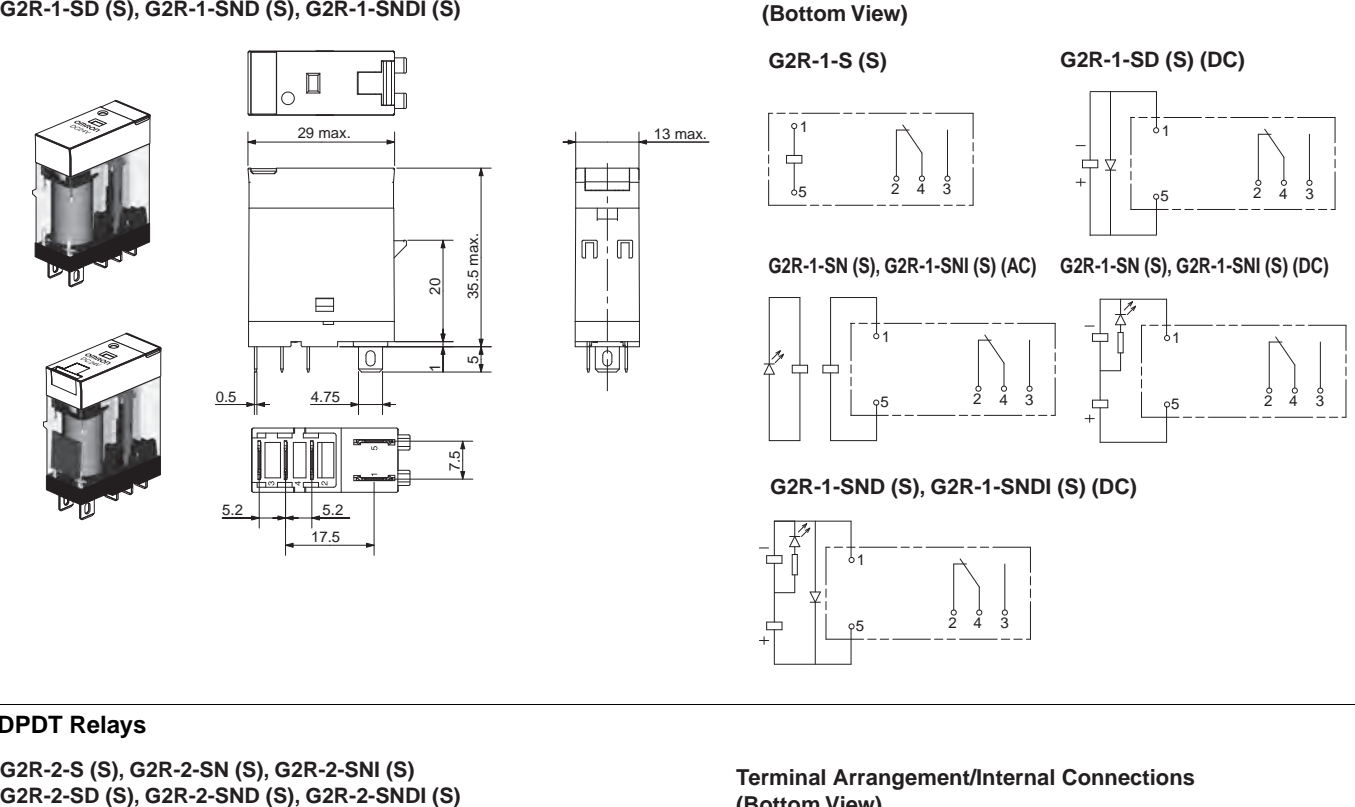

#### **DPDT Relays**

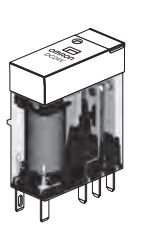

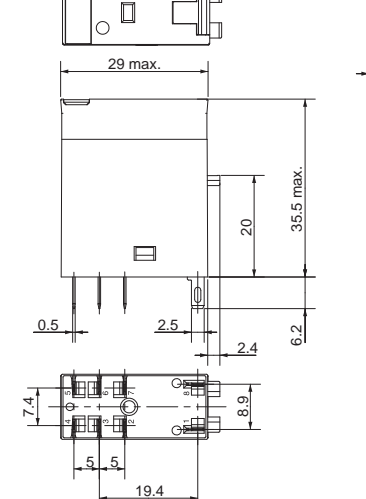

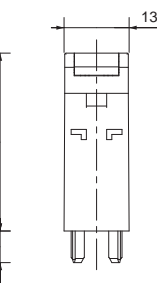

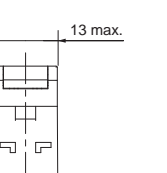

**(Bottom View)**

**G2R-2-S (S) G2R-2-SD (S) (DC)**

 $\sqrt{273}$ 

 $\sqrt{26}$ 

2 የ3 የ4

 $\lambda$ 6

**Terminal Arrangement/Internal Connections** 

Ò  $1^2$   $3^3$ 1  $\frac{1}{2}$ <sub>6</sub>

8

1

8

1

8

**G2R-2-SND (S), G2R-2-SNDI (S) (DC)**

2 93 94 765

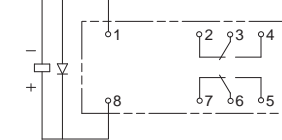

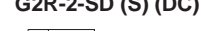

# ╬  $\Big\downarrow_{\mathcal{B}}$

1

**G2R-2-SN (S), G2R-2-SNI (S) (AC) G2R-2-SN (S), G2R-2-SNI (S) (DC)**

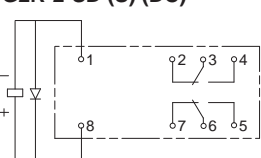

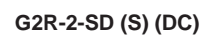

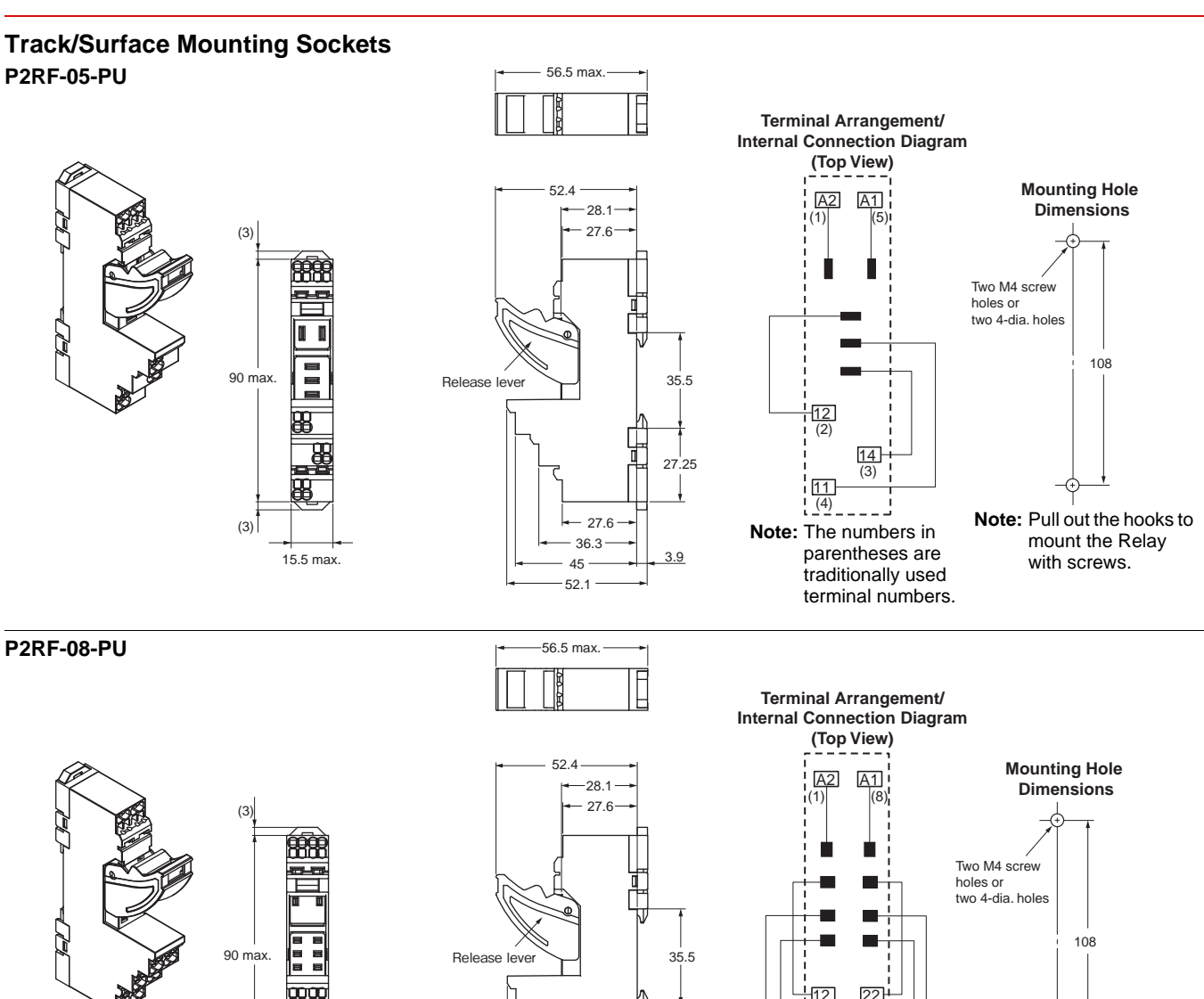

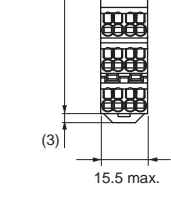

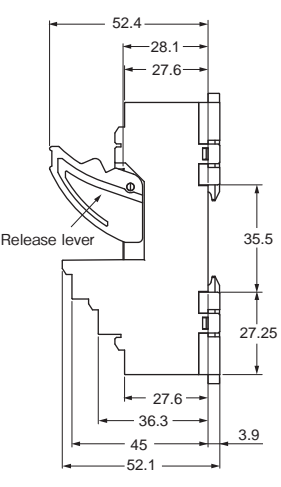

22  $\frac{|12|}{(2)}$  $(7)$ 

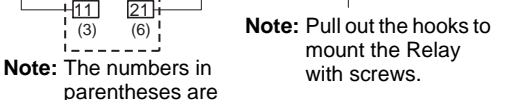

#### **Accessories for P2RF-**@**-PU Short Bars PYDN-7.75-**@@ **(7.75 mm)**

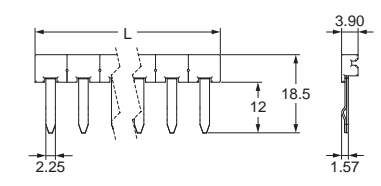

#### **PYDN-15.5-080**@ **(15.5 mm)**

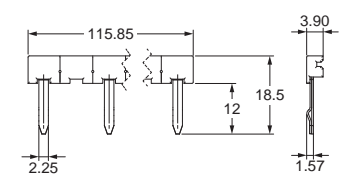

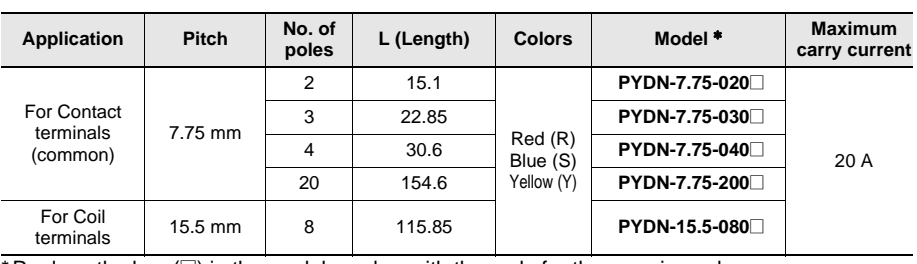

 $-14$ 

 $\overline{(4)}$  $\overline{3)}$ 

11

24 21

 $\overline{(5)}$  $\frac{1}{(6)}$ 

traditionally used terminal numbers.

\* Replace the box  $(\square)$  in the model number with the code for the covering color.

Note: 1. Use the Short Bars for crossover wiring within one Socket or between Sockets. 2. When using short bar to coil terminals of P2RF- $\square\square$ -PU, A1 terminal cannot be used. In case crossover wiring of A1 terminal side is needed, crossover wiring using A1 terminals by wire is possible.

**Short bar correspondence table**

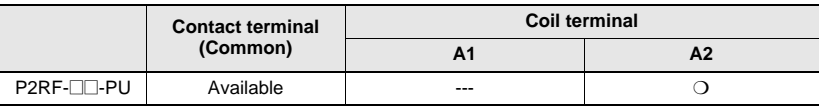

# **G2R-**@**-S (S)**

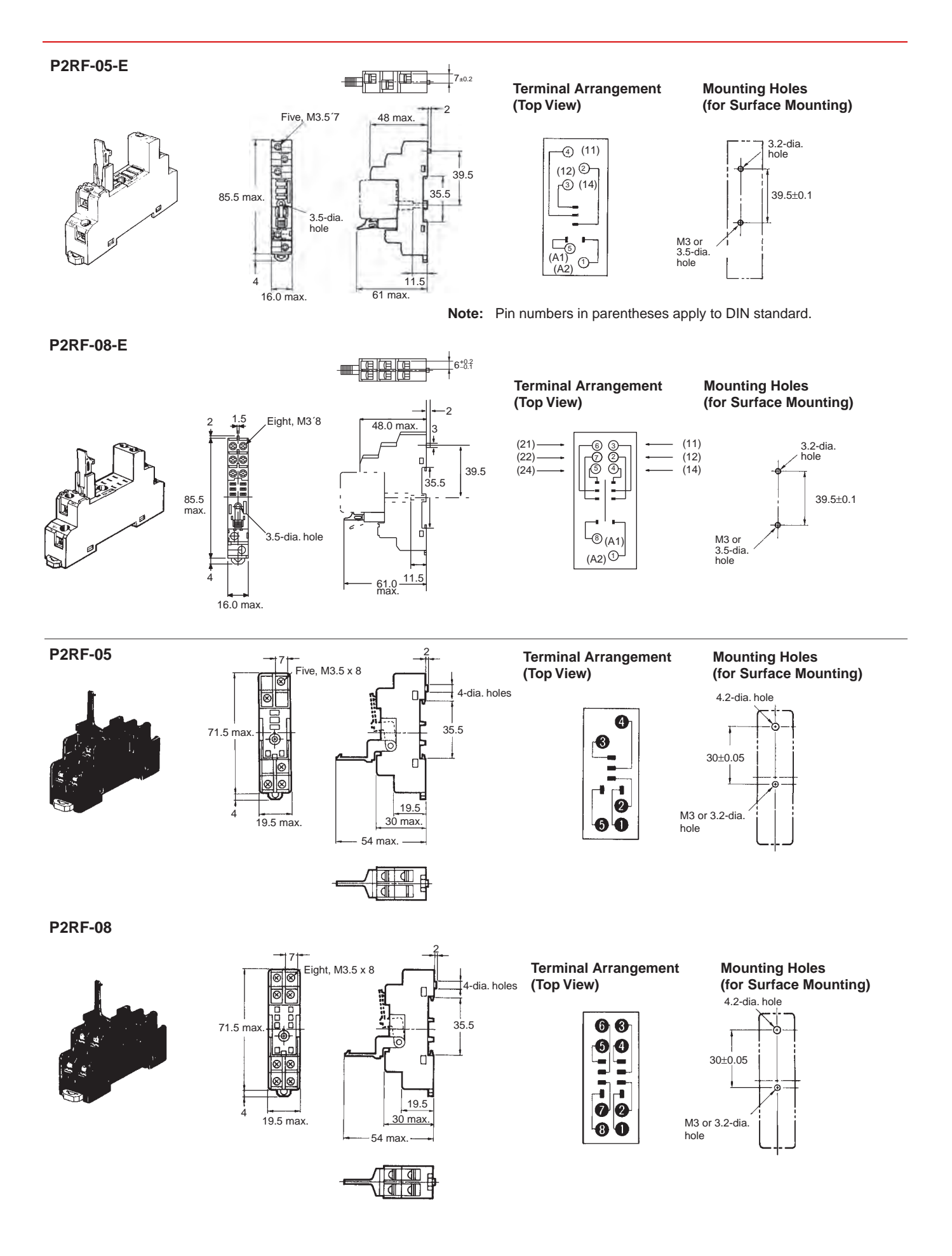

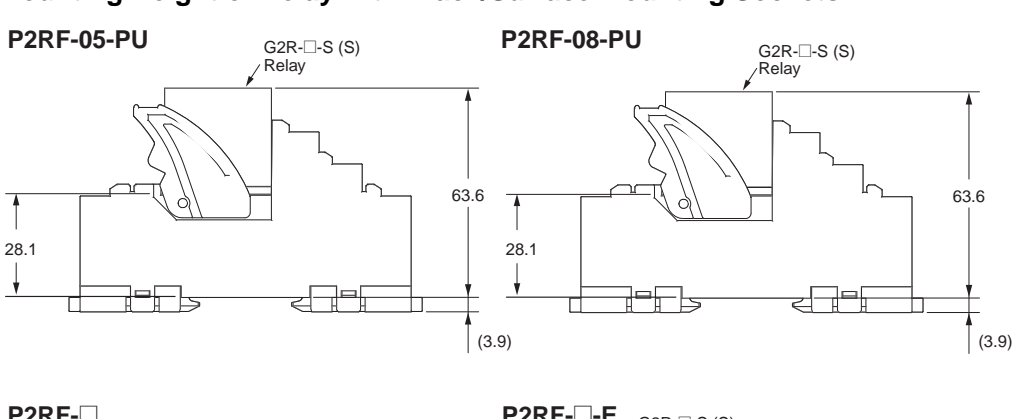

#### **Mounting Height of Relay with Track/Surface Mounting Sockets**

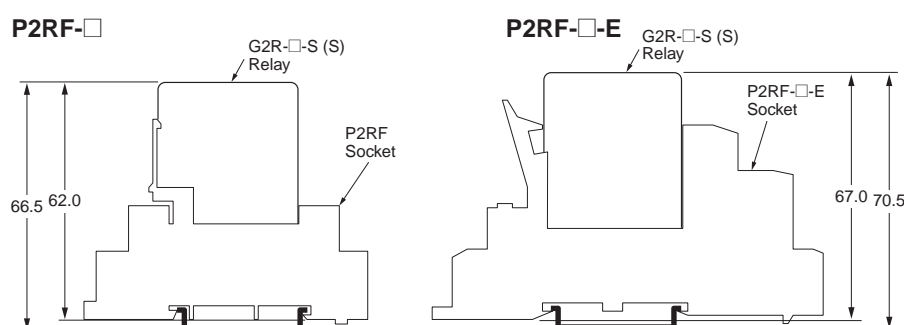

#### **Back-connecting Sockets**

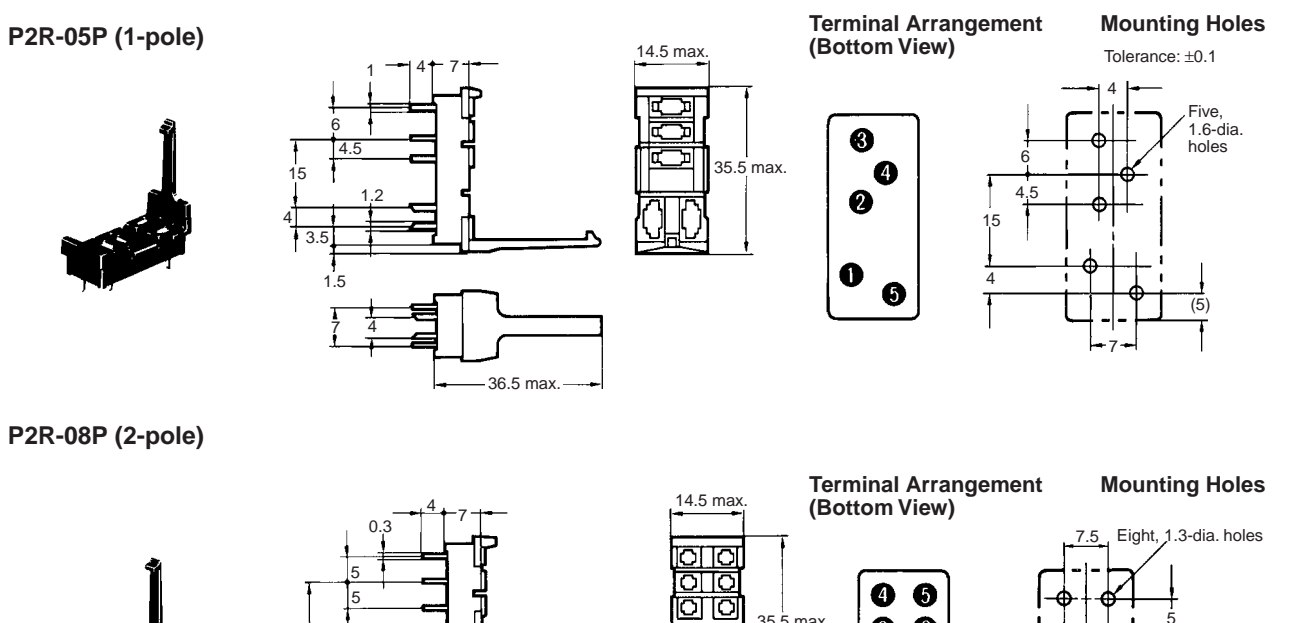

olo

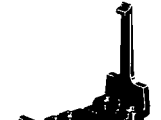

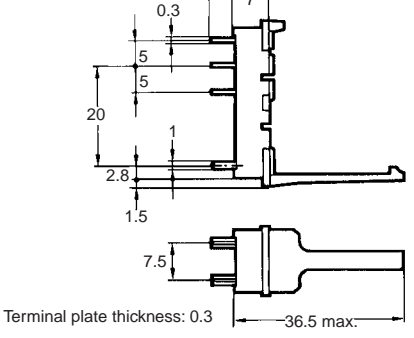

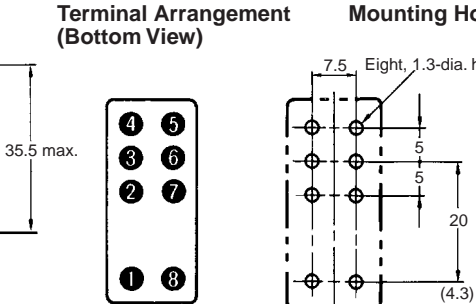

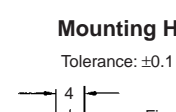

20

# **G2R-**@**-S (S)**

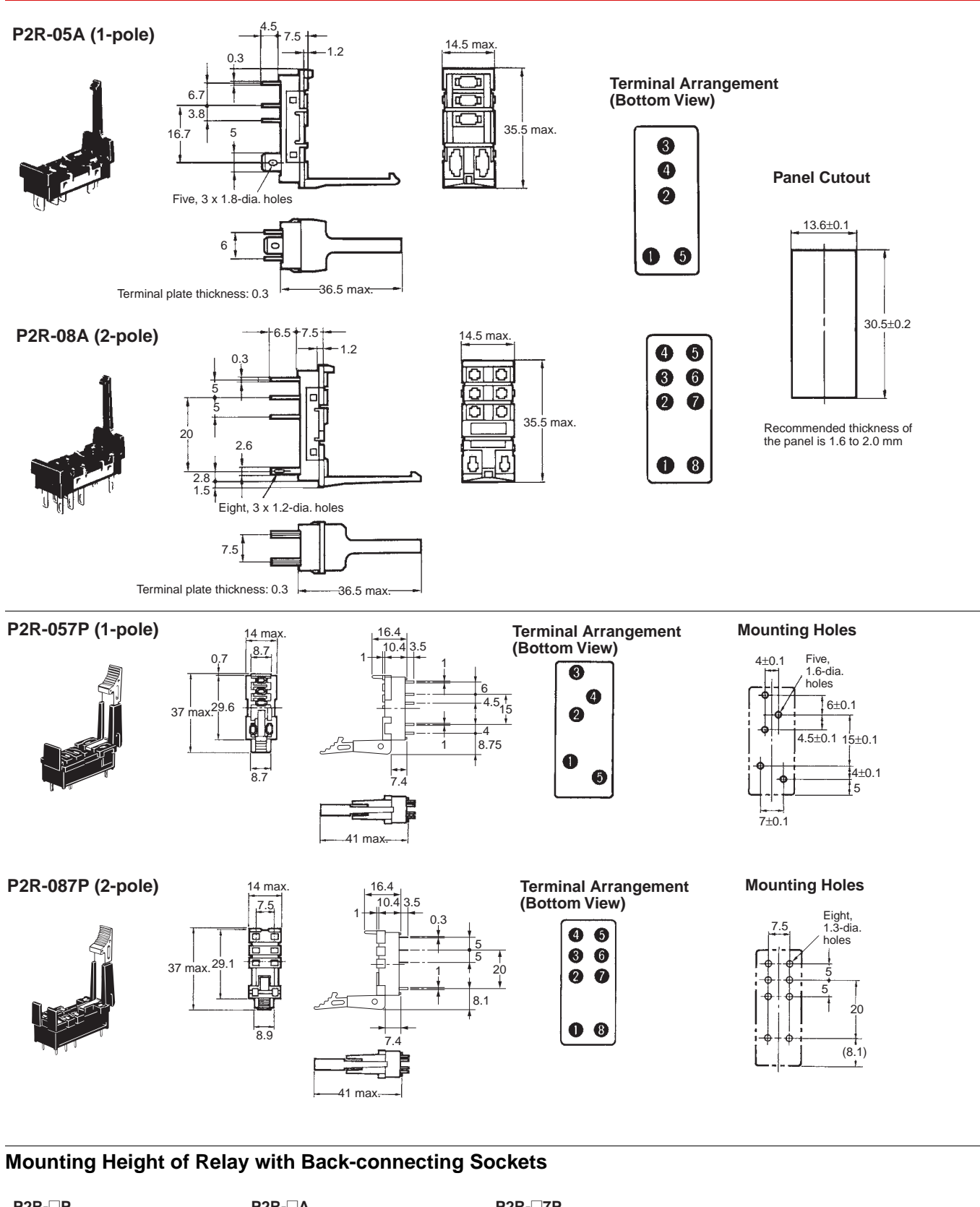

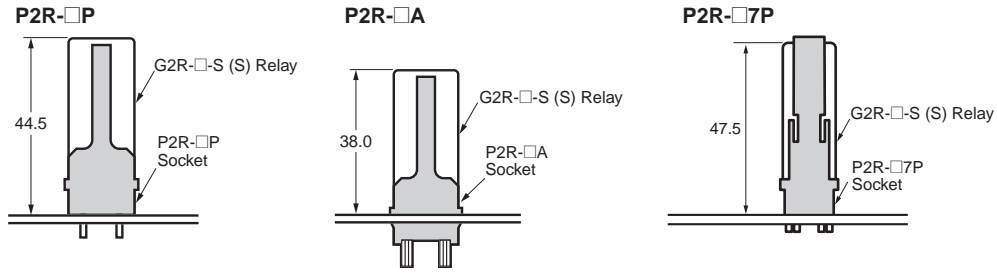

#### **Mounting Tracks**

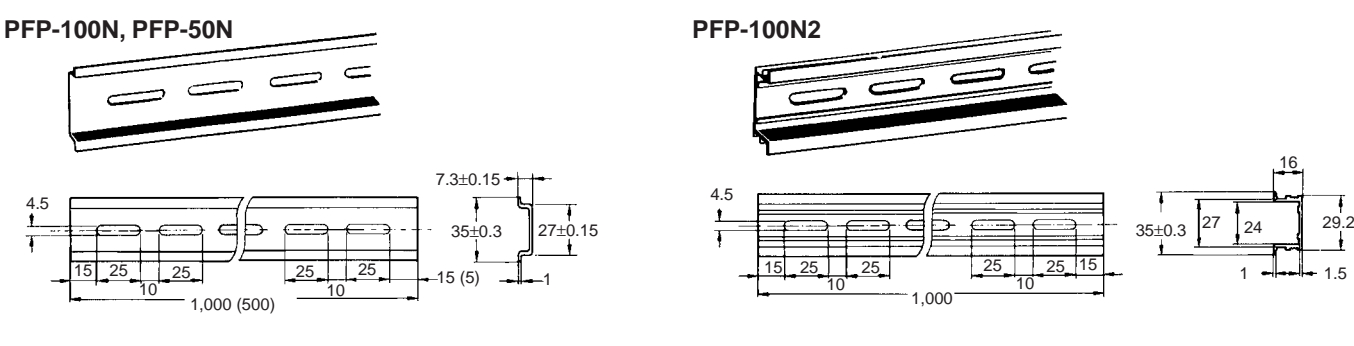

It is recommended to use a panel 1.6 to 2.0 mm thick.

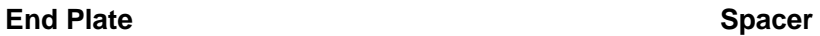

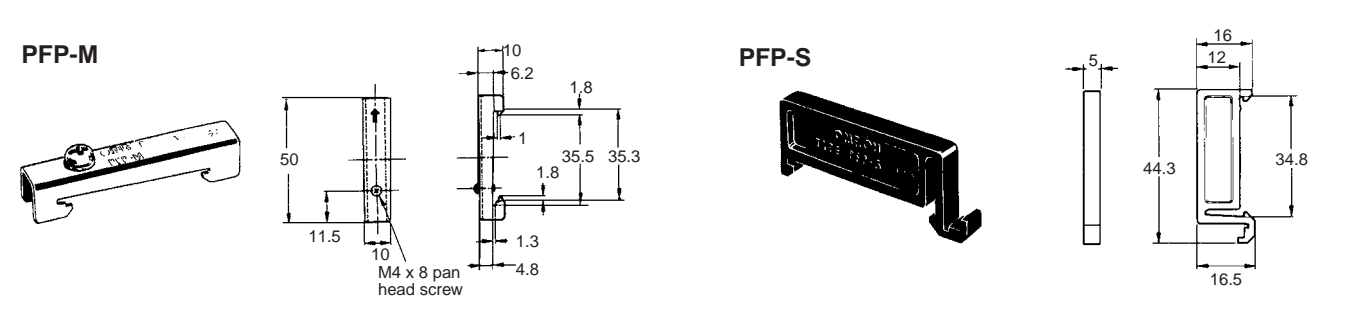

#### **Mounting Plate**

#### **P2R-P**

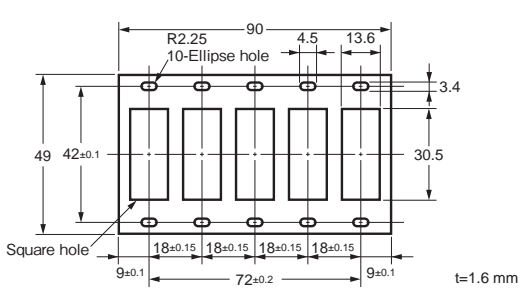

# **Safety Precautions**

**Be sure to read the** *Common Precautions for All Relay* **in the website at the following URL: http://www.ia.omron.com/.**

**Refer to** *Products Related to Common Sockets and DIN Tracks* **for precautions on the applicable Sockets. Refer to** *PYF-*@@*-PU/P2RF-*@@*-PU* **for precautions on Push-In Plus Terminal Block Sockets.**

#### **Warning Indications**

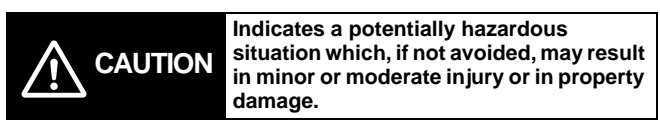

#### **Cation**/!\

- Do not use the test button for any purpose other than testing. Be sure not to touch the test button accidentally as this will turn the contacts ON. Before using the test button, confirm that circuits, the load, and any other connected item will operate safely.
- Check that the test button is released before turning ON relay circuits.
- If the test button is pulled out too forcefully, it may bypass the momentary testing position and go straight into the locked position.
- Use an insulated tool when you operate the test button.

#### Terms and Conditions Agreement

Read and understand this catalog.

Please read and understand this catalog before purchasing the products. Please consult your OMRON representative if you have any questions or comments.

Warranties.

(a) Exclusive Warranty. Omron's exclusive warranty is that the Products will be free from defects in materials and workmanship for a period of twelve months from the date of sale by Omron (or such other period expressed in writing by Omron). Omron disclaims all other warranties, express or implied.

(b) Limitations. OMRON MAKES NO WARRANTY OR REPRESENTATION, EXPRESS OR IMPLIED, ABOUT NON-INFRINGEMENT, MERCHANTABILITY OR FITNESS FOR A PARTICULAR PURPOSE OF THE PRODUCTS. BUYER ACKNOWLEDGES THAT IT ALONE HAS DETERMINED THAT THE

PRODUCTS WILL SUITABLY MEET THE REQUIREMENTS OF THEIR INTENDED USE.

Omron further disclaims all warranties and responsibility of any type for claims or expenses based on infringement by the Products or otherwise of any intellectual property right. (c) Buyer Remedy. Omron's sole obligation hereunder shall be, at Omron's election, to (i) replace (in the form originally shipped with Buyer responsible for labor charges for removal or replacement thereof) the non-complying Product, (ii) repair the non-complying Product, or (iii) repay or credit Buyer an amount equal to the purchase price of the non-complying Product; provided that in no event shall Omron be responsible for warranty, repair, indemnity or any other claims or expenses regarding the Products unless Omron's analysis confirms that the Products were properly handled, stored, installed and maintained and not subject to contamination, abuse, misuse or inappropriate modification. Return of any Products by Buyer must be approved in writing by Omron before shipment. Omron Companies shall not be liable for the suitability or unsuitability or the results from the use of Products in combination with any electrical or electronic components, circuits, system assemblies or any other materials or substances or environments. Any advice, recommendations or information given orally or in writing, are not to be construed as an amendment or addition to the above warranty.

See http://www.omron.com/global/ or contact your Omron representative for published information.

#### Limitation on Liability; Etc.

OMRON COMPANIES SHALL NOT BE LIABLE FOR SPECIAL, INDIRECT, INCIDENTAL, OR CONSEQUENTIAL DAMAGES, LOSS OF PROFITS OR PRODUCTION OR COMMERCIAL LOSS IN ANY WAY CONNECTED WITH THE PRODUCTS, WHETHER SUCH CLAIM IS BASED IN CONTRACT, WARRANTY, NEGLIGENCE OR STRICT LIABILITY.

Further, in no event shall liability of Omron Companies exceed the individual price of the Product on which liability is asserted.

#### Suitability of Use.

Omron Companies shall not be responsible for conformity with any standards, codes or regulations which apply to the combination of the Product in the Buyer's application or use of the Product. At Buyer's request, Omron will provide applicable third party certification documents identifying ratings and limitations of use which apply to the Product. This information by itself is not sufficient for a complete determination of the suitability of the Product in combination with the end product, machine, system, or other application or use. Buyer shall be solely responsible for determining appropriateness of the particular Product with respect to Buyer's application, product or system. Buyer shall take application responsibility in all cases.

NEVER USE THE PRODUCT FOR AN APPLICATION INVOLVING SERIOUS RISK TO LIFE OR PROPERTY OR IN LARGE QUANTITIES WITHOUT ENSURING THAT THE SYSTEM AS A WHOLE HAS BEEN DESIGNED TO ADDRESS THE RISKS, AND THAT THE OMRON PRODUCT(S) IS PROPERLY RATED AND INSTALLED FOR THE INTENDED USE WITHIN THE OVERALL EQUIPMENT OR SYSTEM.

#### Programmable Products.

Omron Companies shall not be responsible for the user's programming of a programmable Product, or any consequence thereof.

#### Performance Data.

Data presented in Omron Company websites, catalogs and other materials is provided as a guide for the user in determining suitability and does not constitute a warranty. It may represent the result of Omron's test conditions, and the user must correlate it to actual application requirements. Actual performance is subject to the Omron's Warranty and Limitations of Liability.

#### Change in Specifications.

Product specifications and accessories may be changed at any time based on improvements and other reasons. It is our practice to change part numbers when published ratings or features are changed, or when significant construction changes are made. However, some specifications of the Product may be changed without any notice. When in doubt, special part numbers may be assigned to fix or establish key specifications for your application. Please consult with your Omron's representative at any time to confirm actual specifications of purchased Product.

#### Errors and Omissions.

Information presented by Omron Companies has been checked and is believed to be accurate; however, no responsibility is assumed for clerical, typographical or proofreading errors or omissions.

**In the interest of product improvement, specifications are subject to change without notice.** 

**OMRON Corporation Industrial Automation Company** 

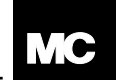

**STÄUBLI GROUF** 

#### **MA231 (de\_en) Montageanleitung**

**MA231 MA231 PV-Kupplungsstecker PV-KST4/...-UR\* PV-Kupplungsbuchse PV-KBT4/...-UR\***

#### **MA231 (de\_en) Assembly instructions**

**PV male cable coupler PV-KST4/...-UR\* PV female cable coupler PV-KBT4/...-UR\***

#### **Inhalt**

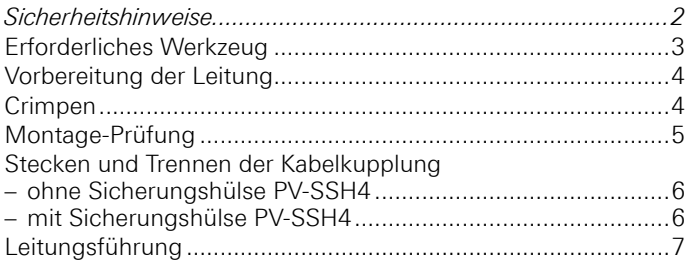

#### **Content**

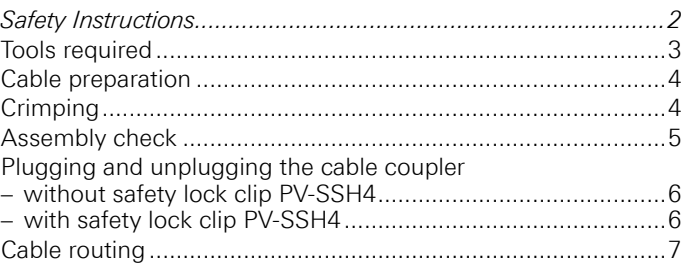

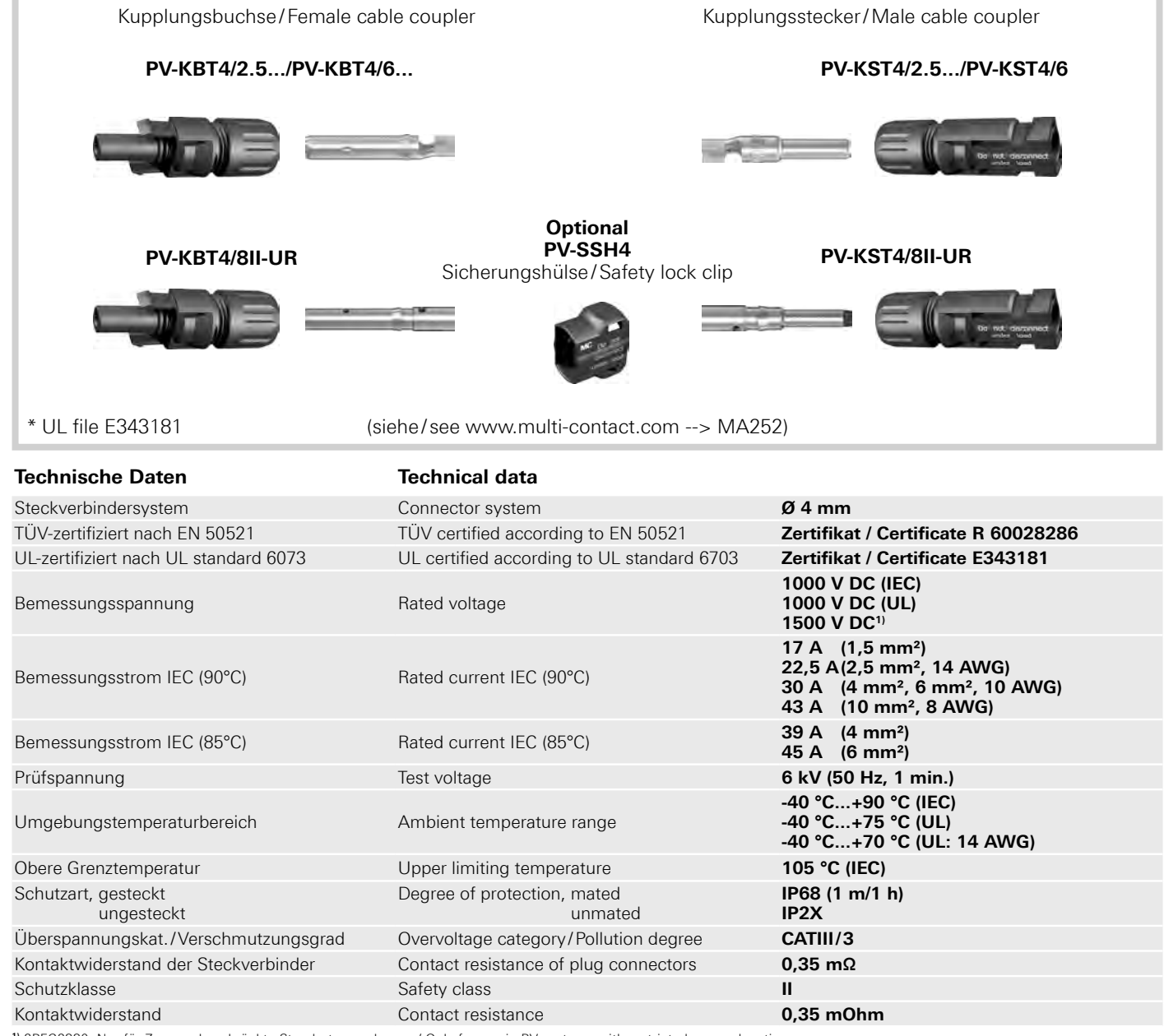

**1)** 2PFG2330: Nur für Zugangsbeschränkte Standorte zugelassen / Only for use in PV-systems with restricted access locations

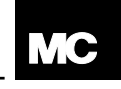

**STÄUBLI GROUP** 

#### **Sicherheitshinweise Safety Instructions**

Die Montage und Installation der Produkte darf nur durch qualifiziertes und trainiertes Fachpersonal unter Berücksichtigung aller anwendbaren gesetzlichen Sicherheitsbestimmungen und Regelungen erfolgen.

Multi-Contact (MC) lehnt jegliche Haftung infolge Nichteinhaltung dieser Warnhinweise ab.

Benutzen Sie nur die von MC angegebenen Einzelteile und Werkzeuge. Weichen Sie nicht von den hier beschriebenen Vorgängen zur Vorbereitung und Montage ab, da sonst bei der Selbstkonfektionierung weder die Sicherheit noch die Einhaltung der technischen Daten gewährleistet ist. Ändern Sie das Produkt nicht in irgend einer Weise ab.

Nicht von MC hergestellte Steckverbindungen, die mit MC-Elementen steckbar sind und von den Herstellern manchmal auch als "MC-kompatibel" bezeichnet werden, entsprechen nicht den Anforderungen für eine sichere, langzeitstabile elektrische Verbindung und dürfen aus Sicherheitsgründen nicht mit MC-Elementen gesteckt weren. MC übernimmt daher keine Haftung, falls diese von MC nicht freigegebenen Steckverbindungen mit MC-Elementen gesteckt werden und deshalb Schäden entstehen.

#### **Die hier beschriebenen Arbeiten dürfen nicht an stromführenden oder unter Spannung stehenden Teilen durchgeführt werden.**

**Der Schutz vor einem elektrischen Schlag muss durch das Endprodukt gegeben sein und vom Anwender sichergestellt werden.**

**Die Steckverbindungen dürfen nicht unter Last getrennt werden. Das Stecken und Trennen unter Spannung ist zulässig.** 

**Die Steckverbinder sind wasserdicht gemäss IP-Schutzart. Sie sind aber nicht geeignet für einen dauerhaften Gebrauch unter Wasser. Legen Sie die Steckverbinder nicht direkt auf die Dachhaut auf.**

**Nicht gesteckte Steckverbinder sind mit einer Verschlusskappe (MC4 Artikel Nr. 32.0716 für Buchsen und 32.0717 für Stecker) vor Feuchtigkeit und Schmutz zu schützen. Die Steckverbinder dürfen nicht im verschmutzten Zustand miteinander gesteckt werden.**

**Die Steckverbindung darf nie einer dauerhaft mechanischen Zugbelastung ausgesetzt sein. Das Kabel sollte mit Kabelbindern befestigt werden.** 

**MC untersagt aus Sicherheitsgründen, weder PVC-Kabel noch unverzinnte Kabel vom Typ H07RN-F zu verwenden.**

ш **Weitere technische Daten entnehmen Sie bitte dem Produktkatalog.**

The products may be assembled and installed only by suitably qualified and trained specialists with due observance of all applicable safety regulations.

Multi-Contact (MC) declines any liability in the event of failure to observe these warnings.

Use only the components and tools specified by MC. Do not deviate from the preparation and assembly procedures described here, since in this event, in the event of self-assembly, no guarantee can be given as to safety or conformity with the technical data. Do not modify the product in any way.

Connectors not made by MC which can be mated with MC elements and in some cases are also described as "MC-compatible" do not conform to the requirements for safe electrical connection with long-term stability, and for safety reasons must not be plugged together with MC elements. MC can therefore accept no liability for damage which occurs as a result of mating these connectors which lack MC approval with MC elements.

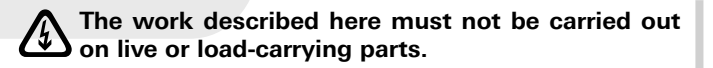

- **Protection from electric shock must be assured by the end product and its user.**
- **The plug connections must not be disconnected under load. Plugging and unplugging when live is permitted.**
- **The plug connectors are watertight in accordance with IP protection class. However, they are not suitable for continuous operation under water. Do not place the plug connectors directly on the roof membrane.**
- **Unmated plug connectors must be protected from moisture and dirt with a sealing cap (MC4 Article No. 32.0716 for sockets and 32.0717 for plugs). The male and female parts must not be plugged together when soiled.**
- **The plug connection must not be subjected to continuous mechanical tension. The cable should be fixed with cable binders.**
- **For safety reasons MC prohibits the use of either PVC cables or untinned cables of type H07RN-F.**
- **For further technical data please see the product catalogue.**

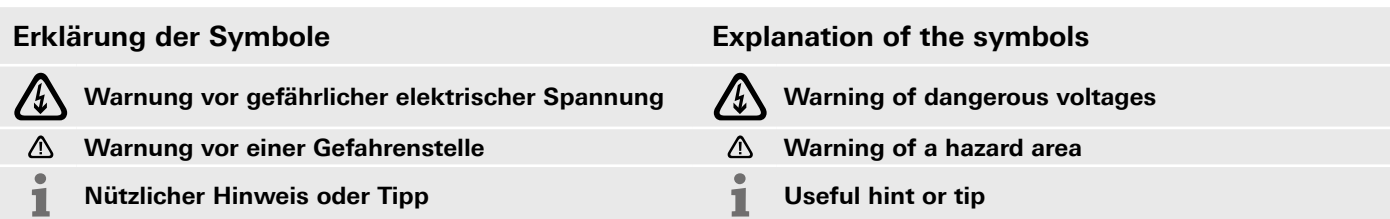

2/8 *www.multi-contact.com*

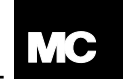

**STÄUBLI GROUP** 

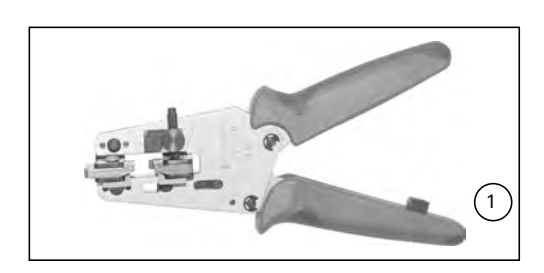

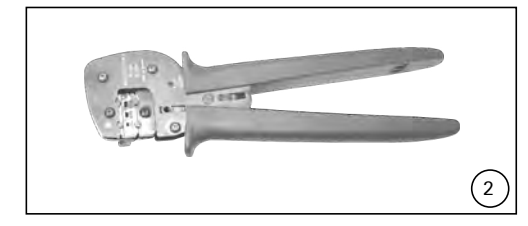

#### **Erforderliches Werkzeug Tools required**

#### **(ill. 1)**

Abisolierzange **PV-AZM...** inkl. eingebauten Abisolier-Messern sowie Sechskantschlüssel SW2,5.

Leiterquerschnitt: 1,5/2,5/4/6 mm² Typ: **PV-AZM-1.5/6** Bestell-Nr. **32.6029-156**

Leiterquerschnitt: 4/6/10 mm<sup>2</sup> Typ: **PV-AZM-4/10**<br>Bestell-Nr. **32.6027-410** Bestell-Nr. **32.6027-410**

#### **(ill. 2)**

Crimpzange **PV-CZM...** inkl. Locator und eingebautem Crimpeinsatz.

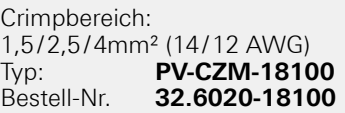

Crimpbereich: 2,5/4/6mm² (12/10 AWG) **Typ: PV-CZM-19100**<br> **Bestell-Nr. 32.6020-19100** Bestell-Nr. **32.6020-19100**

Crimpbereich: 4/10 mm² (12 AWG) Typ: **PV-CZM-20100** Bestell-Nr. **32.6020-20100**

Crimpbereich: 12/10/8 AWG<br>Typ: PV-CZM-2210 Typ: **PV-CZM-22100**<br>Bestell-Nr. **32.6020-22100** Bestell-Nr. **32.6020-22100**

**(ill. 3) PV-MS** Montageschlüssel, 1 Set = 2 Stück<br>Bestell-Nr.: **32.6024**  $Bestell-Nr.$ 

**(ill. 4) PV-WZ-AD/GWD** Steckschlüssel zum Anziehen<br>Bestell-Nr. **32.6006** Bestell-Nr.

**(ill. 5) PV-SSE-AD4** Steckschlüssel zum Kontern Bestell-Nr. **32.6026**

**(ill. 6)** PV-PST Prüfstift<br>Bestell-Nr. 32.6028 Bestell-Nr.

#### **(ill. 1)**

Stripping pliers **PV-AZM...** incl. built-in blade as well as hexagonal screwdriver A/F 2,5mm.

Cable cross section: 1,5/2,5/4/6 mm² Type: **PV-AZM-1.5/6** Order No. **32.6029-156**

Cable cross section:  $4/6/10$  mm<sup>2</sup><br>Type: **PV-AZM-4/10 Type: PV-AZM-4/10**<br>Order No. **32.6027-410** Order No. **32.6027-410**

#### **(ill. 2)**

Crimping pliers **PV-CZM...** incl. Locator and built-in crimping insert.

Crimping range: 1,5/2,5/4mm² (14/12 AWG) Type: **PV-CZM-18100** Order No. **32.6020-18100**

Crimping range: 2,5/4/6mm² (12/10 AWG) Type: **PV-CZM-19100** Order No. **32.6020-19100**

Crimping range: 4/10 mm<sup>2</sup> (12 AWG)<br>Type: **PV-CZM-20100** Type: **PV-CZM-20100** Order No. **32.6020-20100**

Crimping range: 12/10/8 AWG<br>Typ: PV-CZM-22100 Typ: **PV-CZM-22100**<br>Bestell-Nr. **32.6020-22100** Bestell-Nr. **32.6020-22100**

**(ill. 3)** Open-end spanner **PV-MS**,  $1$  Set = 2 pieces Order No.: **32.6024**

**(ill. 4) PV-WZ-AD/GWD** socket wrench insert to tighten<br>Order No. **32.6006** Order No. **32.6006**

**(ill. 5) PV-SSE-AD4** socket wrench insert to secure Order No. **32.6026**

**(ill. 6)** Test plug **PV-PST** Order No. **32.6028**

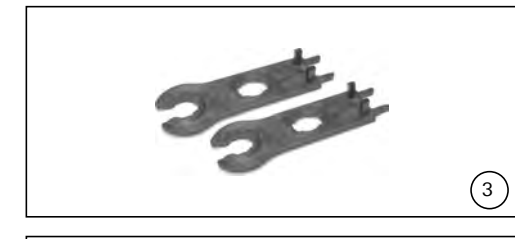

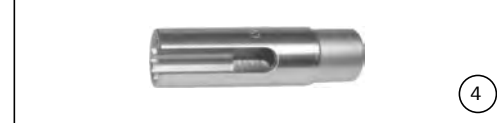

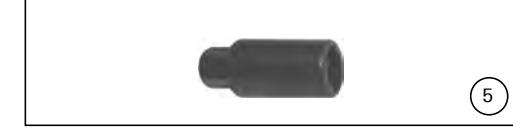

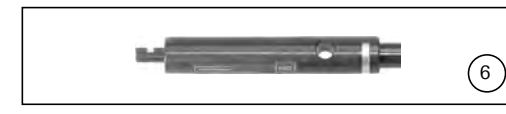

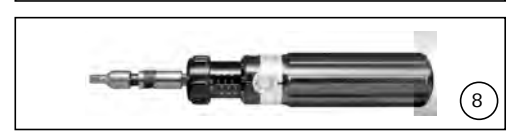

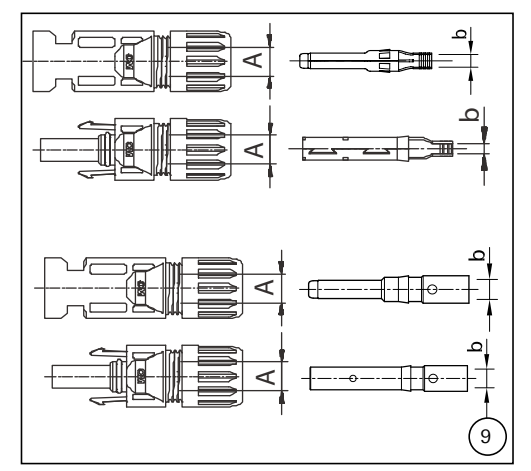

SW15 Gabelschlüssel

#### **(ill. 8)**

SW12 Drehmomentschlüssel

#### **Vorbereitung der Leitung Cable preparation**

Anschlussleitungen mit einem Litzenaufbau der Klassen 5 und 6 können angeschlossen werden.

#### **Achtung:**

Verwenden Sie keine blanken oder bereits oxidierten Leiter. Verzinnte Leiter sind vorteilhaft. Sämtliche Solarkabel von MC haben hochwertige, verzinnte Leiter.

#### **(ill. 9, Tab. 1)**

Kontrollieren Sie die Masse A und b gemäss Illustration 9 und Tabelle 1.

**(ill. 7)** Open-end spanner A/F 15 mm

#### **(ill. 8)**

Torque screwdriver A/F 12 mm

**Multi-Contact** 

Cables with a strand construction of classes 5 and 6 can be connected.

#### **Attention:**

Use no uncoated or already oxidised conductors. It is recommended to use tinned conductors. All MC solar cables have high-quality, tinned conductors.

#### **(ill. 9, Tab. 1)**

Check dimensions A and b in accordance with illustration 9 and table 1.

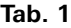

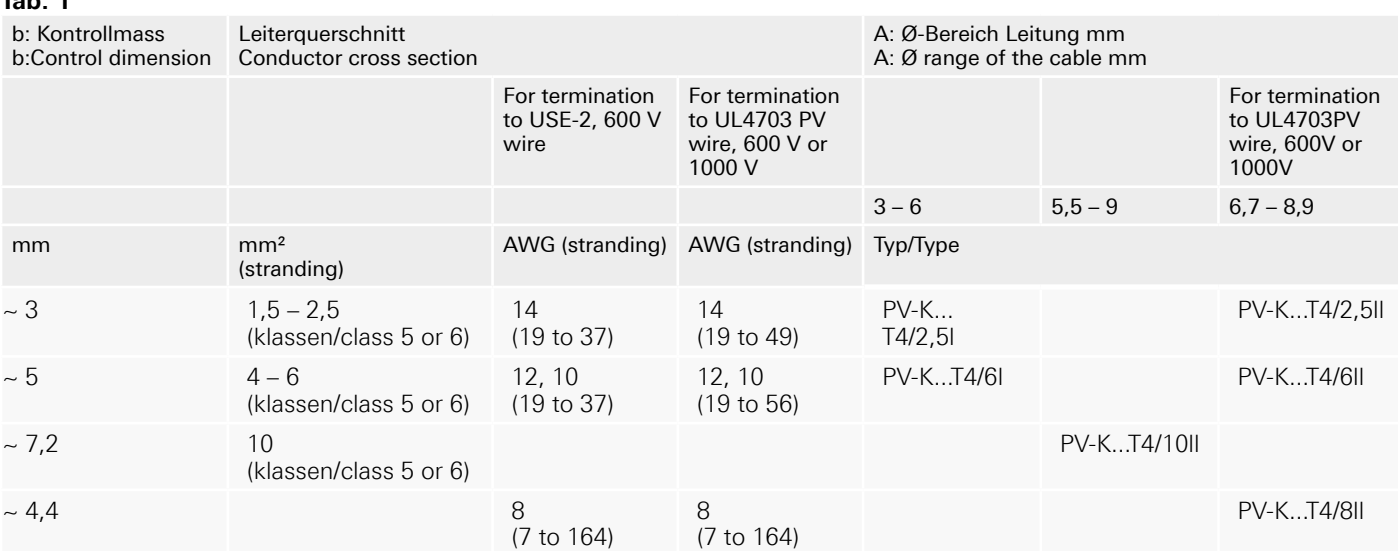

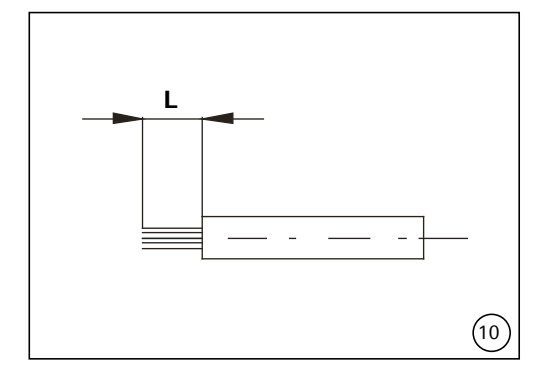

#### **(ill. 10)**

Kontrollieren Sie die Masse L gemäss Illustration 10 und Tabelle 2.

#### **Tab. 2**

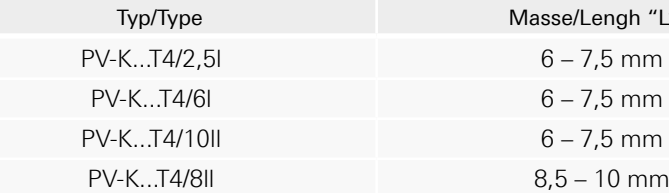

#### **Achtung:**

Schneiden Sie beim Abisolieren keine Einzeldrähte ab!

#### *Hinweis:*

*Die Bedienung der Abisolierzange PV-AZM... sowie das Auswechseln von Messersätzen entnehmen Sie bitte der Bedienungsanleitung MA267 auf www.multi-contact.com*

#### **(ill. 10)**

Check dimensions L accordance with illustration 10 and table 2.

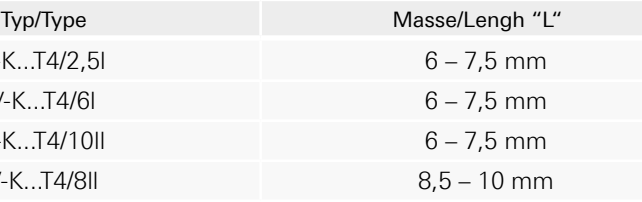

#### **Attention:**

Do not cut individual strands at stripping

#### *Note:*

*For directions on the operation of stripping pliers PV-AZM... and changing blade sets, see operating instruction MA267 at www.multi-contact.com*

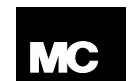

**STÄUBLI GROUP** 

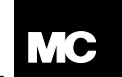

**STÄUBLI GROUF** 

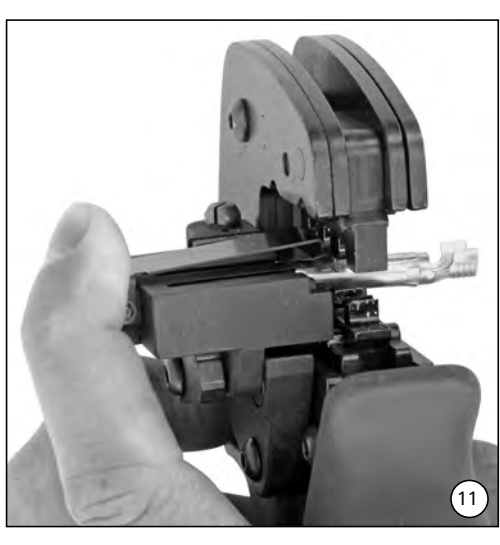

#### **(ill. 11)**

Öffnen Sie den Klemmbügel (K) und halten Sie ihn fest. Legen Sie den Kontakt in den passenden Querschnittsbereich. Drehen Sie die Crimplaschen nach oben. Lassen Sie den Klemmbügel (K) los. Der Kontakt ist fixiert.

#### **Crimpen Crimping**

#### **(ill. 11)**

Open the clamp (K) and hold. Place the contact in the appropriate crosssection range. Turn the crimp lugs upwards. Release the clamp (K). The contact is fixed.

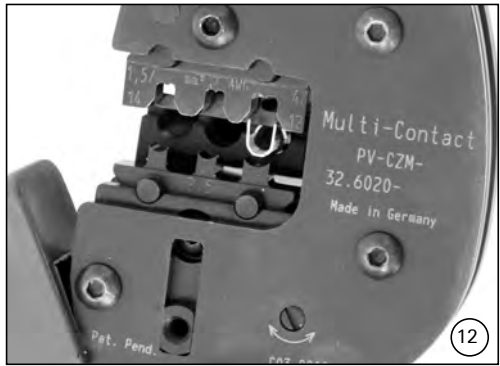

#### **(ill. 12)**

Drücken Sie die Zange leicht zusammen, bis die Crimplaschen sicher innerhalb der Crimp-Matritze liegen.

#### **(ill. 12)**

Press the pliers gently together until the crimp lugs are properly located within the crimping die.

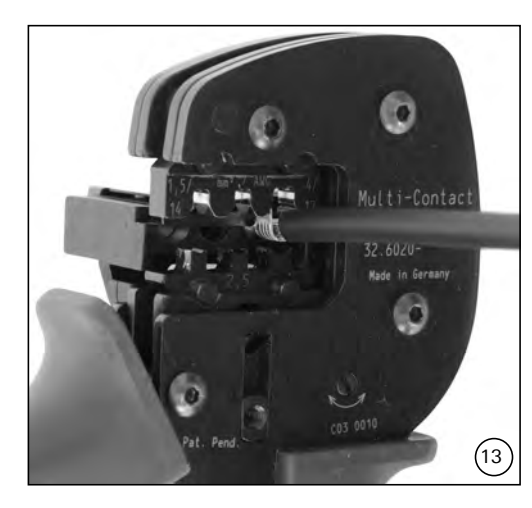

#### **(ill. 13)**

Führen Sie das abisolierte Kabel ein, bis die Isolation am Crimp-Einsatz anschlägt. Schliessen Sie die Crimpzange ganz.

#### **(ill. 13)**

Insert the stripped cable end until the insulation comes up against the crimp insert. Completely close the crimping pliers.

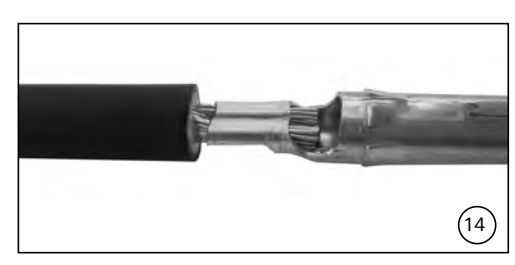

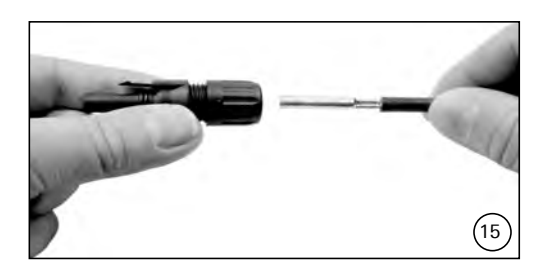

#### **(ill. 14)**

Kontrollieren Sie die Vercrimpung visuell.

#### *Hinweis:*

*Die Handhabung der Crimpzange entnehmen Sie bitte der Bedienungsanleitung MA251 auf www.multi-contact.com*

#### **Montage-Prüfung Assembly check**

#### **(ill. 15)**

Führen Sie den angecrimpten Kontakt von hinten in die Stecker- bzw. Buchsenisolation ein bis zum Einrasten. Prüfen Sie durch leichtes Ziehen an der Leitung, ob das Metallteil richtig eingerastet ist.

*www.multi-contact.com* 5/8

**(ill. 14)** Visually check the crimp.

#### *Note:*

*For directions on the operation of the crimping tool, please see operating instructions MA251 at www.multi-contact.com*

#### **(ill. 15)**

Insert the crimped-on contact into the insulator of the male or female coupler until it clicks into place. Pull gently on the lead to check that the metal part is correctly engaged.

**(ill. 16)**

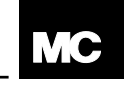

**STÄUBLI GROUP** 

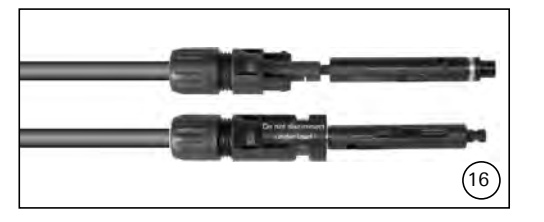

#### **(ill. 16)**

Stecken Sie den Prüfstift mit der entsprechenden Seite in die Buchse bzw. in den Stecker bis zum Anschlag. Bei richtig montiertem Kontakt muss die weisse Markierung am Prüfstift noch sichtbar sein.

Die Kräfte dürfen keine sichtbare Verformung im Dichtbereich der Isolation aufweisen.

Beachten Sie die Spezifikationen des Leitungsherstellers betreffend Biegeradius.

#### **(ill. 17)**

Ziehen Sie die Leitungsverschraubung mit den Werkzeugen **PV-MS** handfest an

oder

ziehen Sie die Leitungsverschraubung mit den Werkzeugen

**PV-WZ-AD/GWD** und **PV-SSE-AD4**  an.

#### **In beiden Fällen gilt:**

Das Anzugsdrehmoment muss auf die konkret verwendeten Solarleitungen abgestimmt werden. Typische Werte liegen im Bereich von 2,5 Nm bis 3 Nm.

#### **Stecken und Trennen der Kabelkupplung ohne Sicherungshülse PV-SSH4**

#### **Stecken**

**(ill. 18)**

Stecken Sie die Kabelkupplung zusammen bis zum Einrasten. Kontrollieren Sie das korrekte Einrasten durch Ziehen an der Kabelkupplung.

#### **Trennen**

#### **(ill. 19)**

Zum Trennen der Kontakte drücken Sie die Einrastlaschen (X) entweder von Hand oder mit dem Werkzeug PV-MS zusammen und ziehen Sie die Kabelkupplung auseinander.

test pin must still be visible. The forces must not create a visible

Insert the appropriate end of the test pin into the male or female coupler as far as it will go. If the contact is correctly located, the white mark on the

deformation in the sealing portion of the insulation.

Refer to cable manufacturers specification for minimum bending radius.

#### **(ill. 17)**

Screw up the cable gland hand-tight with the tools **PV-MS**

or

tighten the cable gland with the tools **PV-WZ-AD/GWD** and **PV-SSE-AD4**.

#### **In both cases:**

The tightening torque must be appropriate for the solar cables used. Typical values are between 2,5 Nm and 3 Nm.

#### **Plugging and unplugging the cable coupler without safety lock clip PV-SSH4**

## **Plugging**

**(ill. 18)**

Plug the parts of the cable coupler together until they click in place. Check that they have engaged properly by pulling on the cable coupler.

# **Unplugging**

#### **(ill. 19)**

To disconnect the contacts, press the latches (X) together either by hand or with the tool PV-MS and pull the halves of the cable coupler apaart.

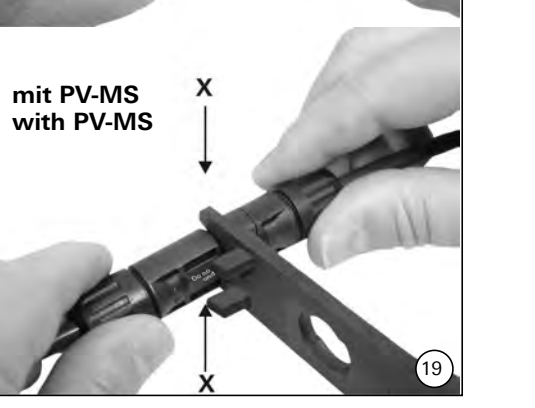

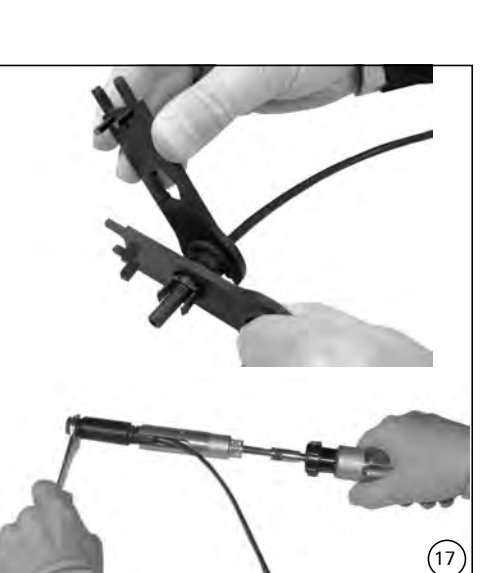

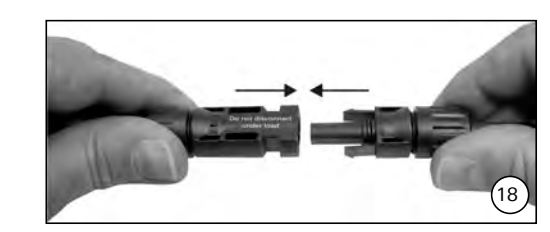

**von Hand by hand**

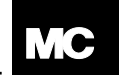

**STÄUBLI GROUP** 

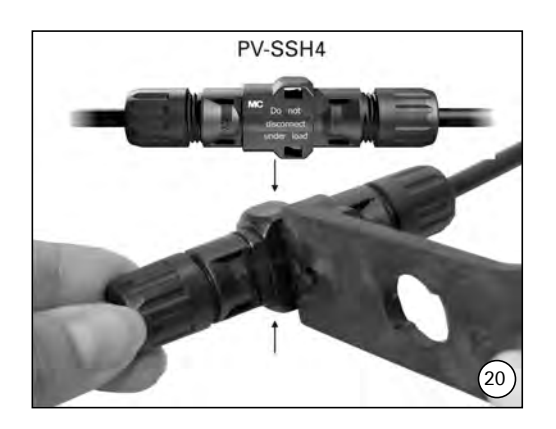

#### **Stecken**

#### **(ill. 20)**

Stecken Sie die Kabelkupplung zusammen bis zum Einrasten. Kontrollieren Sie das korrekte Einrasten durch Ziehen an der Kabelkupplung.

#### **Trennen**

Die Kabelkupplung kann nur noch mit dem Werkzeug PV-MS getrennt werden. Drücken Sie die Einrastlaschen (X) mit dem Werkzeug PV-MS zusammen und ziehen Sie die Kabelkupplung auseinander.

#### **Leitungsführung Cable routing**

Die Kräfte dürfen keine sichtbare Verformung im Dichtbereich der Isolation aufweisen.

Beachten Sie die Spezifikationen des Leitungsherstellers betreffend Biegeradius.

#### **Plugging (ill. 20)**

Plug the parts of the cable coupler together until they click in place. Check that they have engaged properly by pulling on the cable coupler.

#### **Unplugging**

The cable coupler can be disconnected only with the tool PV-MS. Press the latches (X) together with the tool PV-MS and pull the halves of the coupler apart.

The forces must not create a visible deformation in the sealing portion of the insulation.

Refer to cable manufacturers specification for minimum bending radius.

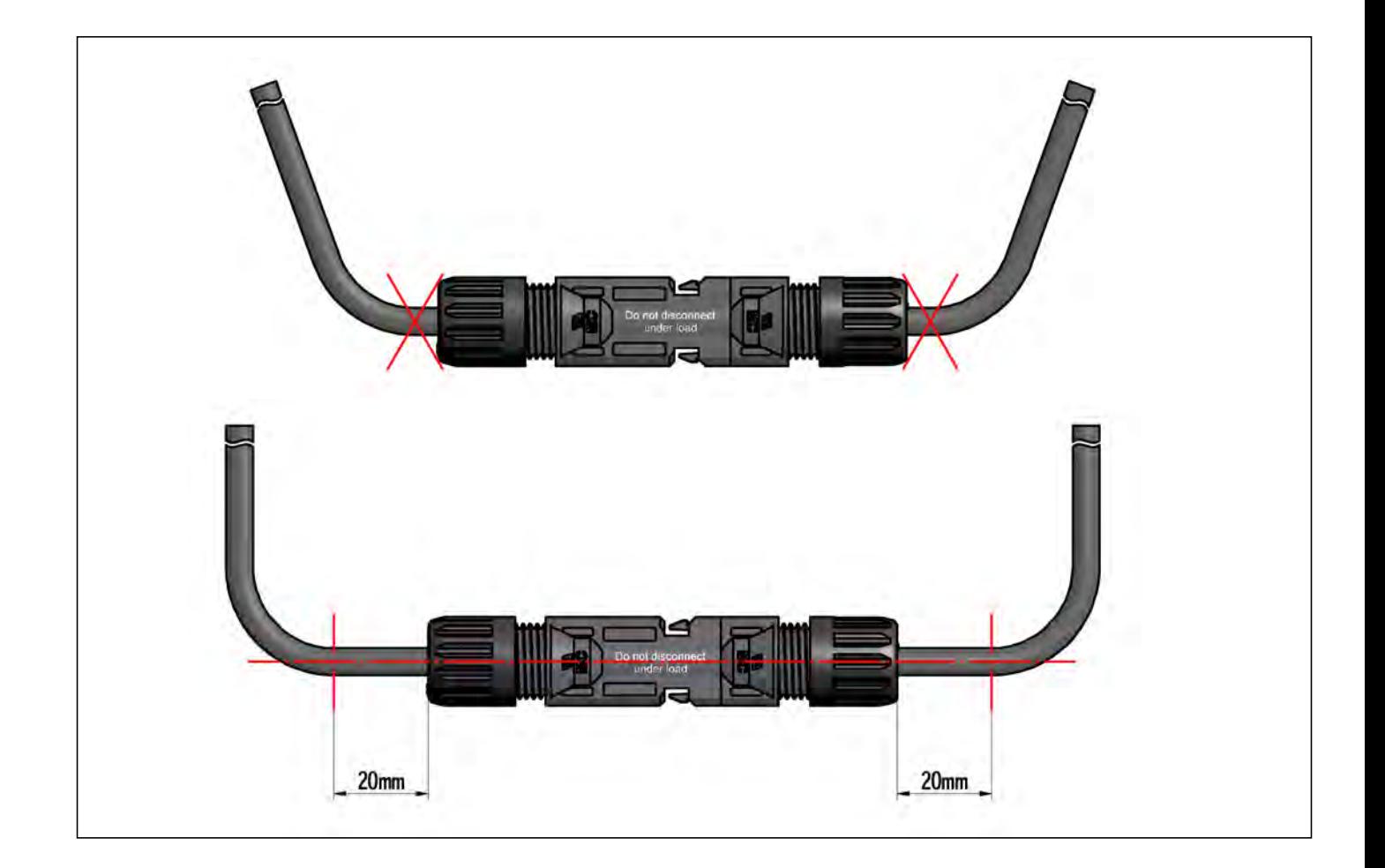

Advanced Contact Technology

#### **Notizen /Notes:**

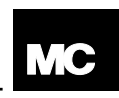

STÄUBLI GROUP

# © by Multi-Contact AG, Switzerland - MA231 - 11.2013, Index m, Global Communications - Änderungen vorbehalten / Subject to alterations **© by Multi-Contact AG, Switzerland – MA231 – 11.2013, Index m**, Global Communications – Änderungen vorbehalten / Subject to alterations

**Hersteller/Producer: Multi-Contact AG**  Stockbrunnenrain 8

CH – 4123 Allschwil<br>Tel. +41/61/306 +41/61/306 55 55 Fax +41/61/306 55 56<br>mail *basel@multi-conta* mail *basel@multi-contact.com www.multi-contact.com*

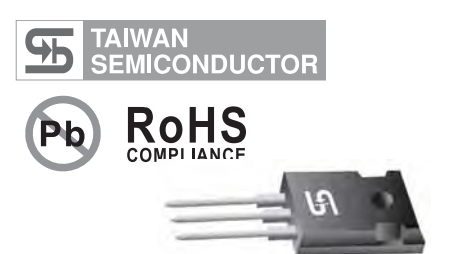

 $\Leftrightarrow$  Plastic material used carries Underwriters Laboratory Classifications 94V-0

 $\diamond$  Low power loss, high efficiency<br>  $\diamond$  High current capability, low forw

 $\Leftrightarrow$  Guardring for overvoltage protection  $\Diamond$  High temperature soldering guaranteed: 260°C/10 seconds, 0.17"(4.3mm) from case

 $\diamond$  High surge capability

 $\diamond$  Metal silicon junction, majority carrier conduction  $\diamond$  I ow nower loss bigh efficiency

 $\div$  High current capability, low forward voltage drop<br> $\div$  High surge capability

 For use in low voltage, high frequency inverters, free wheeling, and polarity protection applications

# MBR3035PT - MBR30150PT

30.0 AMPS. Schottky Barrier Rectifiers

# TO-3P/TO-247AD

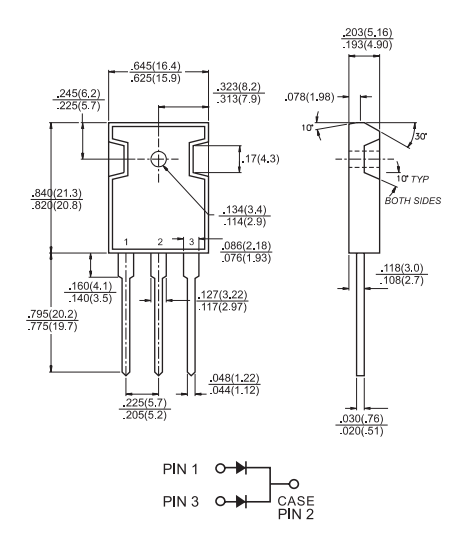

#### Cases: JEDEC TO-3P/TO-247AD molded plastic body

- $\Diamond$  Terminals: Pure tin plated, lead free. solderable per MIL-STD-750, Method 2026
- 

Mechanical Data

 $\Leftrightarrow$  Polarity: As marked<br>  $\Leftrightarrow$  Mounting position: A

Features

- $\Leftrightarrow$  Mounting position: Any<br> $\Leftrightarrow$  Mounting torque: 10 in.  $\diamond$  Mounting torque: 10 in. - lbs. max<br>
Weight: 0.2 ounce 5.6 grams
- Weight: 0.2 ounce, 5.6 grams

# Maximum Ratings and Electrical Characteristics

Rating at °C ambient temperature unless otherwise specified. Single phase, half wave, 60 Hz, resistive or inductive load.

#### For capacitive load, derate current by 20%

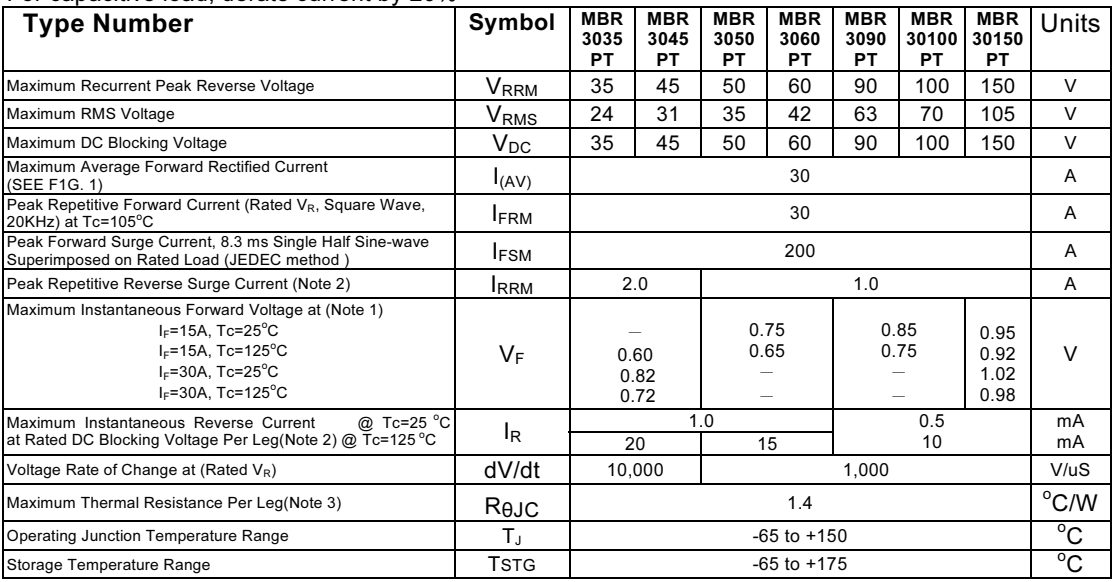

Notes: 1. 2.0us Pulse Width, f=1.0 KHz

2. Pulse Test: 300us Pulse Width, 1% Duty Cycle

3. Thermal Resistance from Junction to case Per Leg

#### Dimensions in inches and (millimeters)

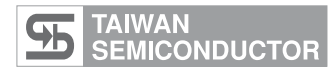

#### RATINGS AND CHARACTERISTIC CURVES (MBR3035PT THRU MBR30150PT)

PEAK FORWARD SURGE CURRENT. (A)

PEAK FORWARD SURGE CURRENT.

 $\widehat{\mathcal{E}}$ 

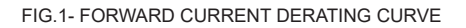

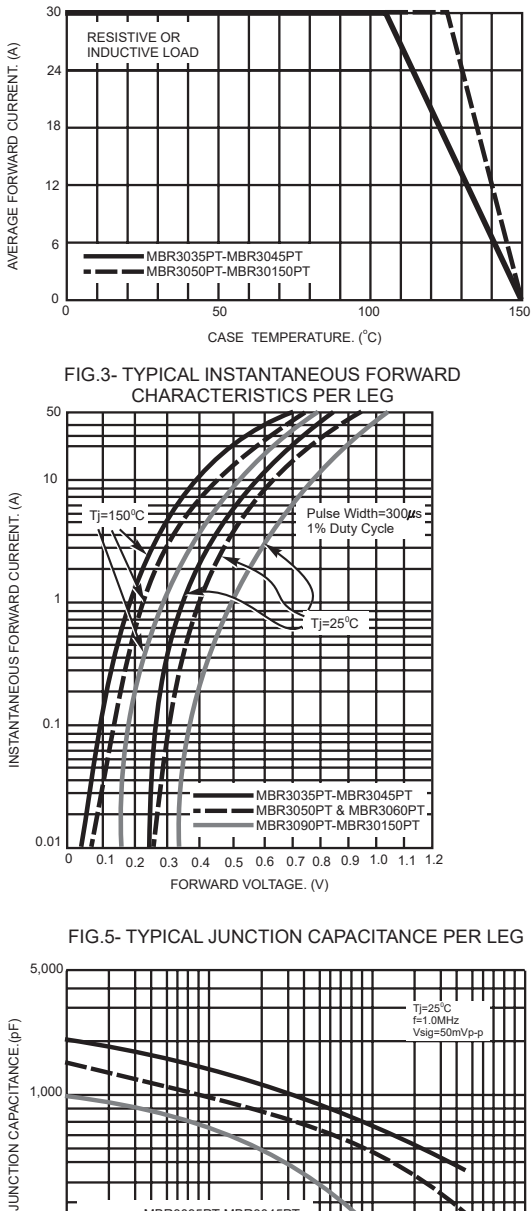

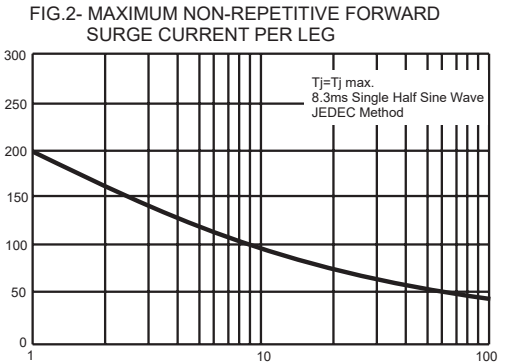

NUMBER OF CYCLES AT 60Hz

FIG.4- TYPICAL REVERSE CHARACTERISTICS PER LEG

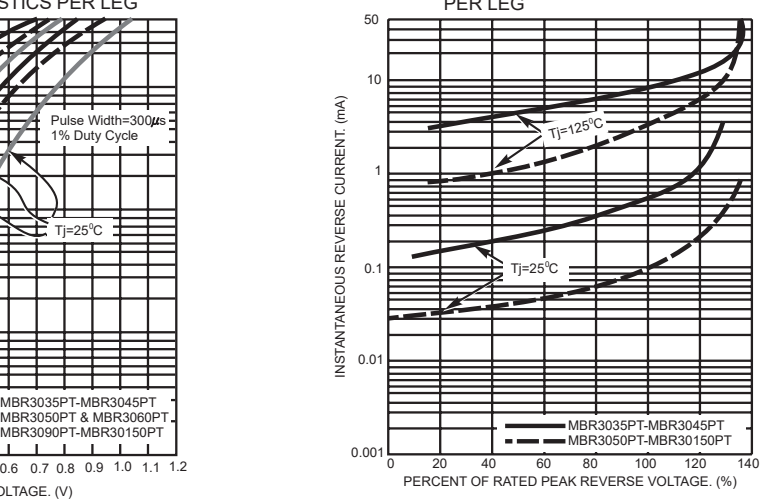

FIG.6- TYPICAL TRANSIENT THERMAL IMPEDANCE

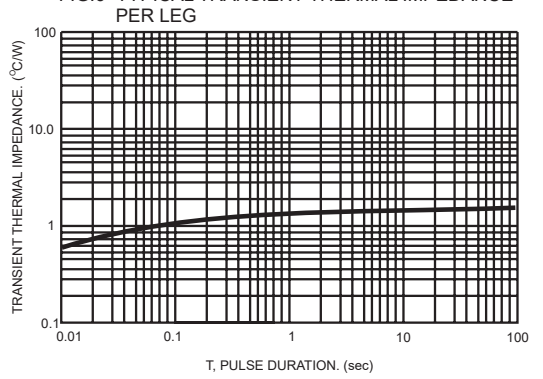

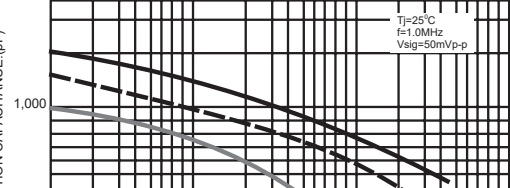

MBR3035PT-MBR3045PT MBR3050PT & MBR3060PT MBR3090PT-MBR30150PT

ПШП

 $100$   $-$ <br>0.1

 $\sim$ 

0.1 1 10 100 REVERSE VOLTAGE. (V)

#### **DATASHEET - DILM7-10(230V50HZ,240V60HZ)**

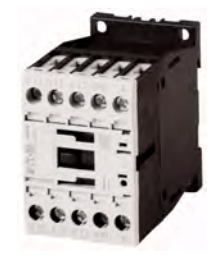

**Contactor, 3 pole, 380 V 400 V 3 kW, 1 N/O, 230 V 50 Hz, 240 V 60 Hz, AC operation, Screw terminals**

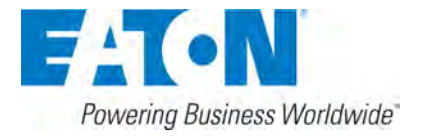

**Catalog No. Alternate Catalog No. EL-Nummer (Norway)** 

**Part no. DILM7-10(230V50HZ,240V60HZ) XTCE007B10F**

**4130261**

#### **Delivery program**

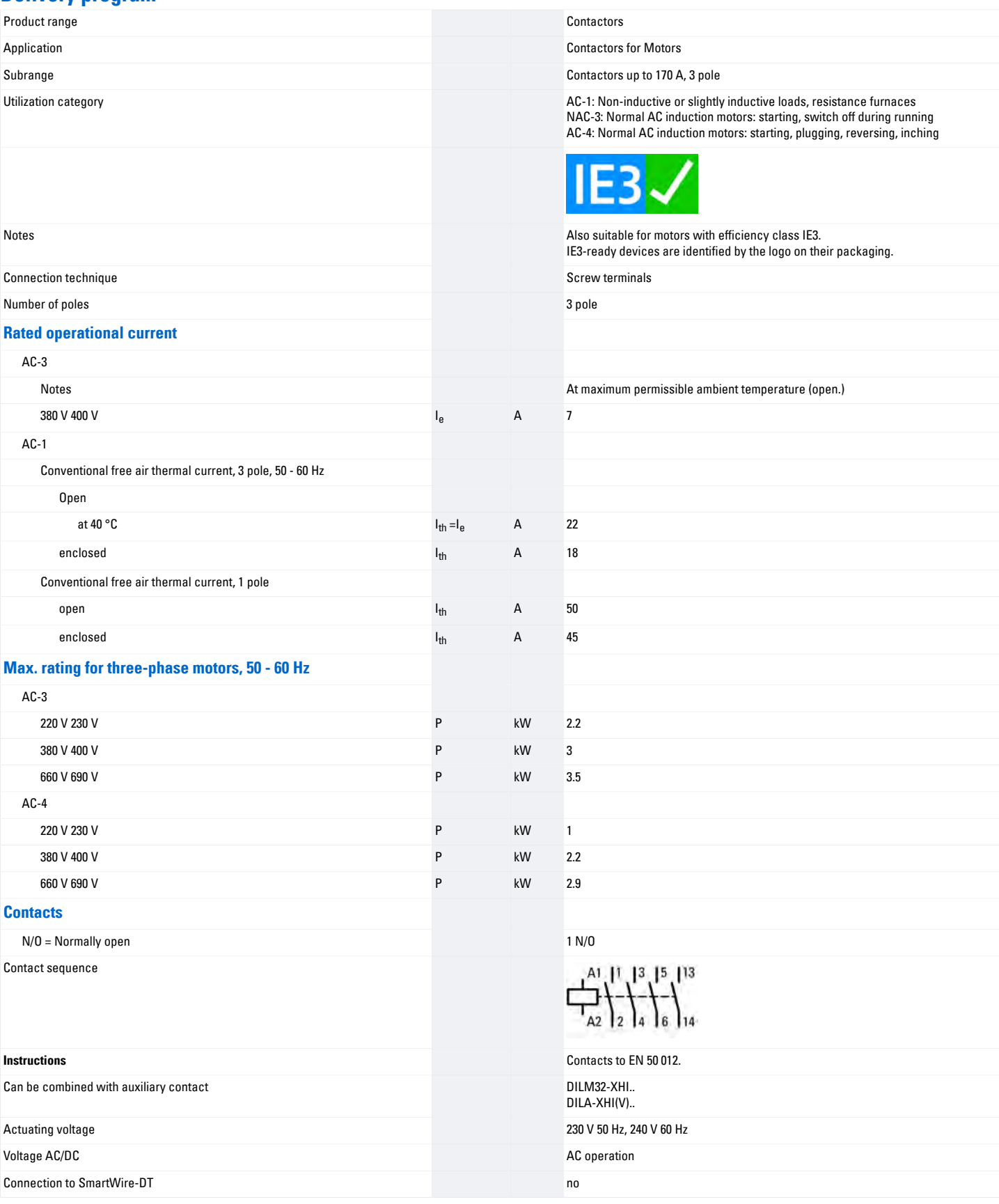

#### **Technical data General**

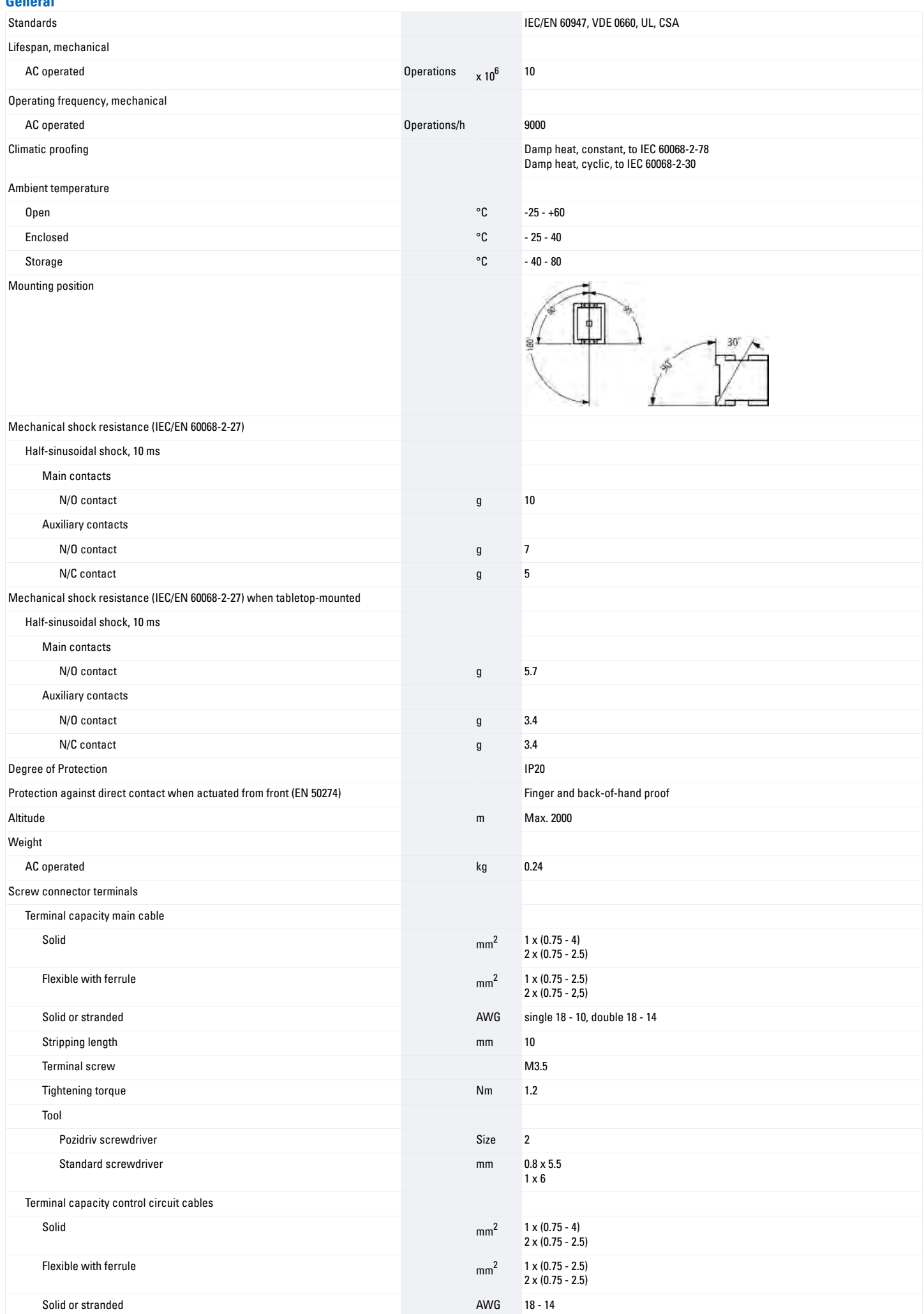

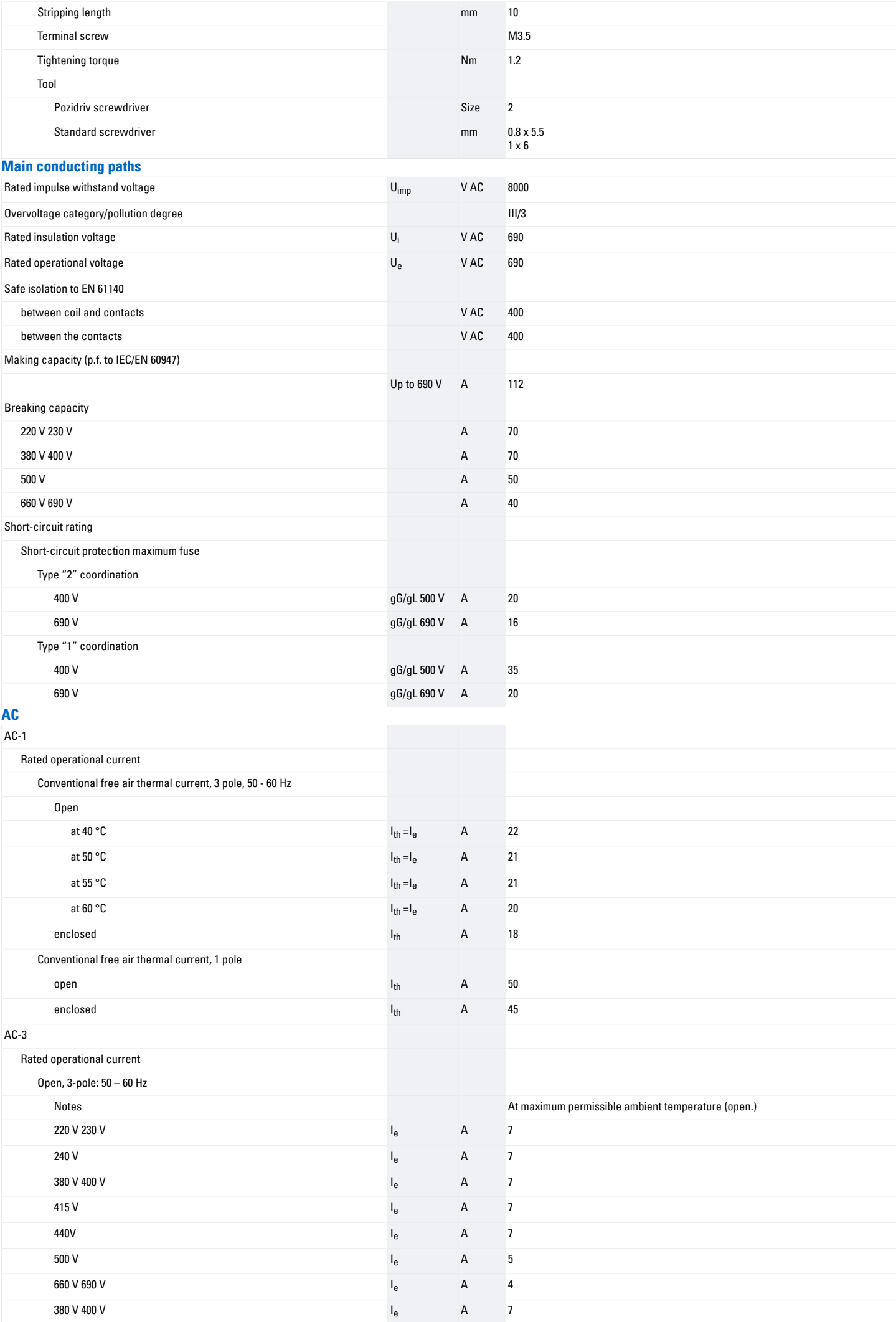

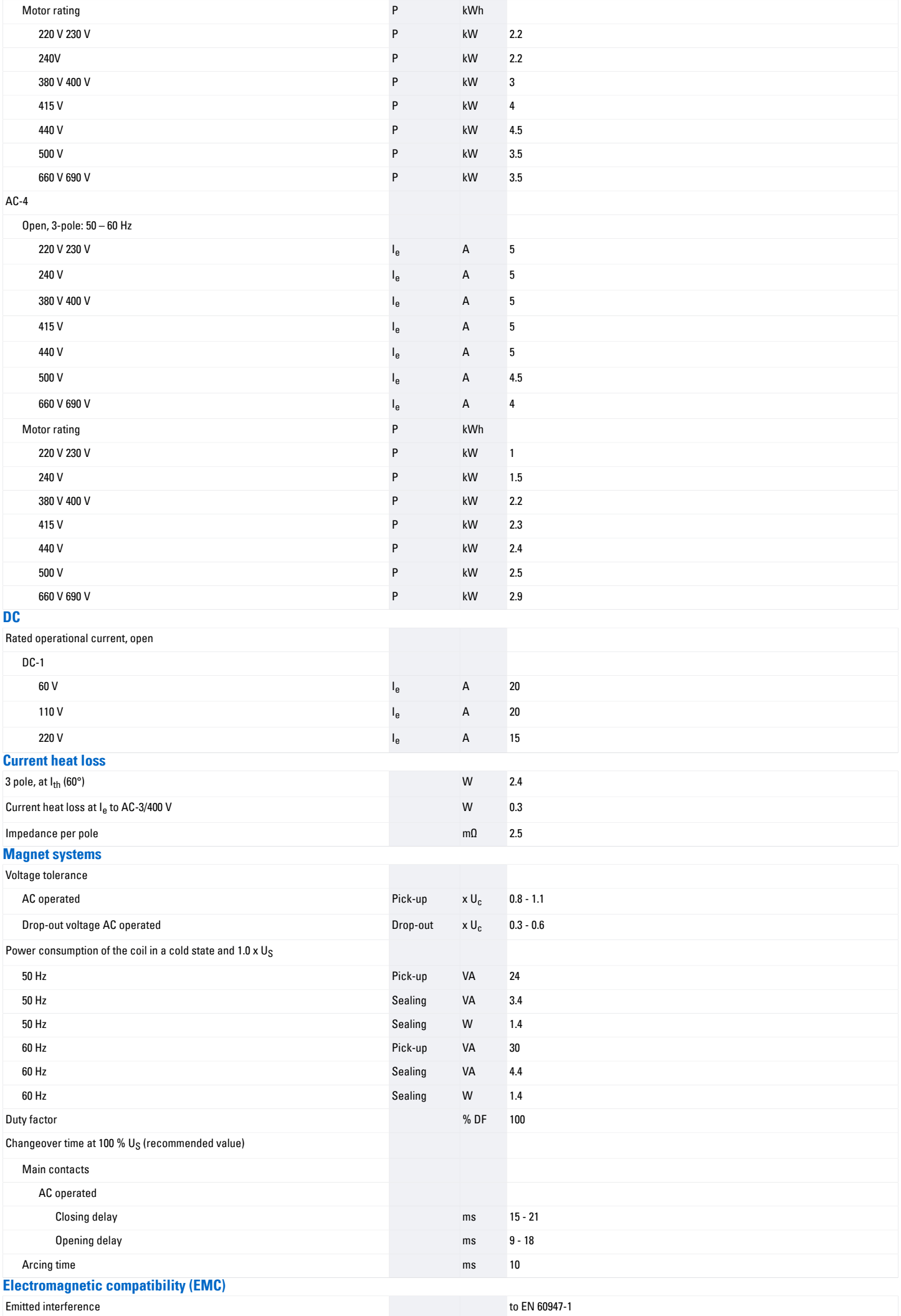

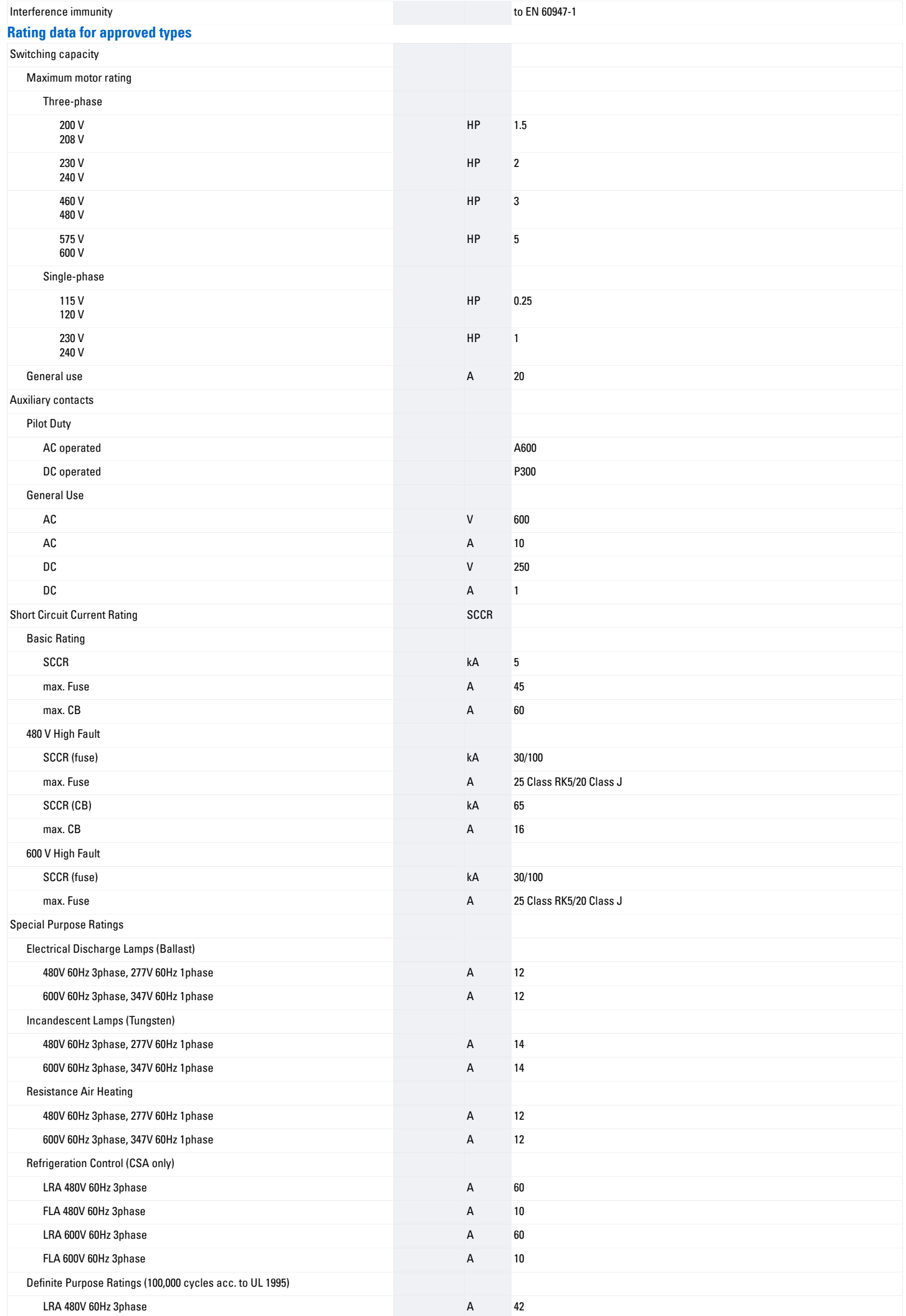

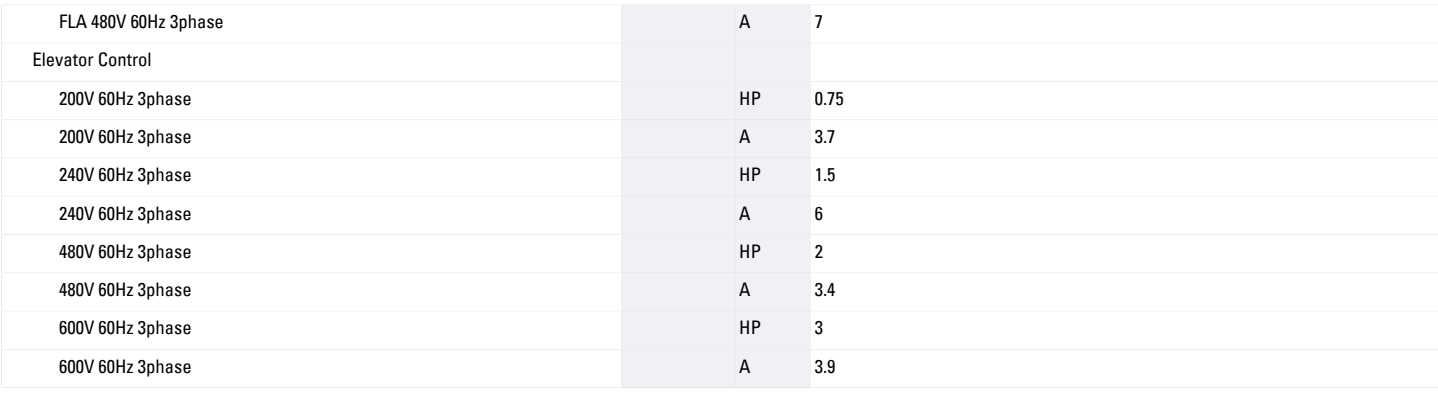

# **Design verification as per IEC/EN 61439**

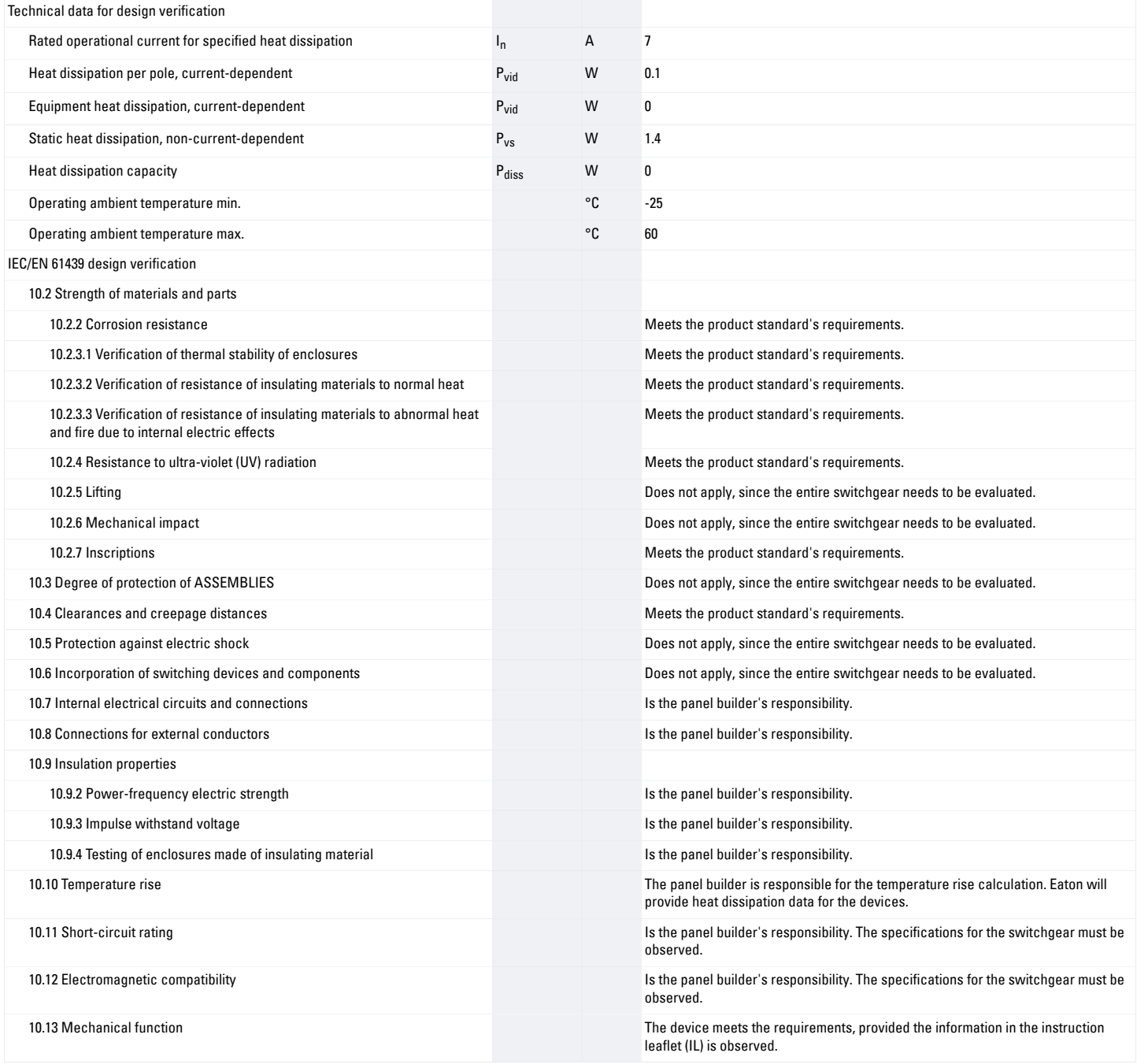

# **Technical data ETIM 7.0**

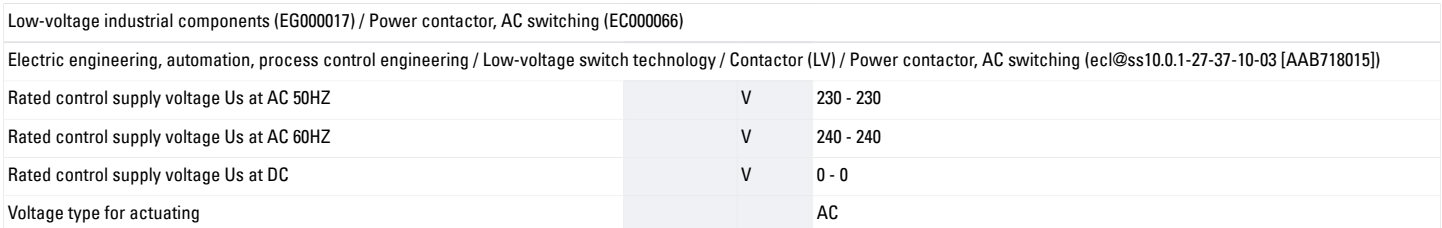

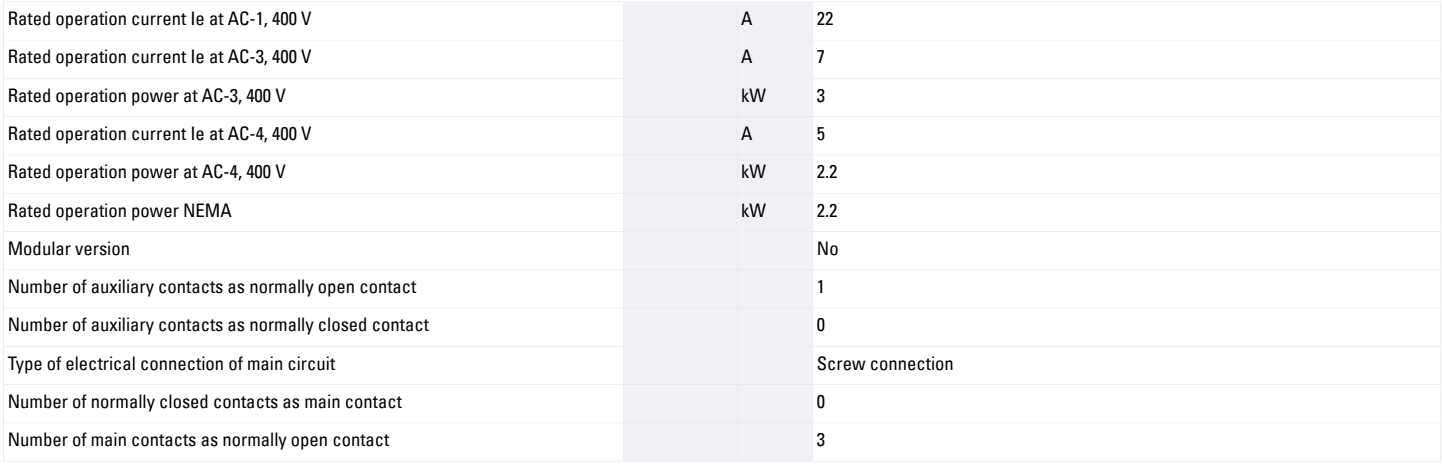

# **Approvals**

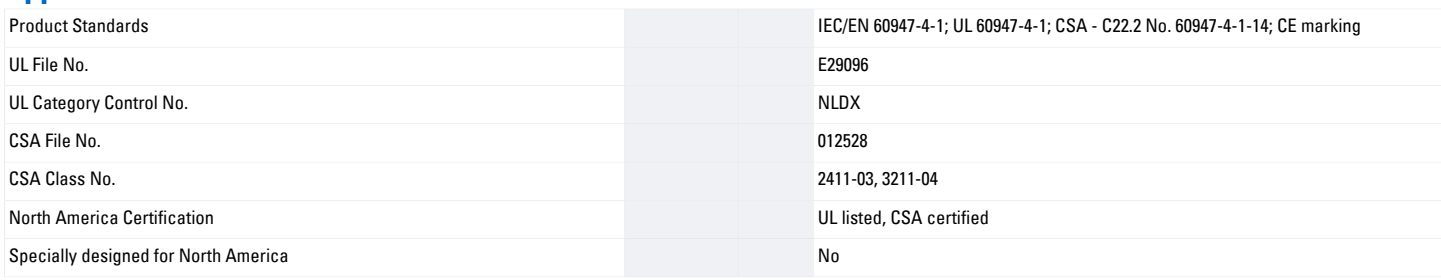

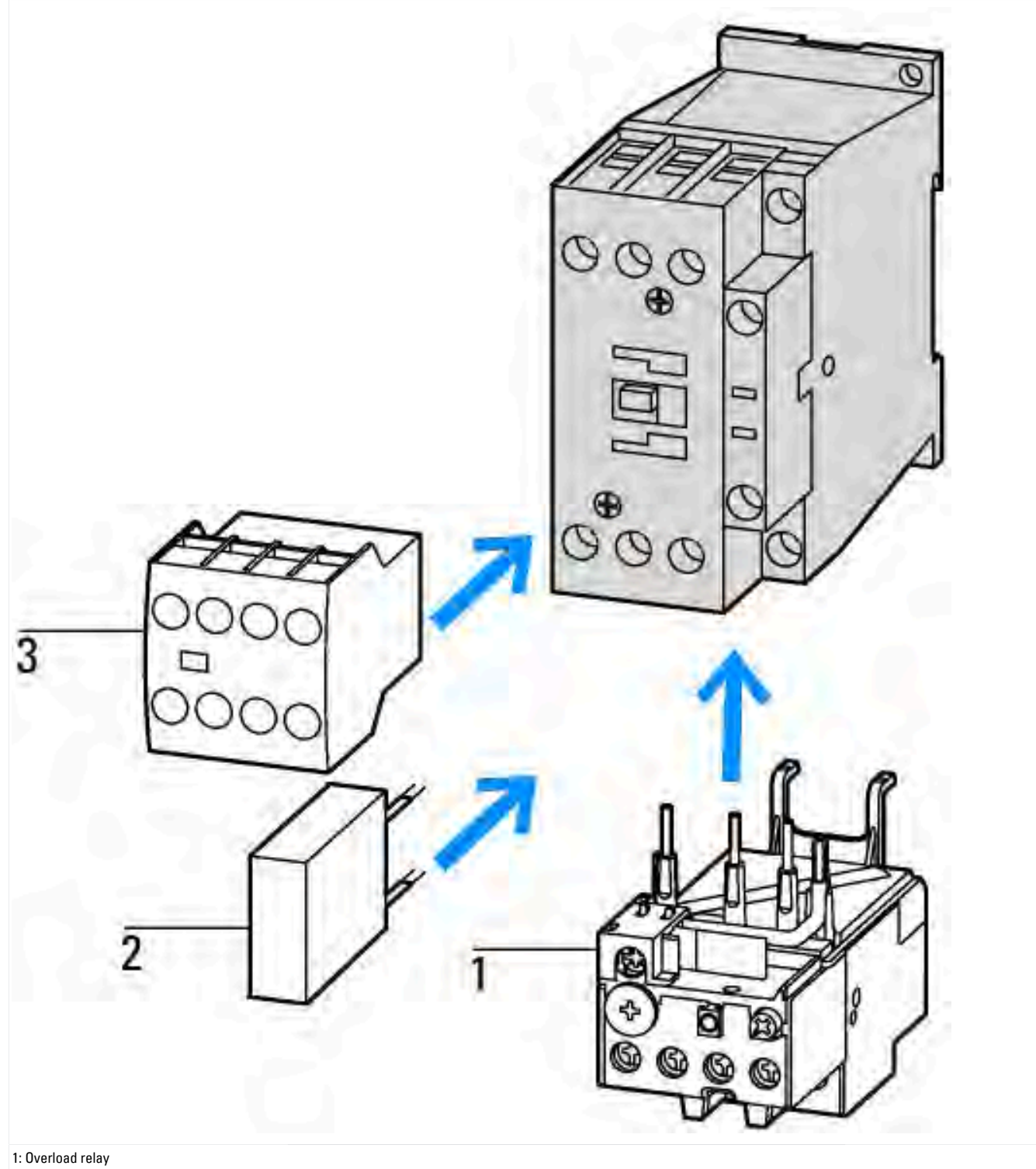

2: Suppressor

3: Auxiliary contact modules

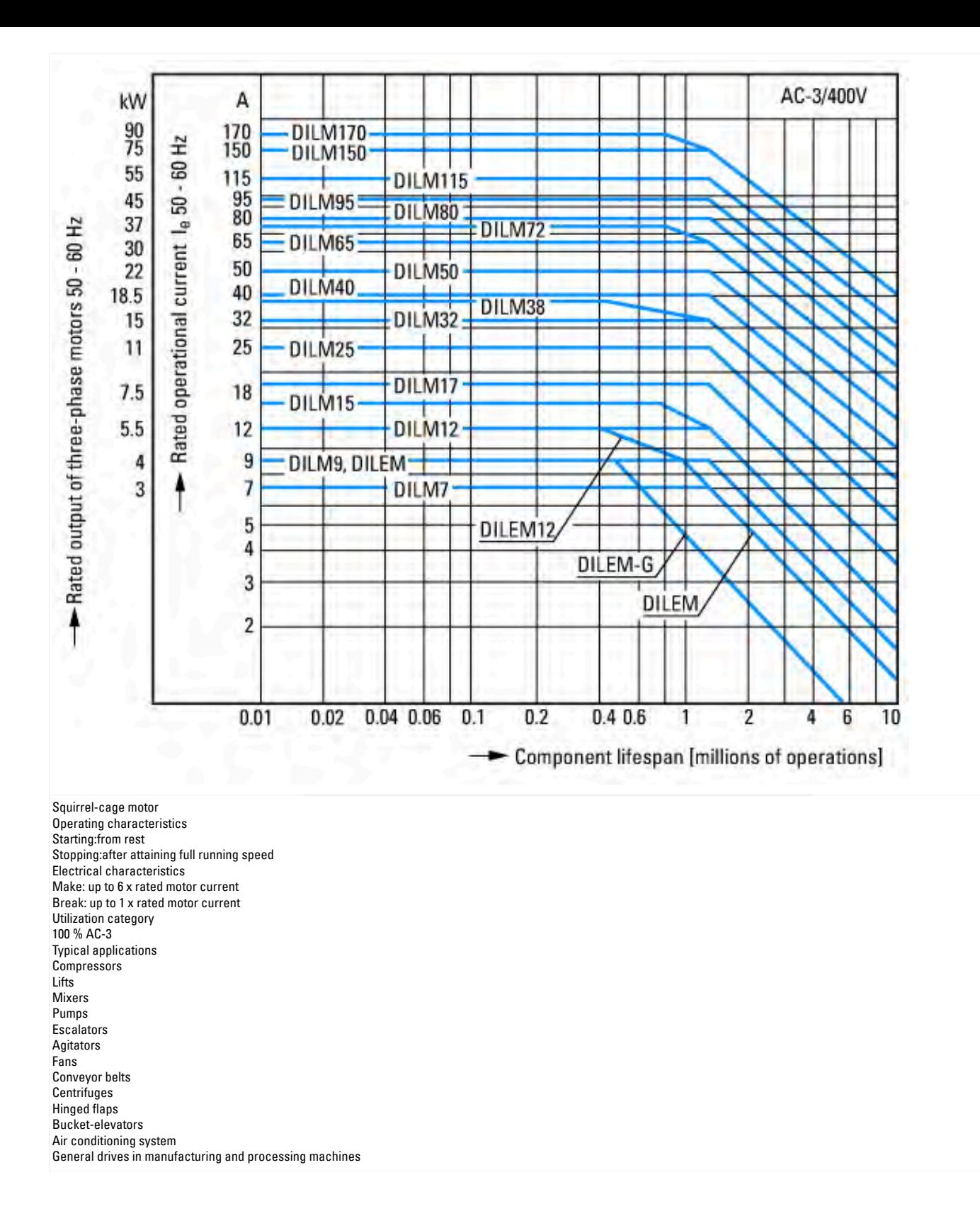

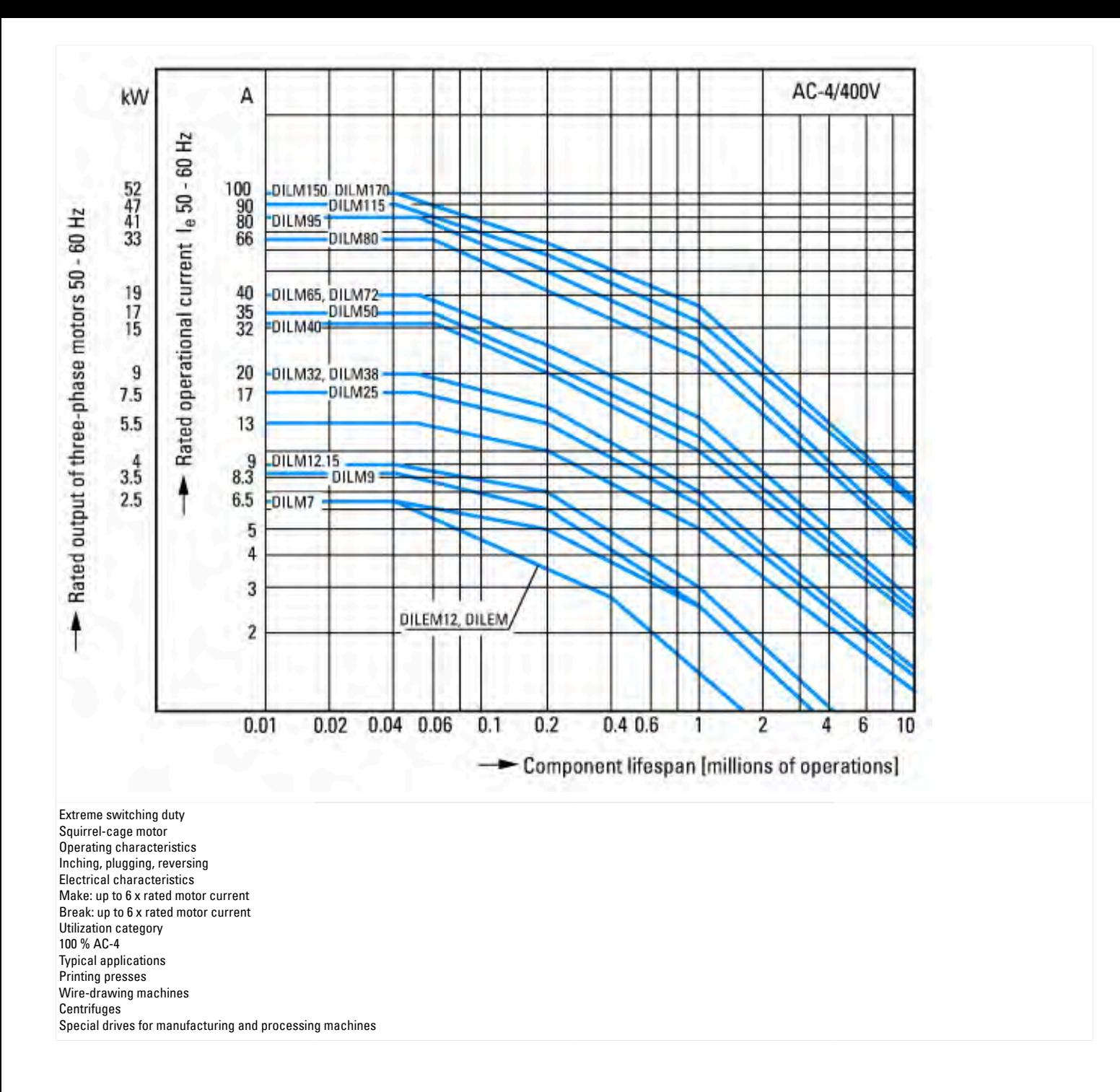

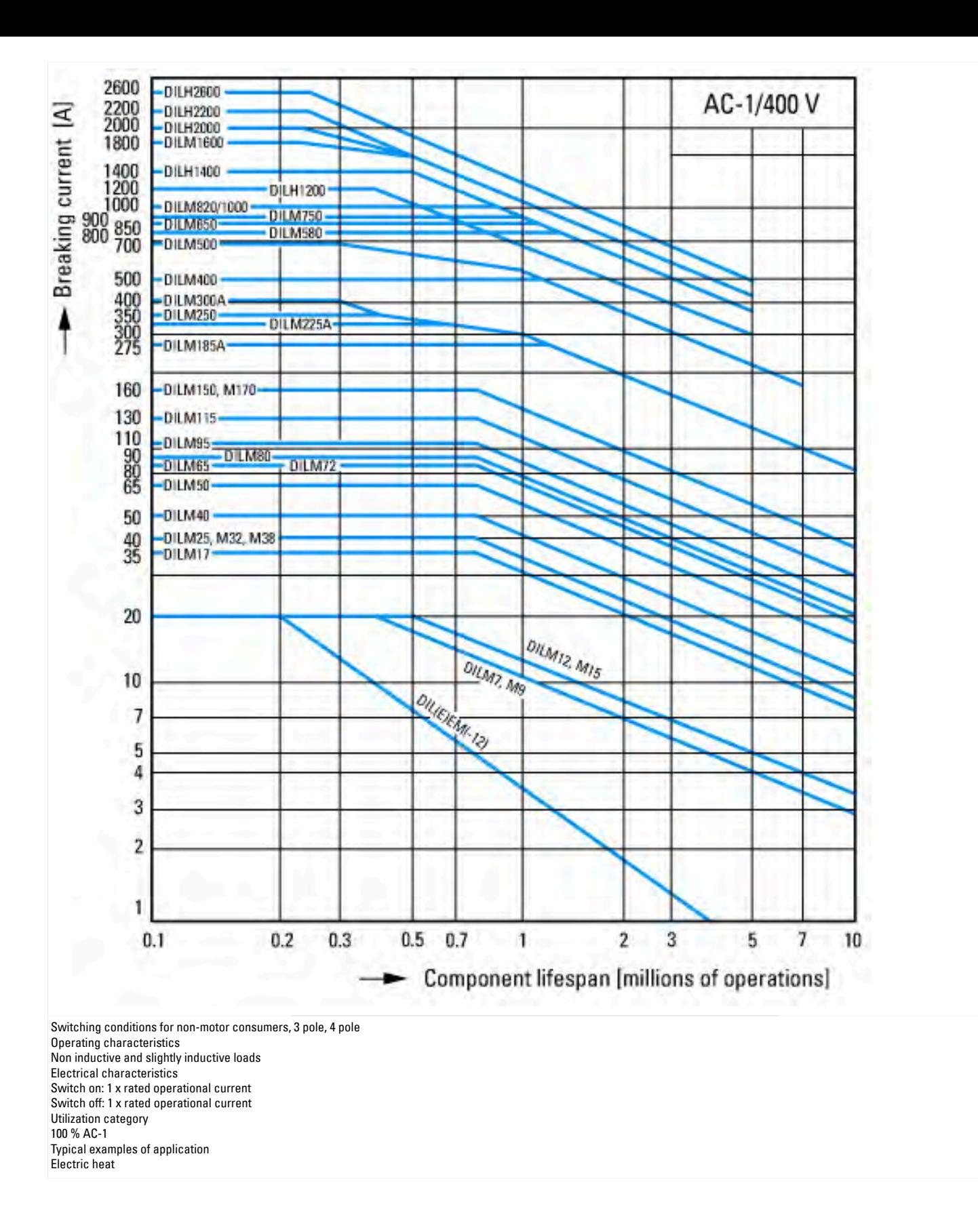
## **Dimensions**

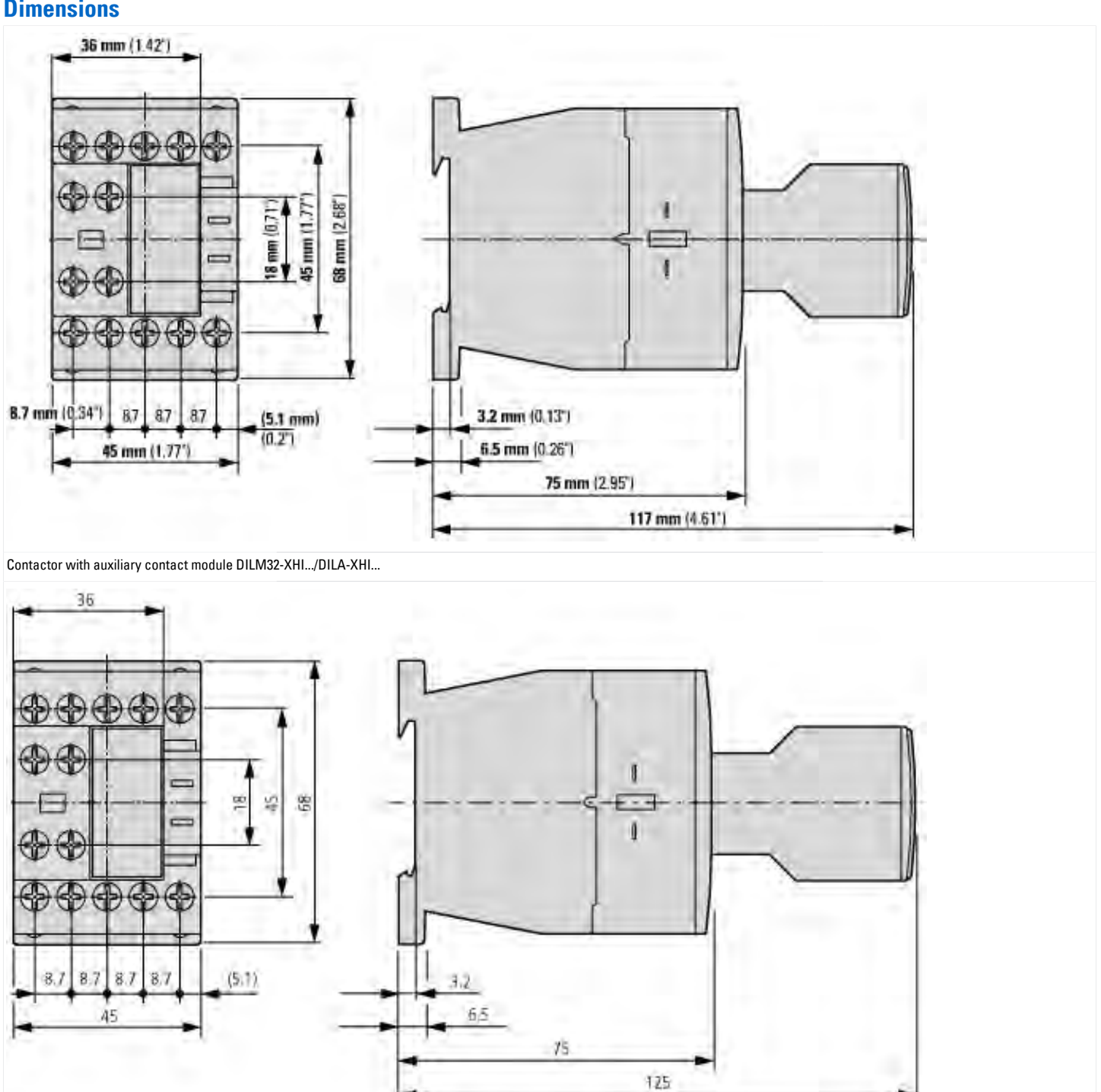

Contactor with auxiliary contact module DILA-XHIT…

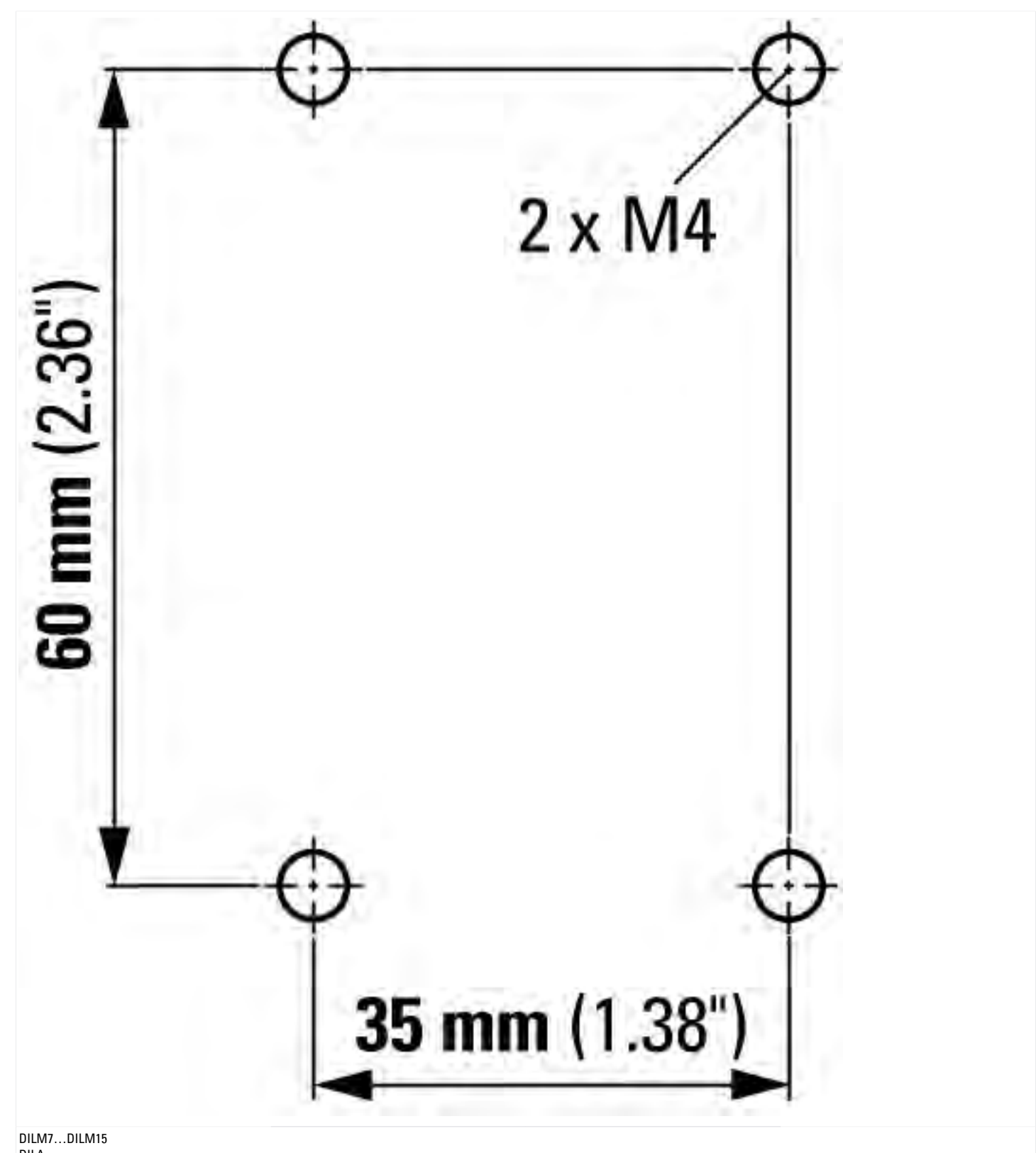

DILA… Contactor with auxiliary contact module

# **Additional product information (links)**

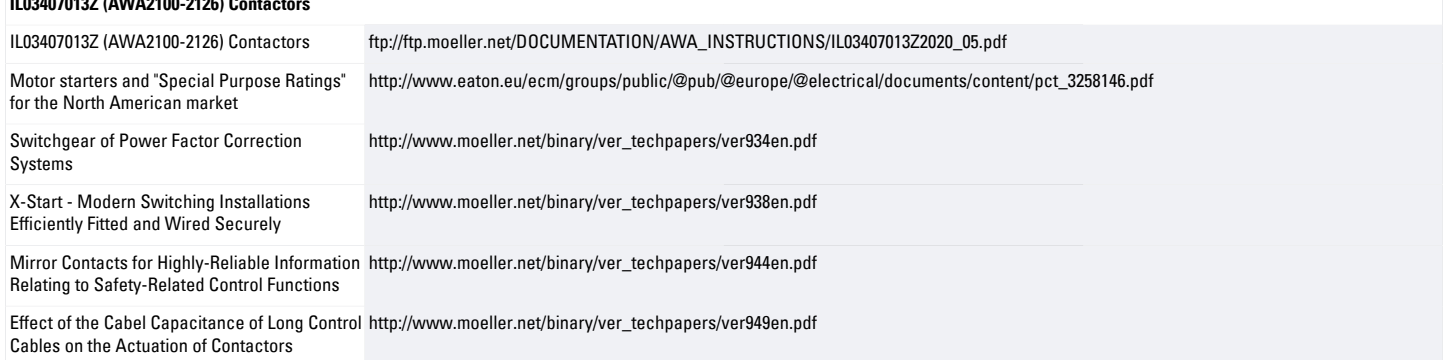

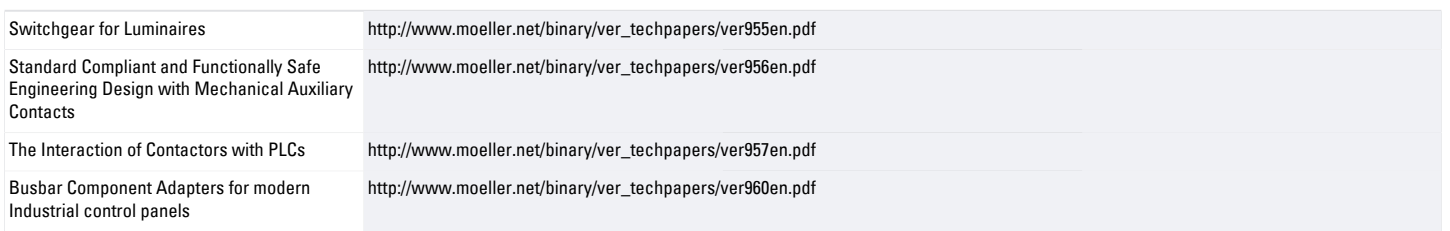

Product Reference Manual SKU: A000067

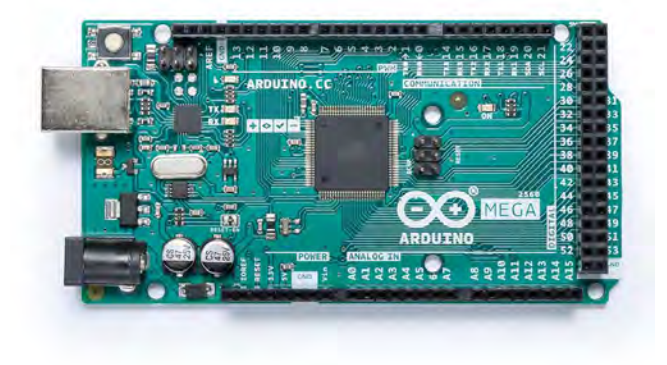

## **Description**

Arduino® Mega 2560 is an exemplary development board dedicated for building extensive applications as compared to other maker boards by Arduino. The board accommodates the ATmega2560 microcontroller, which operates at a frequency of 16 MHz. The board contains 54 digital input/output pins, 16 analog inputs, 4 UARTs (hardware serial ports), a USB connection, a power jack, an ICSP header, and a reset button.

## **Target Areas**

3D Printing, Robotics, Maker

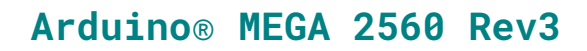

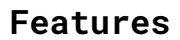

- **ATmega2560 Processor**
	- Up to 16 MIPS Throughput at 16MHz
	- 256k bytes (of which 8k is used for the bootloader)
	- 4k bytes EEPROM
	- 8k bytes Internal SRAM
	- 32 × 8 General Purpose Working Registers
	- Real Time Counter with Separate Oscillator
	- Four 8-bit PWM Channels
	- **Four Programmable Serial USART**
	- Controller/Peripheral SPI Serial Interface

## **ATmega16U2**

- Up to 16 MIPS Throughput at 16 MHz
- 16k bytes ISP Flash Memory
- **512 bytes EEPROM**
- 512 bytes SRAM
- USART with SPI master only mode and hardware flow control (RTS/CTS)
- **Master/Slave SPI Serial Interface**

#### **Sleep Modes**

- ldle
- **ADC Noise Reduction**
- **Power-save**
- **Power-down**
- **Standby**
- Extended Standby

#### **Power**

- **USB Connection**
- **External AC/DC Adapter**
- **I/O**
	- **54 Digital**
	- 16 Analog
	- 15 PWM Output

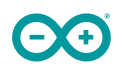

# **Contents**

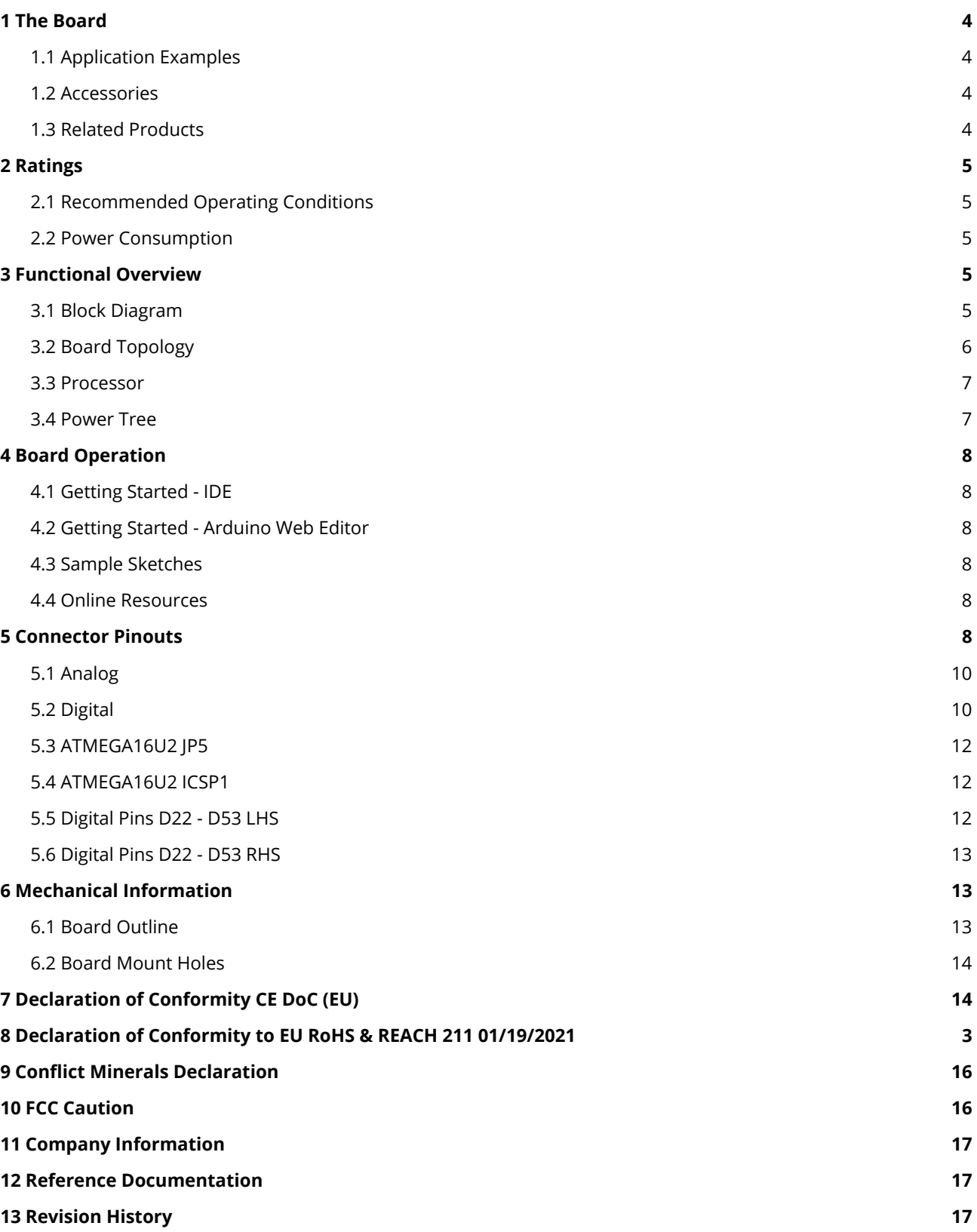

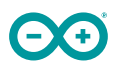

## <span id="page-186-0"></span>**1 The Board**

Arduino® Mega 2560 is a successor board of Arduino Mega, it is dedicated to applications and projects that require large number of input output pins and the use cases which need high processing power. The Arduino® Mega 2560 comes with a much larger set of IOs when we compare it with traditional Uno board considering the form factor of both the boards.

## <span id="page-186-1"></span>**1.1 Application Examples**

- **Robotics**: Featuring the high processing capacitity, the Arduino Mega 2560 can handle the extensive robotic applications. It is compatible with the motor controller shield that enables it to control multiple motors at an instance, thus making it perfect of robotic applications. The large number of I/O pins can accommodate many robotic sensors as well.
- **3D Printing**: Algorithms play a significant role in implementation of 3D printers. Arduino Mega 2560 has the power to process these complex algorithms required for 3D printing. Additionally, the slight changes to the code is easily possible with the Arduino IDE and thus 3D printing programs can be customized according to user requirements.
- **Wi-Fi**: Integrating wireless functionality enhances the utility of the applications. Arduino Mega 2560 is compatible with WiFi shields hence allowing the wireless features for the applications in 3D printing and Robotics.

## <span id="page-186-2"></span>**1.2 Accessories**

## <span id="page-186-3"></span>**1.3 Related Products**

- Arduino<sup>®</sup> Uno Rev 3
- Arduino® Nano
- Arduino® DUF without headers

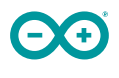

## <span id="page-187-0"></span>**2 Ratings**

## <span id="page-187-1"></span>**2.1 Recommended Operating Conditions**

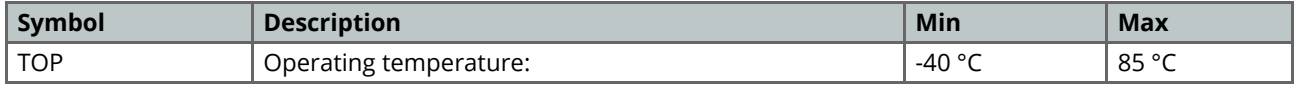

## <span id="page-187-2"></span>**2.2 Power Consumption**

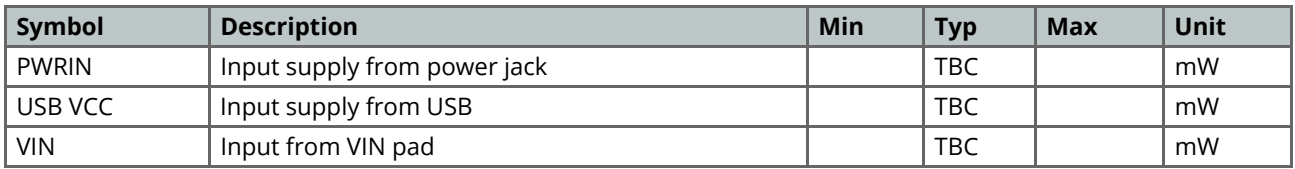

## <span id="page-187-3"></span>**3 Functional Overview**

## <span id="page-187-4"></span>**3.1 Block Diagram**

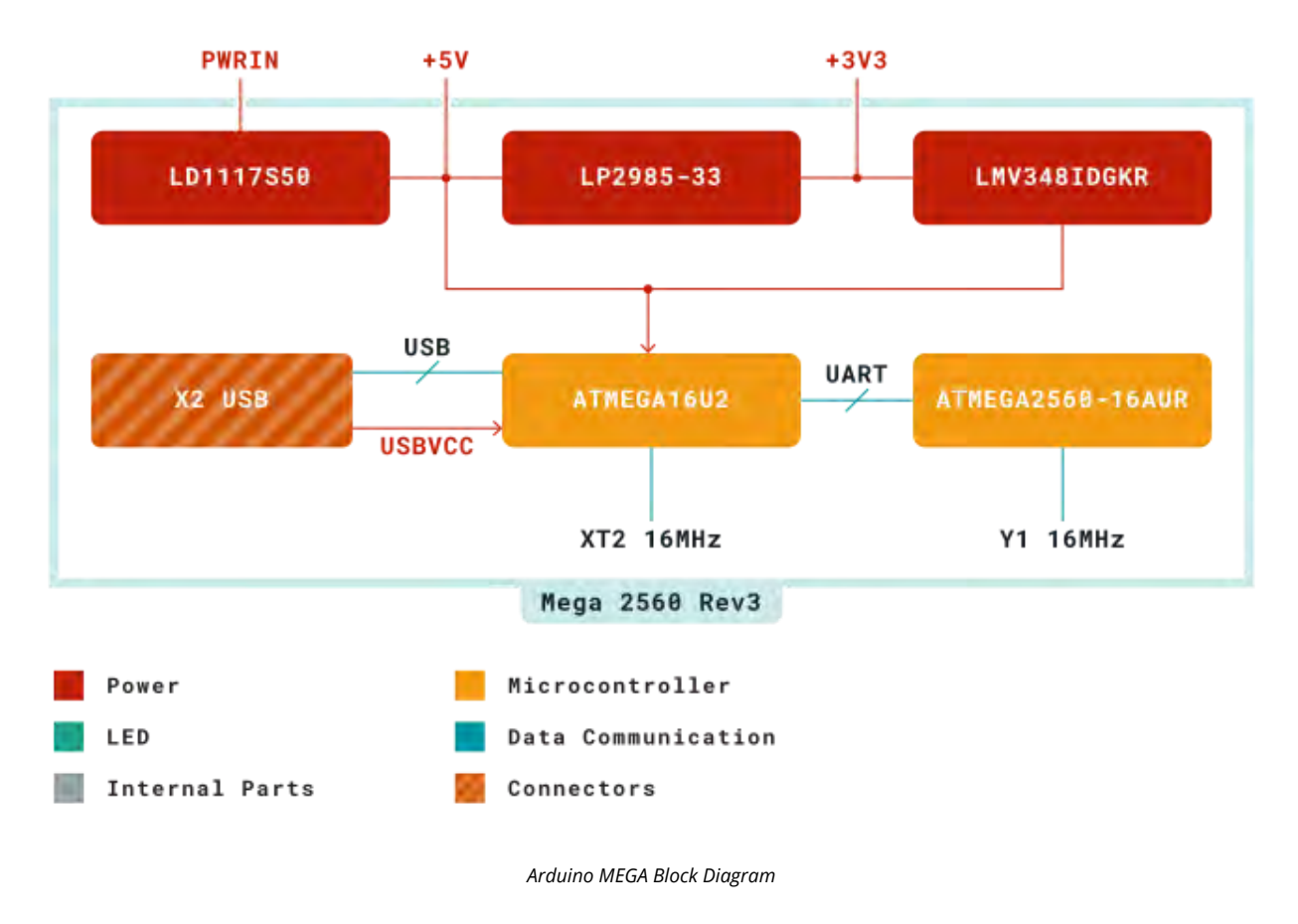

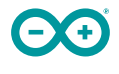

## <span id="page-188-0"></span>**3.2 Board Topology**

## **Front View**

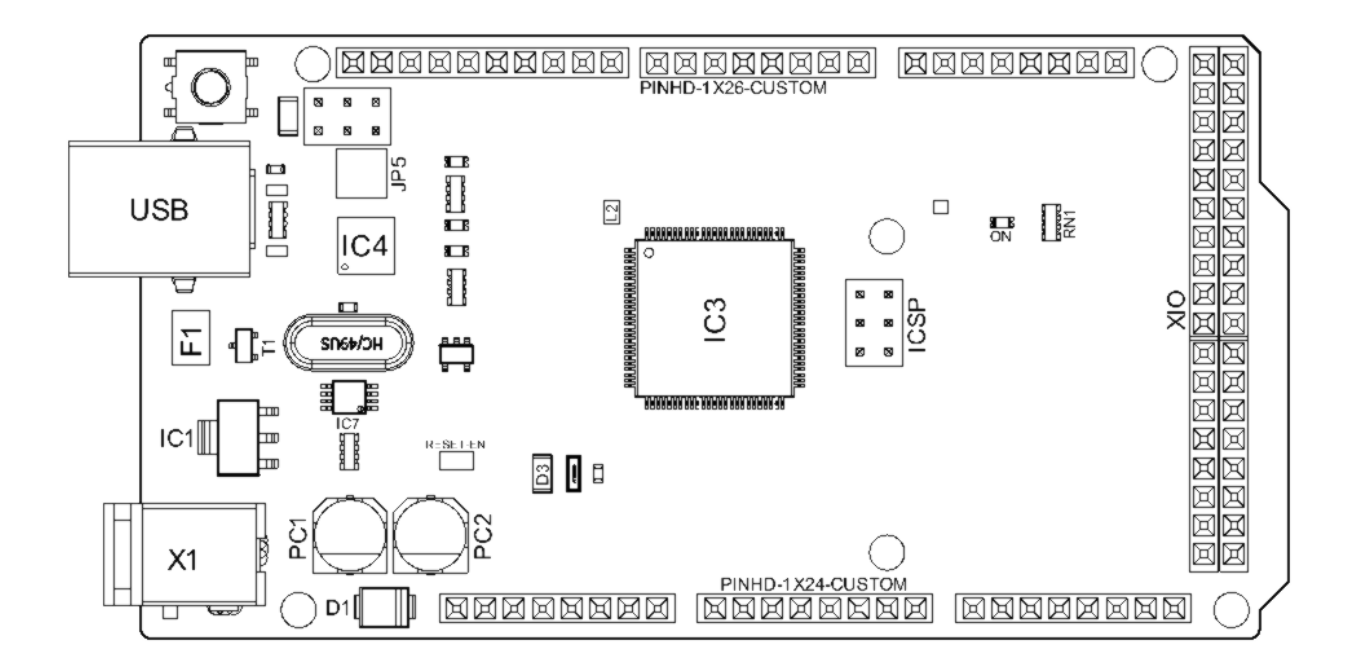

*Arduino MEGA Top View*

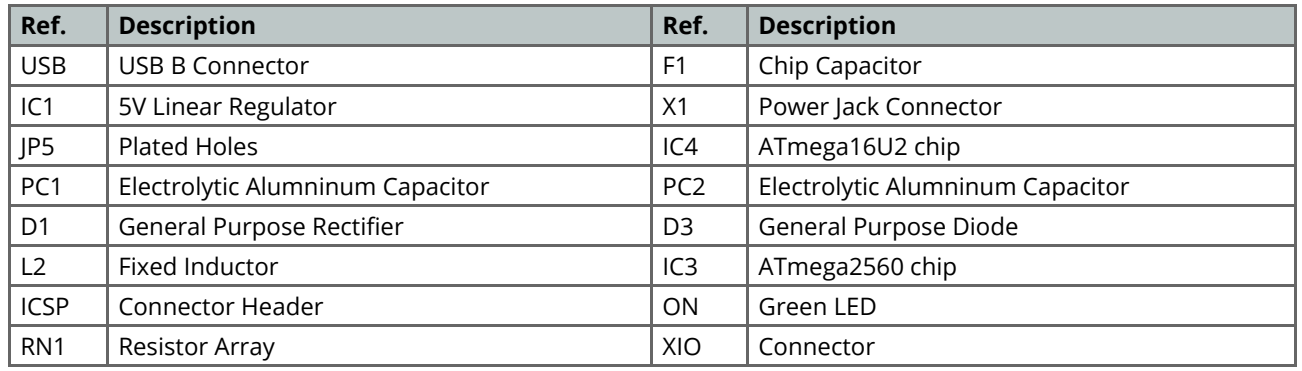

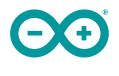

## <span id="page-189-0"></span>**3.3 Processor**

Primary processor of Arduino Mega 2560 Rev3 board is ATmega2560 chip which operates at a frequency of 16 MHz. It accommodates a large number of input and output lines which gives the provision of interfacing many external devices. At the same time the operations and processing is not slowed due to its significantly larger RAM than the other processors. The board also features a USB serial processor ATmega16U2 which acts an interface between the USB input signals and the main processor. This increases the flexibility of interfacing and connecting peripherals to the Arduino Mega 2560 Rev 3 board.

## <span id="page-189-1"></span>**3.4 Power Tree**

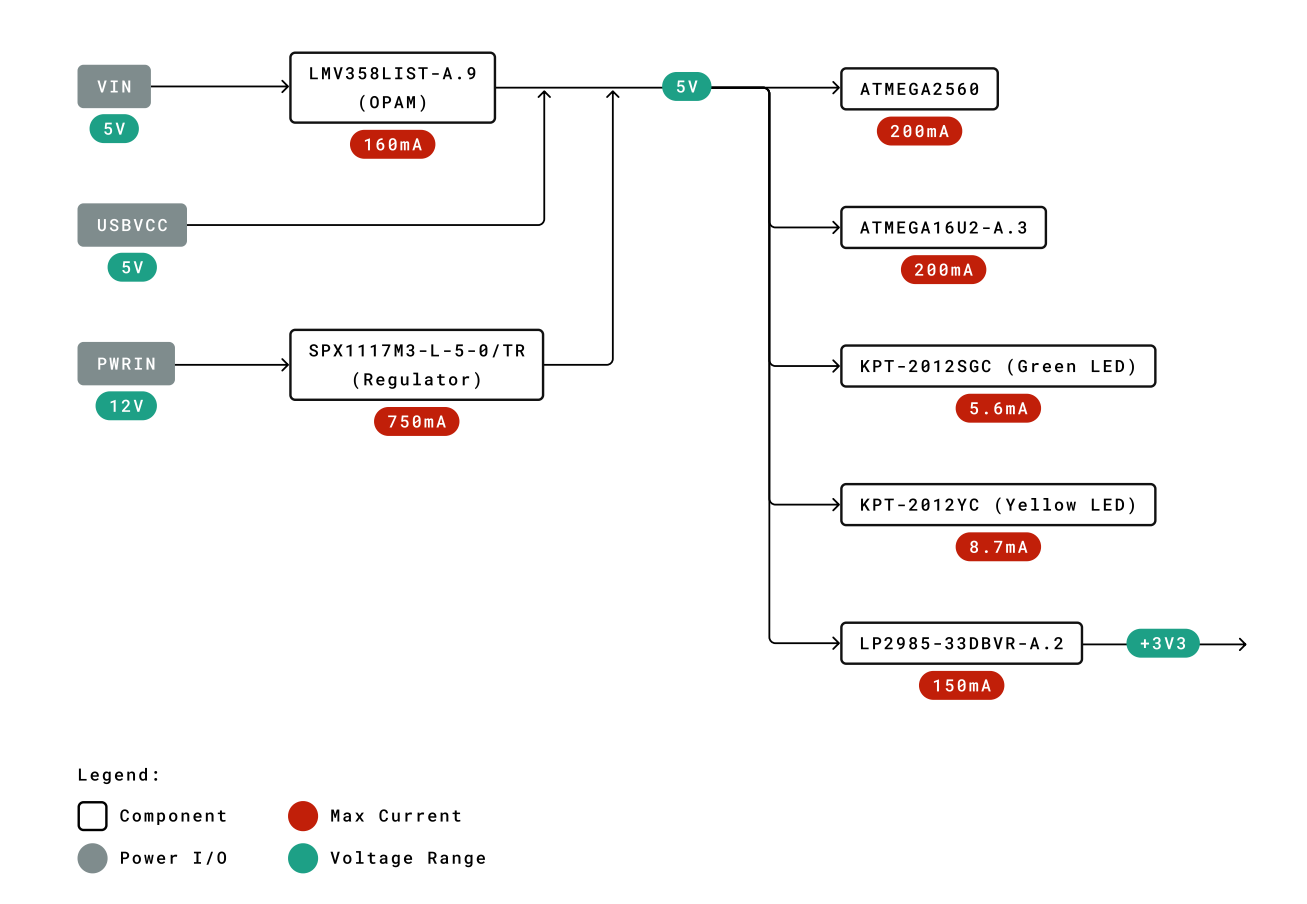

*Power Tree*

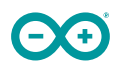

## <span id="page-190-0"></span>**4 Board Operation**

## <span id="page-190-1"></span>**4.1 Getting Started - IDE**

If you want to program your Arduino® MEGA 2560 while offline you need to install the Arduino® Desktop IDE **[1]** To connect the Arduino® MEGA 2560 to your computer, you'll need a Type-B USB cable. This also provides power to the board, as indicated by the LED.

### <span id="page-190-2"></span>**4.2 Getting Started - Arduino Web Editor**

All Arduino® boards, including this one, work out-of-the-box on the Arduino® Web Editor **[2]**, by just installing a simple plugin.

The Arduino® Web Editor is hosted online, therefore it will always be up-to-date with the latest features and support for all boards. Follow **[3]** to start coding on the browser and upload your sketches onto your board.

## <span id="page-190-3"></span>**4.3 Sample Sketches**

Sample sketches for the Arduino® MEGA 2560 can be found either in the "Examples" menu in the Arduino® IDE

## <span id="page-190-4"></span>**4.4 Online Resources**

Now that you have gone through the basics of what you can do with the board you can explore the endless possibilities it provides by checking exciting projects on ProjectHub **[5]**, the Arduino® Library Reference **[6]** and the online store **[7]** where you will be able to complement your board with sensors, actuators and more.

## <span id="page-190-5"></span>**5 Connector Pinouts**

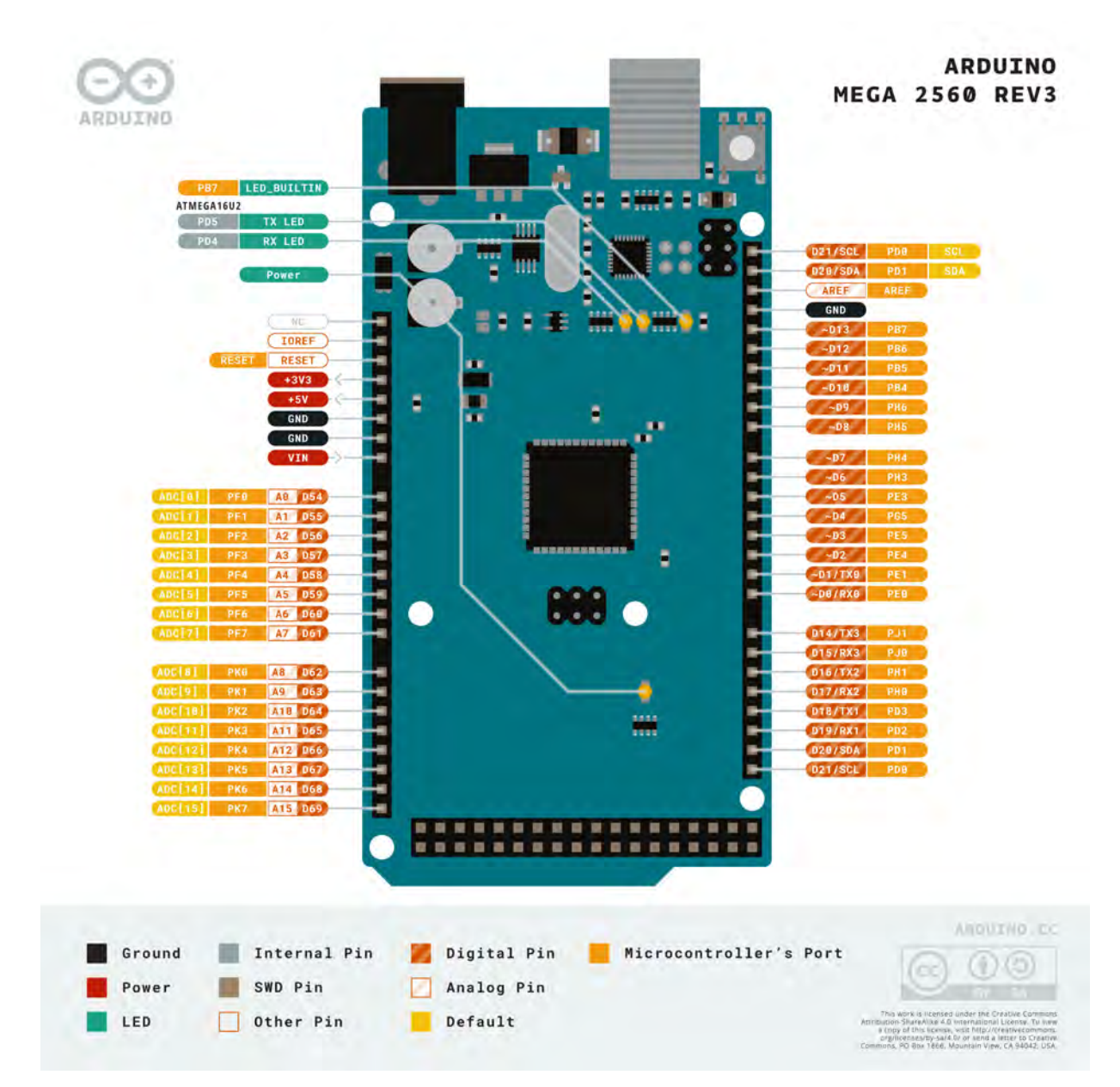

*Arduino Mega Pinout*

## <span id="page-192-0"></span>**5.1 Analog**

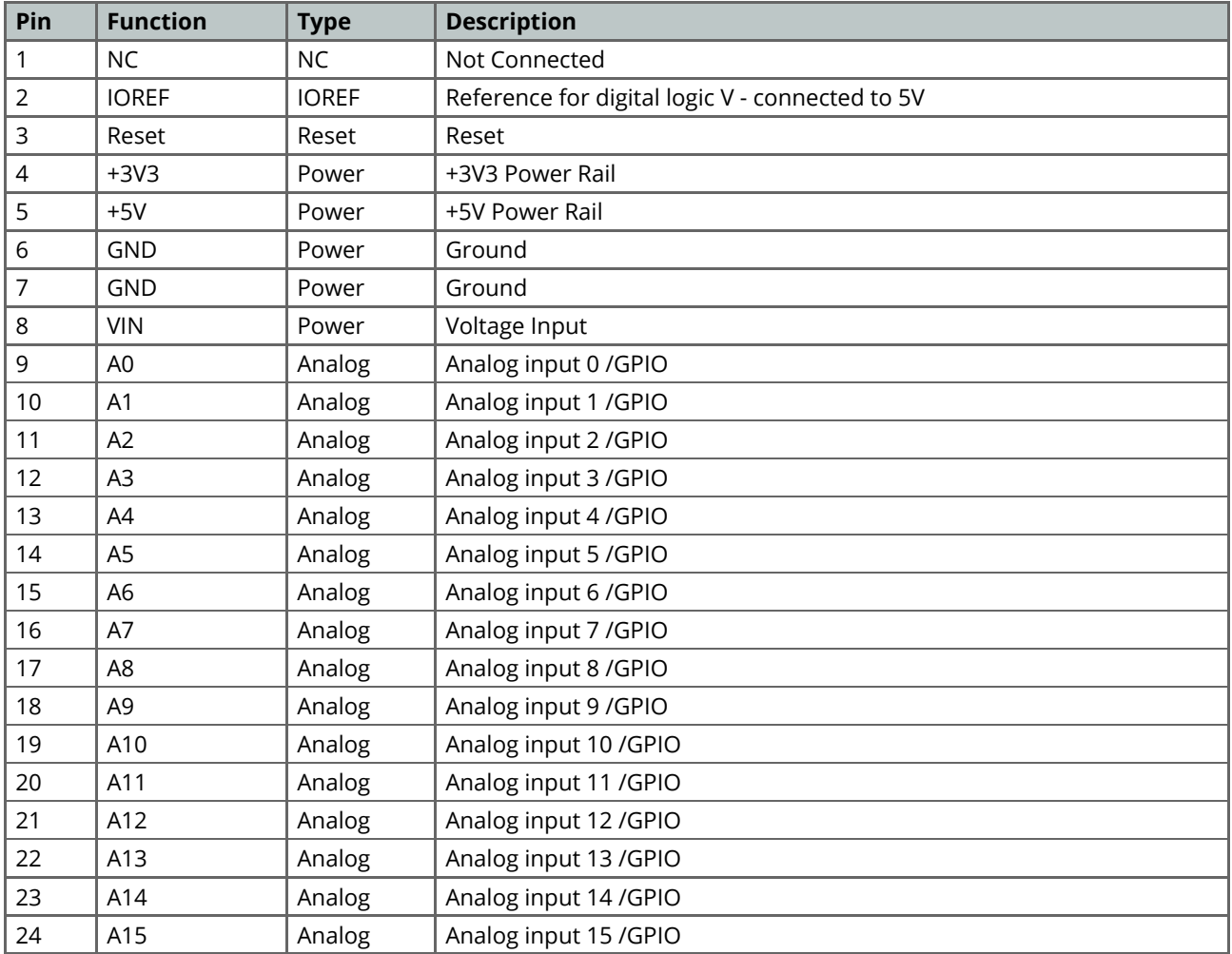

## <span id="page-192-1"></span>**5.2 Digital**

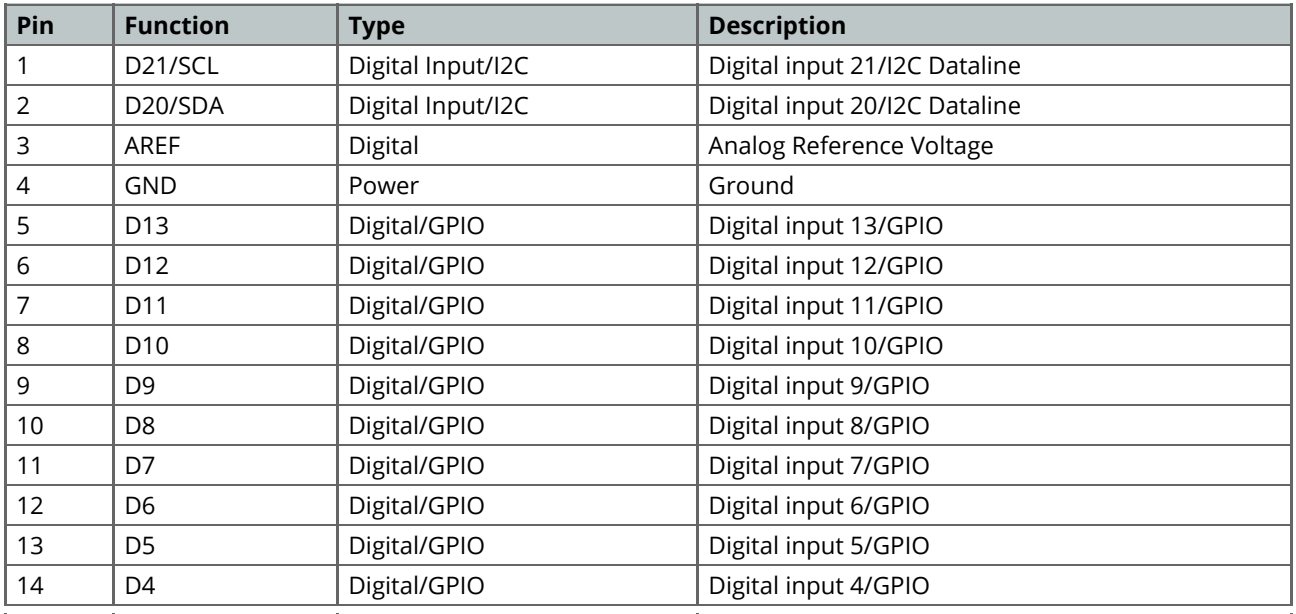

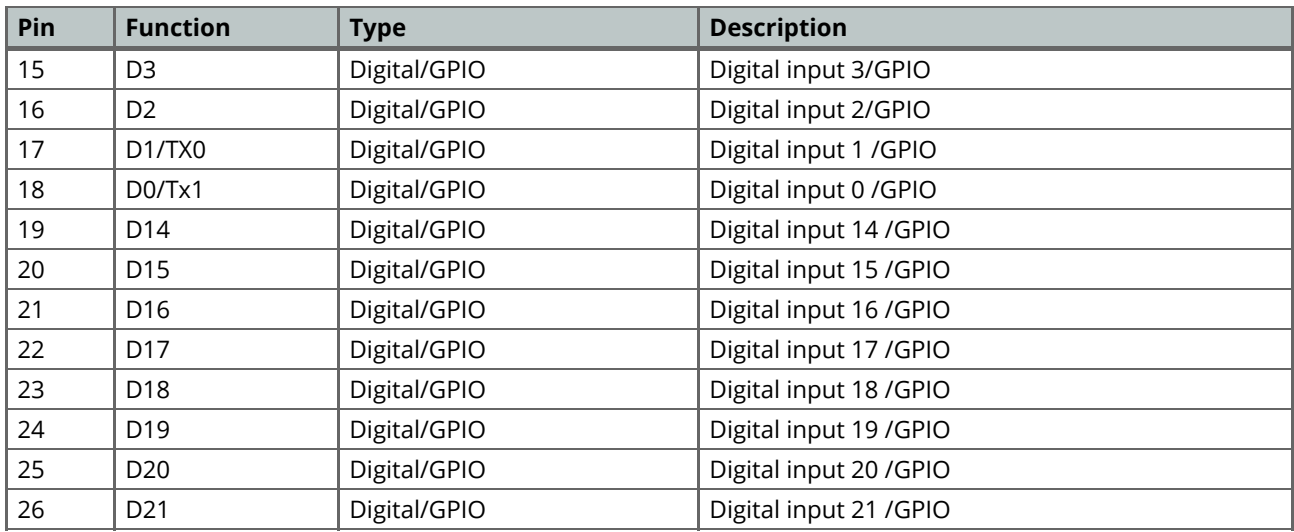

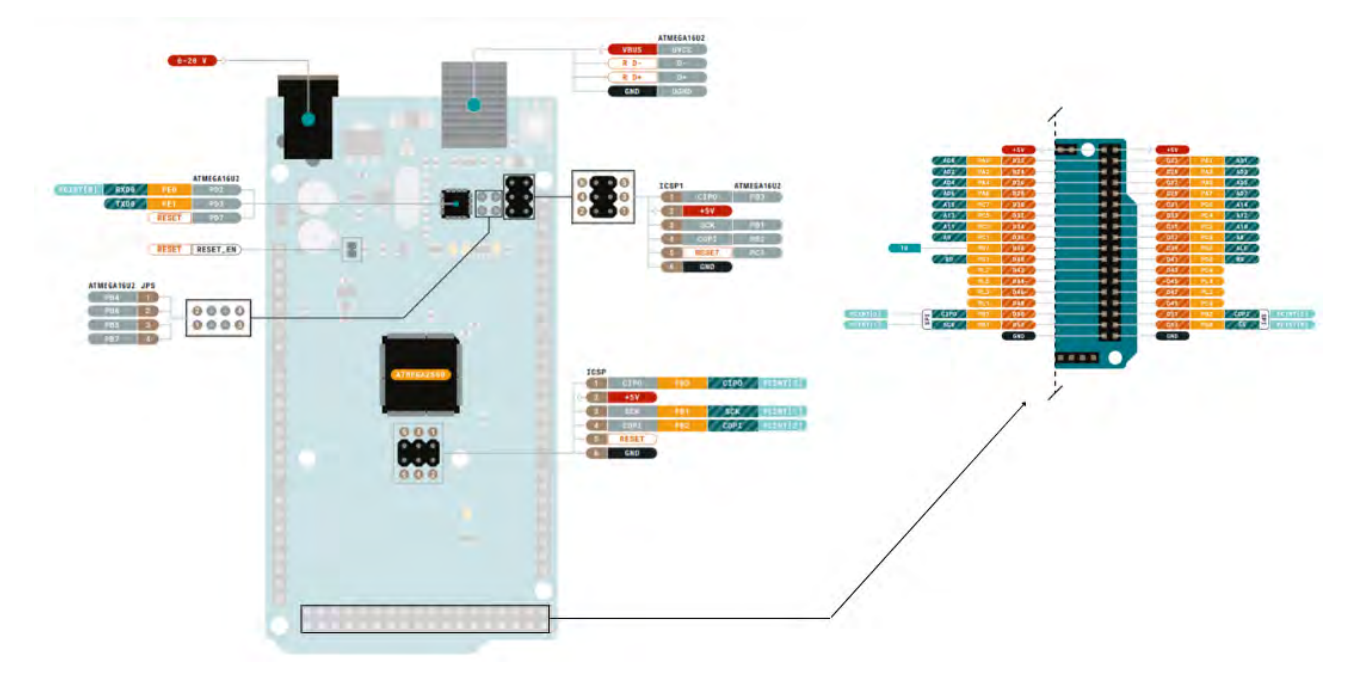

*Arduino Mega Pinout*

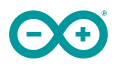

## <span id="page-194-0"></span>**5.3 ATMEGA16U2 JP5**

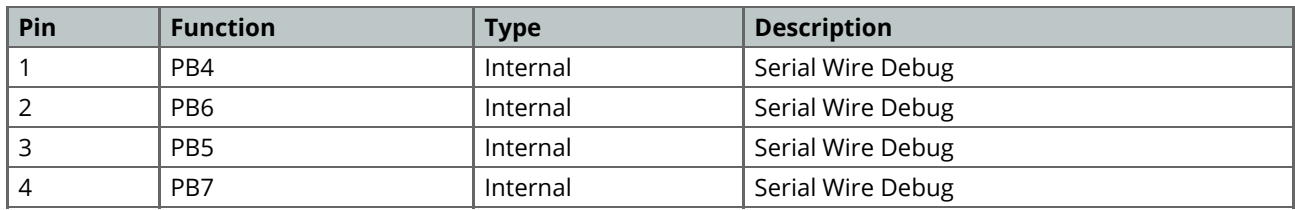

## <span id="page-194-1"></span>**5.4 ATMEGA16U2 ICSP1**

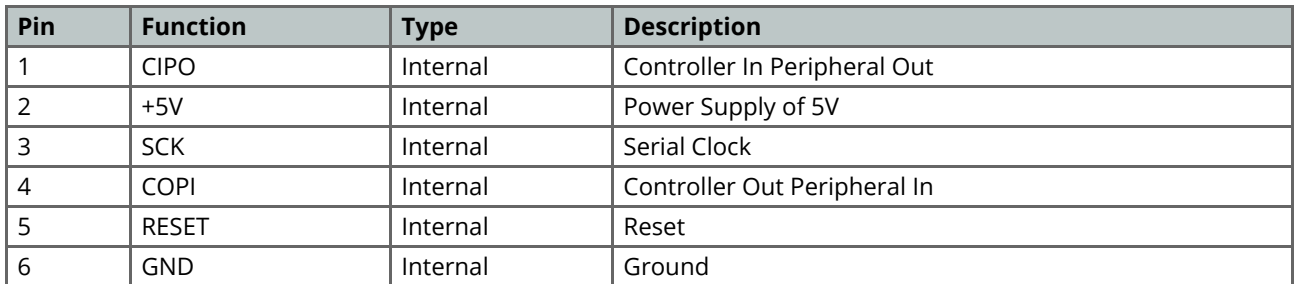

## <span id="page-194-2"></span>**5.5 Digital Pins D22 - D53 LHS**

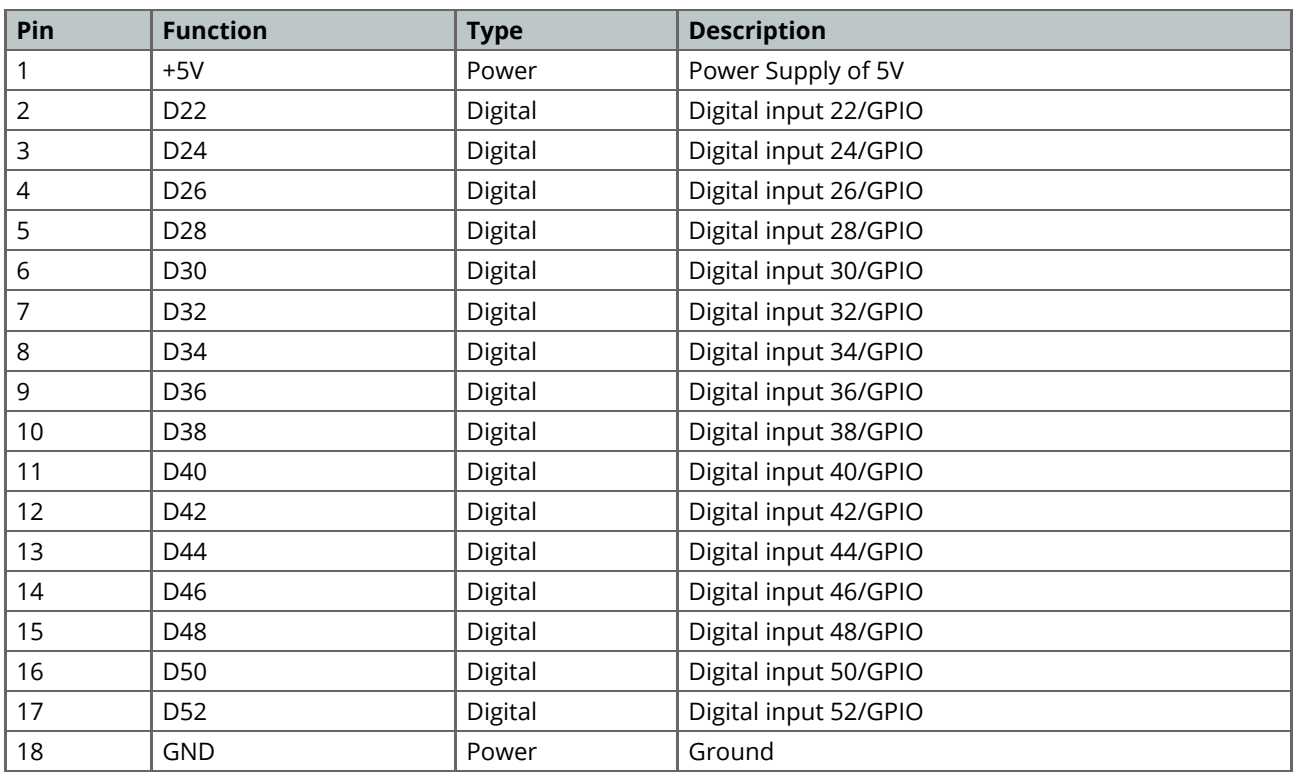

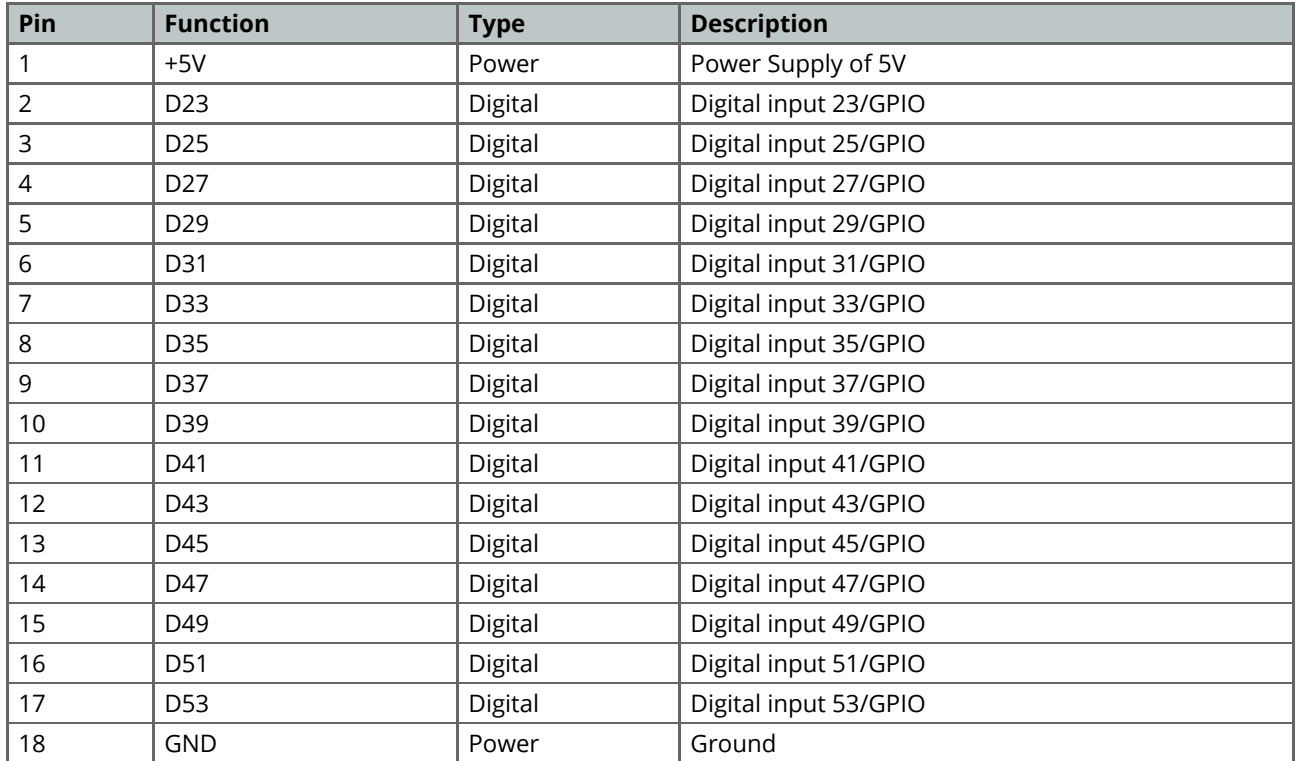

## <span id="page-195-0"></span>**5.6 Digital Pins D22 - D53 RHS**

## <span id="page-195-1"></span>**6 Mechanical Information**

## <span id="page-195-2"></span>**6.1 Board Outline**

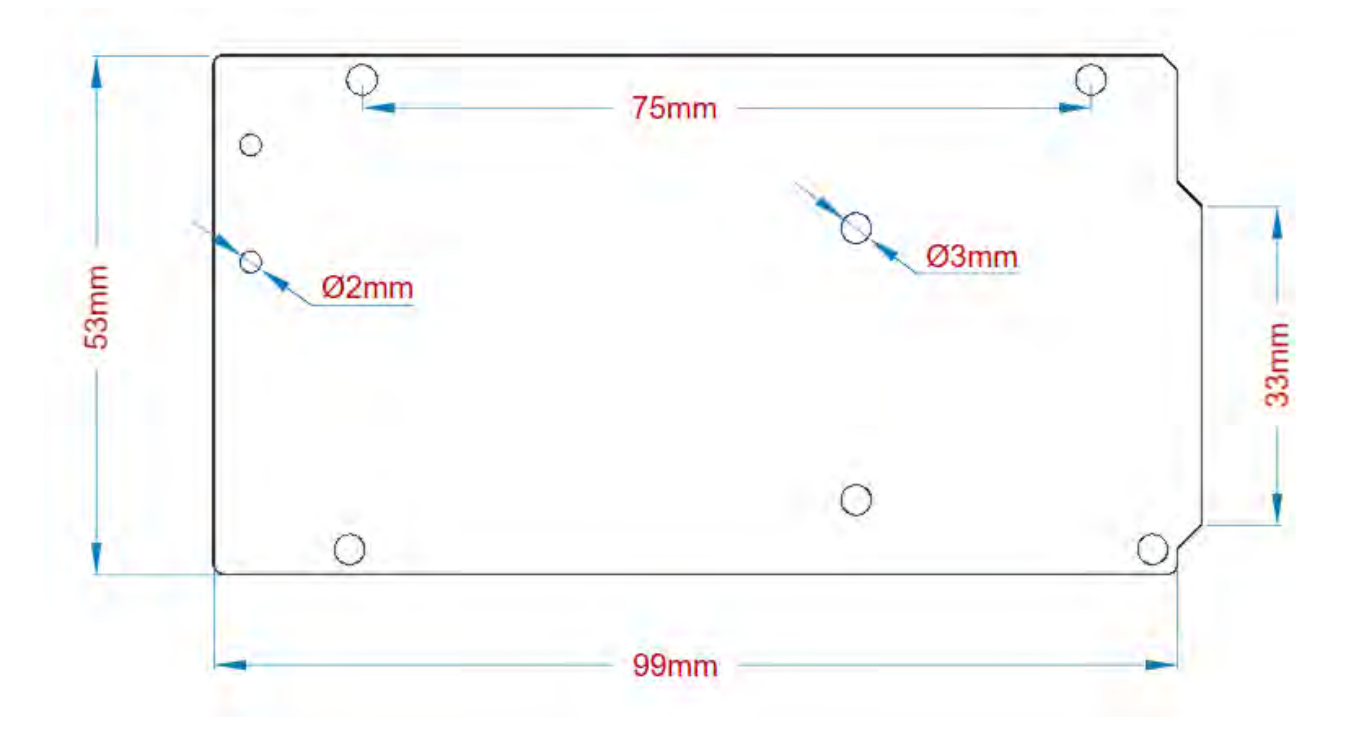

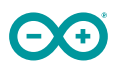

*Arduino Mega Outline*

## <span id="page-196-0"></span>**6.2 Board Mount Holes**

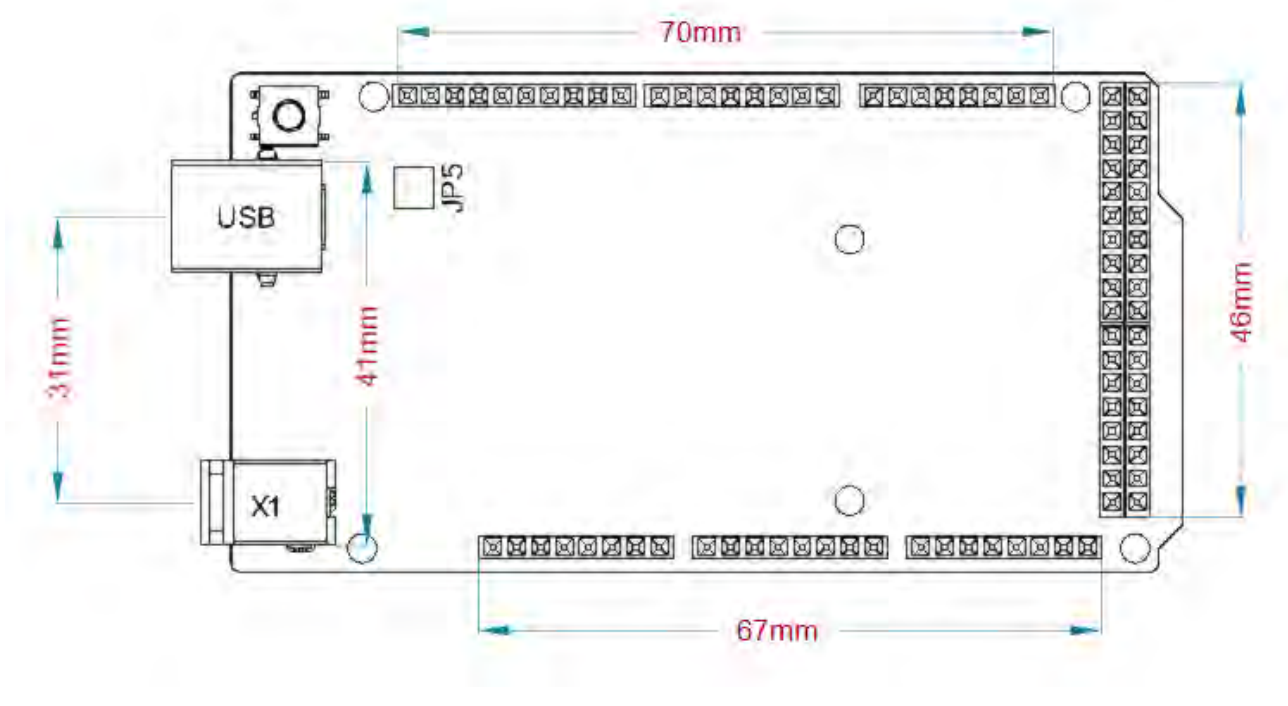

*Arduino Mega Mount Holes*

# **Certifications**

# <span id="page-196-1"></span>**7 Declaration of Conformity CE DoC (EU)**

We declare under our sole responsibility that the products above are in conformity with the essential requirements of the following EU Directives and therefore qualify for free movement within markets comprising the European Union (EU) and European Economic Area (EEA).

# <span id="page-197-0"></span>**8 Declaration of Conformity to EU RoHS & REACH 211 01/19/2021**

Arduino boards are in compliance with RoHS 2 Directive 2011/65/EU of the European Parliament and RoHS 3 Directive 2015/863/EU of the Council of 4 June 2015 on the restriction of the use of certain hazardous substances in electrical and electronic equipment.

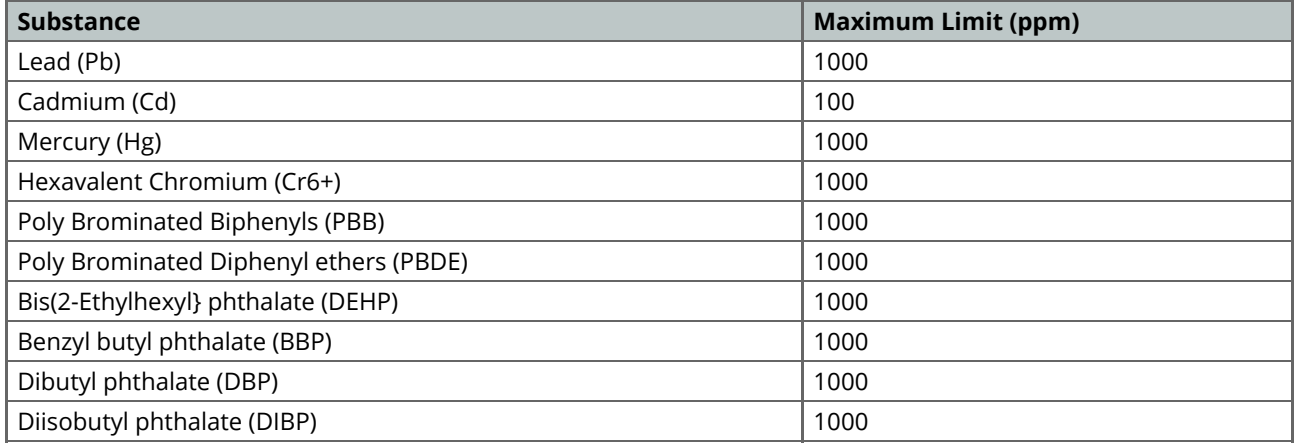

Exemptions : No exemptions are claimed.

Arduino Boards are fully compliant with the related requirements of European Union Regulation (EC) 1907 /2006 concerning the Registration, Evaluation, Authorization and Restriction of Chemicals (REACH). We declare none of the SVHCs (<https://echa.europa.eu/web/guest/candidate-list-table>), the Candidate List of Substances of Very High Concern for authorization currently released by ECHA, is present in all products (and also package) in quantities totaling in a concentration equal or above 0.1%. To the best of our knowledge, we also declare that our products do not contain any of the substances listed on the "Authorization List" (Annex XIV of the REACH regulations) and Substances of Very High Concern (SVHC) in any significant amounts as specified by the Annex XVII of Candidate list published by ECHA (European Chemical Agency) 1907 /2006/EC.

# <span id="page-198-0"></span>**9 Conflict Minerals Declaration**

As a global supplier of electronic and electrical components, Arduino is aware of our obligations with regards to laws and regulations regarding Conflict Minerals, specifically the Dodd-Frank Wall Street Reform and Consumer Protection Act, Section 1502. Arduino does not directly source or process conflict minerals such as Tin, Tantalum, Tungsten, or Gold. Conflict minerals are contained in our products in the form of solder, or as a component in metal alloys. As part of our reasonable due diligence Arduino has contacted component suppliers within our supply chain to verify their continued compliance with the regulations. Based on the information received thus far we declare that our products contain Conflict Minerals sourced from conflict-free areas.

## <span id="page-198-1"></span>**10 FCC Caution**

Any Changes or modifications not expressly approved by the party responsible for compliance could void the user's authority to operate the equipment.

This device complies with part 15 of the FCC Rules. Operation is subject to the following two conditions:

(1) This device may not cause harmful interference

(2) this device must accept any interference received, including interference that may cause undesired operation.

### **FCC RF Radiation Exposure Statement:**

- 1. This Transmitter must not be co-located or operating in conjunction with any other antenna or transmitter.
- 2. This equipment complies with RF radiation exposure limits set forth for an uncontrolled environment.
- 3. This equipment should be installed and operated with minimum distance 20cm between the radiator & your body.

English: User manuals for licence-exempt radio apparatus shall contain the following or equivalent notice in a conspicuous location in the user manual or alternatively on the device or both. This device complies with Industry Canada licence-exempt RSS standard(s). Operation is subject to the following two conditions:

(1) this device may not cause interference

(2) this device must accept any interference, including interference that may cause undesired operation of the device.

French: Le présent appareil est conforme aux CNR d'Industrie Canada applicables aux appareils radio exempts de licence. L'exploitation est autorisée aux deux conditions suivantes :

(1) l' appareil nedoit pas produire de brouillage

(2) l'utilisateur de l'appareil doit accepter tout brouillage radioélectrique subi, même si le brouillage est susceptible d'en compromettre le fonctionnement.

### **IC SAR Warning:**

English This equipment should be installed and operated with minimum distance 20 cm between the radiator and your body.

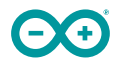

French: Lors de l' installation et de l' exploitation de ce dispositif, la distance entre le radiateur et le corps est d 'au moins 20 cm.

**Important:** The operating temperature of the EUT can't exceed 85℃ and shouldn't be lower than -40℃.

Hereby, Arduino S.r.l. declares that this product is in compliance with essential requirements and other relevant provisions of Directive 201453/EU. This product is allowed to be used in all EU member states.

# <span id="page-199-0"></span>**11 Company Information**

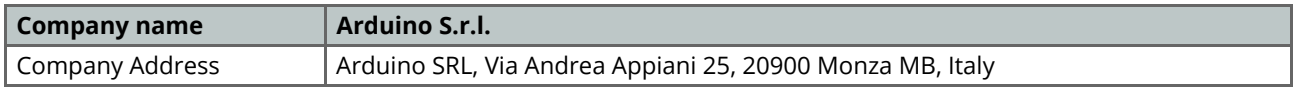

## <span id="page-199-1"></span>**12 Reference Documentation**

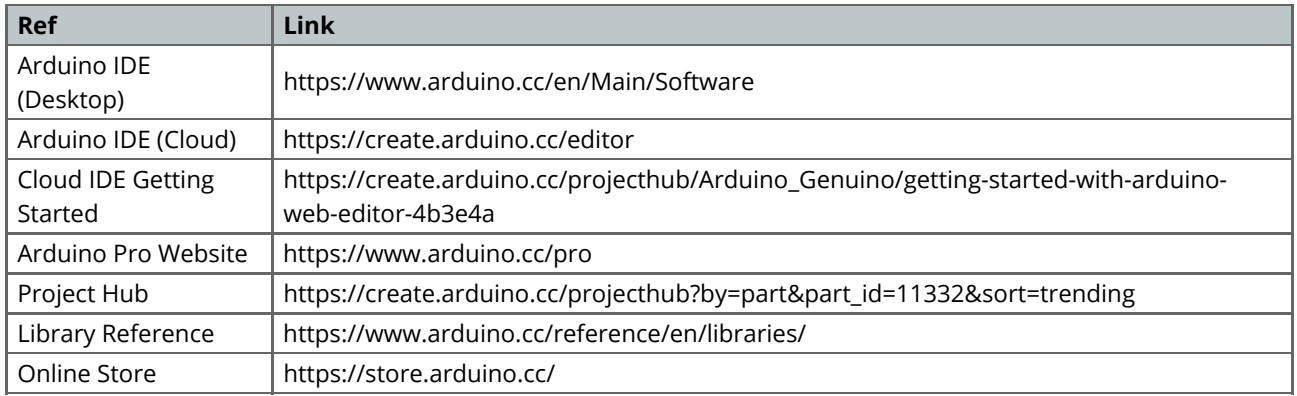

# <span id="page-199-2"></span>**13 Revision History**

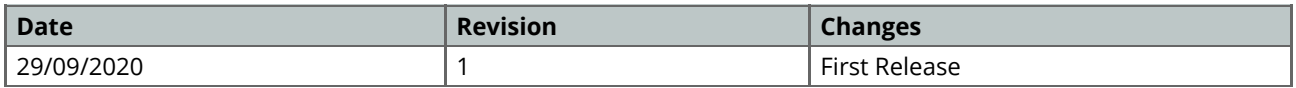

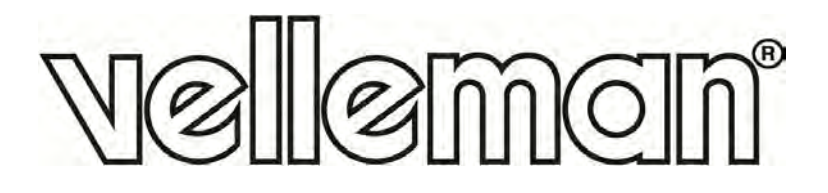

# **VMA436**

## **8-CHANNEL RELAY MODULE**

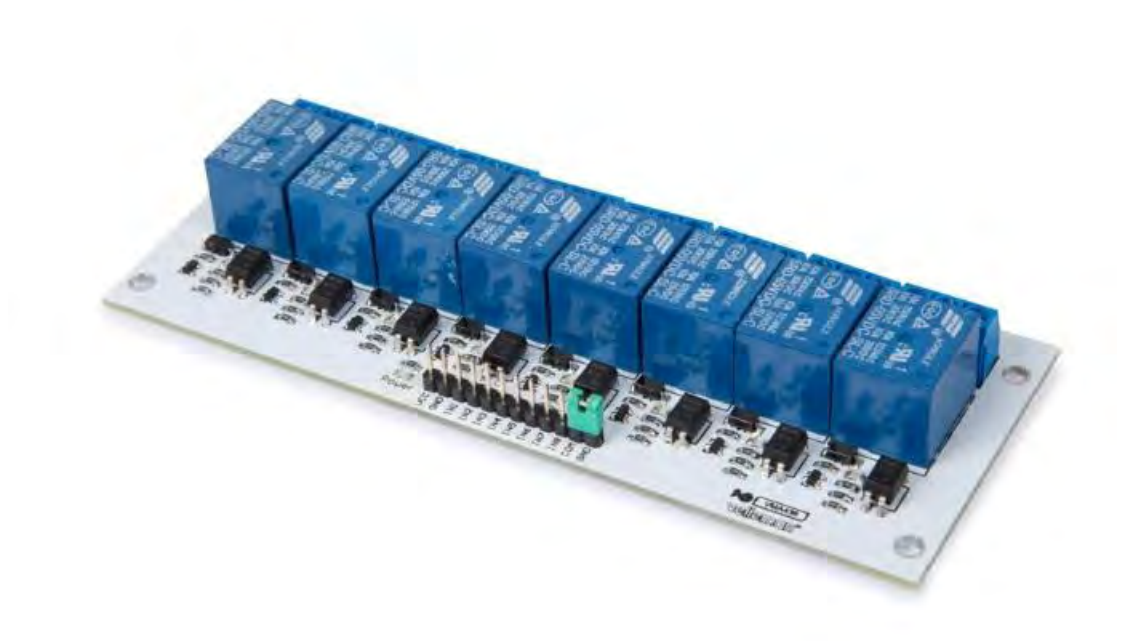

**100 CE** 

USER MANUAL

# **USER MANUAL**

## **1. Introduction**

## **To all residents of the European Union**

### **Important environmental information about this product**

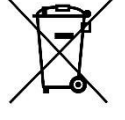

This symbol on the device or the package indicates that disposal of the device after its lifecycle could harm the environment. Do not dispose of the unit (or batteries) as unsorted municipal waste; it should be taken to a specialized company for recycling. This device should be returned to your distributor or to a local recycling service. Respect the local environmental rules.

#### **If in doubt, contact your local waste disposal authorities.**

Thank you for choosing Velleman®! Please read the manual thoroughly before bringing this device into service. If the device was damaged in transit, do not install or use it and contact your dealer.

## **2. Safety Instructions**

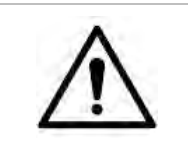

 This device can be used by children aged from 8 years and above, and persons with reduced physical, sensory or mental capabilities or lack of experience and knowledge if they have been given supervision or instruction concerning the use of the device in a safe way and understand the hazards involved. Children shall not play with the device. Cleaning and user maintenance shall not be made by children without supervision.

 Indoor use only. Keep away from rain, moisture, splashing and dripping liquids.

## **3. General Guidelines**

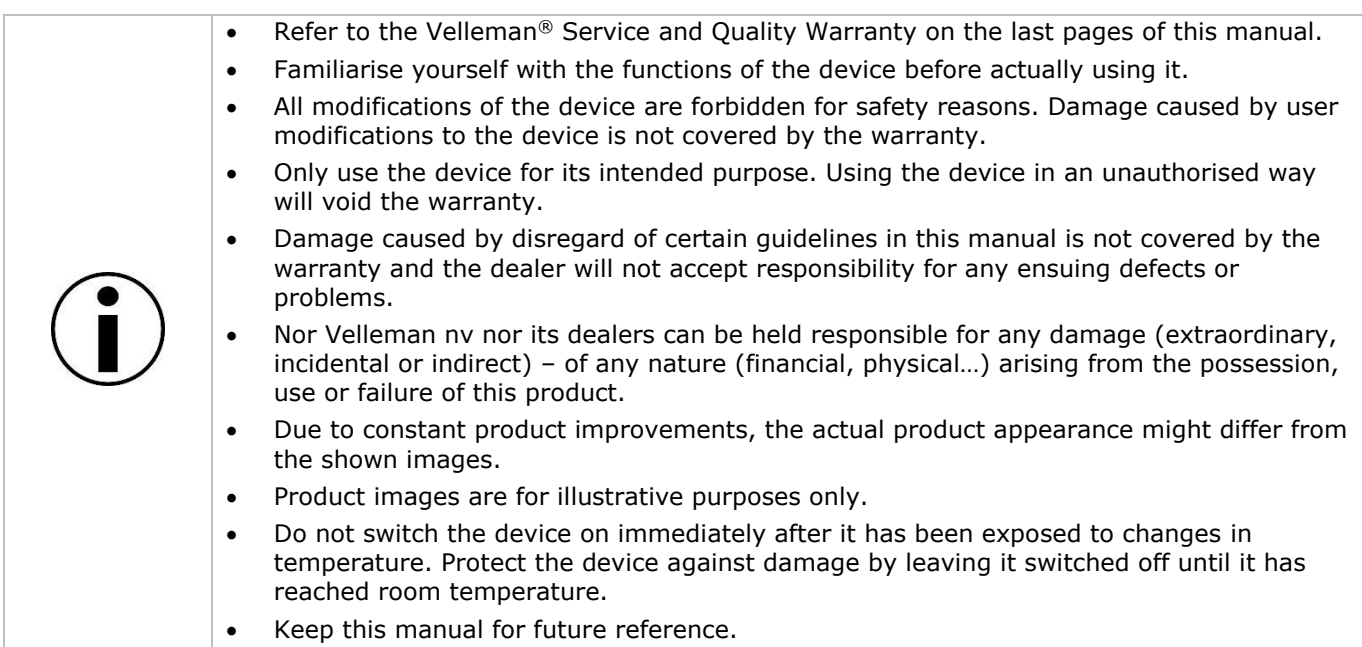

## **4. What is Arduino®**

Arduino® is an open-source prototyping platform based in easy-to-use hardware and software. Arduino® boards are able to read inputs – light-on sensor, a finger on a button or a Twitter message – and turn it into an output – activating of a motor, turning on an LED, publishing something online. You can tell your board what to do by sending a set of instructions to the microcontroller on the board. To do so, you use the Arduino programming language (based on Wiring) and the Arduino® software IDE (based on Processing).

Surf to [www.arduino.cc](http://www.arduino.cc/) and [www.arduino.org](http://www.arduino.org/) for more information.

## **5. Overview**

#### **VMA436**

This 8-channel relay interface board can control various appliances and other equipment with high current. Directly controllable by any micro-controller.

 control input current (in1 to in8): 5-25 mA control input voltage: 5-12 VDC relay output:  $250 V \sim$ , 10 A / 30 VDC, 10 A (non-inductive) relay coli vintage: 5 VDC dimensions: 57 x 138 mm operating voltage: 5 V

## **6. Pin Layout**

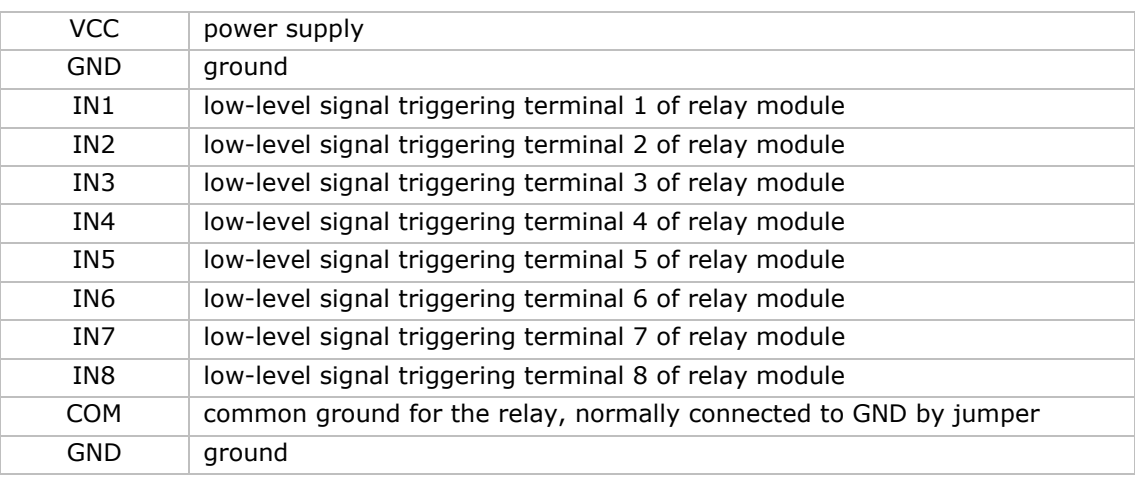

## **7. High vs. Low Level**

 $(Inv = contact such as IN1, IN2, IN3...)$ 

Triggered at high-level means a forward voltage exists between the signal-triggering terminal (INx) and negative supply voltage. It generally connects the positive supply voltage and the triggering terminal together. When the triggering terminal has a positive supply voltage or reaches triggering voltage, the relay will pull in.

Triggered at low-level means the voltage between the signal-triggering terminal (INx) and negative supply voltage is 0 V, or the voltage at the triggering terminal is lower than the positive supply voltage. If it lowers to a triggering voltage, the relay will pull in. It generally connects negative supply voltage and triggering terminal together.

The output:

Each sub modular of the relay has one NC (normally closed), one NO (normally open) and one COM (common). There are 8 NC, 8 NO and 8 COM of the channel relay in total. NC stands for the normally closed port contact and the state without power; NO stands for the normally open port contact and the state with power; COM means the common port. You can choose the NC port or NO port according to whether it will be powered or not. **VMA436** 

## **8. Example**

Connection. IN4======pin 4 IN5======pin 5

```
//2 relays connected to 
int IN4 = 4;int IN5 = 5;
#define ON 0
#define OFF 1 
void setup() 
{ 
  relay_init();//initialize the relay 
} 
void loop() { 
  relay_SetStatus(ON, OFF);//turn on RELAY_1 
  delay(2000);//delay 2s 
  relay_SetStatus(OFF, ON);//turn on RELAY_2 
  delay(2000);//delay 2s 
} 
void relay_init(void)//initialize the relay 
{ 
 //set all the relays OUTPUT 
  pinMode(IN4, OUTPUT); 
  pinMode(IN5, OUTPUT); 
  relay_SetStatus(OFF,OFF);//turn off all the relay 
} 
//set the status of relays 
void relay_SetStatus( unsigned char status_1, unsigned char status_2) 
{ 
  digitalWrite(IN4, status_1); 
  digitalWrite(IN5, status_2); 
}
```
## **9. More Information**

Please refer to the VMA436 product page on [www.velleman.eu](http://www.velleman.eu/) for more information.

**Use this device with original accessories only. Velleman nv cannot be held responsible in the event of damage or injury resulting from (incorrect) use of this device. For more info concerning this product and the latest version of this manual, please visit our website www.velleman.eu. The information in this manual is subject to change without prior notice.** 

## **© COPYRIGHT NOTICE**

**The copyright to this manual is owned by Velleman nv. All worldwide rights reserved.** No part of this manual may be copied, reproduced, translated or reduced to any electronic medium or otherwise without the prior written consent of the copyright holder.

# **Velleman® Service and Quality Warranty**

Since its foundation in 1972, Velleman® acquired extensive experience in the electronics world and currently distributes its products in over 85 countries.

All our products fulfil strict quality requirements and legal stipulations in the EU. In order to ensure the quality, our products regularly go through an extra quality check, both by an internal quality department and by specialized external organisations. If, all precautionary measures notwithstanding, problems should occur, please make appeal to our warranty (see guarantee conditions).

## **General Warranty Conditions Concerning Consumer Products (for EU):**

• All consumer products are subject to a 24-month warranty on production flaws and defective material as from the original date of purchase.

• Velleman® can decide to replace an article with an equivalent article, or to refund the retail value totally or partially when the complaint is valid and a free repair or replacement of the article is impossible, or if the expenses are out of proportion.

You will be delivered a replacing article or a refund at the value of 100% of the purchase price in case of a flaw occurred in the first year after the date of purchase and delivery, or a replacing article at 50% of the purchase price or a refund at the value of 50% of the retail value in case of a flaw occurred in the second year after the date of purchase and delivery.

## **• Not covered by warranty:**

- all direct or indirect damage caused after delivery to the article (e.g. by oxidation, shocks, falls, dust, dirt, humidity...), and by the article, as well as its contents (e.g. data loss), compensation for loss of profits;

- consumable goods, parts or accessories that are subject to an aging process during normal use, such as batteries (rechargeable, non-rechargeable, built-in or replaceable), lamps, rubber parts, drive belts... (unlimited list);

- flaws resulting from fire, water damage, lightning, accident, natural disaster, etc.…;

- flaws caused deliberately, negligently or resulting from improper handling, negligent maintenance, abusive use or use contrary to the manufacturer's instructions;

- damage caused by a commercial, professional or collective use of the article (the warranty validity will be reduced to six (6) months when the article is used professionally);

- damage resulting from an inappropriate packing and shipping of the article;

- all damage caused by modification, repair or alteration performed by a third party without written permission by Velleman®.

• Articles to be repaired must be delivered to your Velleman® dealer, solidly packed (preferably in the original packaging), and be completed with the original receipt of purchase and a clear flaw description.

• Hint: In order to save on cost and time, please reread the manual and check if the flaw is caused by obvious causes prior to presenting the article for repair. Note that returning a non-defective article can also involve handling costs.

• Repairs occurring after warranty expiration are subject to shipping costs.

• The above conditions are without prejudice to all commercial warranties.

### **The above enumeration is subject to modification according to the article (see article's manual).**

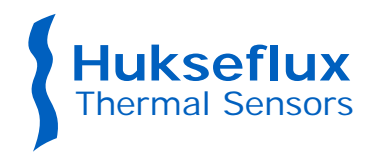

# SR30-M2-D1

Digital Class A (secondary standard) pyranometer with heating and tilt sensor

- *Heated for best data availability: RVHTM technology outperforms traditional pyranometer ventilation*
- *The first pyranometer compliant in its standard configuration with the IEC 61724-1:2017 requirements for Class A PV monitoring systems*
- *Low cost of ownership: remote diagnostics and supported by a worldwide calibration organisation*
- *Spectrally flat: WMO compliant, also suitable for Plane of Array, diffuse, and albedo measurement*

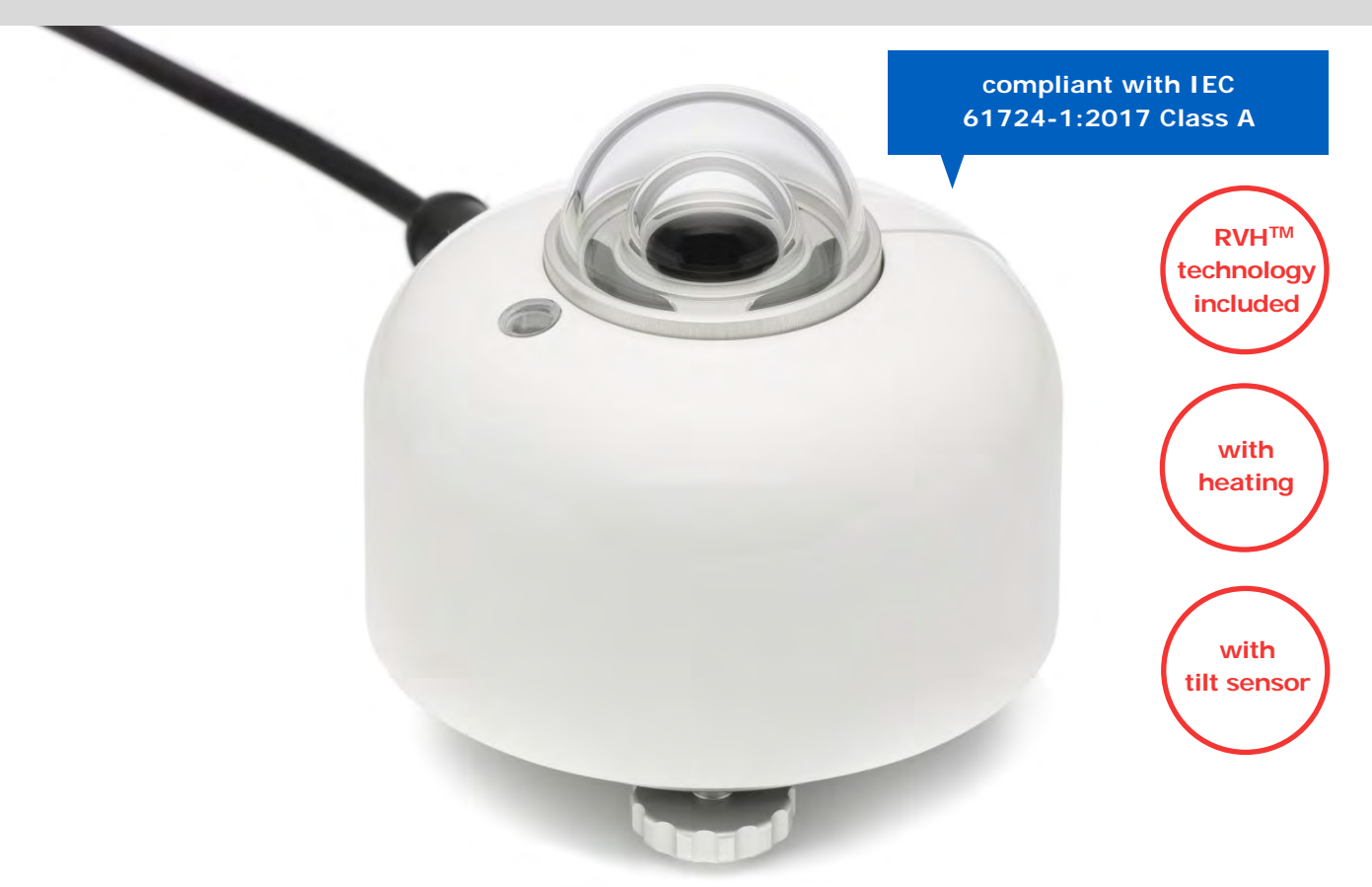

**Figure 1** *SR30-M2-D1 spectrally flat Class A pyranometer with heating, internal ventilation and tilt sensor*

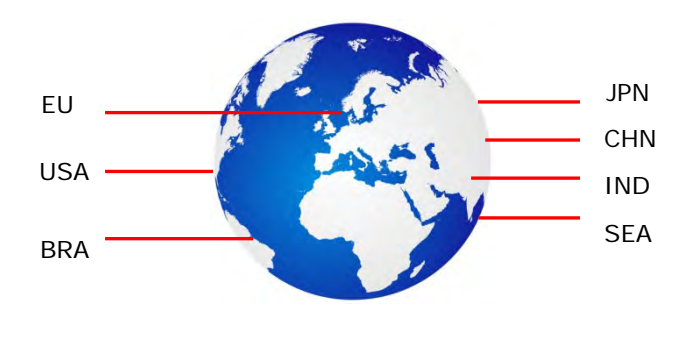

**Figure 2** *SR30 users are supported by the worldwide Hukseflux calibration and service organisation*

### **Introduction**

Welcome to the next level in solar radiation monitoring! The all-digital heated SR30-M2-D1 offers the highest accuracy and highest data availability: using Recirculating Ventilation and Heating (RVH™) technology, SR30 outperforms pyranometers equipped with traditional ventilation systems. SR30 is the ideal instrument for use in PV system performance monitoring and meteorological networks. It measures the solar radiation received by a plane surface, in W/m2, from a  $180°$  field of view angle. SR30 is an ISO 9060 spectrally flat Class A (previously "secondary standard") pyranometer. It is employed where the highest measurement accuracy is required. SR30-M2-D1 offers improved electronics over its predecessor SR30-D1.

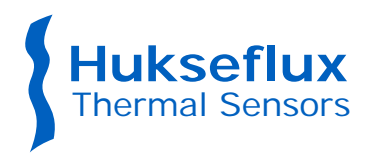

SR30-M2-D1 offers several advantages over competing pyranometers:

## Spectrally flat as required for meteorology and PV monitoring

The new ISO 9060:2018 version defines pyranometer classes A, B and C. The standard also adds a new subclass, called "spectrally flat". The vast majority of users needs to use instruments of the spectrally flat subclass; only spectrally flat instruments measure with high accuracy, also when a cloud obscures the sun, or when the irradiance includes reflected radiation. These situations occur for example when you measure Global Horizontal irradiance (GHI) under partly or fully cloudy skies, when you measure Plane of Array (POA), albedo or net-radiation. Normal instruments, just of class A, B or C, and not spectrally flat, only measure accurately under clear sunny skies. Using "spectrally flat" instruments is essential because this ensures:

- you can measure accurately not only horizontally under clear-blue-sky but also general GHI, POA, albedo and net radiation
- you comply with WMO requirements
- you can use the normal standardised ISO and WMO calibration procedures
- you can also measure separately the diffuse component only (creating a diffusometer) with a shadow ring or shading ball, using the same instrument model
- you can perform uncertainty evaluations with negligible (zero) spectral errors

## Heated for high data availability, featuring RVH™ technology

High data availability is attained by heating of the outer dome using ventilation between the inner and outer dome. This space forms a closed circuit together with the instrument body; ventilated air is not in contact with ambient air. RVH $TM$  -Recirculating Ventilation and Heating technology, developed by Hukseflux, suppresses dew and frost deposition and is as effective as traditional ventilation systems, without the maintenance hassle and large footprint.

- low power consumption: SR30-M2-D1 requires less than 3 W, compared to 10 W for traditional ventilation systems
- low maintenance: SR30-M2-D1 does not require filter cleaning

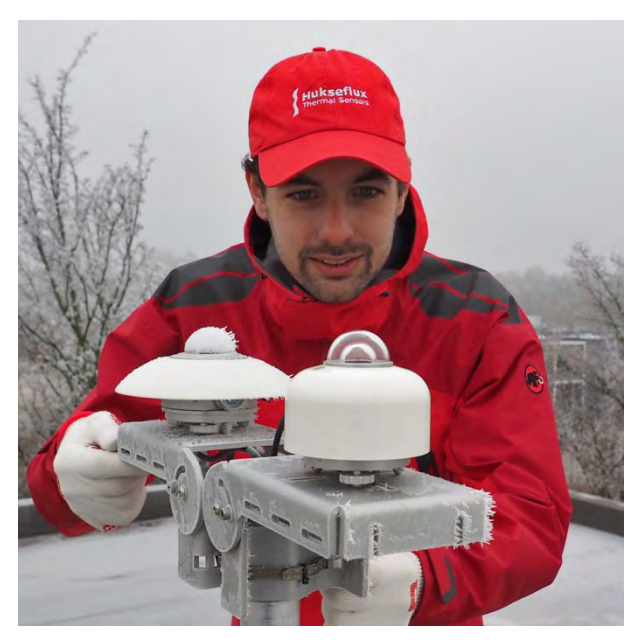

**Figure 3** *Heated to counter frost and dew deposition: clear difference between a non-heated pyranometer (back) and SR30 with RVHTM technology (front)*

RVHTM uses SR30's built-in heater and ventilator. The dome of SR30 pyranometer is heated by ventilating the area between the inner and outer dome. RVH™ is much more efficient than traditional ventilation, where most of the heat is carried away with the ventilation air. Recirculating ventilation is as effective in suppressing dew and frost deposition at less than 3 W as traditional ventilation is at 10 W. RVH™ technology keeps domes and sensor in perfect thermal equilibrium, which also leads to a reduction of zero offsets.

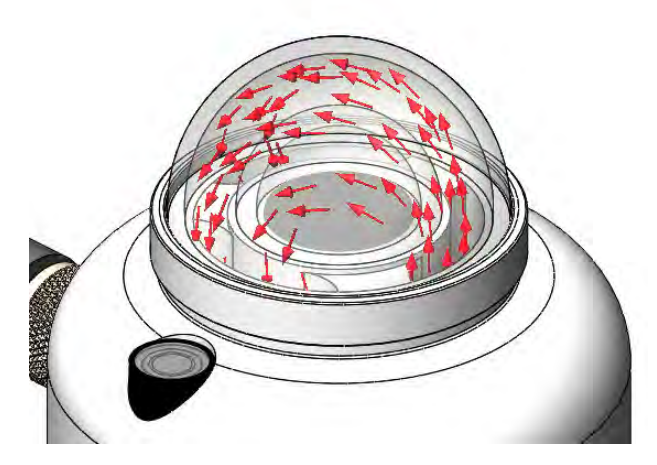

**Figure 4** *Heating, how it's done: recirculating ventilation and heating between the inner- and outer dome forming a closed circuit with the body is much more power efficient than traditional ventilation systems*

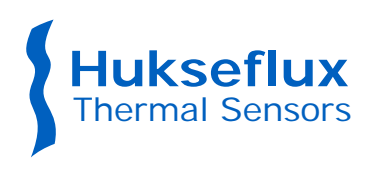

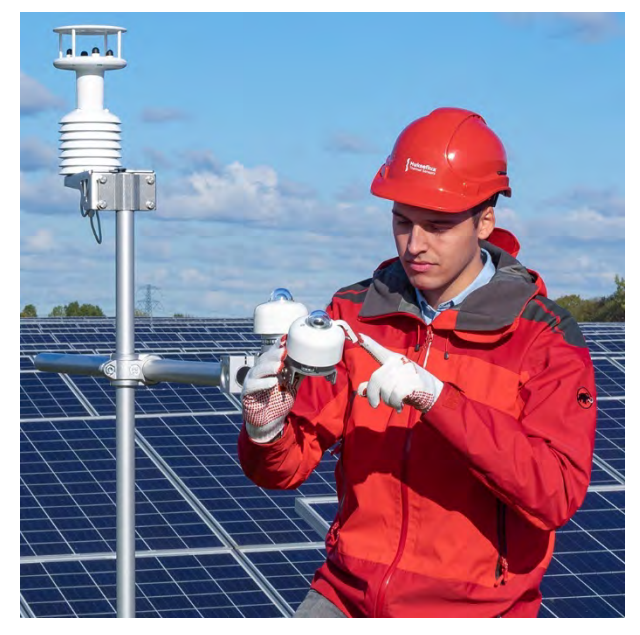

**Figure 5** *SR30-M2-D1 includes a digital tilt angle measurement, very practical for remote checks of instrument orientation. The image shows two SR30's in PV system monitoring, one measuring in Plane of Array (POA).*

#### Tilt angle measurement included

SR30 includes a tilt sensor. This is very practical for remote checks of instrument condition or to monitor PV systems with solar trackers. The sensor measures with high accuracy, within 1°, and is tested and temperature compensated between  $-30$  and  $+50$  °C.

## Compliant with IEC 61724-1:2017, Class A and B

Only SR30 offers both, without the need for additional accessories. Most competing pyranometers do not even comply with Class B, which requires heating.

### Environmental impact

We analysed the environmental impact of SR30 by comparison to its closest competitors; externally ventilated pyranometers such as SR20 + VU01. SR30's impact is significantly lower due to:

- lower power consumption during use
- lower transport volume

Take a look at [our analysis.](https://www.hukseflux.com/applications/solar-energy-pv-system-performance-monitoring/environmental-impact-of-sr30-compared)

#### Low cost of ownership

SR30-M2-D1 is an affordable spectrally flat Class A instrument and is designed for low cost of ownership, which is mainly determined by costs of installation, on-site inspections, servicing and

#### calibration:

- low demand on infrastructure: SR30's RVH™ requires less than 3 W power, compared to 10 W for traditional ventilation systems
- reduction of unnecessary on-site inspection by remote diagnostics
- designed for efficient servicing; easy local diagnostics.
- supported by an efficient calibration and maintenance organisation. Hukseflux offers local support in the main global economies: USA, EU, China, India, Japan and Brazil. Recalibration is recommended every 2 years, which is good practice in the industry.

#### Remote sensor diagnostics

Besides solar radiation, SR30 outputs sensor diagnostics, including:

- tilt angle
- internal ventilator speed (RPM)
- internal humidity
- heater current

Remote diagnostics permits real-time status monitoring, reducing the need for (un)scheduled field inspections.

## Liabilities covered: test certificates

As required by ISO 9060 for Class A classification, each SR30 is supplied with test results:

- sensitivity
- directional response
- temperature response
- tilt angle measurement

## Diffuse radiation measurement

With its outstanding zero offset and spectrally flat specifications, SR30 is also the instrument of choice for high-accuracy diffuse radiation measurement.

#### Operation in low power mode

Heater and ventilation may be remotely switched on and off; operation at  $< 0.1$  W is possible by switching both the internal ventilator and heater off. Although zero offset will then increase slightly, overall performance will still comply with the Class A classification.

#### Suggested use

- PV system performance monitoring
- scientific meteorological observations

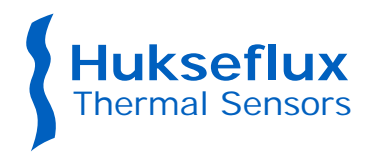

#### SR30 design

SR30 pyranometer employs a state-of-the-art thermopile sensor with black coated surface, two domes and an anodised aluminium body. It offers a digital output via Modbus RTU over 2-wire RS-485. The pyranometer dome is heated by ventilating the area between the inner and outer dome using RVH™ - Recirculating Ventilation and Heating - technology.

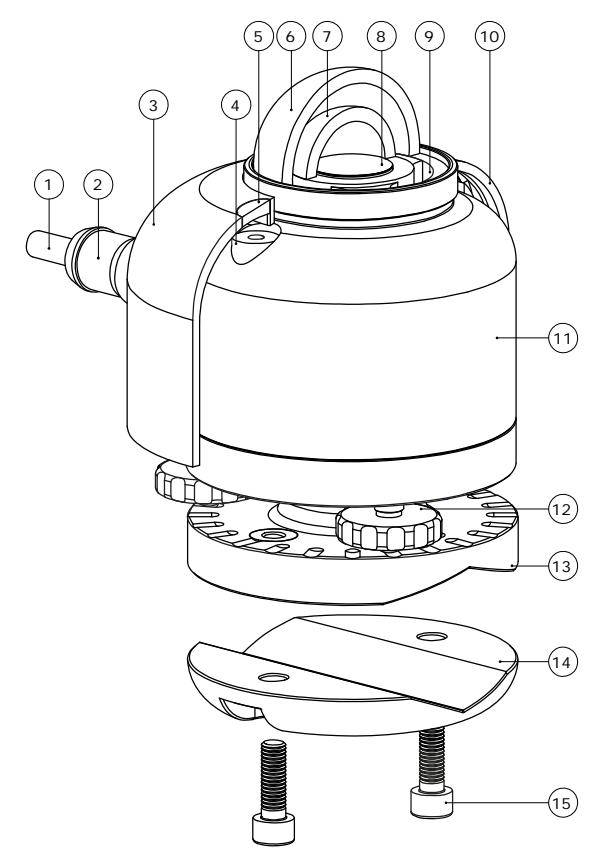

**Figure 6** *overview of SR30: (1) cable, (2) connector, (3) sun screen, (4) bubble level, (5) bubble level window, (6) outer dome, (7) inner dome, (8) thermal sensor with black coating, (9) internal ventilation vents, (10) quick release system of sun screen, (11) instrument body, (12) levelling feet, (13) optional spring-loaded levelling mount, (14) optional tube mount, (15) screws included with tube mount*

### Improved electronics

SR30-M2-D1 offers improved electronics design over its predecessor SR30-D1 and is delivered with new Hukseflux Sensor Manager software.

### New Hukseflux Sensor Manager software

For communication between a PC and SR30, new Sensor Manager software is included. It (version v2021 or higher) allows the user to plot and export data, and change the SR30-M2-D1 Modbus address and communication settings. Also, the digital outputs may be viewed for sensor diagnostics.

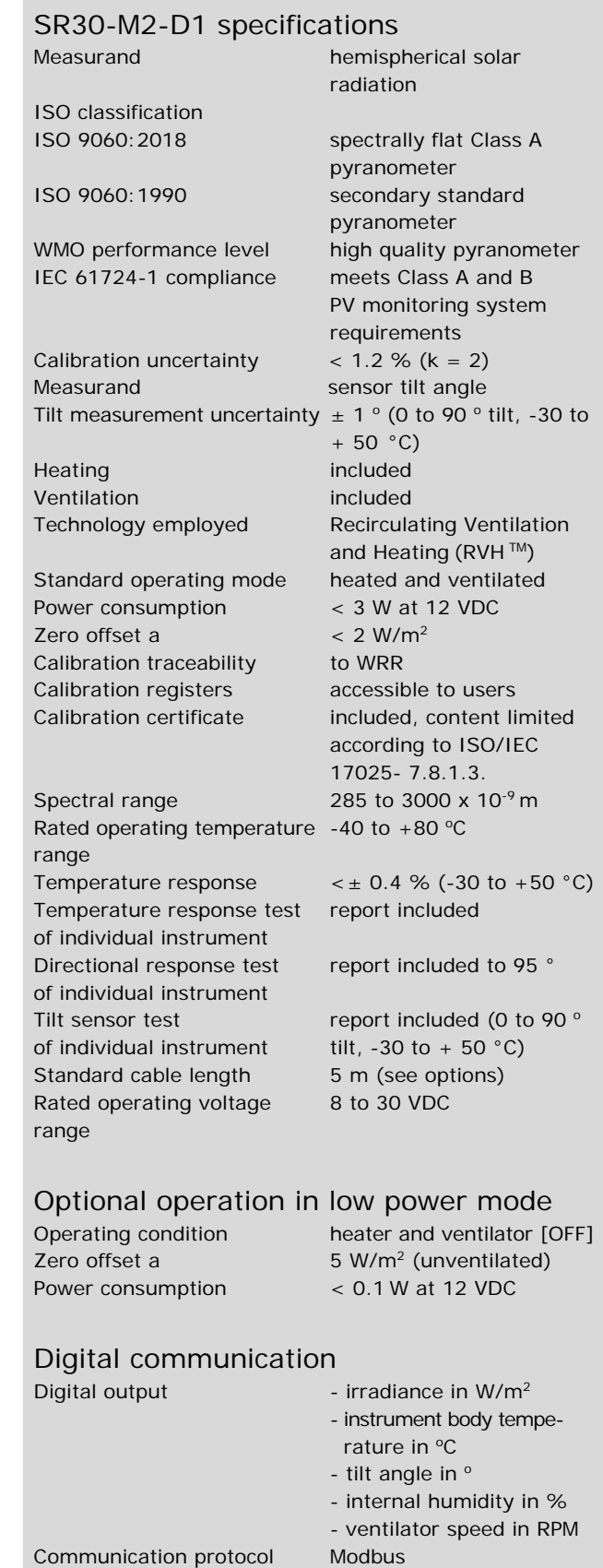

Transmission mode RTU Hardware interface 2-wire (half duplex)

RS-485

Copyright by Hukseflux. Version 2001. We reserve the right to change specifications without prior notice **Page 4/6. For Hukseflux Thermal Sensors go to [www.hukseflux.com](http://www.hukseflux.com/) or e-mail us: [info@hukseflux.com](mailto:info@hukseflux.com?subject=brochure)**

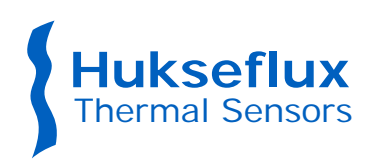

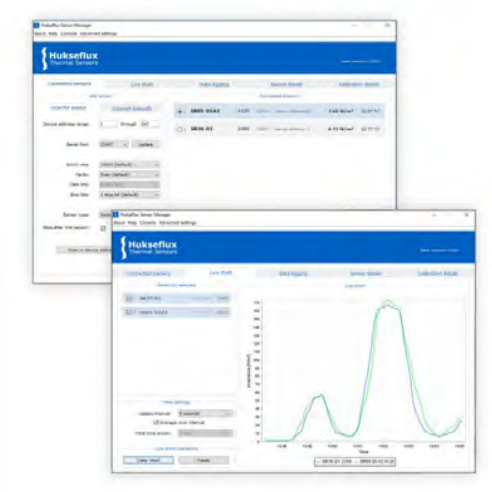

**Figure 7** *improved Sensor Manager software, included with SR30 pyranometer, allows the user to change the Modbus address and communication settings*

#### **Options**

- spring-loaded levelling; a practical mount for easy mounting, levelling and instrument exchange on flat surfaces
- tube levelling mount with set of bolts
- longer cable; 10 and 20 metres
- calibration certificate including name and contact information of the customer

### Levelling mounts

There are several mounting options available for SR30. They allow for simplified mounting, levelling and instrument exchange on a flat surface or a tube.

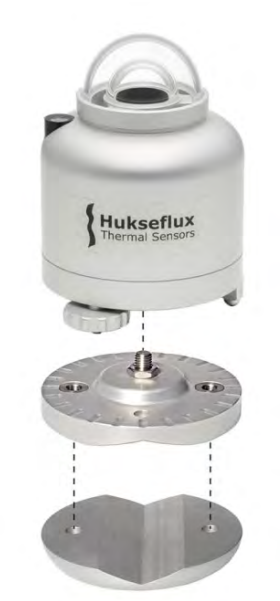

**Figure 8** *optional spring-loaded levelling and tube mount for SR30*

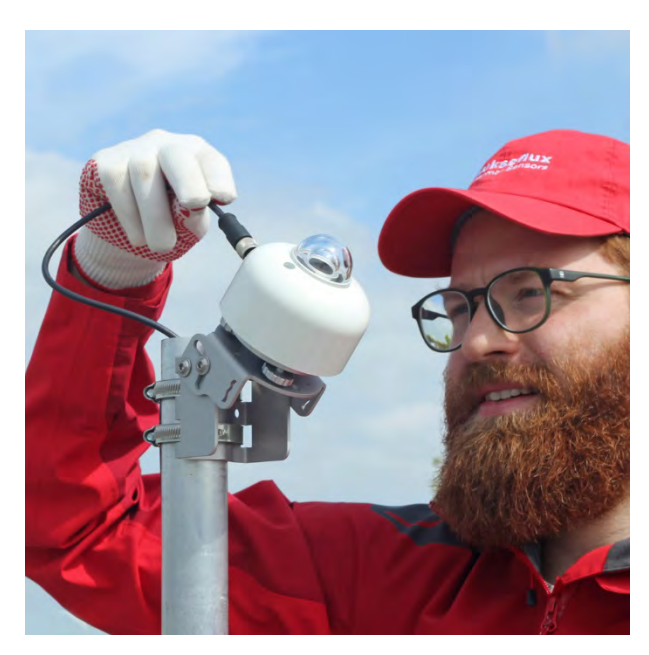

**Figure 9** *PMF01 pyranometer mounting fixture can be used for easy installation of a pyranometer, in this case SR30, in Plane of Array for PV system performance monitoring and meteorological applications*

#### See also

- [SRA30 albedometer](https://www.hukseflux.com/products/solar-radiation-sensors/albedometers/sra30-d1-albedometer) consisting of two SR30's
- [SR05,](http://www.hukseflux.com/product/sr05-pyranometer) an economical solution often used for monitoring small scale PV systems
- [PMF series](https://www.hukseflux.com/products/solar-radiation-sensors/pyranometers/pmf02-mounting-fixture) mounting fixtures
- consult our [pyranometer selection guide](https://www.hukseflux.com/applications/meteorology-surface-energy-flux-measurement/pyranometer-selection-guide-how-to-choose)
- introduction of SR30 on [our YouTube channel](https://www.youtube.com/user/Hukseflux)
- [environmental impact analysis](https://www.hukseflux.com/applications/solar-energy-pv-system-performance-monitoring/environmental-impact-of-sr30-compared) of SR30
- why [ventilate and heat pyranometers](https://www.hukseflux.com/applications/solar-energy-pv-system-performance-monitoring/why-heat-pyranometers)
- view our complete [range of solar sensors](http://www.hukseflux.com/product_group/pyranometer)

### About Hukseflux

Hukseflux Thermal Sensors makes sensors and measuring systems. Our aim is to let our customers work with the best possible data. Many of our products are used in support of energy transition and efficient use of energy. We also provide services: calibration and material characterisation. Our main area of expertise is measurement of heat transfer and thermal quantities such as solar radiation, heat flux and thermal conductivity. Hukseflux is ISO 9001 certified. Hukseflux products and services are offered worldwide via our office in Delft, the Netherlands and local distributors.

> Are you interested in this product? E-mail us at: [info@hukseflux.com](mailto:info@hukseflux.com?subject=brochure)

Copyright by Hukseflux. Version 2001. We reserve the right to change specifications without prior notice **Page 5/6. For Hukseflux Thermal Sensors go to [www.hukseflux.com](http://www.hukseflux.com/) or e-mail us: [info@hukseflux.com](mailto:info@hukseflux.com?subject=brochure)**

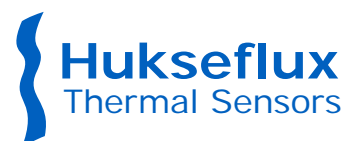

# SR30 digital spectrally flat Class A pyranometer with heating

Nowadays, the best pyranometers are made by Hukseflux Thermal Sensors. This overview of features and benefits of SR30-M2-D1 gives you some of the reasons why! Whatever your application is, Hukseflux offers the highest accuracy in every class at the most attractive price level.

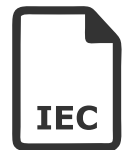

#### **Best compliance with standards**

- first pyranometer to comply with IEC 61724-1 Class A requirements
- heated domes, Recirculating Ventilation and Heating (RVH™) technology
- tilt measurement

**Best paperwork** • all ISO required reports with every individual sensor  $\bullet$  temperature response testing -30 to 50 °C

• full directional response testing to 95° • tilt sensor testing (0 to 90 $^{\circ}$  tilt, -30 to + 50 $^{\circ}$ C)

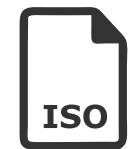

#### **Best accuracy and data availability**

- spectrally flat • suppresses dew and frost deposition
- lowest zero offsets
- no external ventilator required
- low power consumption

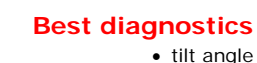

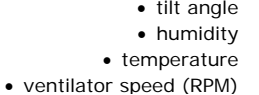

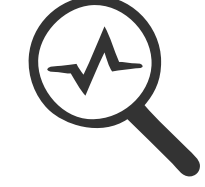

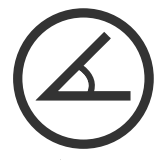

#### **Best tilt sensor and levelling**

- remote check using on-board tilt sensor
- window for visible bubble level
- with optional spring-loaded levelling mount
- easy mounting, levelling and instrument exchange

**Best worldwide support** • ISO/IEC 17025 calibration available • efficient calibration support • fast servicing organisation • local stock of spare parts

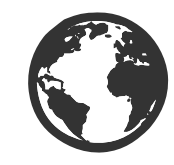

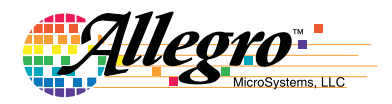

# **ACS711**

# *Hall Effect Linear Current Sensor with Overcurrent Fault Output for <100 V Isolation Applications*

## **Features and Benefits**

- No external sense resistor required; single package solution
- Reduced Power Loss:
- $\cdot$  0.6 mΩ internal conductor resistance on EX package
- $\cdot$  1.2 mΩ internal conductor resistance on LC package
- Economical low- and high-side current sensing
- Output voltage proportional to AC or DC currents
- $\pm$  12.5 A and  $\pm$ 25 A full scale sensing ranges on LC package
- $\pm 15.5$  A and  $\pm 31$  A full scale sensing ranges on EX package
- $\bullet$  Overcurrent  $\overline{\text{FAULT}}$  trips and latches at 100% of full-scale current
- Low-noise analog signal path
- 100 kHz bandwidth
- Small footprint, low-profile SOIC8 and QFN packages
- 3.0 to 5.5 V, single supply operation
- Integrated electrostatic shield for output stability
- Factory-trimmed for accuracy
- Extremely stable output offset voltage
- Zero magnetic hysteresis
- Ratiometric output from supply voltage

## **Packages:**

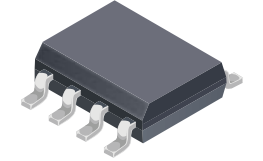

12-contact QFN

8-pin SOICN with internally fused path (LC package)

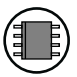

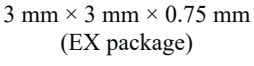

Approximate Scale 1:1

# **Typical Application**

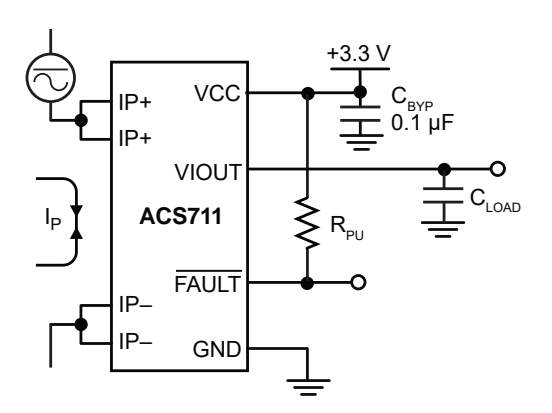

Application 1. The ACS711 outputs an analog signal,  $V_{\text{IOUT}}$ , that varies linearly with the bi-directional AC or DC primary current,  $I_P$ , within the range specified. The  $\overline{\mathsf{FAULT}}\,$  pin trips when  $I_P$  reaches  $\pm 100\%$  of its full-scale current.

## **Description**

The Allegro™ ACS711 provides economical and precise solutions for AC or DC current sensing in <100 V audio, communications systems, and white goods. The device package allows for easy implementation by the customer. Typical applications include circuit protection, current monitoring, and motor and inverter control.

The device consists of a linear Hall sensor circuit with a copper conduction path located near the surface of the die. Applied current flowing through this copper conduction path generates a magnetic field which is sensed by the integrated Hall IC and converted into a proportional voltage. Device accuracy is optimized through the close proximity of the magnetic signal to the Hall transducer.

The output of the device has a positive slope proportional to the current flow from IP+ to IP– (pins 1 and 2, to pins 3 and 4). The internal resistance of this conductive path is  $0.6 \text{ m}\Omega$ for the EX package, and  $1.2 \text{ m}\Omega$  for the LC package, providing a non-intrusive measurement interface that saves power in applications that require energy efficiency.

The ACS711 is optimized for low-side current sensing applications, although the terminals of the conductive path are electrically isolated from the sensor IC leads, providing sufficient internal creepage and clearance dimensions for a low AC or DC working voltage applications. The thickness

*Continued on the next page…*

# *Hall Effect Linear Current Sensor with Overcurrent Fault Output for < 100 V Isolation Applications* **ACS711**

## **Description (continued)**

of the copper conductor allows survival of the device at up to 5× overcurrent conditions.

The ACS711 is provided in small, surface mount packages: SOIC8 and QFN12. The leadframe is plated with 100% matte tin, which is compatible with standard lead (Pb) free printed circuit board assembly processes. Internally, the device is Pb-free, except for flip-chip high-temperature Pb-based solder balls, currently exempt from RoHS. The device is fully calibrated prior to shipment from the factory.

#### **Selection Guide**

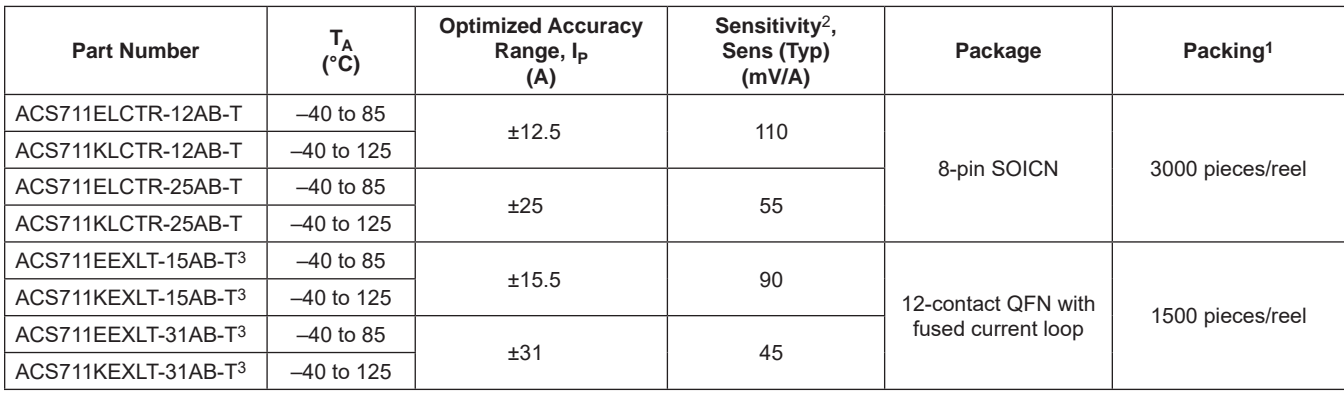

<sup>1</sup>Contact Allegro for additional packing options.<br><sup>2</sup>Sensitivity measured with V<sub>CC</sub> = 3.3 V.

<sup>3</sup>QFN package not qualified for automotive applications.

#### **Absolute Maximum Ratings**

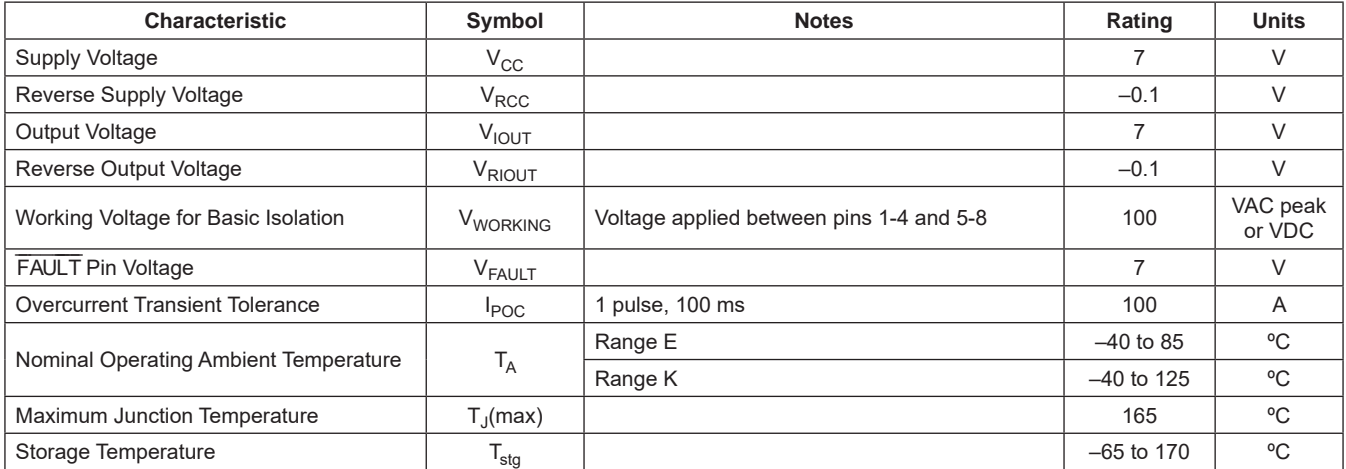

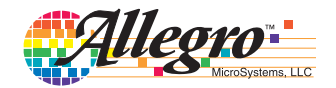

# *Hall Effect Linear Current Sensor with Overcurrent Fault Output for < 100 V Isolation Applications* **ACS711**

#### $V_{\text{CC}}$ VCC  $\mathsf{R}_{\mathsf{PU}}$  $C_{\text{BYP}}$ <br>0.1  $\mu$ F FAULT To all subcircuits **Current Fault** Master Current Supply Comparator  $\overline{\mathsf{D}}$  $≥$  240 kΩ Power-on Reset Reset Hall Current Drive **Sensitivity**  $IP+<sub>0</sub>$ Temperature Coefficient Trim IP+ Dynamic Offset<br>Cancellation Dynamic Offset **Cancellation** VIOUT Signal Recovery  $\frac{1}{\Gamma}$  C<sub>LOAD</sub> IP Sensitivity Trim IP 0 Ampere Offset Adjust  $\overline{GND}$

## **Functional Block Diagram**

**Pin-out Diagrams**

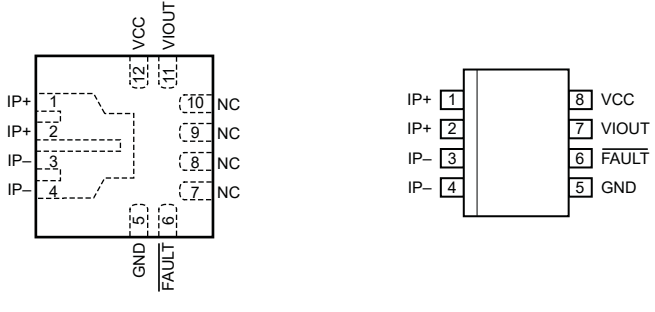

EX Package **LC Package** 

### **Terminal List Table**

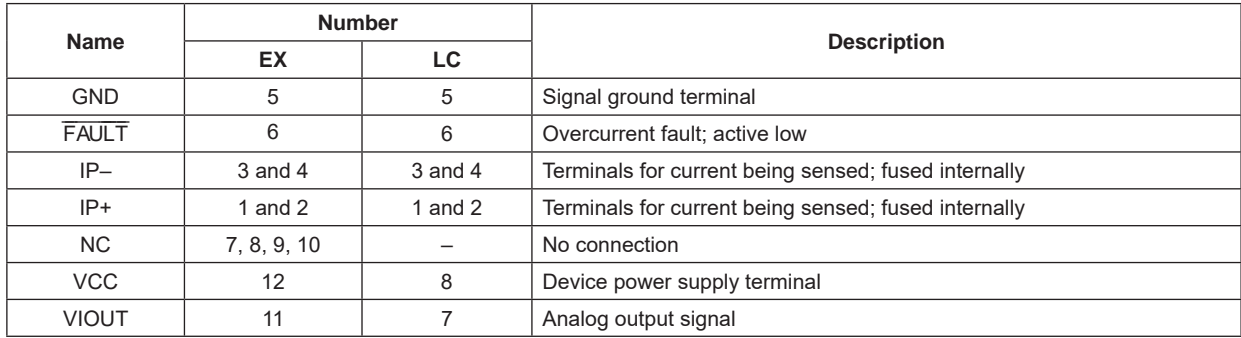

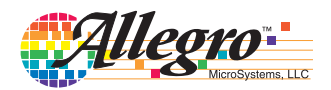

# *Hall Effect Linear Current Sensor with Overcurrent Fault Output for < 100 V Isolation Applications* **ACS711**

### **COMMON OPERATING CHARACTERISTICS** Valid across the full range of  $T_A$  for the LC package and at  $T_A$  = 25°C for the EX package,

 $= 3.3$  V, unless otherwise specified

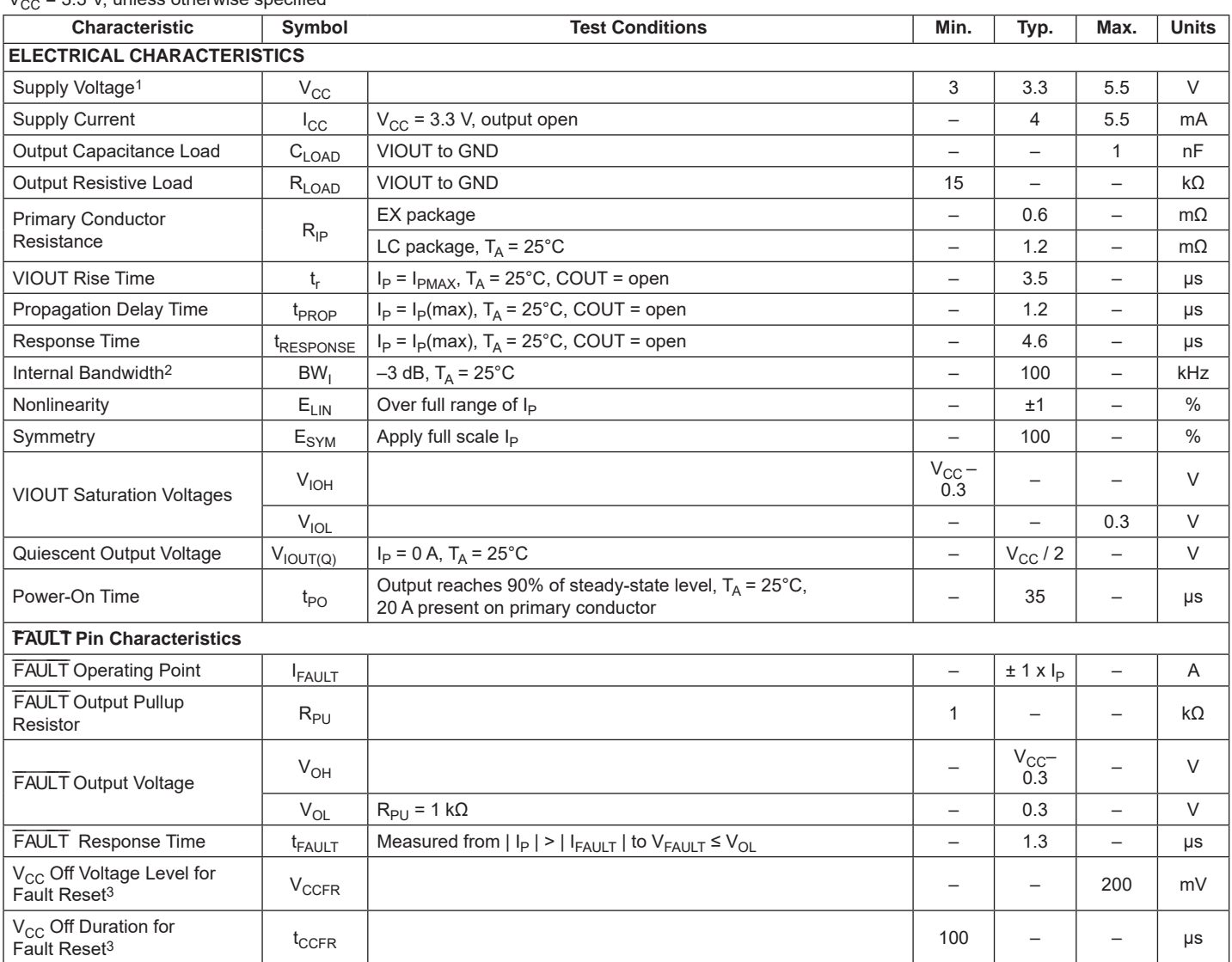

1Devices are programmed for maximum accuracy at 3.3 V V<sub>CC</sub> levels. The device contains ratiometry circuits that accurately alter the 0 A Output Voltage and Sensitivity level of the device in proportion to the applied V<sub>CC</sub> level. However, as a result of minor nonlinearities in the ratiometry circuit additional output error will result when V<sub>CC</sub> varies from the 3.3 V V<sub>CC</sub> level. Customers that plan to operate the device from a 5 V regulated supply should contact their local Allegro sales representative regarding expected device accuracy levels under these bias conditions.

<sup>2</sup>Calculated using the formula BW<sub>I</sub> = 0.35 / t<sub>r</sub>.

 $^3$ After the FAULT $\,$  pin is latched low, the only way to reset it is through a power-off and power-on cycle on the VCC pin. For fault reset, V $_{\rm CC}$  must stay below V<sub>CCFR</sub> for a period greater than t<sub>CCFR</sub> before settling to the normal operation voltage (3 to 5.5 V).

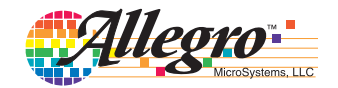
#### **x12AB PERFORMANCE CHARACTERISTICS for LC package and E Temperature Range1**

 $T_A$  = 25°C and  $V_{CC}$  = 3.3 V, unless otherwise specified

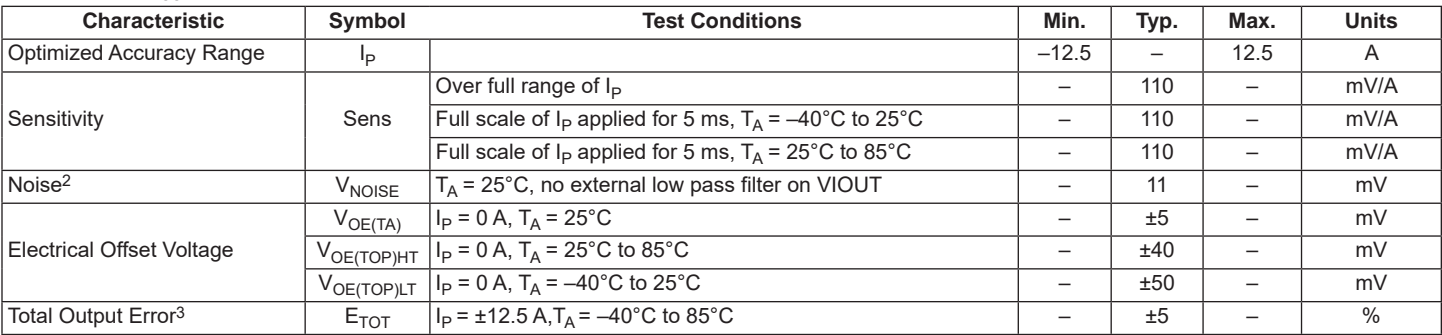

1See Characteristic Performance Data for parameter distributions over temperature.

2±3 sigma noise voltage.

<sup>3</sup>Percentage of  $I_P$ , with  $I_P = \pm 12.5$  A.

### **x12AB PERFORMANCE CHARACTERISTICS for LC package and K Temperature Range1**

 $T_A$  = 25°C and V<sub>CC</sub> = 3.3 V, unless otherwise specified

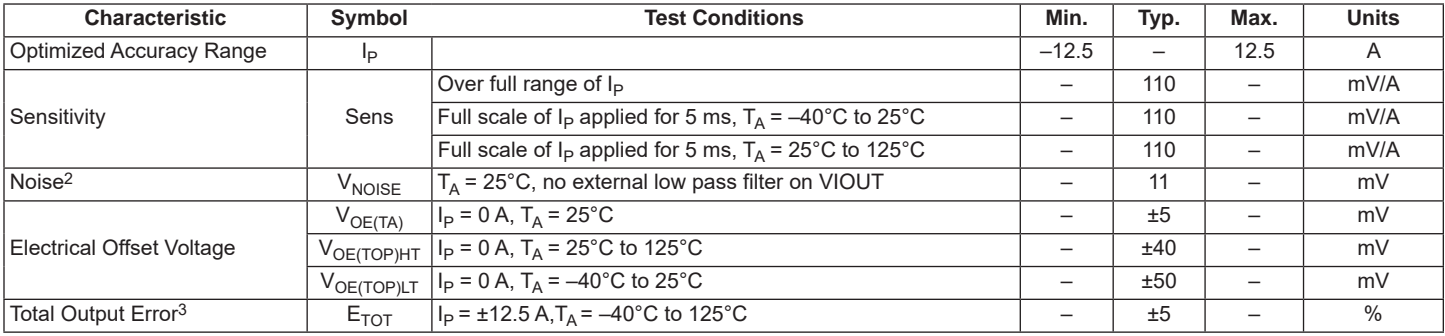

1See Characteristic Performance Data for parameter distributions over temperature.

2±3 sigma noise voltage.

3Percentage of  $I_P$ , with  $I_P = \pm 12.5$  A.

### **x15AB PERFORMANCE CHARACTERISTICS1**

 $T_A$  = 25°C and V<sub>CC</sub> = 3.3 V, unless otherwise specified

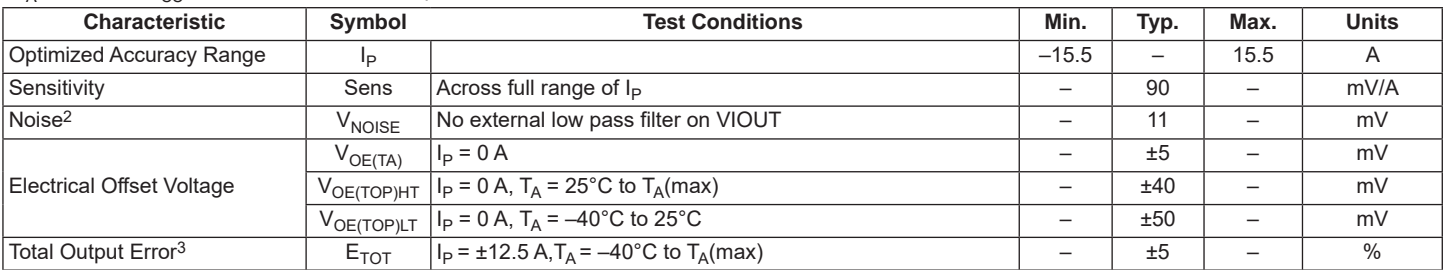

1See Characteristic Performance Data for parameter distributions across the full temperature range.

2±3 sigma noise voltage.

3Percentage of  $I_P$ , with  $I_P = \pm 15.5$  A.

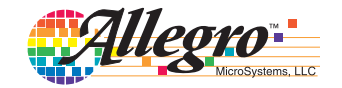

### **x25AB PERFORMANCE CHARACTERISTICS for for LC package and E Temperature Range1**

 $T_A$  = 25°C and V<sub>CC</sub> = 3.3 V, unless otherwise specified

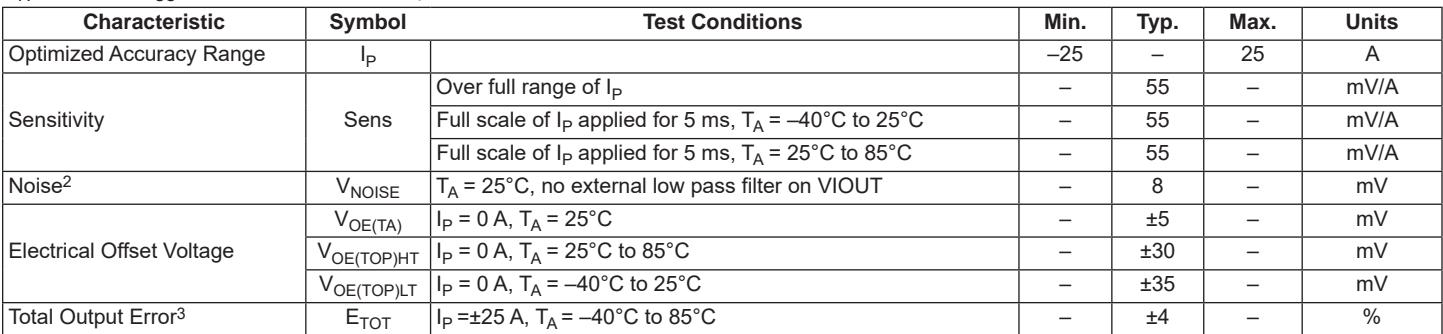

1See Characteristic Performance Data for parameter distributions over temperature.

2±3 sigma noise voltage.

<sup>3</sup>Percentage of  $I_P$ , with  $I_P = \pm 25$  A.

#### **x25AB PERFORMANCE CHARACTERISTICS for LC package and K Temperature Range1**

 $T_A$  = 25°C and V<sub>CC</sub> = 3.3 V, unless otherwise specified

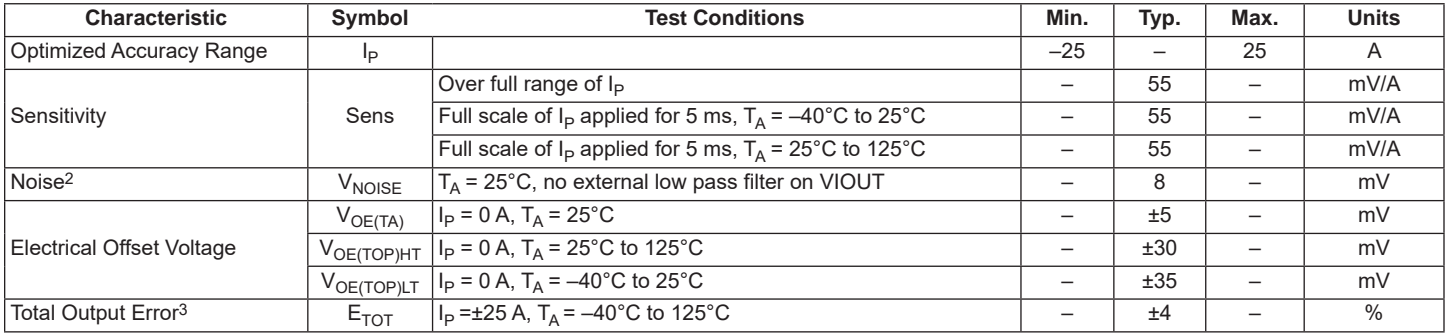

1See Characteristic Performance Data for parameter distributions over temperature.

2±3 sigma noise voltage.

3Percentage of  $I_P$ , with  $I_P = \pm 25$  A.

### **x31AB PERFORMANCE CHARACTERISTICS1**

 $T_A$  = 25°C and  $V_{CC}$  = 3.3 V, unless otherwise specified

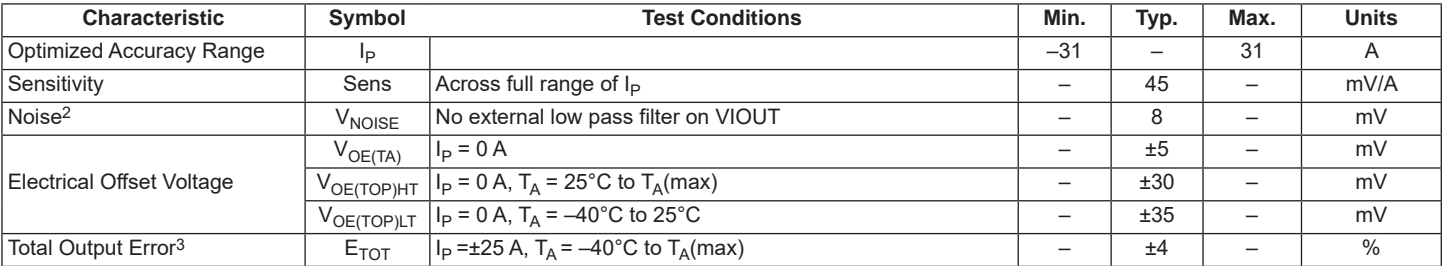

1See Characteristic Performance Data for parameter distributions across the full temperature range.

2±3 sigma noise voltage.

<sup>3</sup>Percentage of  $I_P$ , with  $I_P = \pm 31$  A.

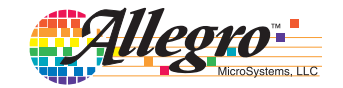

### **Thermal Characteristics**

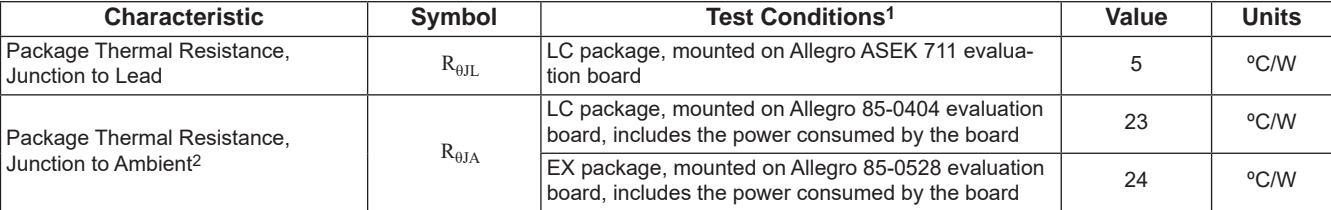

1Additional thermal information available on the Allegro website

<sup>2</sup>The Allegro evaluation board has 1500 mm<sup>2</sup> of 2 oz. copper on each side, connected to pins 1 and 2, and to pins 3 and 4, with thermal vias connecting the layers. Performance values include the power consumed by the PCB. Further details on the board are available from the Frequently Asked Questions document on our website.

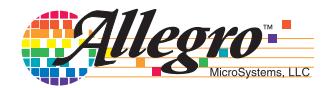

**Characteristic Performance Data**

Data taken using the ACS711KLC-12A,  $V_{CC}$  = 3.3 V

### **Accuracy Data**

**101.5 101.0**

**100.5 100.0 ESYM (%) 99.5 99.0 98.5**

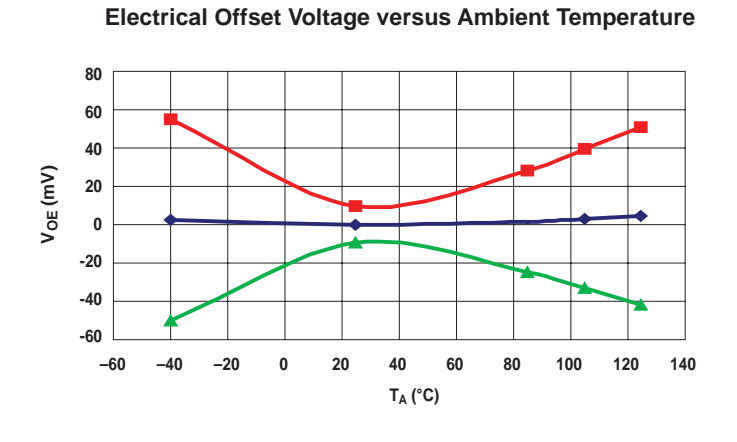

**Sensitivity versus Ambient Temperature**

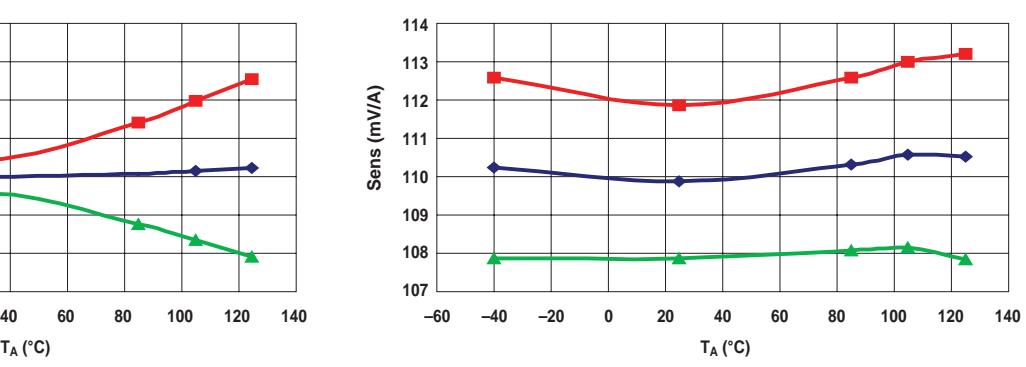

**Nonlinearity versus Ambient Temperature** 

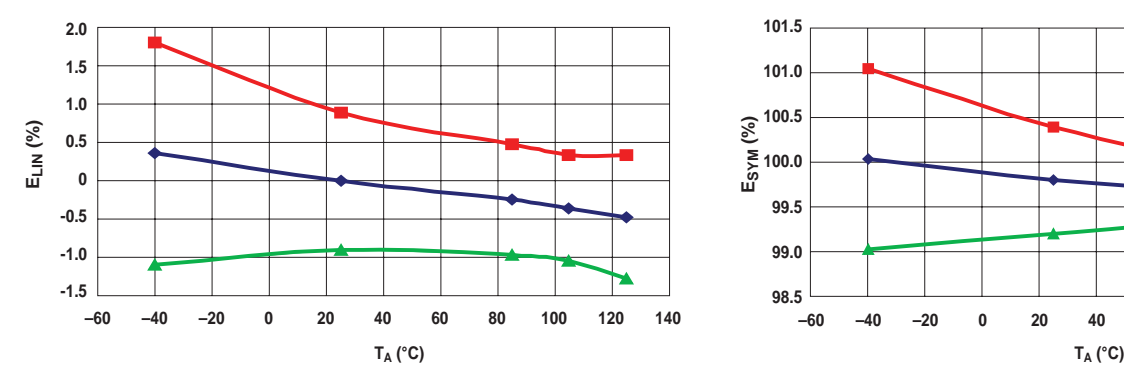

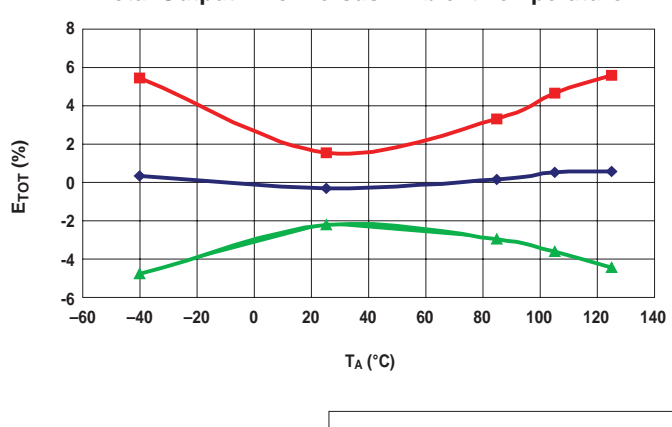

**Total Output Error versus Ambient Temperature Fault Operating Point versus Ambient Temperature**

**–60 60 140 –40 40 –20 20 0 80 100 120**

**Symmetry versus Ambient Temperature** 

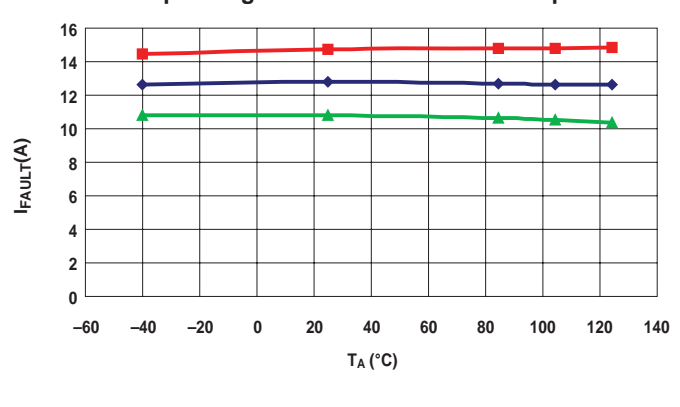

Typical Maximum Limit  $\longrightarrow$  Mean  $\longrightarrow$  Typical Minimum Limit

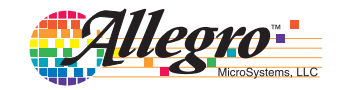

**Characteristic Performance Data**

Data taken using the ACS711KLC-25A,  $V_{CC}$  = 3.3 V

### **Accuracy Data**

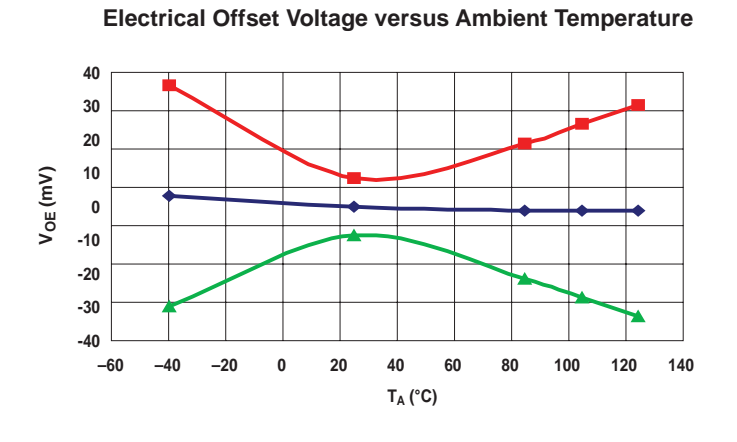

**Sensitivity versus Ambient Temperature**

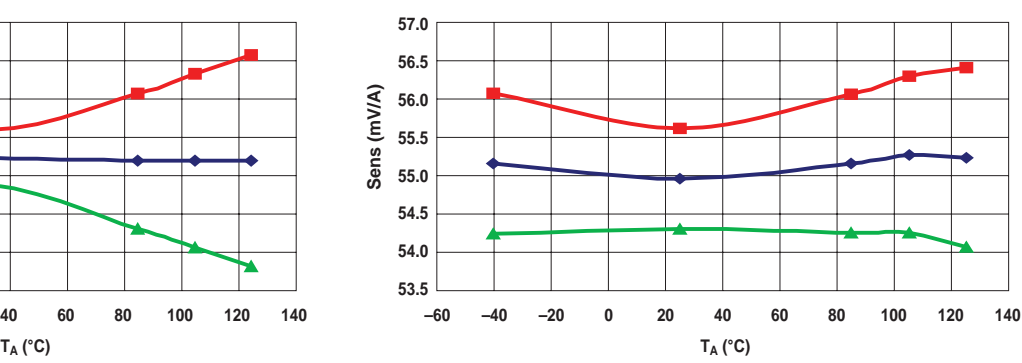

**Nonlinearity versus Ambient Temperature** 

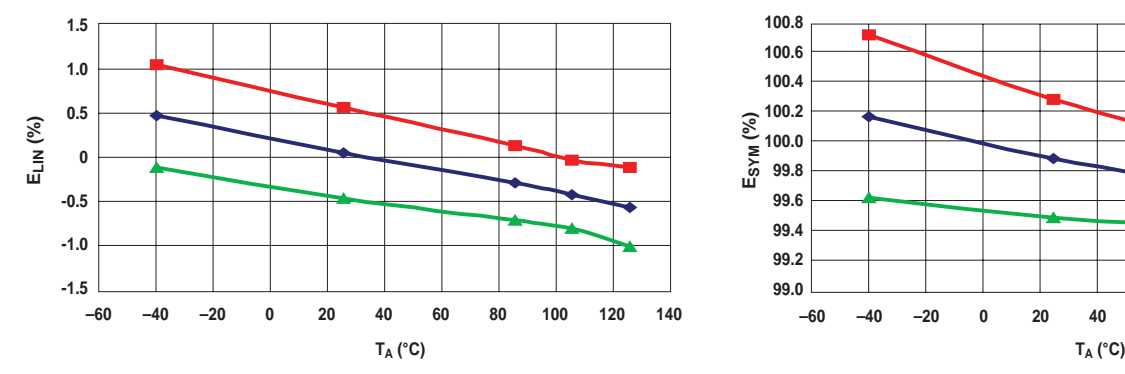

**Symmetry versus Ambient Temperature** 

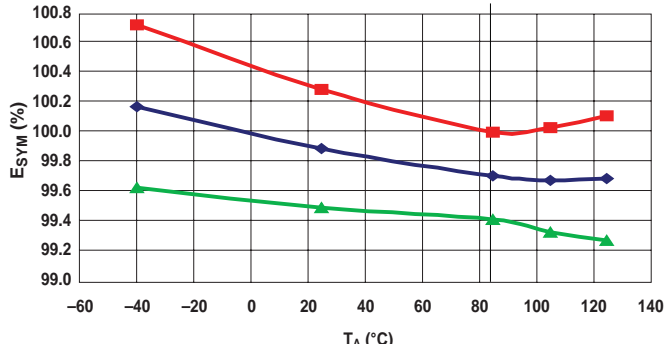

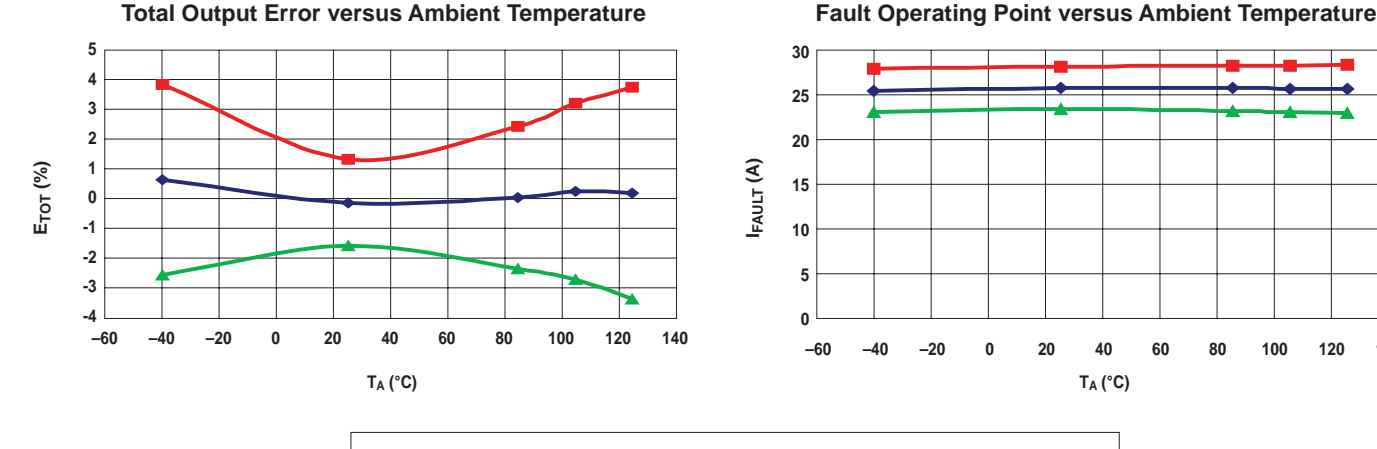

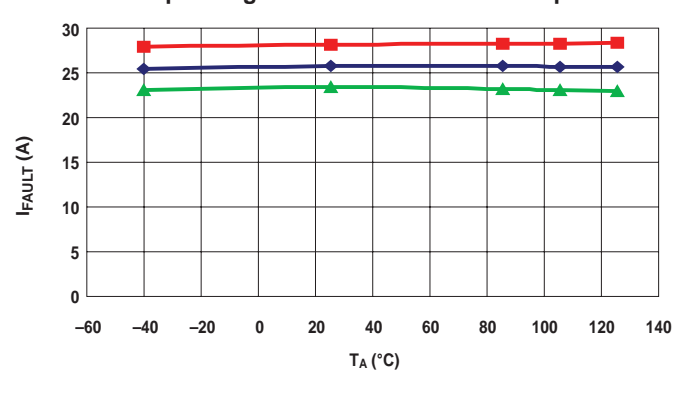

Typical Maximum Limit  $\longrightarrow$  Mean  $\longrightarrow$  Typical Minimum Limit

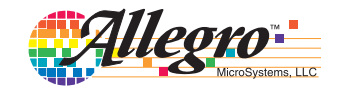

## **Characteristic Performance Data**

Data taken using the ACS711KLC-25A

### **Timing Data**

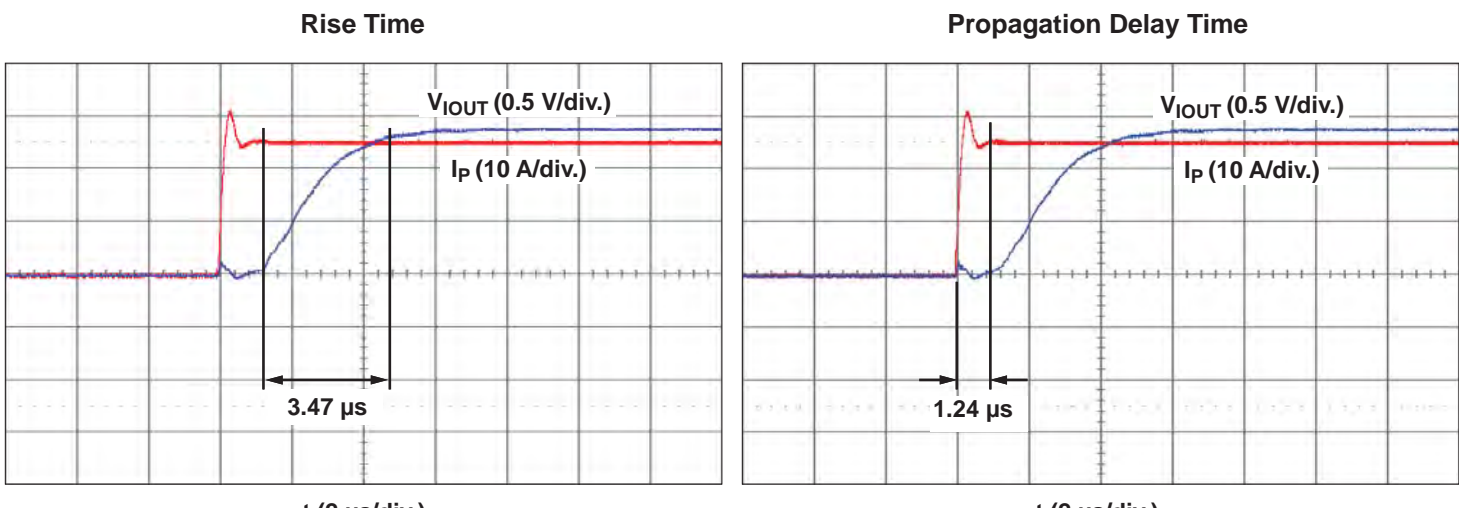

**t (2 μs/div.)**

**t (2 μs/div.)**

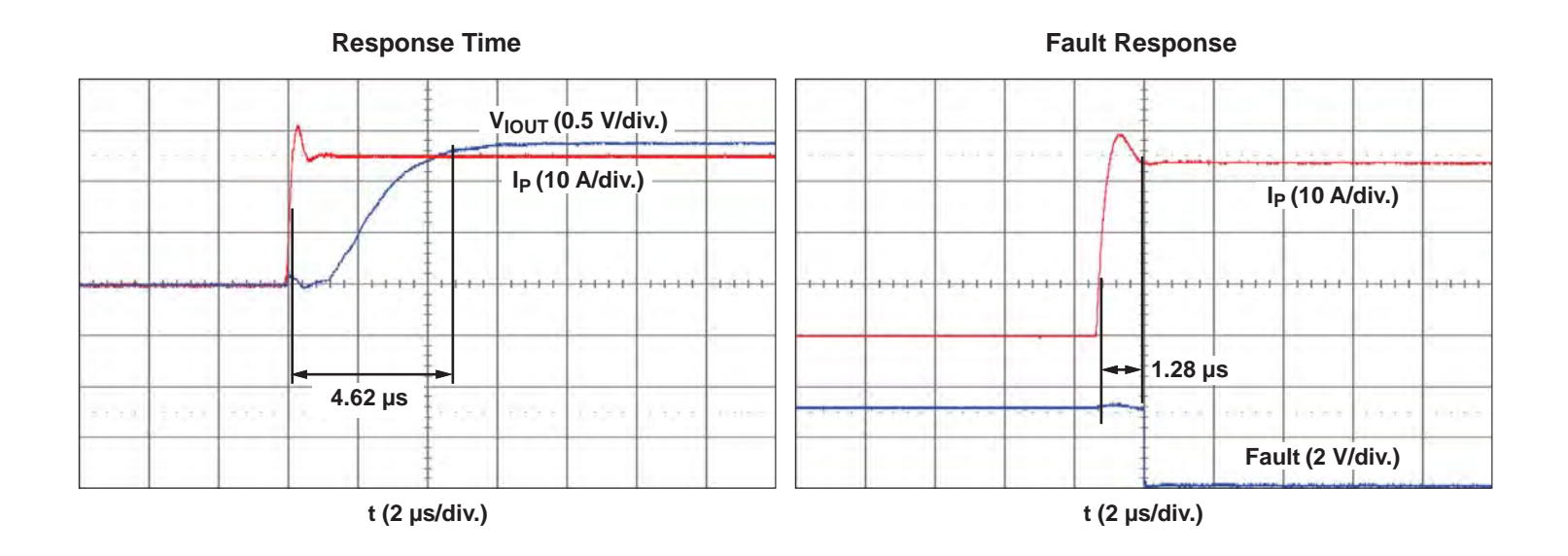

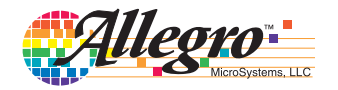

## **Definitions of Accuracy Characteristics**

**Sensitivity (Sens).** The change in sensor output in response to a 1 A change through the primary conductor. The sensitivity is the product of the magnetic circuit sensitivity  $(G/A)$  and the linear IC amplifier gain (mV/G). The linear IC amplifier gain is programmed at the factory to optimize the sensitivity (mV/A) for the full-scale current of the device.

**Noise (** $V_{\text{NOISE}}$ **).** The product of the linear IC amplifier gain (mV) and the noise floor for the Allegro Hall effect linear IC. The noise floor is derived from the thermal and shot noise observed in Hall elements. Dividing the noise (mV) by the sensitivity (mV/A) provides the smallest current that the device is able to resolve.

**Linearity**  $(E_{LIN})$ **. The degree to which the voltage output from** the sensor varies in direct proportion to the primary current through its full-scale amplitude. Nonlinearity in the output can be attributed to the saturation of the flux concentrator approaching the full-scale current. The following equation is used to derive the linearity:

$$
100\left\{1-\left[\frac{\Delta \text{ gain} \times \% \text{ sat } (V_{IOUT}\text{ full-scale amperes } -V_{IOUT(Q)})}{2 (V_{IOUT}\text{ half-scale amperes } -V_{IOUT(Q)})}\right]\right\}
$$

where  $V_{\text{IOUT}\_full\text{-scale amperes}}$  = the output voltage (V) when the sensed current approximates full-scale  $\pm I_p$ .

**Symmetry (** $E_{SYM}$ **).** The degree to which the absolute voltage output from the sensor varies in proportion to either a positive or negative full-scale primary current. The following formula is used to derive symmetry:

$$
100\left(\frac{V_{\text{IOUT}} + \text{full-scale amperes} - V_{\text{IOUT(Q)}}}{V_{\text{IOUT(O)}} - V_{\text{IOUT}} - \text{full-scale amperes}}\right)
$$

**Quiescent output voltage (** $V_{\text{IOUT}(O)}$ **).** The output of the sensor when the primary current is zero. For a unipolar supply voltage, it nominally remains at  $V_{CC}/2$ . Thus,  $V_{CC} = 3.3$  V translates into  $V_{\text{IOUT}(Q)} = 1.65$  V. Variation in  $V_{\text{IOUT}(Q)}$  can be attributed to the resolution of the Allegro linear IC quiescent voltage trim and thermal drift.

**Electrical offset voltage (** $V_{OE}$ **).** The deviation of the device output from its ideal quiescent value of  $V_{CC}/2$  due to nonmagnetic causes. To convert this voltage to amperes, divide by the device sensitivity, Sens.

**Accuracy (** $E_{TOT}$ **).** The accuracy represents the maximum deviation of the actual output from its ideal value. This is also known as the total ouput error. The accuracy is illustrated graphically in the output voltage versus current chart below.

**Ratiometry**. The ratiometric feature means that its 0 A output,  $V_{\text{IOUT}(O)}$ , (nominally equal to  $V_{\text{CC}}/2$ ) and sensitivity, Sens, are proportional to its supply voltage,  $V_{CC}$ . The following formula is used to derive the ratiometric change in 0 A output voltage,  $\Delta V_{\text{IOUT(Q)RAT}}(\%)$ :

$$
100\left(\frac{V_{\text{IOUT(Q)VCC}}/V_{\text{IOUT(Q)3.3V}}}{V_{\text{CC}}/3.3 \text{ V}}\right)
$$

The ratiometric change in sensitivity,  $\Delta$ Sens<sub>RAT</sub> (%), is defined as:

$$
100 \left( \frac{Sens_{\rm VCC} / Sens_{3.3V}}{V_{\rm CC} / 3.3 \text{ V}} \right)
$$

#### **Output Voltage versus Sensed Current** Accuracy at 0 A and at Full-Scale Current

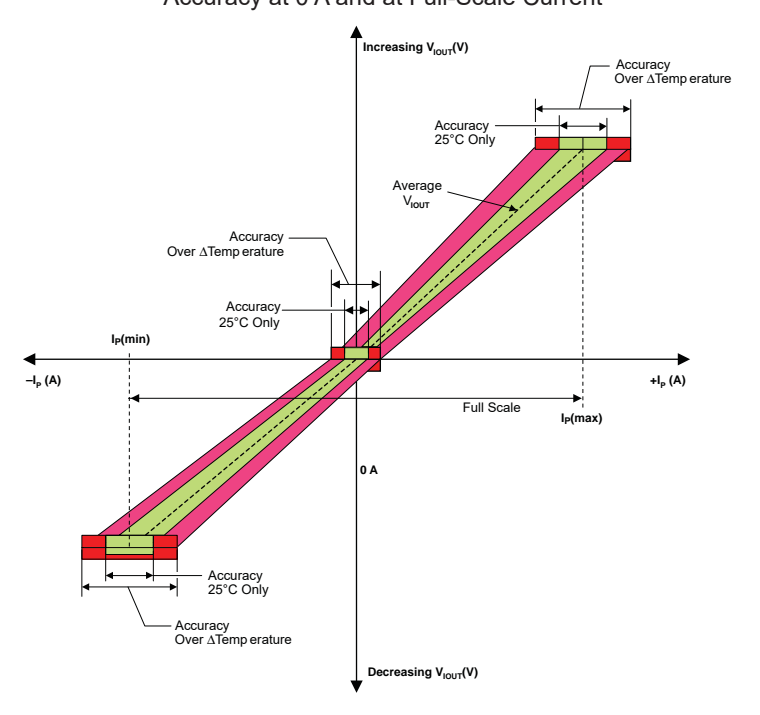

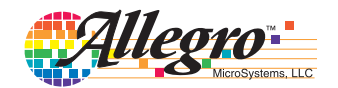

## **Definitions of Dynamic Response Characteristics**

**Power-On Time (t<sub>PO</sub>).** When the supply is ramped to its operating voltage, the device requires a finite time to power its internal components before responding to an input magnetic field. Power-On Time,  $t_{PO}$ , is defined as the time it takes for the output voltage to settle within  $\pm 10\%$  of its steady state value under an applied magnetic field, after the power supply has reached its minimum specified operating voltage,  $V_{CC}(min)$ , as shown in the chart at right.

**Rise time**  $(t_r)$ **.** The time interval between a) when the sensor reaches 10% of its full scale value, and b) when it reaches 90% of its full scale value. The rise time to a step response is used to derive the bandwidth of the current sensor, in which  $f(-3 dB) =$  $0.35/t_r$ . Both  $t_r$  and  $t_{RESPONSE}$  are detrimentally affected by eddy current losses observed in the conductive IC ground plane.

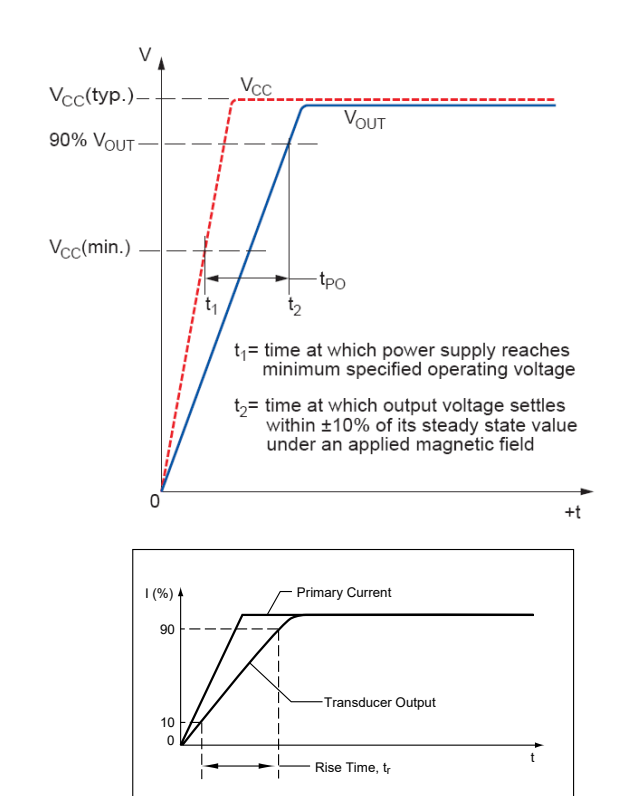

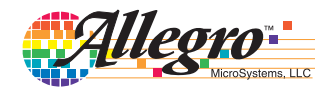

## **Application Information**

## **Layout**

To optimize thermal and electrical performance, the following features should be included in the printed circuit board:

- The primary leads should be connected to as much copper area as is available.
- The copper should be 2 oz. or heavier.
- Additional layers of the board should be used for conducting the primary current if possible, and

should be connected using the arrangement of vias shown below.

- The two solder pads at the ends of the exposed pad loop should be placed directly on the copper trace that conducts the primary current.
- When using vias under exposed pads, such as with the EX package, using plugged vias prevents wicking of the solder from the pad into the via during reflow. Whether or not to use plugged vias should be evaluated in the application.

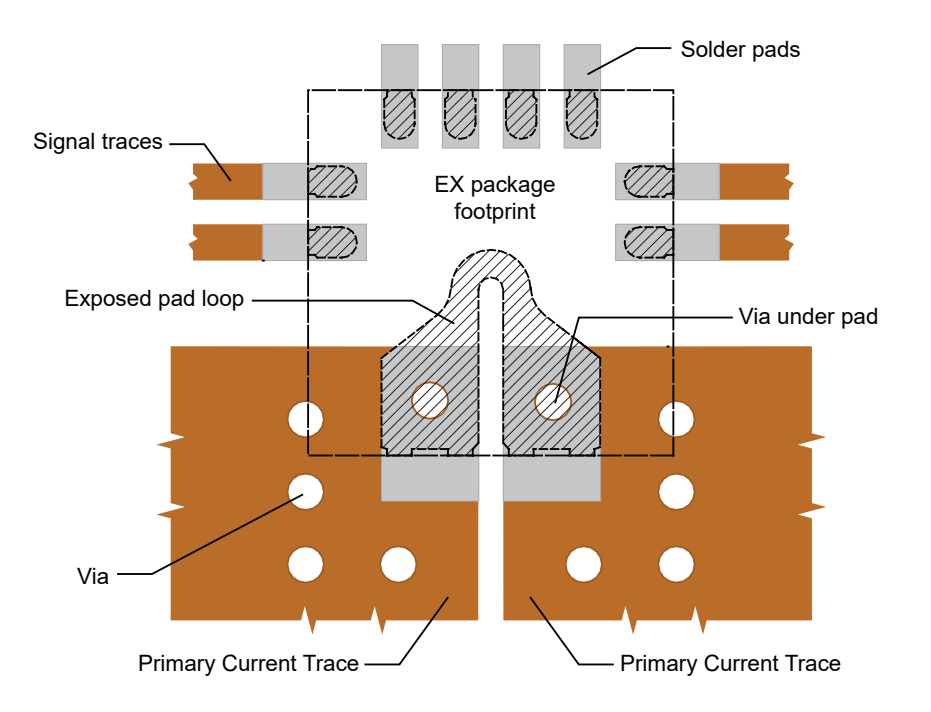

Suggested Layout. EX package shown.

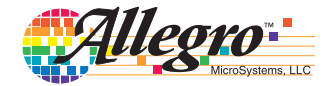

## **Package LC, 8-pin SOIC**

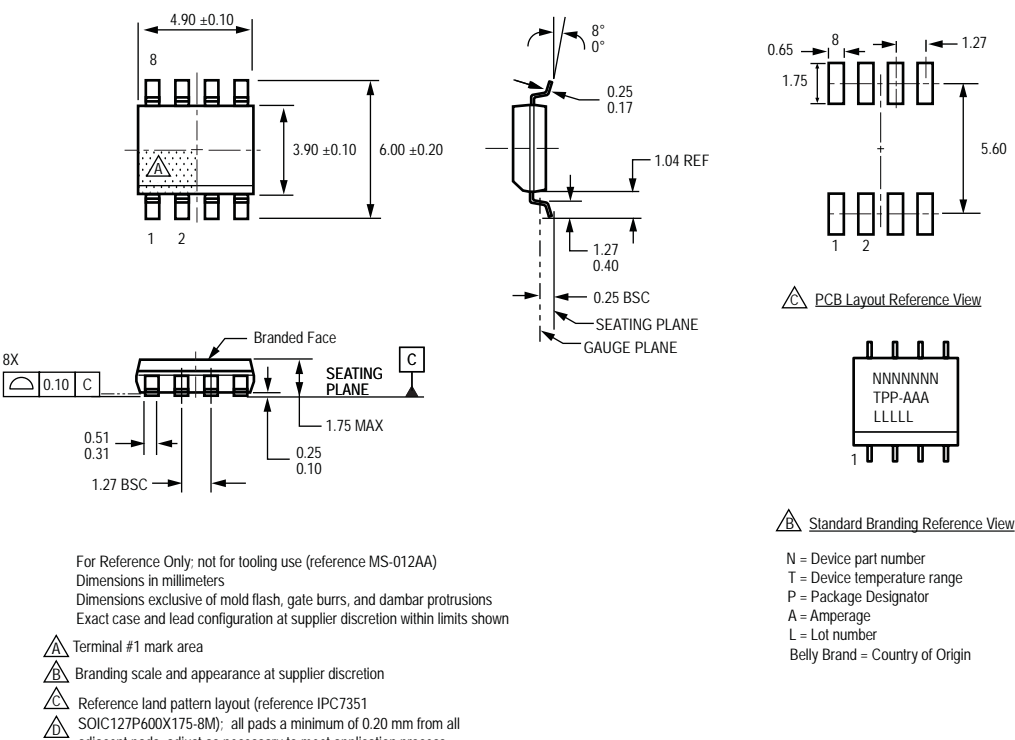

Reference land pattern layout (reference IPC7351 SOIC127P600X175-8M); all pads a minimum of 0.20 mm from all adjacent pads; adjust as necessary to meet application process requirements and PCB layout tolerances

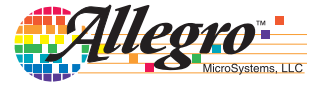

### **Package EX, 12-Contact QFN With Fused Sensed Current Loop**

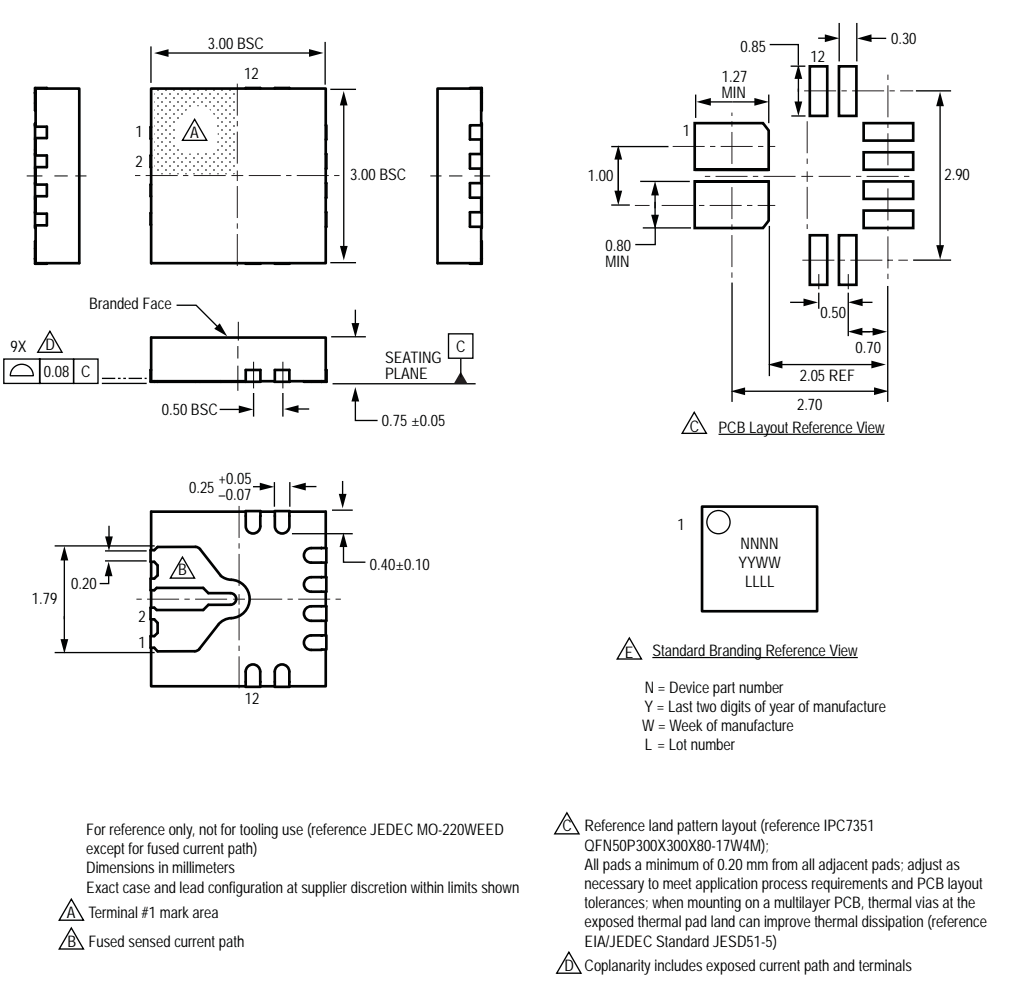

★ Branding scale and appearance at supplier discretion

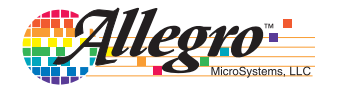

#### **Revision History**

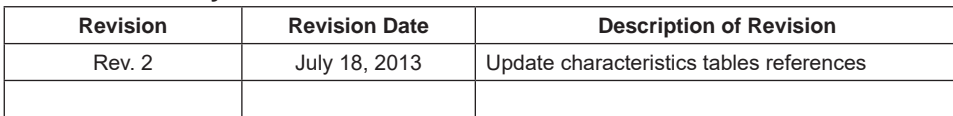

Copyright ©2008-2013, Allegro MicroSystems, LLC

Allegro MicroSystems, LLC reserves the right to make, from time to time, such departures from the detail specifications as may be required to permit improvements in the performance, reliability, or manufacturability of its products. Before placing an order, the user is cautioned to verify that the information being relied upon is current.

Allegro's products are not to be used in life support devices or systems, if a failure of an Allegro product can reasonably be expected to cause the failure of that life support device or system, or to affect the safety or effectiveness of that device or system.

The information included herein is believed to be accurate and reliable. However, Allegro MicroSystems, LLC assumes no responsibility for its use; nor for any infringement of patents or other rights of third parties which may result from its use.

> For the latest version of this document, visit our website: **www.allegromicro.com**

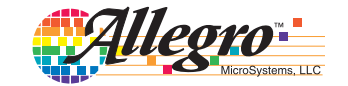